# **SONY**

# WEGA

## **LCD Colour TV**

## **KLV-30MR1**

© 2003 Sony Corporation

**Manual de instrucciones Manuale d'Istruzioni Manual de Instruções**

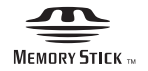

**ES IT PT**

## **Manual de instrucciones ES**

## **Introducción**

**Gracias por la elección de este televisor en color de pantalla de cristal líquido de Sony. Antes de utilizar el televisor, lea este manual atentamente y consérvelo para futuras referencias.**

#### **Símbolos utilizados en este manual:**

- .........Información importante.
- .........Información sobre la función.
- **1,2** ...........Secuencia de las instrucciones a seguir.

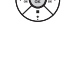

....Los botones sombreados del mando a distancia muestran los botones que ha de pulsar para ejecutar las diferentes instrucciones.

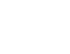

..........Le informa sobre el resultado de las instrucciones que ha seguido.

## **Índice**

## **Normas de Seguridad**

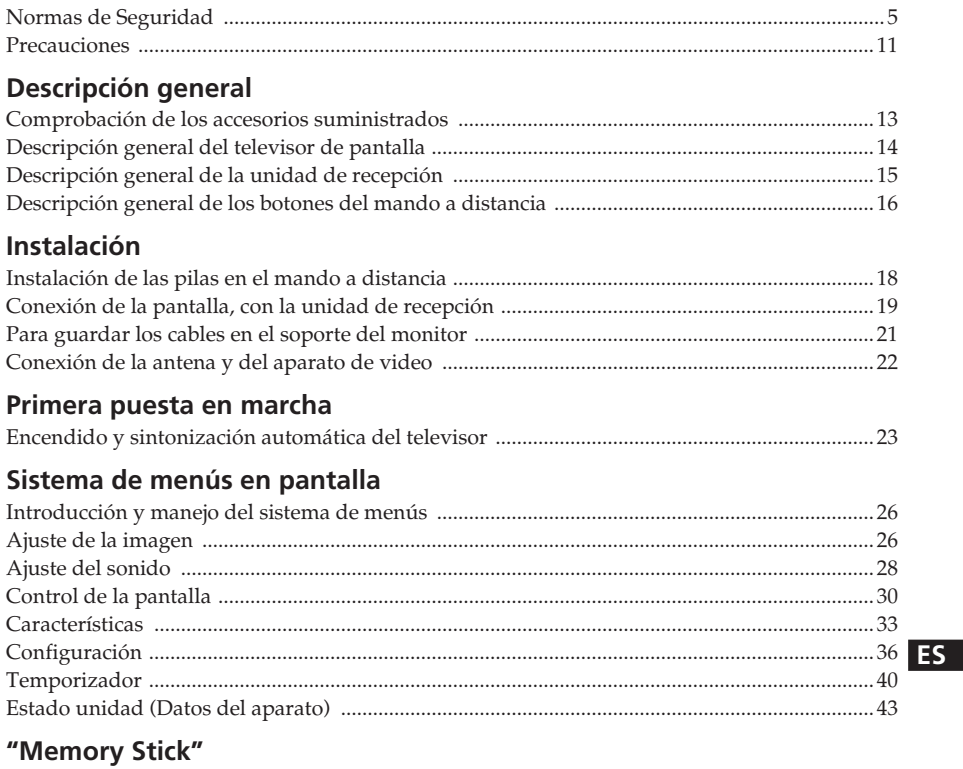

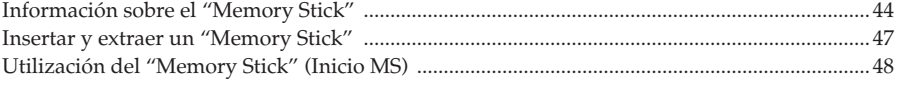

(continúa)

## **Teletexto**

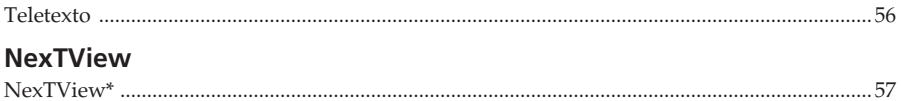

## Información complementaria

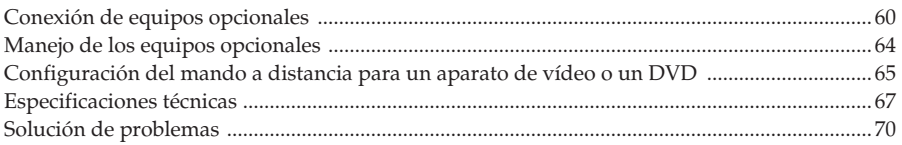

## <span id="page-6-0"></span>**Normas de Seguridad**

### **Para evitar daños**

#### **Cable de alimentación y cable de pantalla**

Desenchufe el cable de alimentación y el cable de pantalla si ha de trasladar el aparato. No mueva nunca el televisor con los cables de alimentación y de

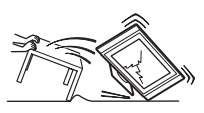

imagen conectados; esto podría dañar los cables y provocar fuego o una descarga eléctrica. Si el aparato se cae o resulta dañado por alguna circunstancia, hágalo revisar inmediatamente por personal cualificado del servicio técnico.

#### **Instituciones médicas**

No se debe instalar este aparato en un lugar donde estén en uso equipos

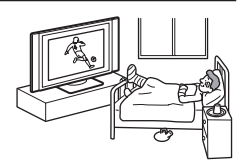

médicos. Puede causar un malfuncionamiento de los instrumentos médicos.

#### **Para la pantalla**

#### **Instalación**

La instalación de la pantalla en la pared debe ser efectuada por un operario cualificado. Una instalación incorrecta puede representar un

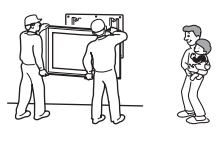

peligro para el aparato en el caso de un temblor de tierra, etc.

#### **Transporte**

El traslado de esta pantalla requiere dos o mas personas. Si transporta este aparato en una forma distinta a la

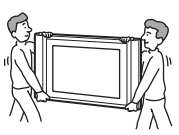

que se especifica, puede caerse y causar serios daños. Asegúrese de que sea trasladado por dos o mas personas. Al moverlo, es preciso evitar que reciba golpes o una vibración excesiva; puede caer y resultar con graves averías o provocar importantes lesiones. Cuando transporte la unidad para repararla o la cambie de sitio, embálela utilizando la caja y el material de embalaje originales.

(continúa)

## **Instalación y traslado**

#### **Ventilación**

No cubra nunca las ranuras de ventilación del mueble. Puede causar un sobrecalentamiento y provocar fuego. Si el aparato no dispone de una buena ventilación, puede acumular polvo y suciedad.

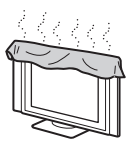

Para que tenga una buena ventilación, observe los siguientes consejos:

- No instale la unidad boca abajo ni sobre un lado.
- No instale el aparato invertido o al revés.
- No sitúe el aparato sobre una alfombra o sobre la cama.
- No cubra el aparato con tejidos, como p.ej. cortinas, ni con periódicos, etc.

#### **Vehículos y techos**

No instale este aparato en un vehículo, ni tampoco lo cuelgue del techo. Las sacudidas del vehículo pueden hacerlo caer y causar lesiones.

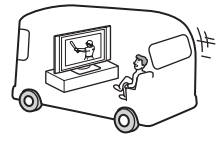

#### **Agua y humedad**

No utilice este televisor cerca del agua – p.ej., cerca de una bañera o ducha. Tampoco lo exponga a la lluvia, a la humedad ni al humo. Se puede provocar fuego o una descarga eléctrica.

No utilice la unidad en lugares donde exista la posibilidad de que se introduzcan insectos en su interior.

#### **Para la pantalla**

#### **Accesorios opcionales**

Al instalar la pantalla utilizando un pedestal o un soporte para colgar de la pared, observe las siguientes advertencias. De no hacerlo así, el

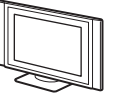

aparato puede caerse y causar serias lesiones.

- Al instalar el aparato, cerciórese de seguir las instrucciones de montaje suministradas con su pedestal.
- Asegúrese de fijar correctamente los soportes del pedestal.

#### **Uso en el exterior**

No instale este aparato en el exterior. Si está expuesto a la lluvia, puede producirse fuego o una descarga eléctrica. Si recibe

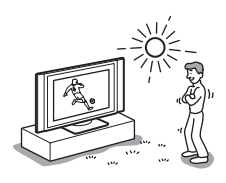

directamente los rayos solares, el aparato puede calentarse en exceso y resultar dañado.

#### **Barco o velero**

No instale este aparato en un barco o velero. Si queda expuesto al agua de mar, puede producirse fuego o desperfectos en el aparato.

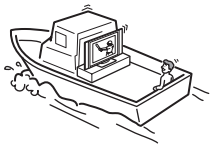

#### **Caídas**

Coloque el televisor de pantalla en un pedestal seguro y estable. No cuelgue nada en la pantalla. El aparato puede caerse del pedestal o del

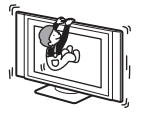

soporte de pared, causando daños o serias lesiones.

Evite que los niños se suban a él.

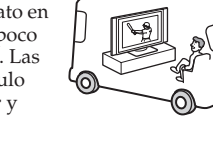

## **Fuentes de alimentación**

#### **Sobrecarga**

Este aparato está diseñado para funcionar únicamente con alimentación de 220-240 Vca. Tenga en cuenta de no conectar demasiados

aparatos en el mismo enchufe principal de toma de corriente, ya que puede producirse fuego o una descarga eléctrica.

#### **Toma de corriente**

No utilice un enchufe sencillo de baja calidad para la toma de corriente. Inserte la clavija totalmente en el enchufe. Si queda floja, puede producir chispas y causar fuego. Contacte con su electricista para cambiar el enchufe por otro adecuado.

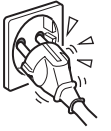

#### **Humedad**

No toque el cable eléctrico con las manos húmedas. Si enchufa o desenchufa el cable de alimentación con la mano húmeda, puede recibir una descarga.

#### **Tormentas con aparato eléctrico**

Para su propia seguridad, no toque ninguna parte del televisor, ni el cable de alimentación o el cable de la pantalla, durante tormentas con aparato eléctrico.

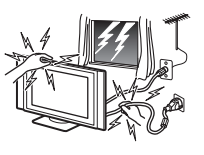

**Protección del cable eléctrico** Desenchufe el cable de alimentación tirando directamente de la clavija. No tire nunca del cable.

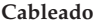

Desenchufe el cable de alimentación cuando instale cables. Para su propia seguridad, asegúrese de desenchufar el cable de alimentación cuando haga conexiones.

#### **Limpieza**

Limpie la clavija del cable de alimentación regularmente. Si se acumula polvo en la clavija y recibe humedad, puede deteriorarse el aislamiento y

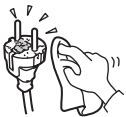

producirse fuego. Desenchufe la clavija y límpiela de forma periódica.

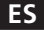

(continúa)

#### **Utilización**

#### **Avería que requiere servicio**

Si se agrieta o se rompe la superficie de la pantalla, no toque el aparato hasta desconectar el cable de alimentación. De lo contrario, puede recibir una descarga eléctrica.

#### **Mantenimiento**

No abra la caja ni la cubierta posterior del aparato. Remítase únicamente a personal cualificado del servicio técnico.

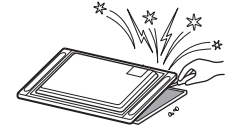

#### **Aberturas de ventilación**

No introduzca nada en las aberturas de ventilación. Si entra un objeto metálico o algún producto inflamable en las ranuras, se puede producir fuego o una descarga eléctrica.

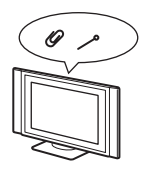

#### **Humedad y combustión**

• Evite que esta unidad se moje o que se derrame cualquier tipo de líquido. En caso de mojarse, no utilice la

unidad, ya que podría provocar un cortocircuito o dañar la misma. Lleve a revisarla inmediatamente por personal cualificado.

• Para prevenir un fuego, mantenga lejos del aparato cualquier producto inflamable o con llama (p.ej. velas).

#### **Para la unidad de recepción**

#### **Colocación de objetos**  No ponga nada pesante encima de la unidad de recepción. Puede dañar la

unidad.

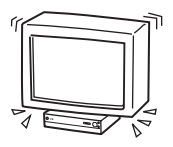

#### **Colocación de líquidos**

No sitúe encima de la unidad de recepción ningún objeto que contenga líquido. Puede provocar una descarga eléctrica o dañar la unidad.

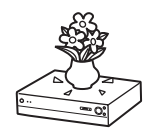

#### **Información complementaria sobre seguridad**

#### **Sacudida eléctrica**

No toque el aparato con la mano mojada. Al hacer esto puede recibir una descarga eléctrica o dañar el aparato.

#### **Ubicación saliente**

No instale la pantalla en lugares que sobresalgan. Si usted coloca el aparato en sitios como los que se describen a continuación, puede causar lesiones:

- No instale el aparato en lugares donde quede en una posición saliente., como p.ej. columnas.
- No coloque el aparato en un sitio donde pueda toparse con la cabeza.

#### **Colocación**

Nunca coloque el equipo en lugares cálidos, húmedos o con excesivo polvo, ni lo instale en lugares expuestos a vibraciones mecánicas.

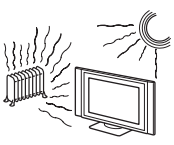

#### **Accesorios**

Proteja la pantalla de una posible caída. Si no está adecuadamente fijada, puede caerse y provocar lesiones. Tome medidas contra esa eventualidad, utilizando un pedestal u otros soportes en el suelo o en la pared, en la forma especificada en las instrucciones suministradas con ellos.

#### **Peso**

No se ponga de pie sobre la unidad de recepción. Puede hundirse o romperse y causar lesiones. Tenga especial cuidado con niños pequeños.

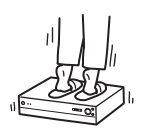

#### **Dónde deshacerse del monitor**

- No lo deposite en lugares con residuos domésticos.
- La pantalla de cristal líquido contiene una pequeña cantidad de cristal líquido y mercurio y el tubo fluorescente incluido también contiene mercurio. Siga la normativa local para su recogida.

#### **Pedazos rotos**

No arroje ningún objeto contra el aparato. La pantalla de cristal puede estallar debido al impacto y causar graves lesiones.

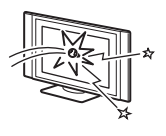

#### **Aceites**

No instalar este aparato en restaurantes que utilicen aceite. El polvo impregnado de aceite puede introducirse en el aparato y averiarlo.

#### **Corrosión**

Si utiliza este aparato cerca de la orilla del mar, la salinidad puede corroer las partes metálicas y causar daños internos o fuego. Puede, asimismo, acortar la vida útil del aparato. Si ha de estar sujeto a alguna de esas condiciones, deberá tomar las medidas pertinentes para reducir la humedad y la temperatura del área donde esté emplazado.

#### **Sitio recomendado para la unidad de recepción**  Coloque la unidad de recepción sobre una

superficie estable y llana. De lo contrario, puede

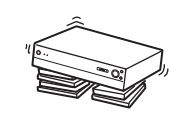

caerse y provocar lesiones. Utilice un soporte Sony, opcional, que tiene la solidez adecuada.

#### **Limpieza**

Desenchufe el cable de red antes de limpiar el aparato. Si está conectado, puede recibir una descarga eléctrica.

**ES**

(continúa)

#### **Pantalla de cristal líquido**

- La pantalla LCD se ha fabricado con tecnología de alta precisión y dispone de un mínimo de 99,99% de píxeles efectivos. No obstante, en ella pueden aparecer constantemente puntos negros o puntos brillantes de luz (roja, azul o verde). No se trata de un error de funcionamiento, sino que es una característica de la estructura del panel de cristal líquido.
- No exponga la superficie de la pantalla de cristal líquido a la luz solar. Si lo hace, podría dañar dicha superficie.
- No empuje ni arañe el filtro frontal. Tampoco coloque objetos encima de la unidad. La imagen podría aparecer inestable o el panel de cristal líquido podría dañarse.
- Si se utiliza la unidad en un lugar frío, es posible que la imagen se oscurezca o que aparezca una mancha en la pantalla.

No se trata de un error de funcionamiento. Estos fenómenos desaparecen a medida que aumenta la temperatura.

- Es posible que se produzca un efecto de imagen fantasma si se visualizan imágenes fijas de forma continua. Este efecto podría desaparecer transcurridos unos segundos.
- La pantalla y el mueble se calientan cuando la unidad está en uso. No se trata de un error de funcionamiento.

#### **Lámpara fluorescente**

Esta unidad utiliza una lámpara fluorescente especial como fuente de luz. Si la imagen en pantalla se oscurece, parpadea o no aparece, significa que la lámpara fluorescente se ha agotado y que debe sustituirse. Para ello, póngase en contacto con personal de servicio técnico cualificado.

#### **Limpieza de la superficie de la pantalla**

La superficie de la pantalla cuenta con un acabado especial antireflejante.

Tome las siguientes precauciones para evitar dañar dicho acabado.<br>• Para sacar el polvo de la pantalla, límpiela con

- cuidado con una paño suave. Si sigue habiendo polvo, humedezca ligeramente el paño con una solución de detergente neutro diluida. Puede<br>lavar y utilizar el paño tantas veces como desee.
- No utilice nunca estropajos abrasivos, productos de limpieza ácidos o alcalinos ni detergente concentrado, como alcohol, bencina o disolvente.

#### **Ventilador de enfriamiento**

Esta unidad utiliza un ventilador de enfriamiento

para evitar el sobrecalentamiento. Observe que el ruido del ventilador de enfriamiento puede oírse desde la unidad, dependiendo de dónde esté instalada.

#### **Cable de alimentación y cable de pantalla**

Si usted causa desperfectos en el cable de alimentación o en el cable de pantalla, puede producirse fuego o una descarga

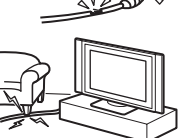

eléctrica.<br>• No presione, ni • No presione, ni doble, ni retuerza excesivamente el cable. Los filamentos

internos pueden quedar al descubierto y romperse, lo cual causaría un cortocircuito<br>con resultado de fuego o descarga eléctrica.

- No haga cambios ni dañe el cable de<br>alimentación o el cable de pantalla o imagen.<br>No ponga nada pesante encima del cable de
- alimentación o del cable de pantalla o imagen. No dé tirones del cable de alimentación o del cable de pantalla o
- Mantenga el cable de alimentación o el cable de pantalla o imagen alejados de fuentes de calor.<br>Tenga en cuenta de desconectar siempre el

• Tenga en cuenta de desconectar siempre el cable de alimentación sujetando la clavija. Atienda las instrucciones de funcionamiento cuando desconecte el cable de pantalla. Si el cable de alimentación o en el cable de pantalla está deteriorado, no lo utilice y pida a su proveedor o al servicio técnico de Sony que lo<br>cambie.

#### **Fuera de uso**

Por razones medioambientales y de seguridad, se recomienda no dejar el aparato en

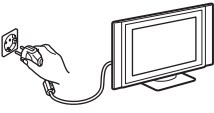

posición "stand-by" si no está en servicio. . Desconectarlo de la alimentación eléctric

#### **Cables**

Tenga cuidado de no enredar sus pies con el cable. Puede dañar el aparato.

#### **Instalación**

No instale componentes opcionales demasiado cerca de la pantalla. Sitúelos como mínimo a 30 cm de la pantalla. Si se instala un aparato de vídeo en frente o al lado derecho de la pantalla, puede distorsionar la imagen.

#### **Superficie caliente**

No toque la superficie de la pantalla. Permanece caliente, incluso durante algún tiempo después de apagar el aparato.

## <span id="page-12-0"></span>**Precauciones**

#### **Ver la televisión de forma descansada para la vista**

- Para mirar la televisión de manera confortable, la posición recomendada es a una distancia del televisor de cuatro a siete veces la altura de la pantalla.
- Ver la televisión en una habitación con iluminación moderada o con poca luz, somete sus ojos a un esfuerzo. Y mirar la pantalla continuamente durante largos períodos de tiempo, también supone un cansancio para la vista.

#### **Para instalar el televisor**

#### **Instalación de la pantalla**

Utilice el soporte de pared o los pedestales que se especifican.

#### **Instalación de la unidad de recepción**

Deje espacio suficiente entre el ventilador de extracción situado detrás de la unidad y la pared.

- No coloque la pantalla en lugares sujetos a temperaturas extremas, p.ej. directamente bajo la luz solar, o cerca de un radiador de calefacción o una salida de aire caliente. Si el aparato está expuesto a altas temperaturas, puede calentarse en exceso y esto provocar deformaciones en las piezas moldeadas o malfuncionamientos.
- Después de trasladar la pantalla directamente desde un lugar frío a un lugar caliente, o bien si la temperatura de la habitación cambia bruscamente, las imágenes pueden aparecer borrosas o descoloridas en algunas zonas. Esto es debido a que la humedad se ha condensado en los espejos o lentes que existen en el interior de la pantalla. Deje que se evapore la humedad antes de usar el aparato.
- Para obtener una imagen clara, no exponga la pantalla a una iluminación directa o a la luz solar. A ser posible, utilice focos de luz verticales desde el techo.
- El televisor no queda desconectado de la alimentación cuando el interruptor está en posición No. Para desconectarlo completamente, desenchufe la clavija de la alimentación.

#### **Para ajustar el volumen**

- Mantenga un volumen que no moleste a los vecinos. El sonido se transmite muy fácilmente durante la noche. Por lo tanto, sugerimos cerrar las ventanas o utilizar auriculares.
- Cuando use auriculares, ajuste el volumen de forma que se eviten niveles excesivos, ya que estos pueden dañar los tímpanos.

#### **Para la imagen**

Con un uso prolongado de este televisor en formato 4:3, la superficie de pantalla 4:3 puede hacerse mas oscura al visualizarla en formato 16:9. Para evitar este problema, se ha de utilizar el modo de imagen "Optimizada".

#### **Para manejar el mando a distancia**

- Use el mando a distancia con cuidado. No lo deje caer ni lo pise, ni tampoco derrame sobre él ningún tipo de líquido.
- No sitúe el mando a distancia cerca de una fuente de calor, o en un lugar que reciba directamente la luz solar, ni tampoco en una habitación húmeda.

#### **Para tratar y limpiar la superficie de la pantalla del televisor**

Para evitar la degradación de la pantalla, observe los puntos mencionados aquí debajo. No presione o arañe la pantalla con objetos duros, ni lance nada contra ella. Puede deteriorarla.

- Asegúrese de desenchufar de la red el cable de alimentación conectado a la unidad de recepción antes de proceder a la limpieza.
- No toque la superficie de la pantalla después de que haya estado funcionando continuamente durante un largo tiempo, ya que estará caliente.
- Recomendamos no tocar mucho la superficie de la pantalla.
- Limpie la pantalla con un paño suave.
- Nunca utilice ningún tipo de estropajo abrasivo, polvo desengrasador o disolventes tales como alcohol o gasolina. Este tipo de contactos puede dañar la superficie de la pantalla.

(continúa)

#### **Limpieza de la caja**

- Asegúrese de desenchufar de la red el cable de alimentación conectado a la unidad de recepción antes de proceder a la limpieza.
- Limpie la caja con un paño suave.
- Tenga presente que pueden deteriorarse algunos de los componentes del aparato o degradarse el revestimiento antirreflejante de la pantalla, si el televisor se expone a disolventes volátiles tales como, alcohol, diluyentes, gasolina o insecticidas, o también si se somete a un contacto prolongado con objetos de goma o de vinilo.
- A lo largo del tiempo, las aberturas de ventilación pueden acumular polvo. El polvo depositado puede hacer menos efectiva la función de refrigeración del ventilador incorporado en el aparato. Para prevenir esto, le recomendamos eliminar el polvo periódicamente (una vez al mes), utilizando un aspirador.

## <span id="page-14-0"></span>**Comprobación de los accesorios suministrados**

**Un mando a distancia (RM-972):**

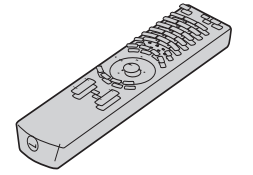

**Dos pilas tamaño AAA** 

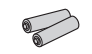

**(Referencia R03): Un cable de pantalla:**

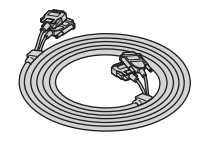

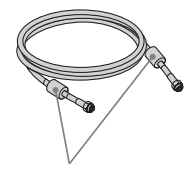

No quite los núcleos de ferrita.

#### **Dos cables de alimentación (Tipo C-4):**

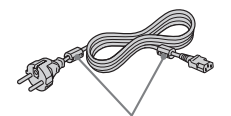

No quite los núcleos de ferrita.

Use estos cables de  $|\mathbb{A}|$ alimentación (con toma de tierra) para utilizar el televisor . (Excepto en el Reino Unido o en Suiza).

**Un cable coaxial: Un distribuidor de la señal de infrarrojos del mando a distancia:**

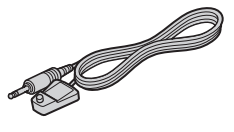

**Dos cables de alimentación Dos cables de alimentación (Tipo BF):**

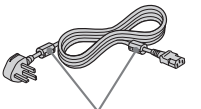

No quite los núcleos de

- **A**  $\bullet$  Use estos cables de alimentación (con toma de tierra), si usted utiliza este aparato en el Reino Unido.
	- Vea "NOTA PARA USUARIOS EN EL REINO UNIDO" en la página 2 GB, para la utilización de estos cables de alimentación.
	- Estos cables de alimentación pueden no ser suministrados, en función del país de destino.

**(Tipo C-5):** 

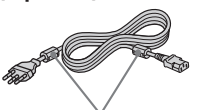

No quite los núcleos de ferrita.

- Use estos cables de alimentación (con toma de tierra), si usted utiliza este aparato en Suiza.
	- Estos cables de alimentación pueden no ser suministrados, en función del país de destino.

**ES**

## <span id="page-15-0"></span>**Descripción general del televisor de pantalla**

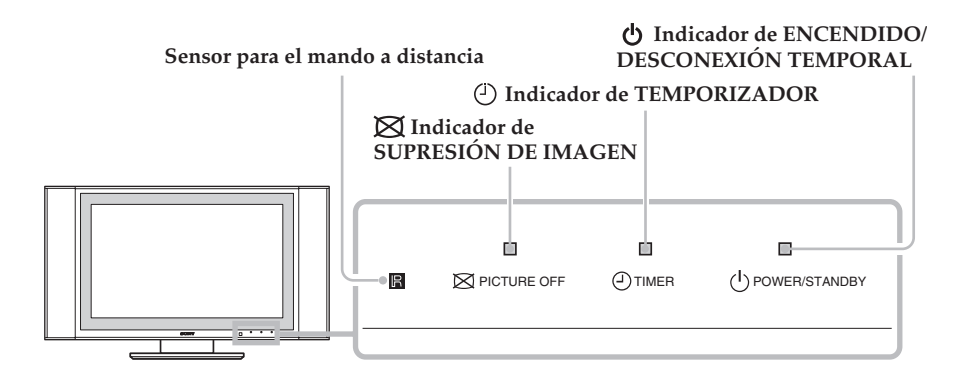

#### **Indicadores**

Los indicadores que se mencionan seguidamente, se encuentran en la pantalla y en la unidad de recepción.

#### **Indicador de ENCENDIDO/DESCONEXIÓN TEMPORAL**

Se ilumina en verde cuando el televisor está encendido. En modo de desconexión temporal, se ilumina en rojo. Cuando está en modo de ordenador personal con ahorro de energía\*, se ilumina en amarillo.

#### **Indicador de TEMPORIZADOR**

Cuando está iluminado, indica que está activado uno de los temporizadores. Cuando está seleccionado "Tempor act" y el televisor está en standby, el indicador se ilumina en amarillo. Cuando está seleccionado "Tempor des", el indicador se ilumina en rojo. Para más detalles relativos a los temporizadores, consulte el capítulo " $\bigodot$  Temporizador" en la página 40."

#### **Indicador de SUPRESIÓN DE IMAGEN**

Se ilumina al presionar  $\boxtimes$  (Supresión de imagen) en el mando a distancia para suprimir la imagen. Solamente se anula la imagen; el sonido permanece activado.

\* Si el televisor está conectado a un ordenador personal o a un equipo gráfico de vídeo con sistema DPMS (Display Power Management System – Sistema de gestión de consumo de la pantalla), el aparato reducirá automáticamente el consumo de potencia (posición de ordenador personal con ahorro de energía).

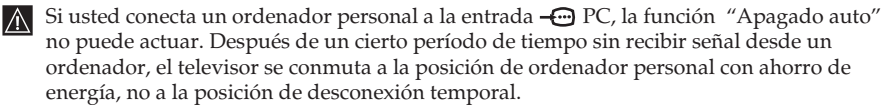

<span id="page-16-0"></span>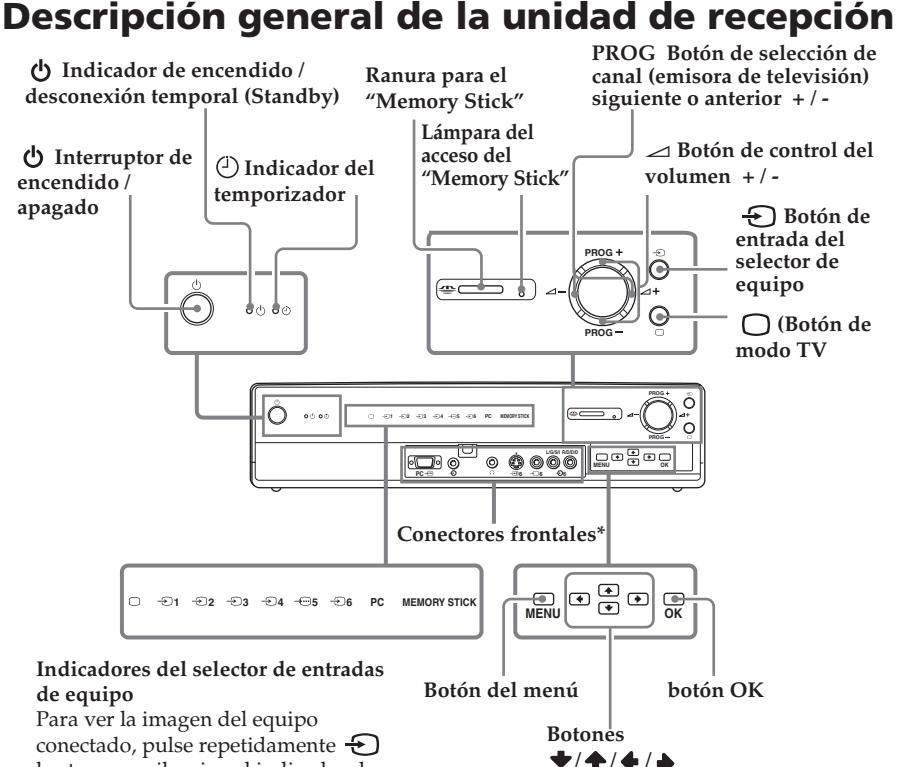

 $\bigcirc$ 

conectado, pulse repetidamente  $\Theta$ hasta que se ilumine el indicador de entrada correspondiente. Para mas detalles, consulte el capítulo "Manejo de los equipos opcionales" en la página 64.

- ∩ **Indicador de modo TV**
- **1 Indicador 1 (Entrada 1)**
- **2 Indicador 2 (Entrada 2)**
- **3 Indicador 3 (Entrada 3)**
- **4 Indicador 4 (Entrada 4)**
- **5 Indicador 5 (Entrada 5)**
- **6 Indicador 6 (Entrada 6)**
- **PC Indicador de ordenador personal**
- **MEMORY Indicador del Memory Stick STICK**

Para mas detalles relativos a los conectores frontales, consulte el capítulo "Conexión de equipos opcionales" en la página 60.

#### **ES**

## <span id="page-17-0"></span>**Descripción general de los botones del mando a distancia**

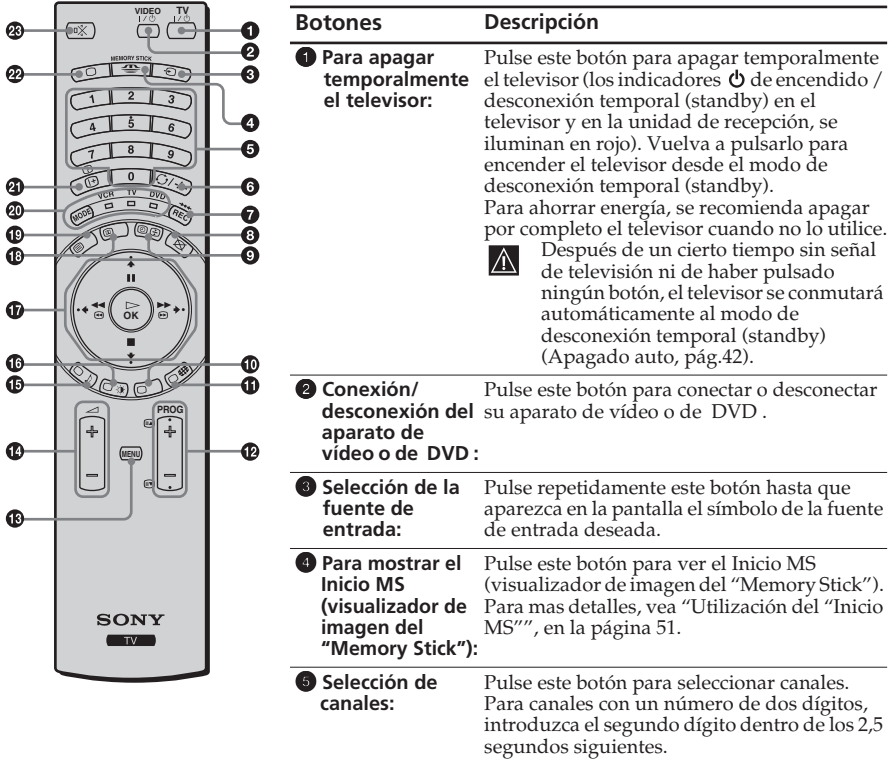

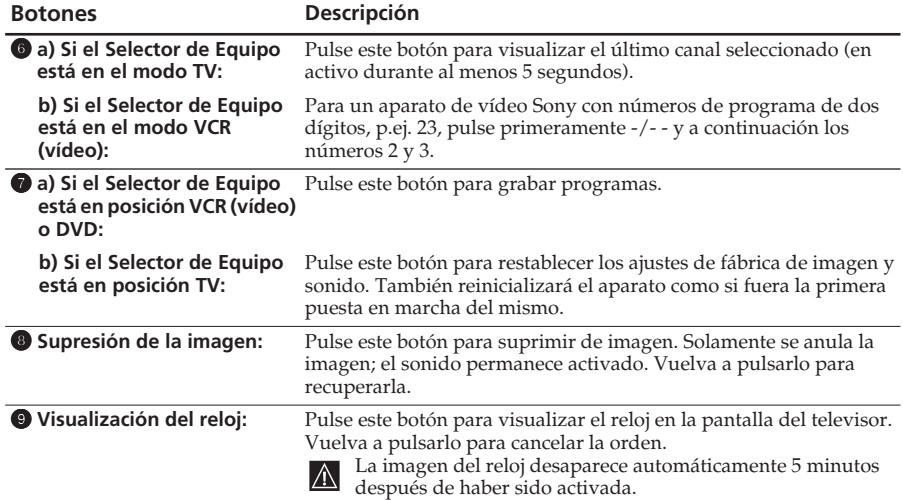

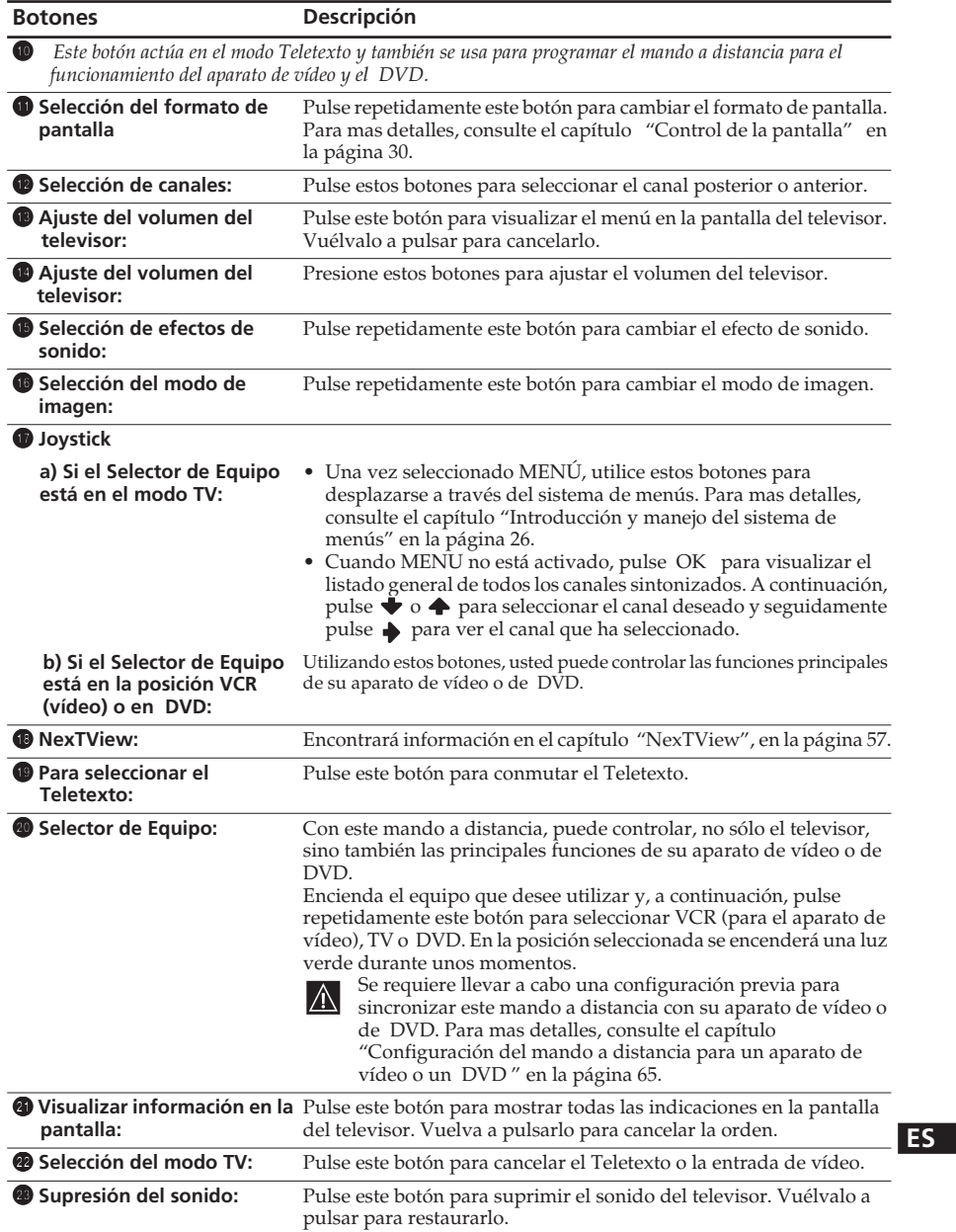

Además de servir para las funciones propias de la televisión, todos los botones de color, así como los símbolos en verde, se utilizan también para las funciones del Teletexto. Para mas información, consulte el capítulo "Teletexto" en la [página 56](#page-57-0).

## <span id="page-19-0"></span>**Instalación de las pilas en el mando a distancia**

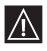

Asegúrese de colocar las pilas suministradas, con las polaridades en la posición correcta. Sea respetuoso con el medio ambiente y deposite las pilas usadas en los contenedores dispuestos para este fin.

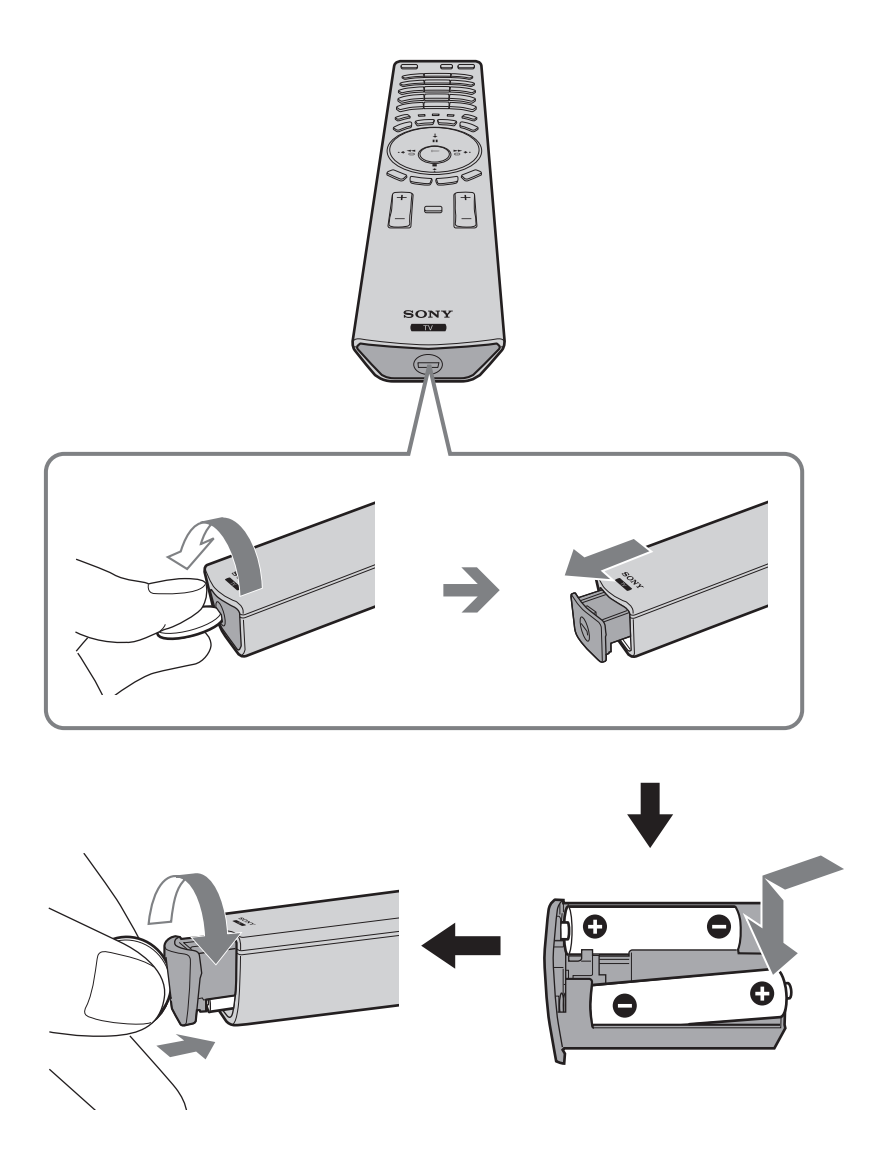

## <span id="page-20-0"></span>**Conexión de la pantalla, con la unidad de recepción**

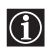

 $|\mathbb{A}|$ 

• Utilice el cable de pantalla suministrado.

• Utilice el cable de alimentación que se suministra para el aparato de televisión (Tipo C-4, Tipo BF o Tipo C-5, consulte la página 13).

**1** Conecte al aparato, el cable de conexión de pantalla y el cable de alimentación del televisor suministrados.

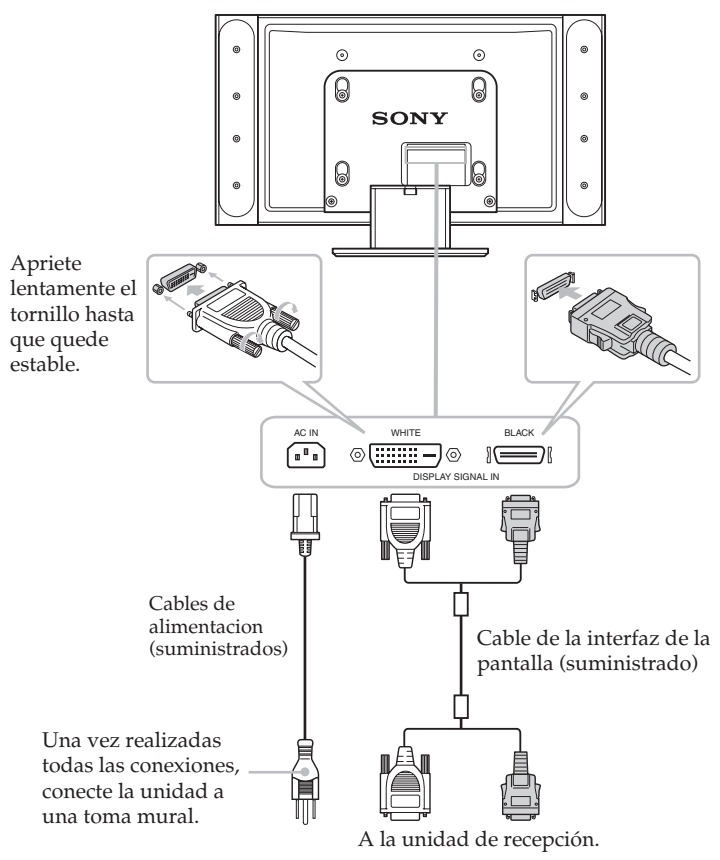

#### **ES**

No enchufe el cable de alimentación a la red hasta que haya completado todas las conexiones.

(continúa)

**2** Instale la pantalla utilizando el soporte de pared o el pedestal que se especifican.

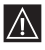

Antes de instalar la pantalla, consulte las instrucciones de instalación que se acompañan al soporte de pared o el pedestal.

**3** Conecte a la unidad de recepción, el cable de pantalla suministrado.

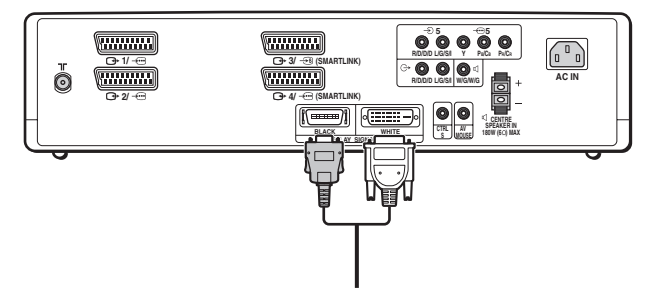

## <span id="page-22-0"></span>**Para guardar los cables en el soporte del monitor**

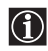

Retire la cubierta del cable del soporte del monitor para guardar el cable de alimentación y el de la interfaz de la pantalla.

**1** Tire de la parte superior de la cubierta del cable del soporte del monitor hacia usted para desbloquearla.

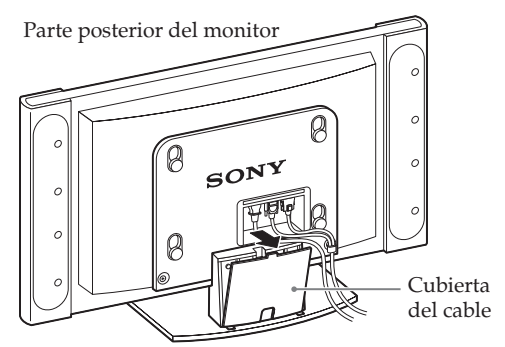

**2** Separe la cubierta del cable y retírela.

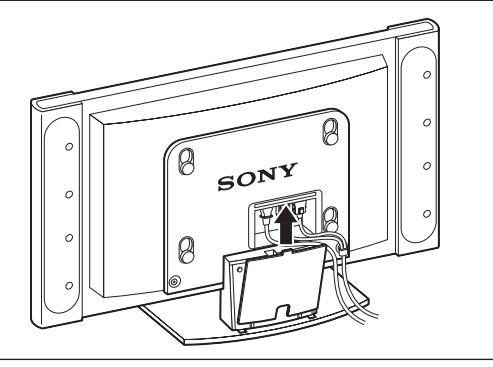

- **3** Guarde los cables en el soporte del monitor. Pase el cable a través del orificio central. Coloque la cubierta del cable en la ranura de la parte inferior del soporte y, a continuación, empújela hasta que cierre.
- $|\mathbb{A}|$

El punto de contacto de los conectores blancos y negros del cable del monitor es grueso, por lo que no cabrá en la cubierta del cable. Guarde el punto de contacto para que quede fuera y por encima de la cubierta del cable.

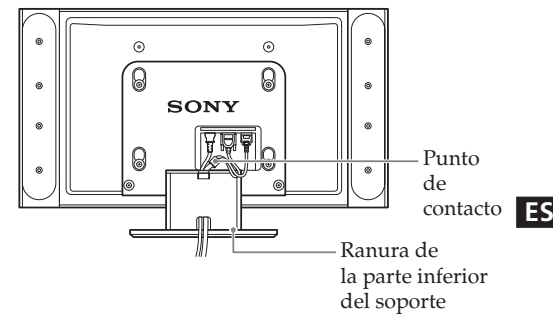

## <span id="page-23-0"></span>**Conexión de la antena y del aparato de video**

- 
- $\bigodot$  Utilice el de alimentación que se suministra para el aparato de televisión (Tipo C-4, Tipo BF o Tipo C-5, consulte la página 13)
	- Utilice el cable coaxial suministrado para la conxión de la antena.

#### **Conexión de una antena**

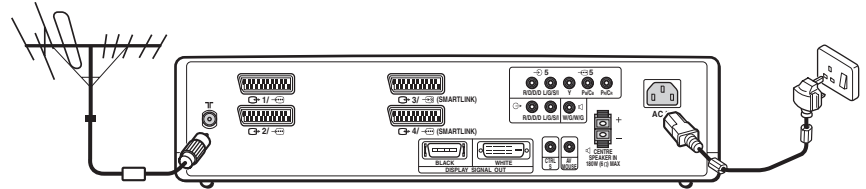

*Conecte el cable coaxial suministrado.*

*Conecte el cable de alimentación suministrado (Tipo C-4, Tipo BF o Tipo C-5, con masa de seguridad).*

#### **Conexión de un aparato de vídeo con una antena**

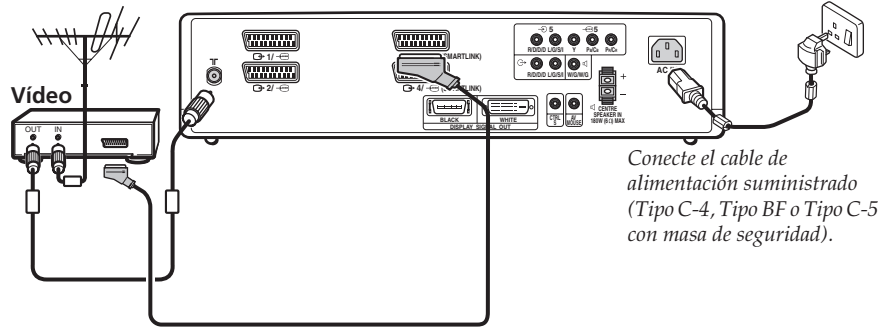

*El cable Euroconector es opcional*

Para mas información relativa a conexión de un aparato de vídeo, consulte "Conexión de equipos opcionales" en la página 60.

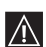

 $\bigcirc$ 

No enchufe el cable de alimentación a la red hasta que haya completado todas las conexiones.

## <span id="page-24-0"></span>**Encendido y sintonización automática del televisor**

La primera vez que ponga en marcha su televisor, aparecerá en la pantalla una secuencia de menús, a través de los cuales podrá: 1) seleccionar el idioma de los menús, 2) seleccionar el país donde usted utilizará el aparato, 3) ajustar la hora del reloj, 4) buscar y memorizar todos los canales sintonizables (emisoras de televisión) y 5) cambiar el orden en que aparecen en la pantalla los distintos canales (emisoras de televisión). No obstante, si posteriormente necesita modificar alguno de estos ajustes, podrá hacerlo seleccionando la opción apropiada en el menú (Configuración)  $\oplus$ .

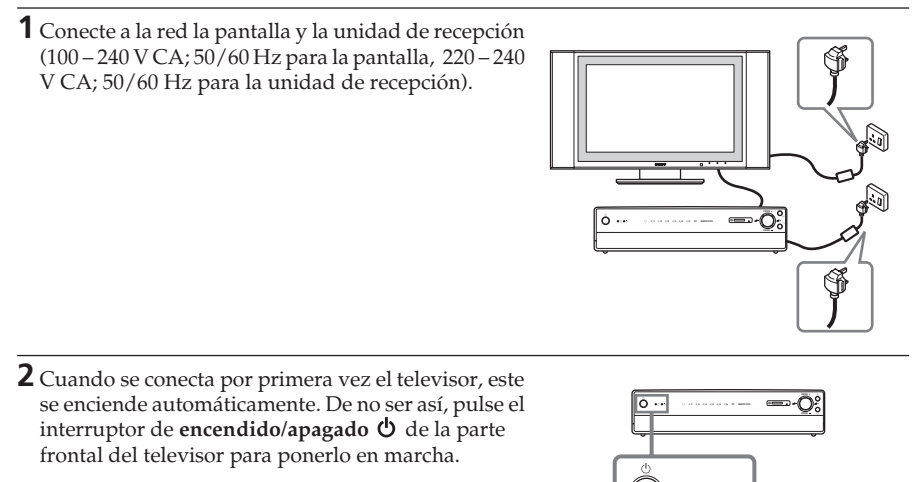

La primera vez que encienda el televisor, aparecerá automáticamente en la pantalla el menú **Language** (Idioma).

**3** Pulse  $\blacktriangleright$  /  $\blacklozenge$  /  $\blacklozenge$  o  $\blacktriangleright$  en el mando a distancia para seleccionar el idioma y, seguidamente, pulse **OK** para confirmar su elección.

Desde ese momento en adelante, todos los menús aparecerán en el idioma seleccionado.

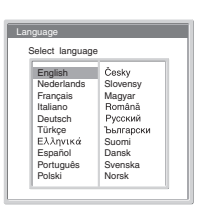

 $\circ \circ \circ \circ$ 

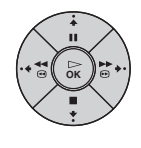

#### **ES**

**4** El menú **País** aparece automáticamente en la pantalla del televisor.

Pulse  $\blacklozenge$  o  $\blacklozenge$  para seleccionar el país en cual usted hará funcionar el televisor y, seguidamente, pulse **OK** para confirmar su elección.

- Si el país donde quiere usar el televisor no aparece en la lista, seleccione "No" en lugar de un país.
- Si cambia la selección del país, después deberá ejecutar siempre **Config. reloj** (Ajuste del reloj).
- **5** El menú **Config. reloj** aparece en la pantalla del televisor.
	- **a)** Pulse  $\blacktriangleright$  o  $\blacklozenge$  para ajustar la hora y, seguidamente, pulse  $\blacklozenge$ .

lG)

- **b)** Pulse  $\blacktriangleright$  o  $\blacktriangleright$  para ajustar los minutos y, seguidamente, pulse  $\blacklozenge$ .
- **c)** Pulse  $\blacktriangleright$  o  $\blacktriangleright$  para ajustar los segundos y, seguidamente, pulse **OK** sobre la señal horaria. El reloj se pone en marcha.
	- Si ajusta el reloj, después deberá ejecutar siempre **Sintonía Auto**.
- **6** El menú **Sintonía Auto.** aparece en la pantalla del televisor. Pulse **OK** para seleccionar **Sí**.
- **7** El televisor inicia automáticamente la búsqueda y la memorización de todos los canales (emisoras de televisión) disponibles.
	- Este proceso puede tardar algunos minutos. Por favor, sea paciente y no presione ningún botón durante esta operación; de lo contrario no se completaría la sintonización automática.
		- Si no se encuentra ningún canal durante la sintonización automática, aparece un nuevo menú en la pantalla pidiéndole que conecte la antena. Conecte la antena (vea la página 22) y pulse **OK**. El proceso de sintonización automática se iniciará de nuevo.
	- Después de que se hayan captado y memorizado todos los canales (emisoras de televisión), aparece automáticamente en la pantalla el menú **Ordenación de Programas**, el cual le permite cambiar el orden en el que se muestran los canales en la pantalla.

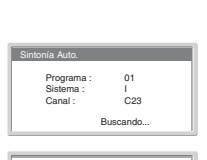

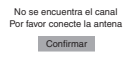

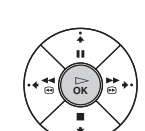

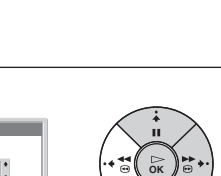

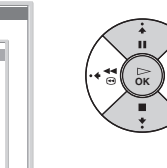

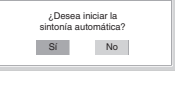

País: Seleccione país No ed Kingdo Ireland Nederland België/Belgique Luxembourg **France** Italia<br>Sobreniz/Suinne/S Schweiz/Suisse/Svizzera Deutschland Österreich

Config. reloj:

0 0 : 0 0 : 0 0 Lun

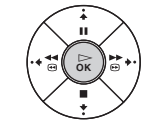

**ES**

- **8** El menú **Ordenación de Programas** aparece automáticamente en la pantalla del televisor.
	- **A)** Si desea mantener los canales (emisoras de televisión) en el mismo orden en que se han sintonizado, vaya directamente al paso 9.
	- **B)** Si desea memorizar los canales (emisoras de televisión) en un orden distinto:
		- **a)** Pulse  $\blacktriangleright$  o  $\blacktriangleright$  para seleccionar el número de programa con el canal (emisora de televisión) que usted desea cambiar de sitio y, a continuación, pulse  $\rightarrow$ .
		- **b)** Pulse  $\blacktriangleright$  o  $\blacklozenge$  para seleccionar la nueva posición del número de programa para el canal (emisora de televisión) que ha elegido y, a continuación, pulse  $\blacklozenge$ .
		- **c)** Repita los pasos B)a y B)b si desea cambiar el orden de otros canales.
- **9** Pulse el botón **MENU** para volver a la pantalla normal de televisión.
- - Ordenación de Programas Seleccione canal 01 TVE<br>02 TVE2 TV3<br>
	C27<br>
	C58<br>
	C58<br>
	S02<br>
	S06<br>
	S12 01 TVE 03<br>0.05<br>0.06<br>0.07<br>0.09<br>10 Salir: MENU

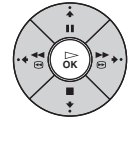

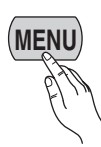

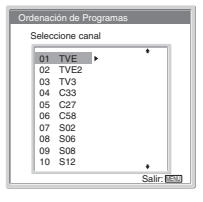

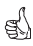

*Su televisor está ahora listo para funcionar.*

## <span id="page-27-0"></span>**Introducción y manejo del sistema de menús**

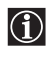

Este televisor utiliza un sistema de menús en pantalla para guiarle en las diferentes operaciones. Utilice los siguientes botones del mando a distancia para desplazarse a través de los menús.

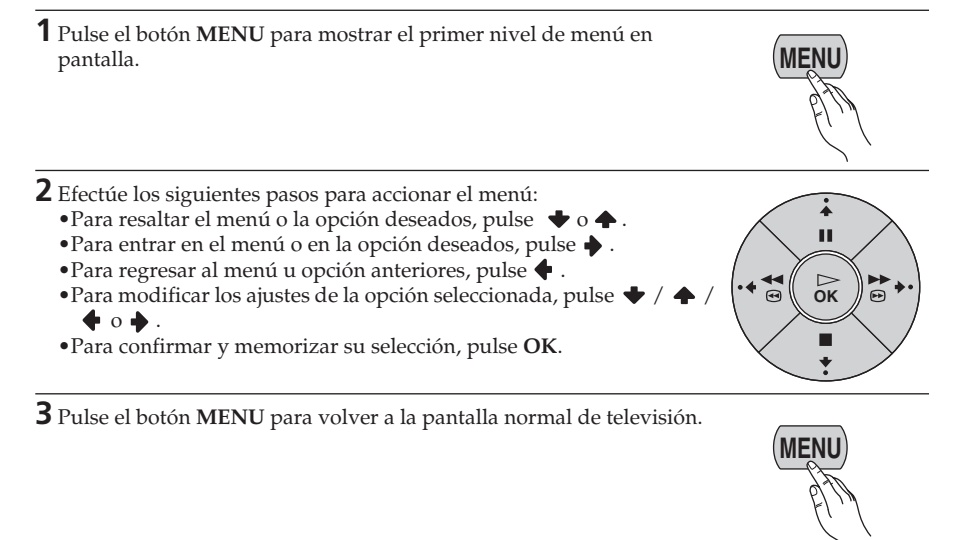

## <span id="page-27-1"></span>**Ajuste de la imagen**

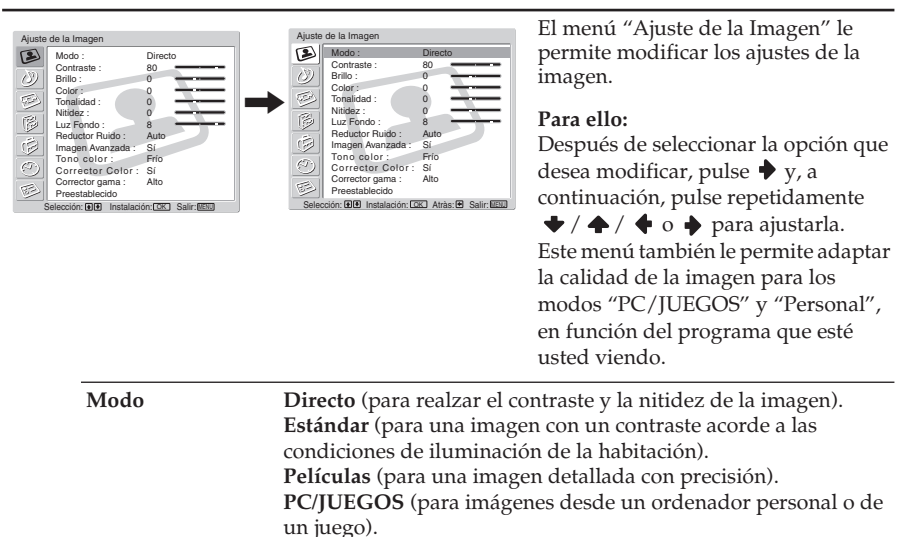

**Personal** (para ajustar sus preferencias).

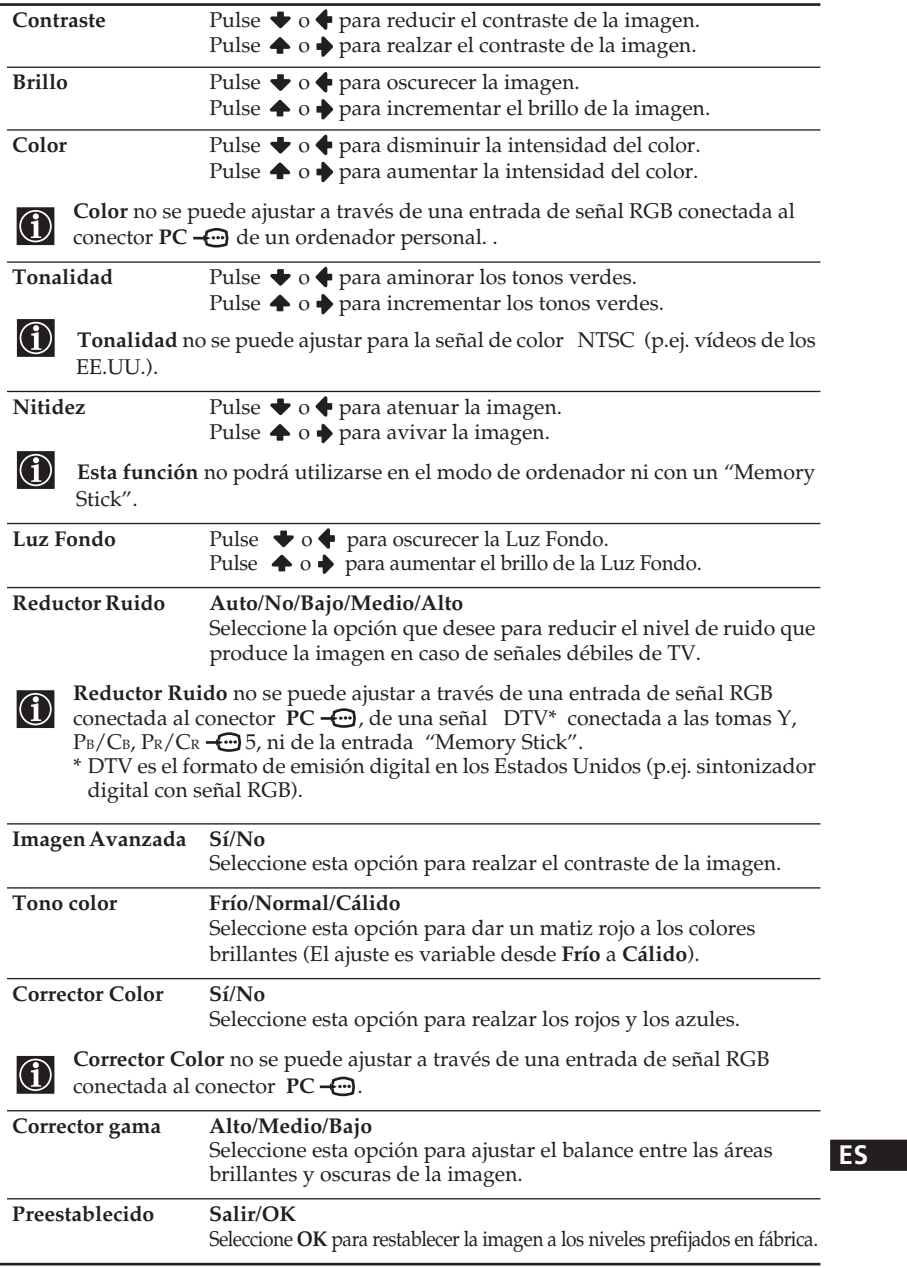

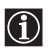

• No se puede ajustar ninguna opción cuando el Modo está establecido en **Directo**.

• Solamente se puede ajustar **Contraste** cuando el Modo está fijado en **Estándar** o **Películas**.

## <span id="page-29-0"></span>**Ajuste del sonido**

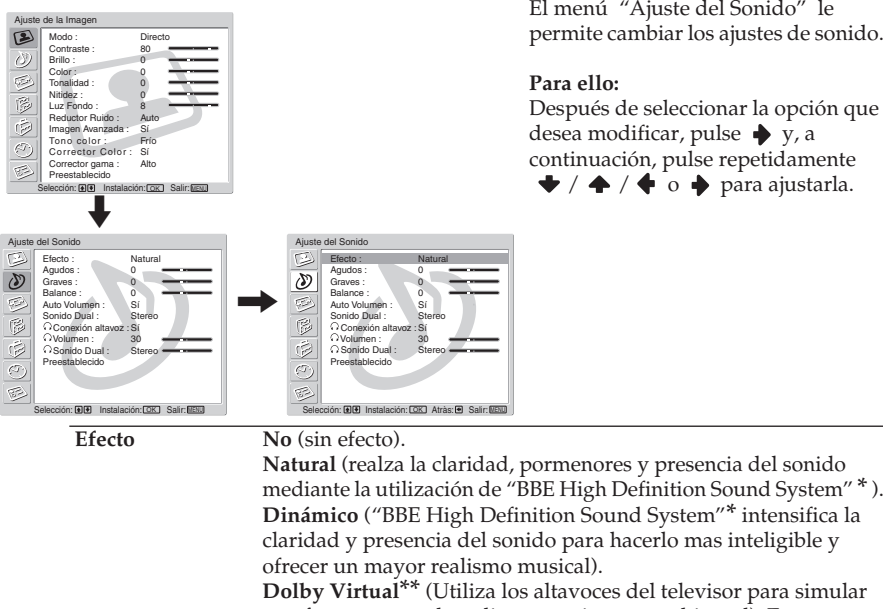

un efecto surround mediante un sistema multicanal). Esta simulación es de "Dolby Surround Pro Logic".

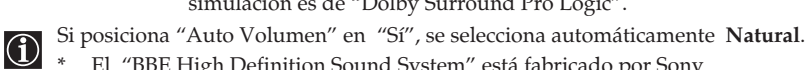

- El "BBE High Definition Sound System" está fabricado por Sony Corporation bajo licencia de BBE Sound, Inc. Está protegido por las patentes U.S. No. 4.638.258 y No. 4.482.866. La palabra "BBE" y el logotipo BBE son marcas registradas de BBE Sound.
	- \*\* Fabricado bajo licencia de Dolby Laboratories. "Dolby", "Pro Logic" y el logotipo con una doble D son marcas registradas de Dolby Laboratories. Trabajos confidenciales no publicados, ©1992-1997 Dolby Laboratories. Reservados todos los derechos.

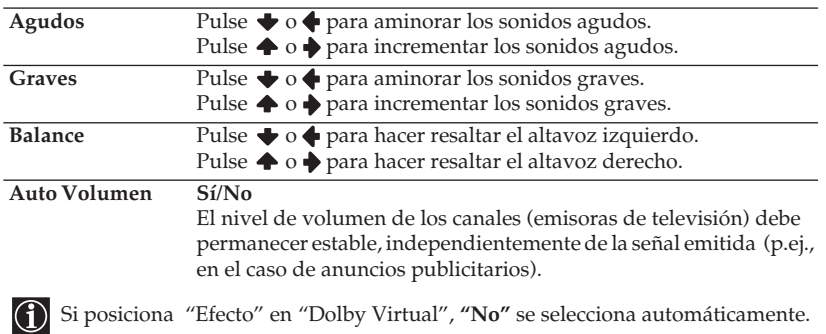

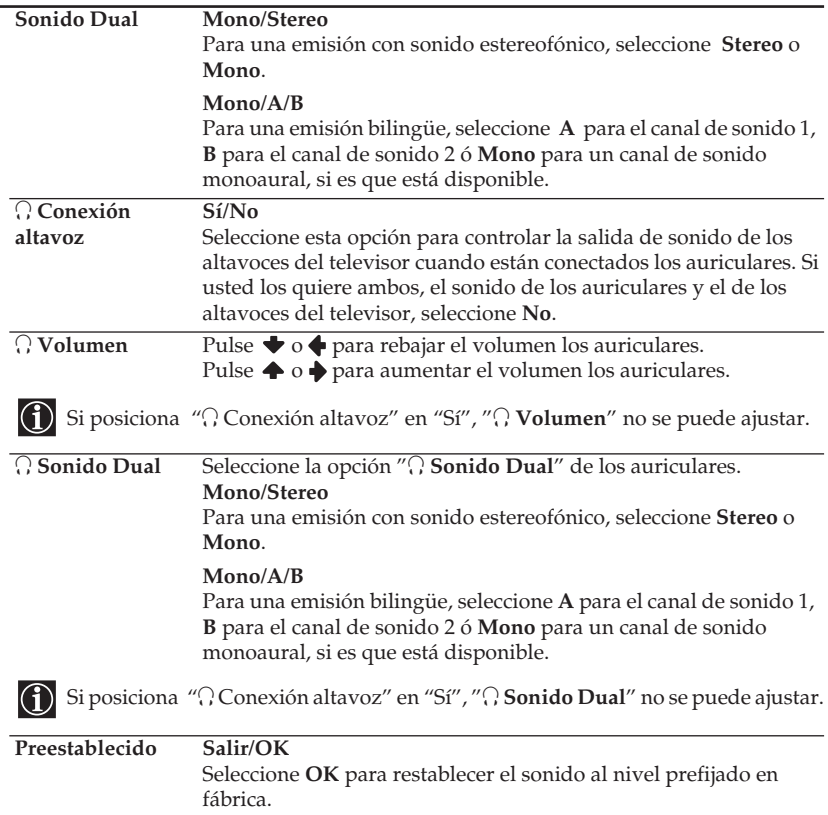

## **ES**

## <span id="page-31-0"></span>**Control de la pantalla**

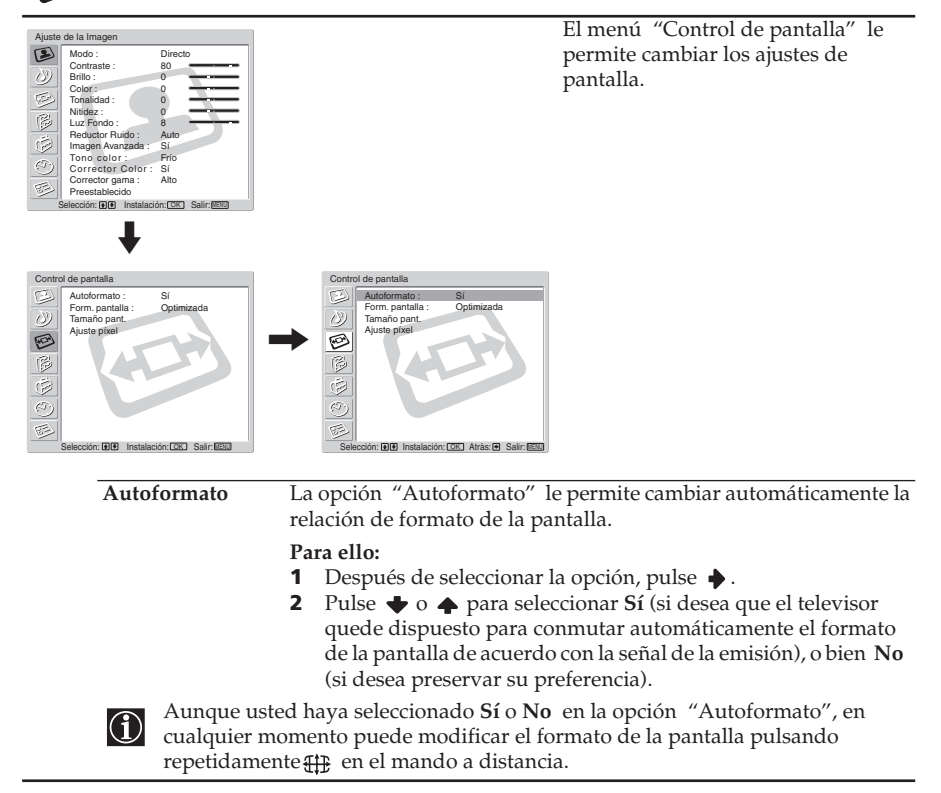

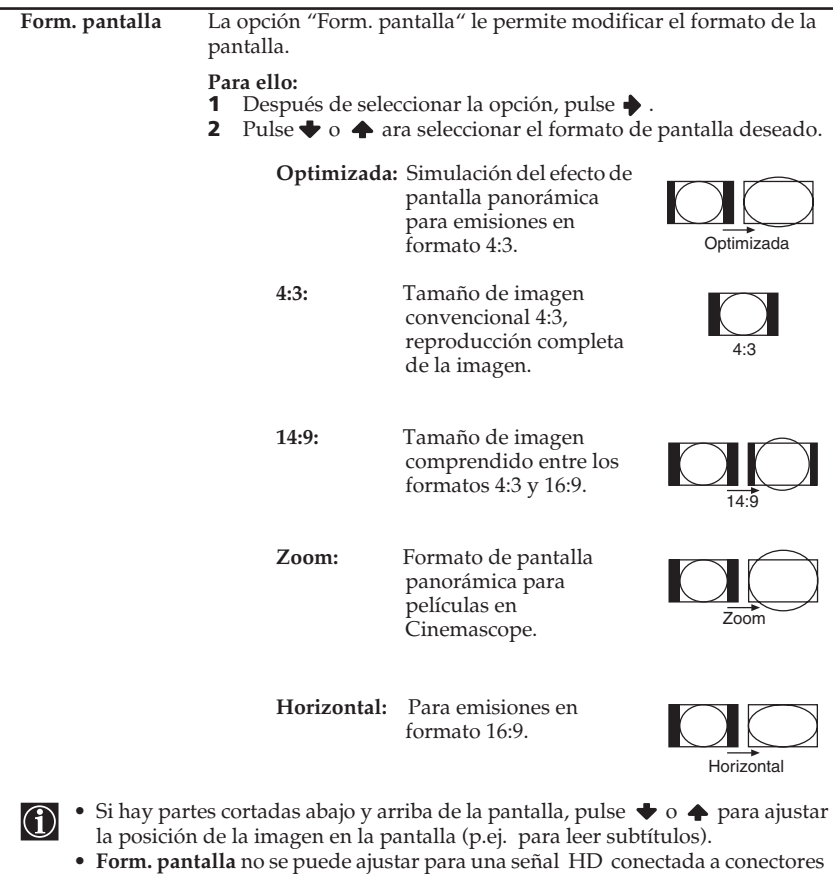

5 Y, PB/CB, PR/CR, ni para la entrada "Memory Stick". • **4:3** o **Horizontal** solamente se pueden seleccionar a través de una señal RGB conectada al conector **PC** .

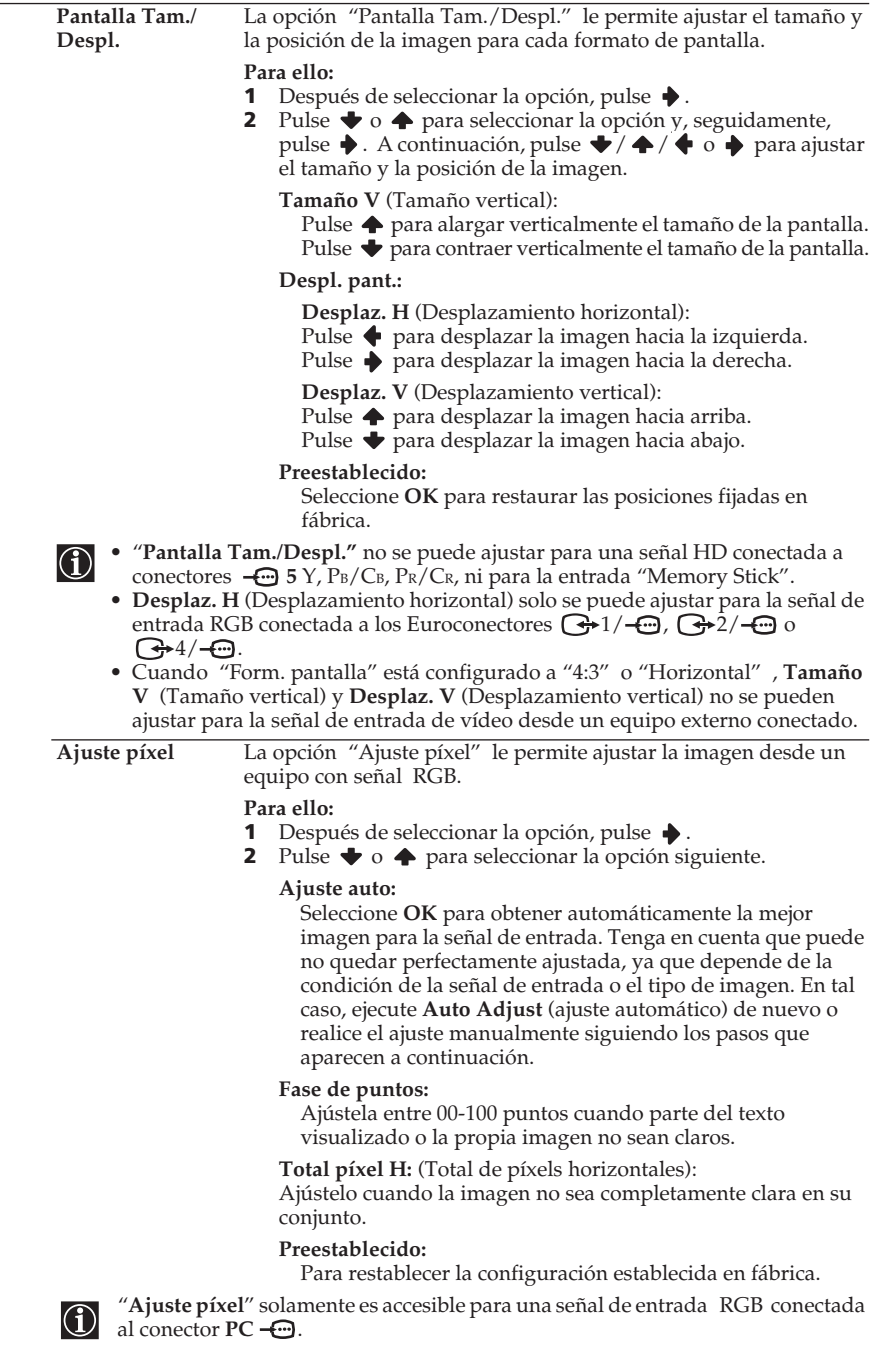

## <span id="page-34-0"></span>**Características**

tor gama : Preestablecido

Sí Alto

Selección: Instalación: Salir: OK MENU

#### de la li  $\mathbf{D}$ Modo : Di Contraste : 80 0 Brillo : 0 Color : Tonalidad : Ø 0  $\circledB$ Nitidez : 0 Luz Fondo : 8 Ġ Reductor Ruido : Auto Imagen Avanzada : Sí  $\sigma$ Tono color : Corrector Color : Frío

El menú "Características" le permite modificar varios ajustes del televisor.

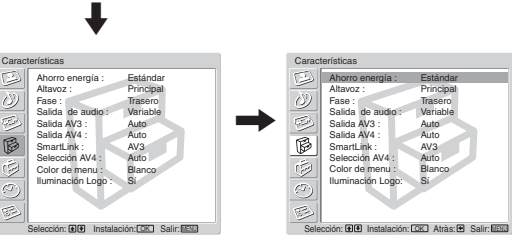

**Ahorro energía** La opción "Ahorro energía" le permite reducir el consumo de energía de este televisor.

#### **Para ello:**

- 1 Después de seleccionar la opción, pulse  $\rightarrow$ .
- **2** Pulse **→** o ← para seleccionar **Reducir**.
- Si apaga el televisor mientras está activado el modo Ahorro energía , éste seguirá activo la próxima vez que encienda el televisor.
	- Si selecciona el modo "PC/JUEGOS" o "Personal" en el menú "Ajuste de la Imagen" (página 26), usted puede modificar los ajustes de la imagen, incluso si el modo **Ahorro energía** está en posición **Sí** . Tenga presente que el consumo de energía aumentará si incrementa **Contraste** o **Brillo**.

**Altavoz** La opción "Altavoz" le permite controlar el sonido de los altavoces del televisor cuando se le conecta un equipo externo de audio.

#### **Para ello:**

- 1 Después de seleccionar la opción, pulse  $\blacklozenge$ .
- **2** Pulse  $\blacklozenge$  o  $\blacklozenge$  para seleccionar la salida deseada.

#### **Principal:**

El sonido del televisor se emite a través de los altavoces del televisor.

#### **Central:**

Cuando se conecta un amplificador externo a las terminales CENTRE SPEAKER IN del televisor, los altavoces del televisor emiten el sonido desde el amplificador como altavoz central.

#### **No :**

El sonido del televisor no se emite a través de sus altavoces.

(continúa)

**ES**

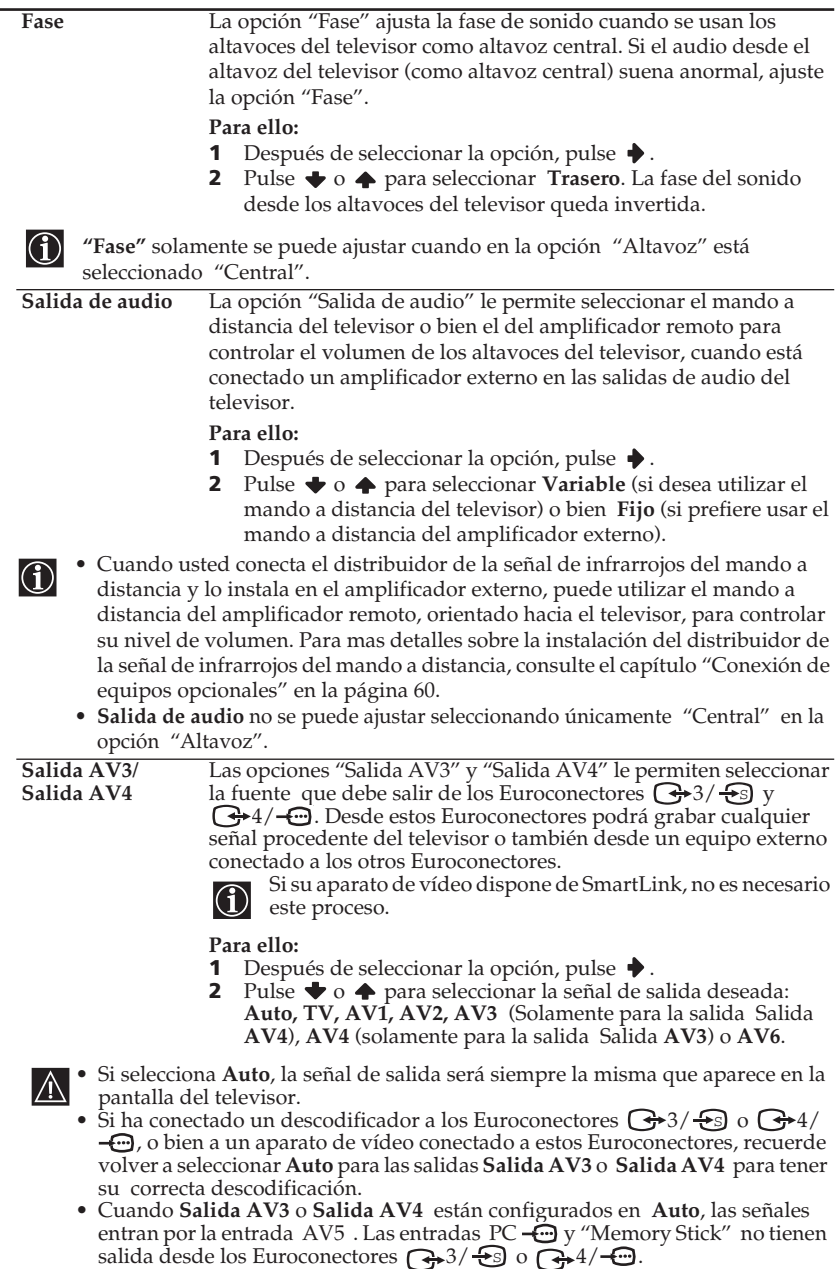
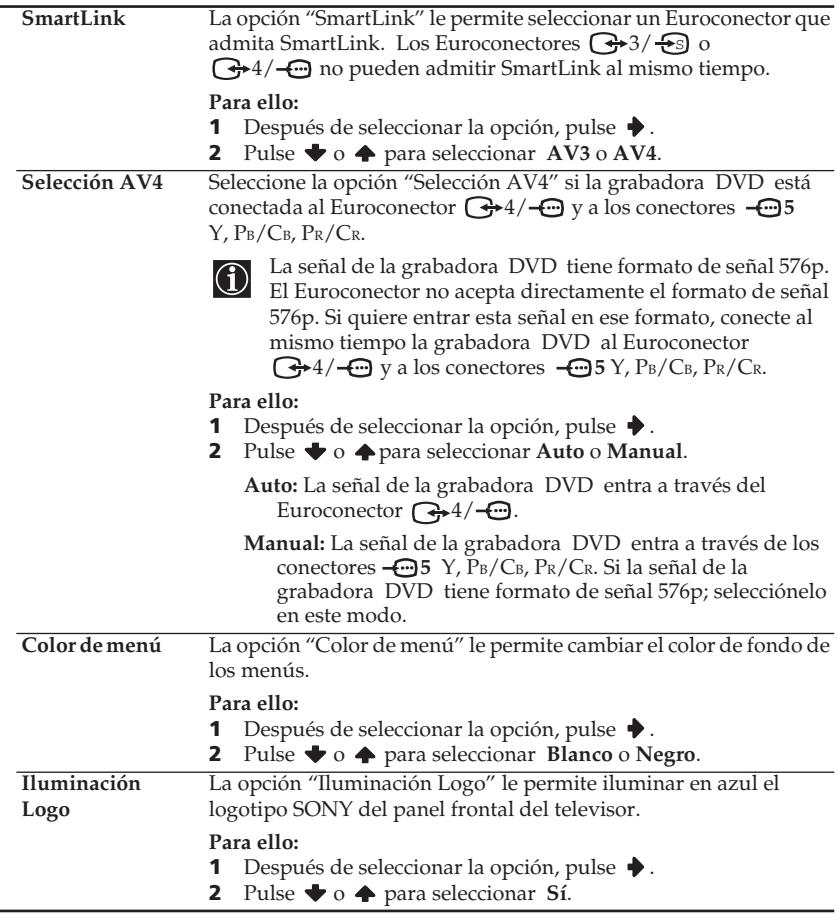

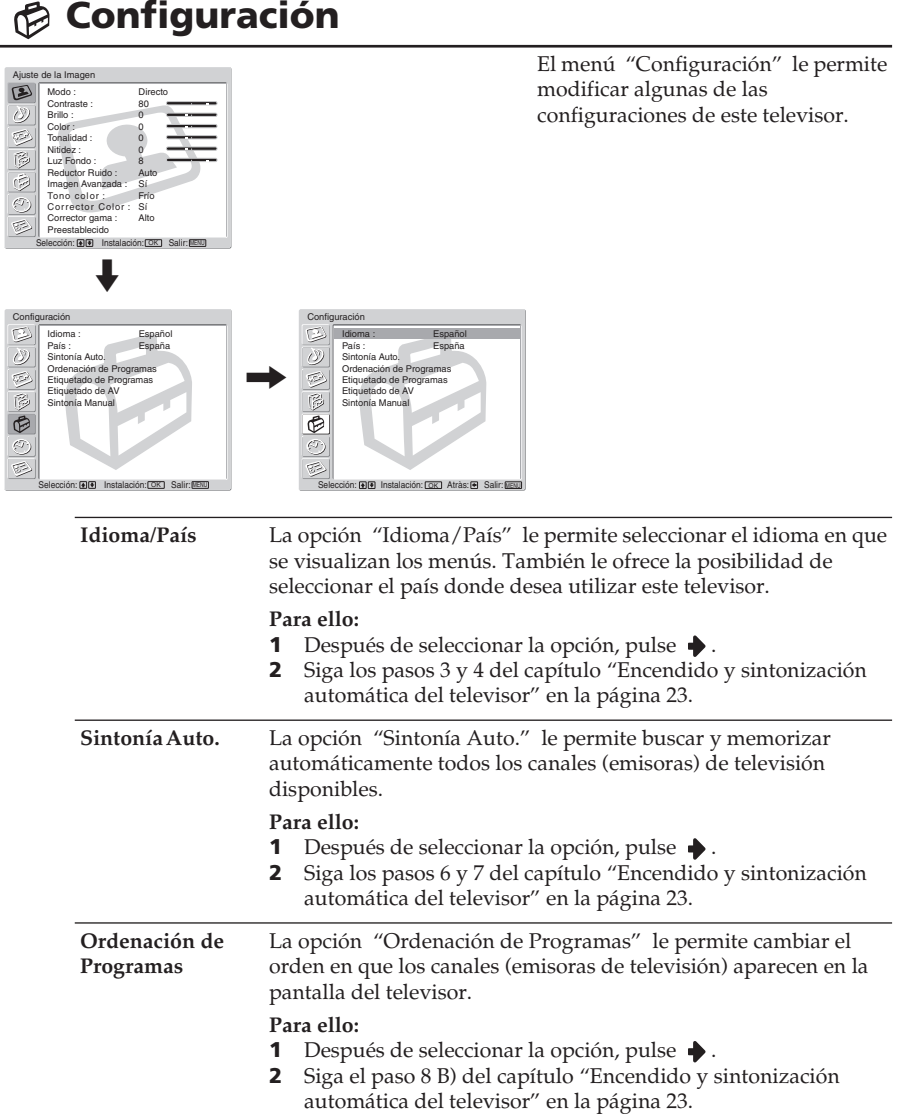

 $\overline{a}$ 

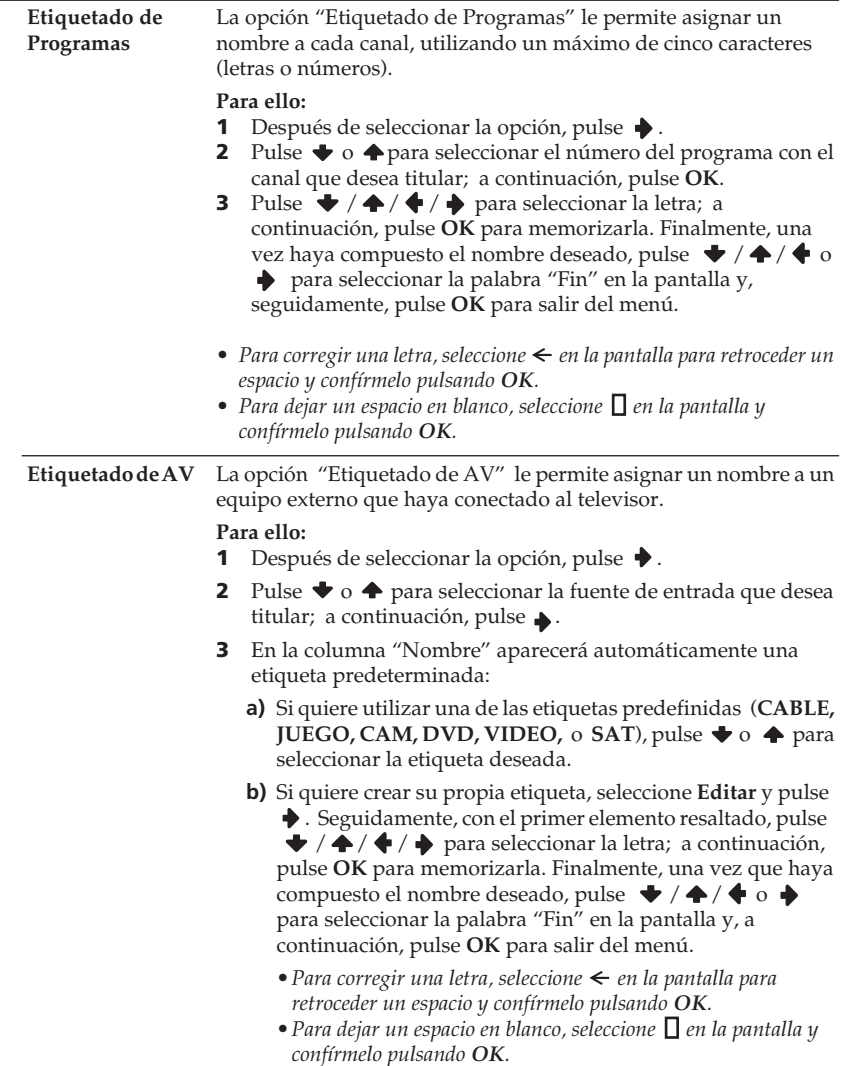

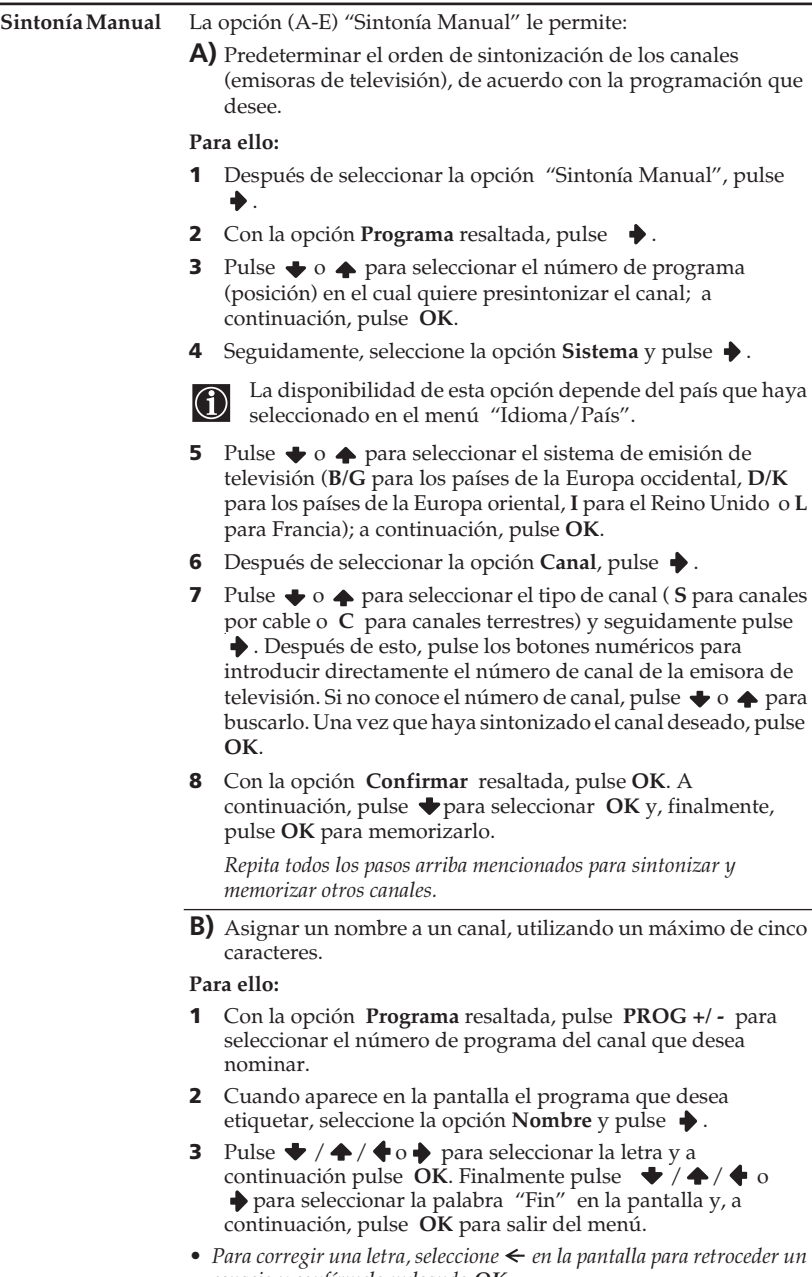

*espacio y confírmelo pulsando OK.* • *Para dejar un espacio en blanco, seleccione*  $\Box$  *en la pantalla y confírmelo pulsando OK.*

**C)** Por regla general, la sintonización fina automática (AFT ) ofrece la mejor imagen posible; no obstante, usted puede afinar manualmente la sintonía en el televisor para obtener una mejor imagen, si ésta resulta distorsionada.

#### **Para ello:**

- **1** Mientras está viendo el canal (emisora de televisión) al que usted desea afinar la sintonía, seleccione la opción **AFT** y pulse  $\blacklozenge$  .
- **2** Pulse  $\blacklozenge$  o  $\blacklozenge$  para ajustar la sintonía fina entre  $-15$  y  $+15$  y, a continuación, pulse **OK**.
- **3** Con la opción **Confirmar** resaltada, pulse **OK**. A continuación, pulse  $\blacktriangleright$  para seleccionar **OK** y, finalmente, pulse **OK** para memorizarla.
- **D)** Omitir los números de programa no deseados, cuando se seleccionan con los botones **PROG +/-**.

#### **Para ello:**

- **1** Con la opción **Programa** resaltada, pulse **PROG +/ -** para seleccionar el número de programa que desea omitir.
- **2** Cuando aparece en la pantalla el programa que desea omitir, seleccione la opción **Omitir** y pulse **→**.
- **3** Pulse  $\bigtriangledown$  **○**  $\bigtriangleup$  para seleccionar **Sí** y pulse **OK**.
- **4** Con la opción **Confirmar**resaltada, pulse **OK** . A continuación, pulse para seleccionar **OK** y, finalmente, pulse **OK** para memorizarlo.

*Si posteriormente desea cancelar esta función, seleccione No en lugar de Sí en el paso 3.*

**E)** Ver y grabar canales codificados cuando se está utilizando un descodificador conectado a los Euroconectores  $\bigoplus$ 3/ $\bigoplus$  o 4/ , ya sea directamente o a través de un aparato de vídeo.

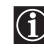

Esta opción está disponible sólo en función del país que haya seleccionado en el menú "Idioma/País".

#### **Para ello:**

- **1** Tras seleccionar la opción **Decoder** (decodificador), pulse **→**.
- **2** Pulse  $\blacklozenge$  o  $\blacklozenge$  para seleccionar **Sí** y, seguidamente, pulse **OK**.
- **3** Con la opción **Confirmar** resaltada, pulse **OK**. A continuación, pulse para seleccionar **OK** y, finalmente, pulse **OK** para memorizarlo.

**ES** *Si posteriormente desea cancelar esta función, seleccione No en lugar de Sí en el paso 2.*

# **Temporizador**

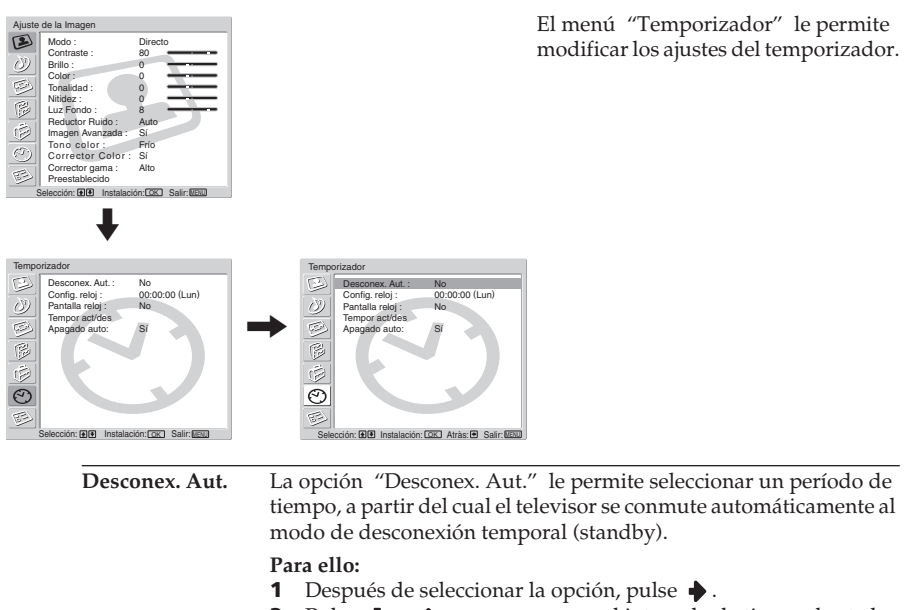

**2** Pulse  $\blacklozenge$  o  $\blacklozenge$  para programar el intervalo de tiempo hasta la desconexión (por un máximo de 2 horas).

Mientras está viendo la televisión, puede visualizar el tiempo restante hasta la  $\bigcirc$ desconexión programada, pulsando el botón  $\bigoplus$  en al mano a distancia.

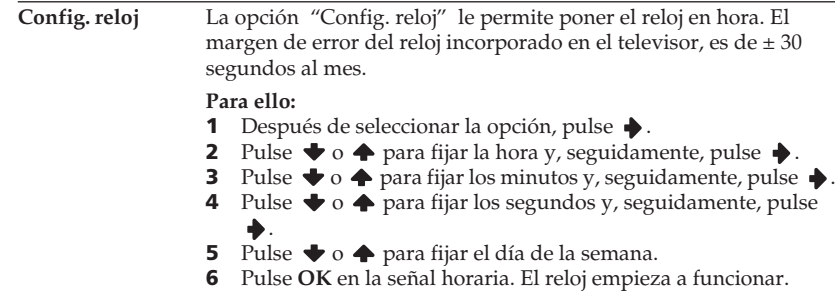

**Pantalla reloj** La opción "Pantalla reloj" le permite visualizar el reloj en la pantalla del televisor.

#### **Para ello:**

- 1 Después de seleccionar la opción, pulse  $\rightarrow$ .
- **2** Pulse  $\bullet$  o  $\bullet$  para seleccionar  $\mathbf{S}$ i y, a continuación, pulse **OK**

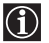

- •La imagen del reloj desaparece automáticamente al cabo de 5 minutos de haber sido activada.
	- •La imagen del reloj también se puede visualizar o cancelar, pulsando el botón en el mando a distancia. டு

**Tempor act/des** La opción "Tempor act/des" le permite encender o apagar el televisor a una hora determinada. Para utilizar esta función, ponga previamente en hora el reloj (página 40).

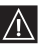

- Si usted cambia las configuraciones que se mencionan a continuación, se seleccionará **No** automáticamente en la opción **Temporizador**. En este caso, seleccione **Sí** en la opción **Temporizador**.
	- Desconexión del cable de alimentación en la unidad de recepción.
	- La configuración de las opciones **Hora act ,Duración, Instal. semanal,Repetir, Programa.**

#### **Para ello:**

- 1 Después de seleccionar la opción, pulse  $\rightarrow$ .
- **2** Con la opción **Temporizador** resaltada, pulse  $\blacklozenge$  **o**  $\blacklozenge$  para seleccionar **Sí**; a continuación, pulse  $\rightarrow$ .
- **3** Pulse  $\blacktriangleright$  o  $\blacktriangle$  para seleccionar **Hora act**; a continuación, pulse  $\blacktriangleright$ .
- **4** Fije la hora en que el televisor se deba encender automáticamente. Pulse  $\blacklozenge$  o  $\blacklozenge$  para fijar la hora; a continuación, pulse  $\blacklozenge$ . Seguidamente, pulse  $\bigtriangledown$  o  $\bigtriangleup$  para fijar los minutos y vuelva a  $pulsar \rightarrow$ .
- **5** Pulse ◆ o ◆ para seleccionar **Duración**; a continuación, pulse ◆ .
- **6** Pulse  $\bullet$  **o**  $\bullet$  para seleccionar la Duración deseada. Seleccione el tiempo de espera (un máximo de 5 horas) para que el televisor se encienda automáticamente en el modo de desconexión temporal (standby).
- **7** Pulse  $\blacktriangleright$  o  $\blacklozenge$  para seleccionar Instal. semanal; a continuación, pulse  $\bullet$ .
- **8** Pulse  $\blacktriangleright$  o  $\blacktriangle$  para seleccionar el día de la semana que usted desea fijar para la opción **Tempor act/des**; a continuación, pulse  $\rightarrow$ .
- **9** Pulse  $\blacktriangleright$  o  $\blacktriangle$  para seleccionar Sí; a continuación, pulse  $\blacktriangleright$ .
- **10** Repita los pasos 8 y 9 para configurar otros días de la semana.
- **11** Pulse  $\blacktriangleright$  o  $\blacktriangle$  para seleccionar **Programa**; a continuación, pulse  $\blacktriangleright$ .
- **12** Pulse  $\bullet$  o  $\bullet$  para seleccionar los canales (emisoras de televisión) que quiere mirar en el momento en que se encienda el televisor y, seguidamente, pulse  $\rightarrow$ .

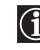

Para encender y apagar cada día el televisor a unas horas determinadas, seleccione **Repetir** en **Sí** después del paso 2 y siga al paso 3.

*Si posteriormente desea cancelar esta función, seleccione No en lugar de Sí en el paso 2 arriba mencionado.*

(continúa)

**Apagado auto** La opción "Apagado auto" le permite programar el televisor para que cambie automáticamente al modo de desconexión temporal (standby) si no hay señal de entrada a través del equipo conectado.

#### **Para ello:**

- 1 Después de seleccionar la opción, pulse  $\rightarrow$ .
- **2** Pulse **→** o ← para seleccionar **Sí**.

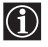

**Apagado auto** no puede ser seleccionada cuando el televisor está recibiendo la señal de una emisión de televisión.

# **Estado unidad (Datos del aparato)**

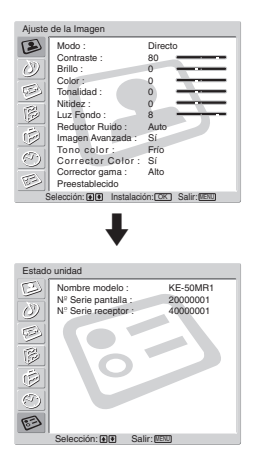

El menú "Estado unidad" le permite comprobar el nombre del modelo y el número de serie de este televisor.

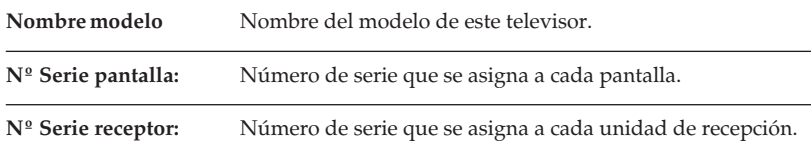

# **Información sobre el "Memory Stick"**

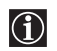

La función del "Memory Stick" le permite ver imágenes digitales en la pantalla de su televisor, que están memorizadas en los medios de archivo del "Memory Stick".

#### **Visualizador de imágenes**

El visualizador de imágenes "Memory Stick" de este televisor puede mostrar imágenes fijas de datos (JPEG) e imágenes de datos en movimiento (MPEG1) memorizadas en el "Memory Stick" . También puede realizar una proyección secuencial de estas imágenes y personalizar las características de la proyección seleccionando las opciones automática o manual.

#### **Modo de cámara digital**

El Modo cámara digi. de este televisor solamente puede mostrar imágenes utilizando los formatos JPEG o MPEG1 , y grabadas en una cámara digital compatible DCF .

#### **Tipos de imágenes que admite**

La imágenes grabadas deben cumplir las especificaciones siguientes:

- Imágenes fijas: formato de compresión JPEG\* y nombres de carpeta y de archivo compatibles DCF\*\* .
- Las imágenes en movimiento deben estar grabadas en una cámara digital Sony y utilizando uno de los siguientes formatos de compresión MPEG1\*\*\* :

Formatos de compresión MPEG1\*\*\* :

MPEG MOVIE, MPEG MOVIE AD, MPEG MOVIE EX, MPEG MOVIE HQ, MPEG MOVIE CV, MPEG MOVIE HQX, MPEG1 , (correspondientes a VIDEO CD) de receptáculo VAIO Giga .

- \* JPEG es un formato de tecnología estándar para comprimir una imagen fija (extensión: jpg). JPEG es el acrónimo de "Joint Photographic Experts Group", la compañía que creó este formato.
- \*\* DCF es el acrónimo de "Design Rules for Camera file Systems", que comprende especificaciones establecidas por la Japan Electronic Industry Development Association (JEIDA) .
- \*\*\* MPEG es uno de los formatos de tecnología para comprimir una imagen en movimiento (extensión: mpg).

#### **Tipos de imágenes no aceptadas**

- Imágenes fijas memorizadas en formato TIFF o cualquier otro formato de compresión que no sea el JPEG.
- Imágenes fijas grabadas utilizando aparatos que no sean compatibles DCF , incluyendo los siguientes aparatos Sony:
	- –Cámaras fotográficas digitales DSC-D700, DSC-D770.
	- –Videocámaras digitales DCR-TRV900 / DSR-PD100A.
- Las siguientes imágenes fijas memorizadas en formato de compresión JPEG:
	- –Imágenes que hayan sido procesadas en un ordenador.
	- –Imágenes en carpetas que hayan sido modificadas o renominadas en un ordenador.
	- –Imágenes en un "Memory Stick" que haya sido formateado en un ordenador.

#### **Recomendaciones de uso**

- Recomendamos que haga copia de seguridad de datos importantes en el disco duro de su ordenador. Sony no puede responsabilizarse de ninguna pérdida de datos, o de datos dañados.
- La utilización de imágenes grabadas, excepto para uso personal, puede infringir el derecho de reproducción.
- El software aplicativo "Memory Stick" puede ser modificado o cambiado por Sony sin previo aviso.

#### **¿Qué es un "Memory Stick"?**

"Memory Stick" es un compacto, portátil y versátil medio de grabación de circuito integrado, con una capacidad de datos que excede a la de un diskette de 3,5". "Memory Stick" está especialmente diseñado para intercambiar y compartir datos entre productos compatibles "Memory Stick" . Dado que es extraíble, el "Memory Stick" puede también ser utilizado para memorizar datos externos.

 "Memory Stick" está disponible en dos tamaños: Tamaño estándar y tamaño compacto "Memory Stick Duo" .

Una vez acoplado a un adaptador "Memory Stick Duo" , el "Memory Stick Duo" tiene la misma capacidad que el "Memory Stick" estándar y, consecuentemente, puede ser utilizado para productos que se correspondan con el "Memory Stick" estándar.

#### **Tipos de "Memory Stick" .**

"Memory Stick" está disponible en los tres modelos siguientes, para satisfacer diversos requerimientos y funciones:

• "Memory Stick"

Memoriza cualquier tipo de datos, excepto aquellos datos protegidos por el derecho de reproducción que requieran la tecnología MagicGate de protección del derecho de reproducción.

• "MagicGate Memory Stick"

Equipado con la tecnología MagicGate de protección del derecho de reproducción.

• "Memory Stick-ROM"

Memoriza datos "sólo lectura" pregrabados. En el "Memory Stick-ROM" no se pueden grabar ni borrar los datos pregrabados.

#### **Tipos de "Memory Stick" compatibles con el televisor**

Con su televisor puede utilizar tres tipos de "Memory Stick" : "Memory Stick" estándar, "MagicGate Memory Stick" y "Memory Stick-ROM" . No obstante, dado que su televisor no admite los estándares MagicGate ., los datos visualizados en su televisor no están sujetos a la protección de copiado MagicGate.

#### **Observaciones sobre el Memory Stick Duo**

Para utilizar el "Memory Stick Duo" con este televisor, acóplelo al adaptador antes de insertarlo en el aparato.

Asegúrese de acoplar el "Memory Stick Duo" al adaptador en la dirección correcta.

Asegúrese de insertar el adaptador Memory Stick Duo en la dirección correcta. De lo contrario, el aparato puede sufrir daños.

No inserte el adaptador Memory Stick Duo sin el "Memory Stick Duo" previamente acoplado. Si no lo hace así, puede ocurrir un malfuncionamiento del televisor.

(continúa)

# **Información sobre el manejo del "Memory Stick"**

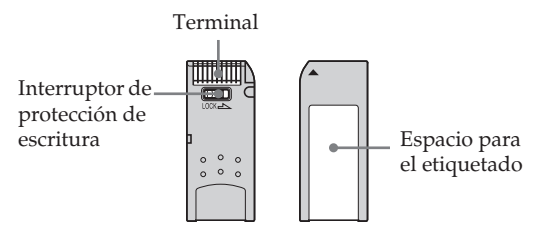

- No se pueden grabar o borrar imágenes cuando el interruptor de protección de escritura en el "Memory Stick" está en la posición LOCK.
- En el "Memory Stick Duo" , utilice un objeto puntiagudo, tal como un bolígrafo, para accionar el interruptor preventivo del borrado.
- Recomendamos que haga copia de seguridad de datos importantes en el disco duro de su ordenador.
- Los datos de imagen pueden resultar dañados en los siguientes casos:
	- Si extrae el "Memory Stick", desconecte la alimentación de corriente mientras la lámpara de acceso está encendida o centelleando.
	- Si usa el "Memory Stick" cerca de imanes o campos magnéticos, tales como altavoces.
	- Si desconecta el cable de alimentación mientras la lámpara de acceso está encendida o centellea.
- Evite el contacto de objetos metálicos o de sus dedos con las partes metálicas del área de conexión.
- No adhiera ningún otro material, más que la etiqueta suministrada, en el espacio para etiquetado.
- Pegue la etiqueta de forma que se adhiera dentro del espacio adecuado para el etiquetado.
- No escriba con excesiva presión sobre el área de anotación del "Memory Stick Duo" .
- No arquee, ni deje caer, ni dé fuertes golpes al "Memory Stick" ,
- No desmonte ni modifique el "Memory Stick" .
- No deje que el "Memory Stick" reciba humedad.
- No utilice ni guarde el "Memory Stick" en un lugar que esté sujeto a:
	- –Temperaturas extremas, como p.ej. en un coche aparcado al sol, o bajo un sol abrasador – La luz directa del sol
	- Una alta humedad o donde hayan sustancias corrosivas
- Cuando lleve consigo un "Memory Stick", póngalo dentro del estuche suministrado.

#### **Sobre el formateado del "Memory Stick"**

#### El "Memory Stick" se suministra con un formato estándar exclusivo.

#### **Observación sobre el "Memory Stick" formateado por un ordenador**

Un "Memory Stick" formateado por ordenador no tiene la garantía de compatibilidad con este televisor.

#### **Cuando la lámpara de acceso está encendida o centellea**

El "Memory Stick" está leyendo o escribiendo datos. No dé vibraciones al televisor, ni lo golpee. Asimismo, no corte la alimentación eléctrica, ni extraiga el "Memory Stick" . De lo contrario, se puede descomponer la imagen de datos.

- "MagicGate Memory Stick", "Memory Stick" y son marcas registradas de Sony Corporation.
- "MagicGate" y  $MAGICGATE$  son marcas registradas de Sony Corporation.
- "Memory Stick-ROM" y **MEMORY STICK-ROM** son marcas registradas de Sony Corporation.
- "Memory Stick Duo" and **MEMORY STICK DUO** son marcas registradas de Sony Corporation.

# **Insertar y extraer un "Memory Stick"**

### **Insertar un "Memory Stick"**

Inserte un "Memory Stick" en la ranura "Memory Stick" , siempre con la marca b boca arriba, tal como se ilustra a continuación. La lámpara de acceso del "Memory Stick" centellea.

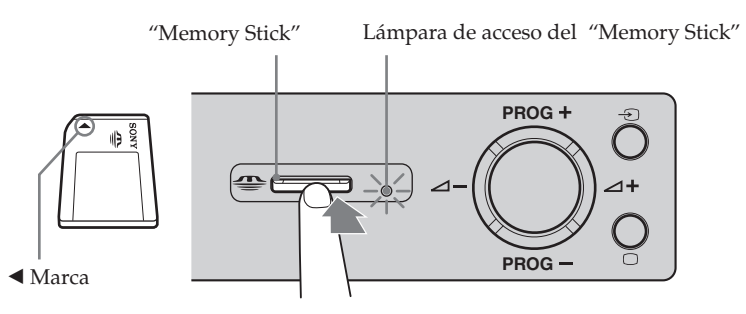

- Asegúrese de insertar el "Memory Stick" en la dirección correcta. Si el "Memory  $\bigcirc$ Stick" es forzado en la dirección errónea, pueden resultar dañados el propio "Memory Stick" o la ranura de entrada.
	- Inserte únicamente el "Memory Stick" en la ranura del "Memory Stick" . Si intenta insertar otros objetos en la ranura puede dañar el televisor.

### **Extraer un "Memory Stick"**

**1** Compruebe que la lámpara de acceso del "Memory Stick" esté apagada; seguidamente, presione con suavidad el "Memory Stick" hacia dentro de la ranura.

El "Memory Stick" es expulsado.

 $\overline{1}$ 

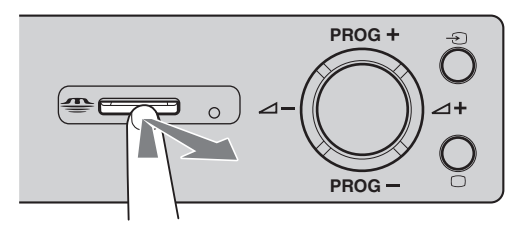

**2** Tire del "Memory Stick" hasta extraerlo completamente fuera de la ranura.

- No corte la alimentación eléctrica mientras la lámpara de acceso del "Memory Stick" esté centelleando en rojo. Si hiciera esto, el "Memory Stick" podría resultar dañado.
- Cuando extraiga el "Memory Stick" , no intente estirarlo directamente de la ranura. Si hiciera esto, el "Memory Stick" o la propia ranura podrían resultar dañados.
- Si usted suelta el "Memory Stick" justo después de empujarlo dentro de la ranura para extraerlo, puede ocurrir que salga despedido hacia fuera.

# **Utilización del "Memory Stick" (Inicio MS)**

La función del "Memory Stick" le permite visualizar un índice de imágenes en forma de viñetas, que están en el "Memory Stick". Usted puede seleccionar una imagen entre ellas para visualizarla en toda la pantalla, reproducir una imagen en movimiento y, también, proyectar una secuencia de esas imágenes.

### **Visualizar el Inicio MS**

La configuración por defecto para "Modo cámara digi." es "Sí".

**1** Inserte un "Memory Stick" que contenga las imágenes que desea ver.

#### **2** Pulse "**Memory Stick"**.

El Inicio MS aparece en la pantalla del televisor.

#### **Índice de imágenes contenidas en la carpeta** Pulse el botón  $\blacktriangleright$  /  $\blacklozenge$  /  $\blacklozenge$  o  $\blacktriangleright$  para

seleccionar una imagen. La imagen seleccionada queda resaltada en

**Marca Inicio MS.**

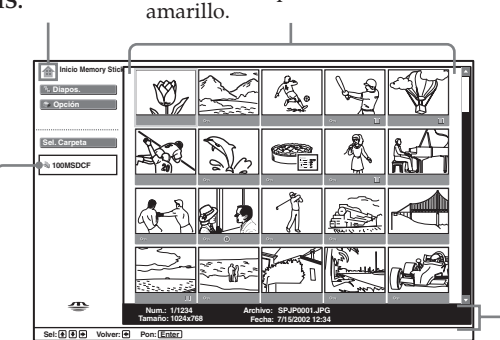

**Nombre de la carpeta, correspondiente a la carpeta seleccionada**

**Información acerca de la imagen seleccionada**

**Marca indicada en la parte inferior de la imagen**

O<sub>T</sub>: Icono de la imagen protegida

: Icono de la imagen en movimiento

- -: Icono del archivo afín (se visualiza
- sólo cuando "Modo cámara digi." está ajustado en "Sí").
- 
- Para cerrar el Inicio MS, pulse **"Memory Stick"** de nuevo.
	- Para conectar la entrada "Memory Stick" , pulse repetidamente  $\bigoplus$  hasta que se ilumine el indicador Memory Stick en la unidad de recepción (vea la página 15).

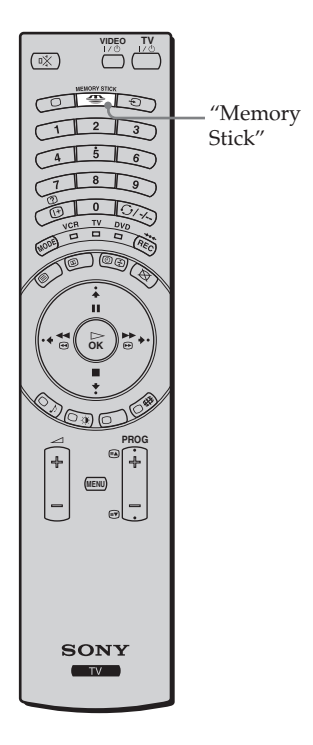

# **Seleccionar el menú índice del Inicio MS**

Pulse ◆ o ◆ para resaltar el punto deseado del menú y, a continuación, pulse **OK**. La opción seleccionada queda resaltada en amarillo.

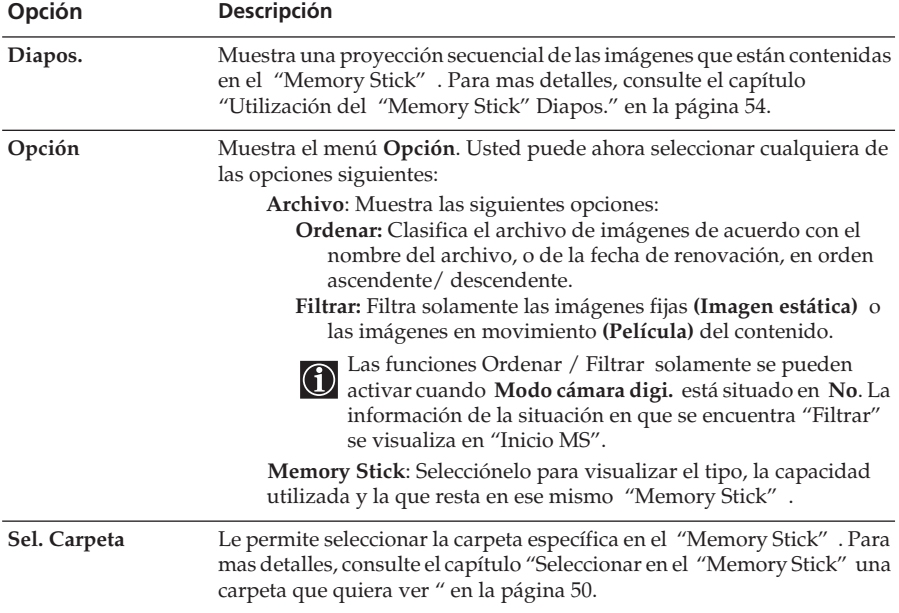

**ES**

(continúa)

### **Seleccionar en el "Memory Stick" una carpeta que quiera ver**

**1** Inserte un "Memory Stick" que contenga las imágenes que quiere ver.

**2** Pulse "**Memory Stick**".

En la pantalla aparece el Inicio MS.

**3** Pulse ◆ o ◆ para resaltar **Sel. Carpeta** y, a continuación, pulse **OK**. En la pantalla aparece el menú **Sel. Carpeta**.

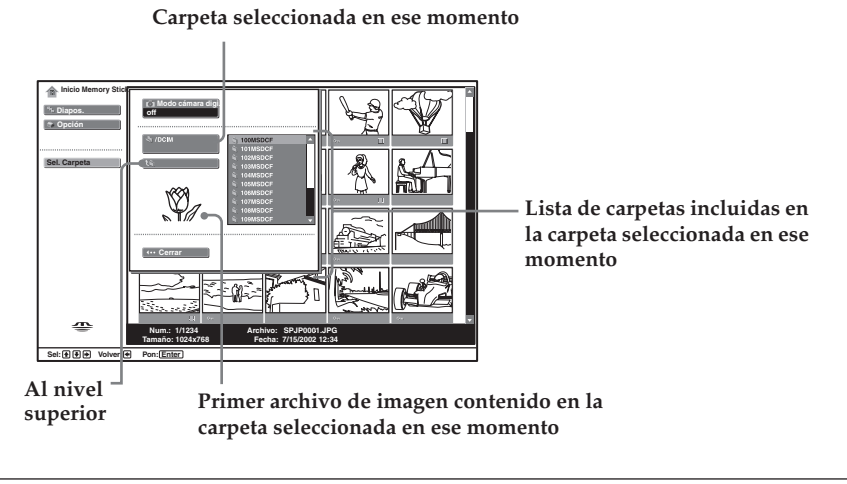

**4** Pulse  $\rightarrow$  para seleccionar la lista de carpetas y, seguidamente, pulse  $\rightarrow$  0  $\rightarrow$  para seleccionar una carpeta que quiera ver. A continuación, pulse **OK**. Aparece un índice de imágenes minimizadas, de las que contiene la carpeta seleccionada.

**Para seleccionar las carpetas que no se están visualizando** Pulse  $\blacklozenge$  para seleccionar el deslizador de imágenes y, seguidamente, pulse  $\blacklozenge$  o  $\blacklozenge$ . Aparecen las 10 carpetas siguientes o anteriores.

#### **Clasificación de archivos de imagen (Modo cámara digi.)**

"Modo cámara digi." le permite ordenar archivos de imagen que estén grabados en formato de compresión JPEG y MPEG, en cámaras fotográficas digitales y en videocámaras digitales que sean compatibles DCF.

En el paso 4 citado, seleccione **Modo cámara digi.** A continuación, pulse  $\blacklozenge$  o  $\blacktriangle$  para seleccionar **Sí** y, a continuación, pulse **OK**.

- $\mathcal{N}$
- No se puede seleccionar **Modo cámara digi.** si los archivos de imagen grabados en el "Memory Stick" utilizando una cámara fotográfica digital o una videocámara digital, son mas de 2.000.
- Para un archivo de imágenes grabadas con la función "Voice Memo" de la cámara digital Sony, el archivo de imágenes fijas solamente se visualiza.

# **Utilización del "Inicio MS"**

"Inicio MS" le permite visualizar a pantalla completa las imágenes seleccionadas y reproducir una imagen en movimiento, utilizando la pantalla índice. Asimismo, puede proteger, girar y borrar las imágenes, utilizando también la pantalla índice.

**1** Inserte un "Memory Stick" que contenga las imágenes que quiere ver.

### **2** Pulse "**Memory Stick.**"

En la pantalla aparece el Inicio MS.

**3** Pulse  $\blacktriangleright$  o  $\blacktriangle$  para resaltar **Sel. Carpeta** y, a continuación, pulse **OK**. En la pantalla aparece el menú **Sel. Carpeta**.

 $\overline{4}$  Pulse  $\rightarrow$  para seleccionar el índice y, seguidamente, pulse  $\rightarrow$  o  $\rightarrow$  para seleccionar una carpeta que quiera ver. A continuación, pulse **OK**.

Aparece un índice de imágenes minimizadas de las que figuran en la carpeta seleccionada.

**5** Pulse ♦. A continuación puls ♦ / ♦ / ♦ o ♦ para seleccionar una imagen que quiera visualizar en pantalla completa, o bien para reproducir una imagen en movimiento. A continuación, pulse **OK**.

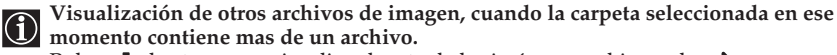

Pulse  $\blacktriangleright$  hasta que se visualice el resto de las imágenes, o bien pulse  $\blacktriangleright$  para seleccionar el deslizador y, seguidamente, pulse  $\bigstar$ . Aparece un índice de imágenes minimizadas, conteniendo todas las páginas.

En la pantalla aparece el menú índice minimizado. Ahora puede seleccionar cualquiera de las opciones siguientes. Pulse  $\bullet \bullet \bullet \bullet$  para seleccionar las opciones y, a continuación, pulse **OK**.

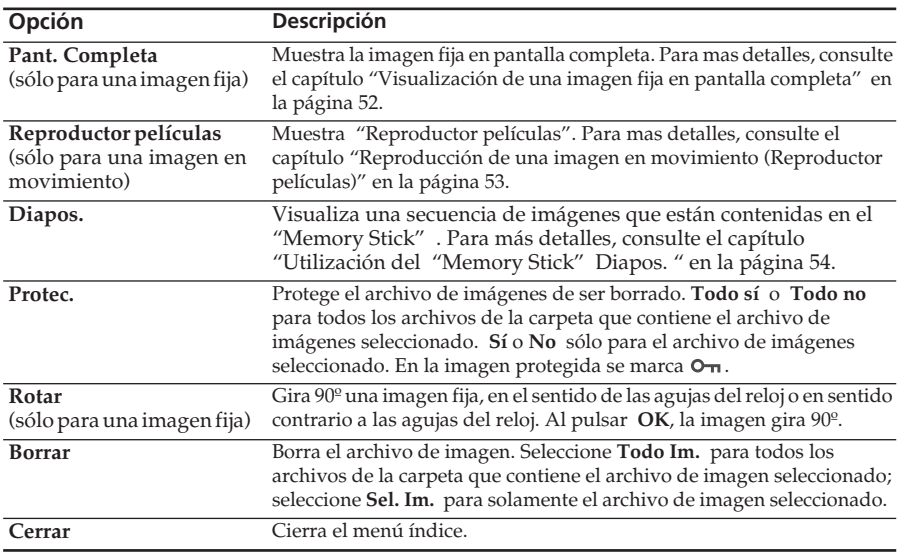

#### **Menú índice minimizado**

• No se puede girar o borrar una imagen protegida  $(Q_{\mathbf{T}})$ .

- Si se sitúa el interruptor de protección de escritura en la posición LOCK, no se pueden girar o borrar las imágenes en el "Memory Stick".
	- La imagen que ha sido girada, permanece así en el "Memory Stick" y es mostrada de nuevo de esta forma la próxima vez. (continúa)

# **Visualización de una imagen fija en pantalla completa**

Seleccione **Pant. Completa** en el menú índice de imágenes minimizadas.

- $\bigcap$
- En función del tamaño de la imagen, varía el tiempo que ésta tarda en ser visualizada en la pantalla completa.
- En función del tamaño de la imagen, el televisor visualiza automáticamente en la pantalla completa, el tamaño apropiado de imagen para cada una de ellas.

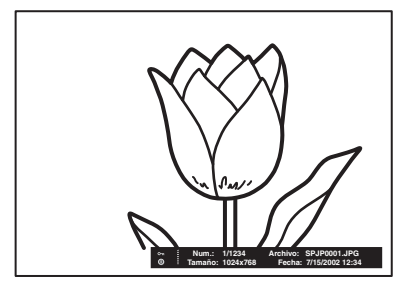

**Para visualizar la imagen siguiente** Pulse  $\blacktriangleright$ .

**Para visualizar la imagen siguiente** Pulse  $\blacklozenge$ .

#### **Menú índice de una imagen a pantalla completa**

Pulse **OK** mientras la imagen está visualizada en pantalla completa. Aparece el menú índice de una imagen en pantalla completa. Usted puede ahora seleccionar

cualquiera de las opciones que se mencionan a continuación.

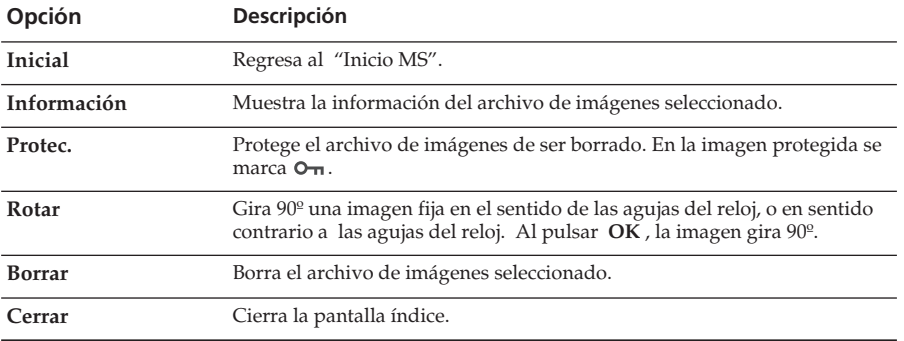

Pulse  $\blacklozenge$  o  $\blacklozenge$  para seleccionar las opciones y, a continuación, pulse **OK**.

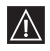

• No se puede girar o borrar una imagen protegida ( $\circ$ <del>n</del>).

- No se pueden girar o borrar las imágenes en el "Memory Stick", si se sitúa el interruptor de protección de escritura en la posición LOCK.
- La imagen que ha sido girada, permanece así en el "Memory Stick" y es mostrada de nuevo de esta forma la próxima vez.

### **Reproducción de una imagen en movimiento (Reproductor películas)**

Seleccione **Reproductor películas** en el menú índice de imágenes minimizadas; el "Reproductor películas" aparece en la pantalla. Usted puede hacer funcionar el "Reproductor películas" en la siguiente forma: Pulse  $\bullet$  o  $\bullet$  para seleccionar el botón de la opción y, a continuación, pulse **OK**.

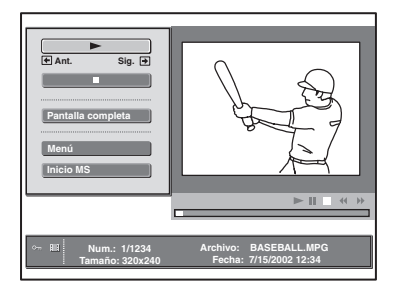

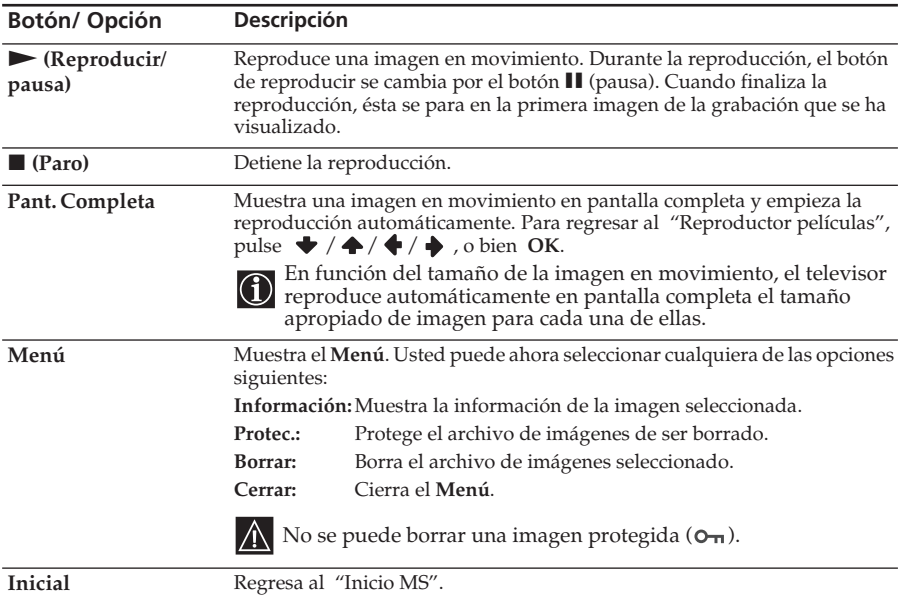

#### **Pantalla guía**

La pantalla guía orienta sobre las funciones  $\rightarrow y \leftarrow e$  en el mando a distancia, cuando se reproduce el "Reproductor películas".

- **Retr.:** Rebobina la imagen en movimiento.
- **FF:** Fast forwards the moving image.

If you are starting the slideshow and stop or pause the moving image, the guide display is changed to **Prev** and **Next**. For more details of the slideshow, refer to "Utilización del "Memory Stick" Diapos." on page 54.

- **Prev**: Displays the previous image.
- **Avance**: Avance rápido de la imagen en movimiento.

(continúa)

### **Utilización del "Memory Stick" Diapos.**

"Diapos." le permite ver una secuencia de las imágenes contenidas en el "Memory Stick ".

**1** Inserte un "Memory Stick" que contenga las imágenes que quiere ver.

**2** Pulse "**Memory Stick**"**.**

En la pantalla aparece el Inicio MS.

**3** Pulse ◆ o ◆ para resaltar **Sel. Carpeta** y, a continuación, pulse **OK**. Aparece el menú Sel. Carpeta.

**4** Pulse  $\rightarrow$  para seleccionar el índice y, seguidamente, pulse  $\rightarrow$  o  $\rightarrow$  para seleccionar una carpeta que quiera ver. A continuación, pulse **OK**. Aparece un índice de imágenes minimizadas de las que figuran en la carpeta seleccionada.

**5** Pulse ◆ o ◆ para resaltar Diapos. y, a continuación, pulse OK. Aparece el menú índice de **Diapos.**. Ahora usted puede seleccionar cualquiera de las opciones siguientes. Pulse  $\blacklozenge$  o  $\blacklozenge$  para seleccionar las opciones y, a continuación, pulse **OK**.

**Av. diap.:** Posiciona automática o manualmente las imágenes.

**Interval:** Selecciona el período de tiempo durante el cual se visualiza una imagen, desde 5 seg., 10 seg., 30 seg., 1 min., 5 min. hasta 10 min. El tiempo de visualización es aproximado. Cuando **Av. diap.:** está configurado en **Manual**, esta función no actúa.

**6** Pulse ◆ o ◆ para seleccionar **Ejecutar** y, a continuación, pulse OK.

### **Para iniciar Diapos.**

#### **Cuando usted configura "Av. diap" en "Auto"**

Las imágenes cambian automáticamente. Cuando se selecciona un archivo con imágenes en movimiento, éste se reproduce automáticamente y, después de la reproducción, se visualiza automáticamente la imagen siguiente.

"Reproductor películas" no se reproduce cuando usted configura **Av. diap.** en **Auto**.

#### **Cuando usted configura "Av. diap." en "Manual"**

Pulse  $\rightarrow o \leftarrow$  para hacer avanzar o retroceder las imágenes.

: Visualiza la imagen siguiente.

: Visualiza la imagen previa.

Cuando usted visualiza una imagen fija en pantalla completa, puede hacer deslizar las imágenes en la misma forma arriba mencionada.

#### **Cuando se selecciona una imagen en movimiento**

La imagen en movimiento no se reproduce y se visualiza "Reproductor películas" . Para mas detalles sobre el uso de "Reproductor películas" , consulte el capítulo "Reproducción de una imagen en movimiento (Reproductor películas) en la página 53.

Pulse  $\rightarrow$  para visualizar la imagen siguiente.

### **Para detener el Diapos.**

Si usted quiere parar el "Diapos.", haga lo siguiente para regresar al "Inicio MS".

#### **Si configura "Av. diap." en "Auto"**  Pulse **OK**.

#### **Si configura "Av. diap." en "Manual"**

Pulse **OK** para visualizar el menú índice y, a continuación, pulse  $\blacklozenge$  o  $\blacklozenge$  para seleccionar **Inicial.**

### **Visualizaciones de advertencia, mientras está usando el "Memory Stick"**

Si un archivo de imágenes tiene algún problema, en la pantalla pueden aparecer los indicadores que se mencionan a continuación. Revíselos para poder relacionarlos con la situación correspondiente.

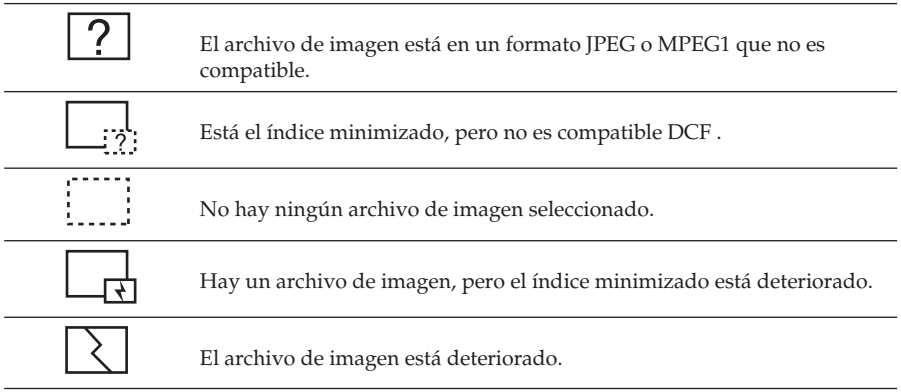

### **Mensajes de advertencia, mientras está usando el "Memory Stick"**

Utilice la lista que figura aquí debajo, para comprobar el significado de los mensajes.

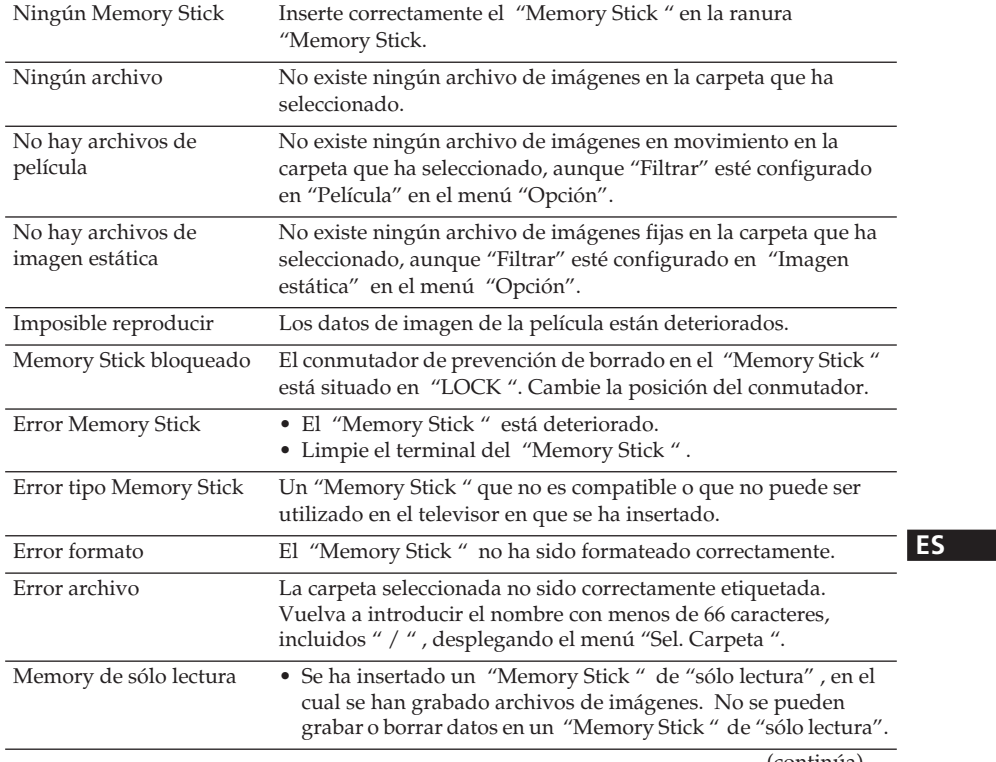

(continúa)

# **Teletexto**

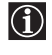

El Teletexto es un servicio de información que transmiten la mayoría de las emisoras de televisión. La página índice del servicio teletexto (por lo general, la página 100), proporciona información sobre cómo utilizarlo. Para accionar su funcionamiento, use los botones del mando a distancia según se indica aquí debajo.

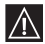

Asegúrese de que está sintonizando un canal (emisora de televisión) con una señal fuerte, de lo contrario se pueden producir errores en el teletexto.

#### **Entrar en el servicio teletexto:**

Después de seleccionar el canal de televisión que ofrece el servicio de teletexto que desea ver, pulse  $\boldsymbol{\boldsymbol{\Xi}}$ .

#### **Seleccionar una página del teletexto:**

Entre los 3 dígitos del número de la página que desee ver, utilizando los botones numéricos del mando a distancia.

- *Si ha hecho un error, introduzca de nuevo el número de página correcto.*
- *• Si el contador de páginas no se detiene, es porque la página requerida no está disponible. En este caso, introduzca otro número de página.*

#### **Para acceder a la página siguiente o a la página anterior:**

Pulse  $PROG + (\triangleleft)$  o pulse  $PROG - (\triangleleft)$ .

#### **Superponer el teletexto en la imagen del televisor:**

Mientras está viendo el teletexto, pulse  $\bigcirc$ . Púlselo de nuevo para cancelar el modo teletexto.

#### **Retener una página del teletexto:**

Algunas páginas de teletexto tienen páginas subsiguientes que se suceden automáticamente. Para evitar esto, pulse  $\circled{O}/\circled{F}$ . Pulse de nuevo estos botones para cancelar la función de retención.

#### **Visualizar una información oculta (p.ej., soluciones de acertijos)**

Pulse  $(H)/Q$ . Pulse de nuevo estos botones para cancelar la información.

#### **Para desconectar el teletexto:**

Pulse  $\bigcap$ .

#### **Fastext**

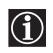

El servicio Fastext le facilita el acceso a las páginas del teletexto pulsando un solo botón. Si el televisor está en modo teletexto y la emisora emite Fastext, aparecerá un menú de códigos de color en la parte inferior de la página del teletexto. Pulse el botón del color correspondiente (rojo, verde, amarillo o azul) en el mando a distancia para acceder directamente a la página escogida.

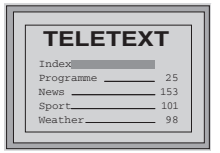

# **NexTView\***

\* (en función de la disponibilidad de servicio).

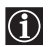

NexTView es una guía electrónica de programas en pantalla, que le proporciona información sobre la programación de distintas emisoras de televisión. Puede buscar información sobre temas determinados (deportes, arte, etc.), o por fechas concretas.

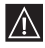

Si aparecen caracteres erróneos en el servicio NexTView, entre en la opción "Idioma/ País" mediante el sistema de menús (vea la página 36) y seleccione el mismo idioma en que se está emitiendo el NexTView.

# **Visualización de NexTView**

**1** Seleccione un canal de televisión que transmita servicio de NexTView. Tan pronto como la información esté disponible, aparecerá la indicación "NexTView" en la pantalla.

**2** Para acceder al servicio de NexTView, tiene dos tipos distintos de presentaciones, en función del porcentaje de información disponible:

#### **a)Presentación tipo "Listado de Programas":**

Mientras está viendo la televisión, y después de que aparezca la indicación "NexTView" en blanco en la pantalla, pulse  $\textcircled{m}$  en el mando a distancia para acceder a la presentación "Listado de Programas" (ver fig. 1 en la página siguiente).

#### **b)Presentación tipo "Parrilla":**

Mientras está viendo la televisión y siempre que esté disponible mas del 50% de la información de NexTView (no siempre se puede acceder el 100% de los datos, dependiendo de la zona geográfica), aparece la indicación "NexTView" en negro en la pantalla. En ese momento, pulse  $\textcircled{m}$  en el mando a distancia para acceder a la presentación tipo "Parrilla" (ver fig. 2 en la página siguiente).

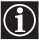

Tan pronto como acceda al servicio de NexTView, en la esquina izquierda inferior de la pantalla se mostrará el % de datos NexTView disponibles. Tenga en cuenta que una vez que haya accedido a este servicio, el % de datos no se incrementará.

#### **3** Para navegar a través de NexTView:

- Pulse  $\rightarrow \circ \bullet$  para desplazarse hacia la derecha o hacia la izquierda.
- Pulse  $\blacktriangleright$  o  $\blacktriangle$  para desplazarse hacia abajo o hacia arriba.  $\blacktriangleright$  or  $\blacktriangle$ .
- Pulse **OK** para confirmar una selección.

**4** Para salir del servicio de NexTView, pulse el botón  $\textcircled{m}$  en el mando a distancia.

(continúa)

### **Presentación tipo "Listado de Programas" (fig. 1):**

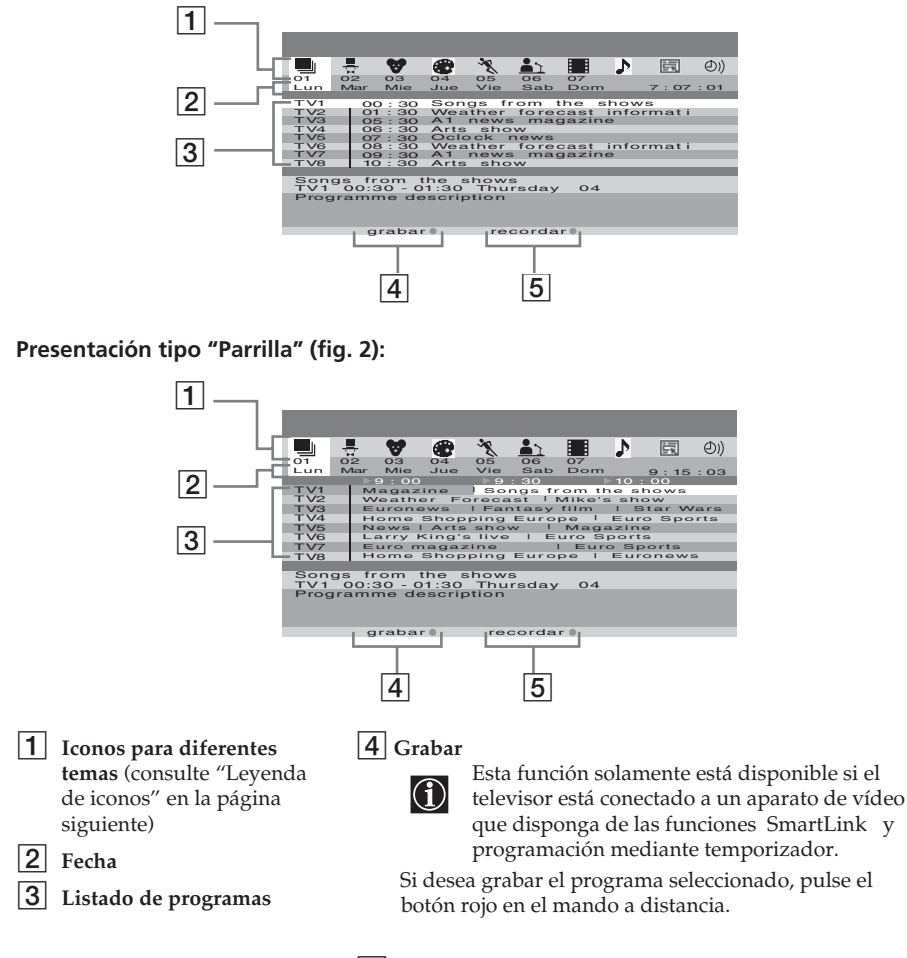

#### 5 **Recordar**

Si desea que el televisor le advierta de cuándo se va a emitir el programa que ha seleccionado, pulse el botón verde en el mando a distancia. A la hora prevista para la emisión del programa, aparecerá en la pantalla un mensaje recordándole que el programa está a punto de ser emitido.

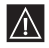

- Las opciones "grabar" y "recordar" se mostrarán en la pantalla del televisor en el momento en que se seleccione un programa, pero no aparecerán en el caso de que esté viendo el servicio NexTView en un canal de televisión que no tenga su propio servicio de NexTView.
- Las opciones "recordar" y "grabar" no estarán disponibles si el programa que usted ha seleccionado ya ha comenzado.

#### **Leyenda Iconos:**

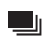

#### **lista completa:**

**películas**

H.

 $\blacktriangleright$ 

**música**

Muestra toda la información de los programas, listados por orden de horario y de los distintos canales (emisoras de televisión).

ll

#### **selección de canales:**

En el caso que el proveedor de NexTView envíe información de más de 8 emisoras diferentes de televisión, puede seleccionar 8 de ellas para crear su propia lista. Después de haber configurado su lista personal, siempre podrá recuperar la lista original. Para restaurarla, seleccione "Auto  $\blacktriangleright$ " pulsando el botón  $\rightarrow$  en el mando a distancia.

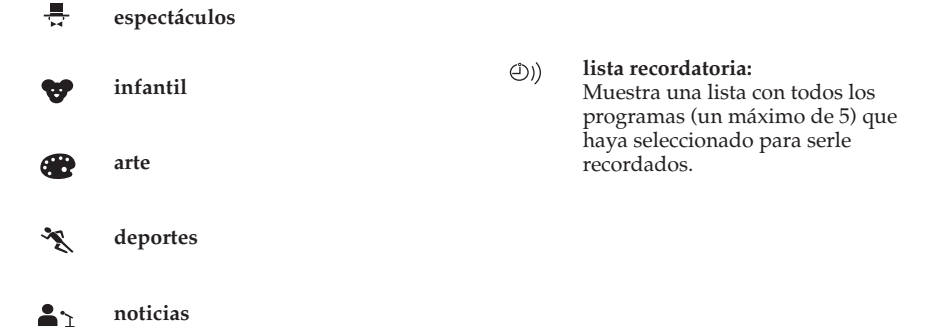

# **Conexión de equipos opcionales**

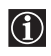

Siguiendo las instrucciones que se detallan a continuación, usted puede conectar a su televisor una amplia gama de equipos opcionales (no se suministran los cables de conexión).

## **Conexiones en la parte frontal de la unidad de recepción**

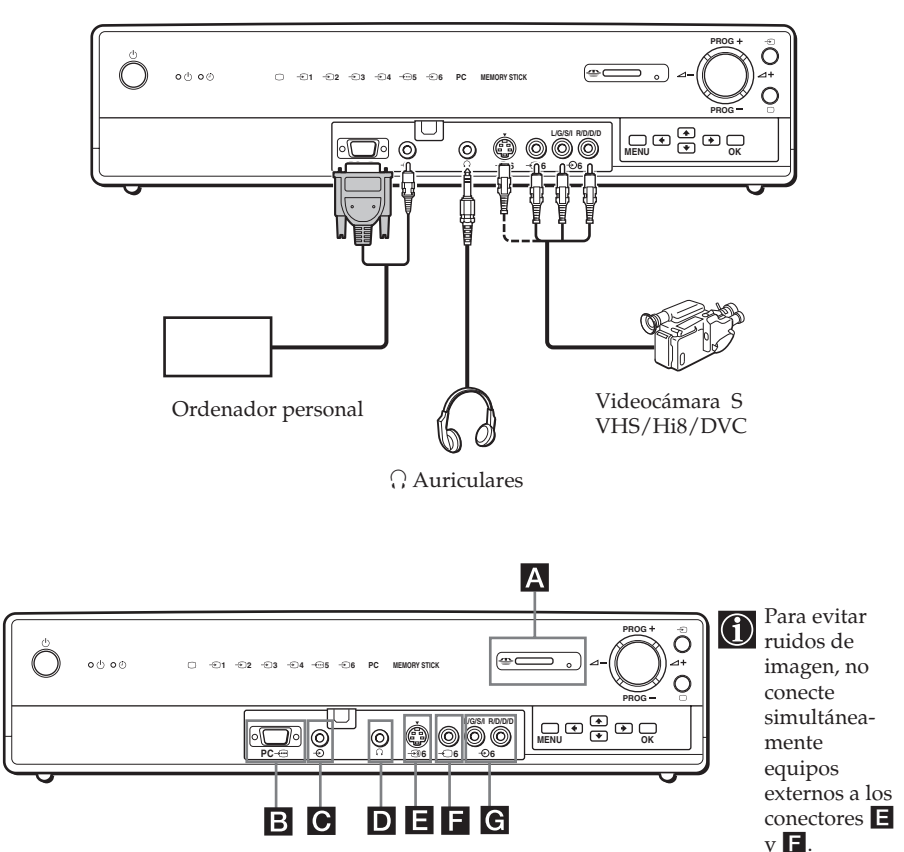

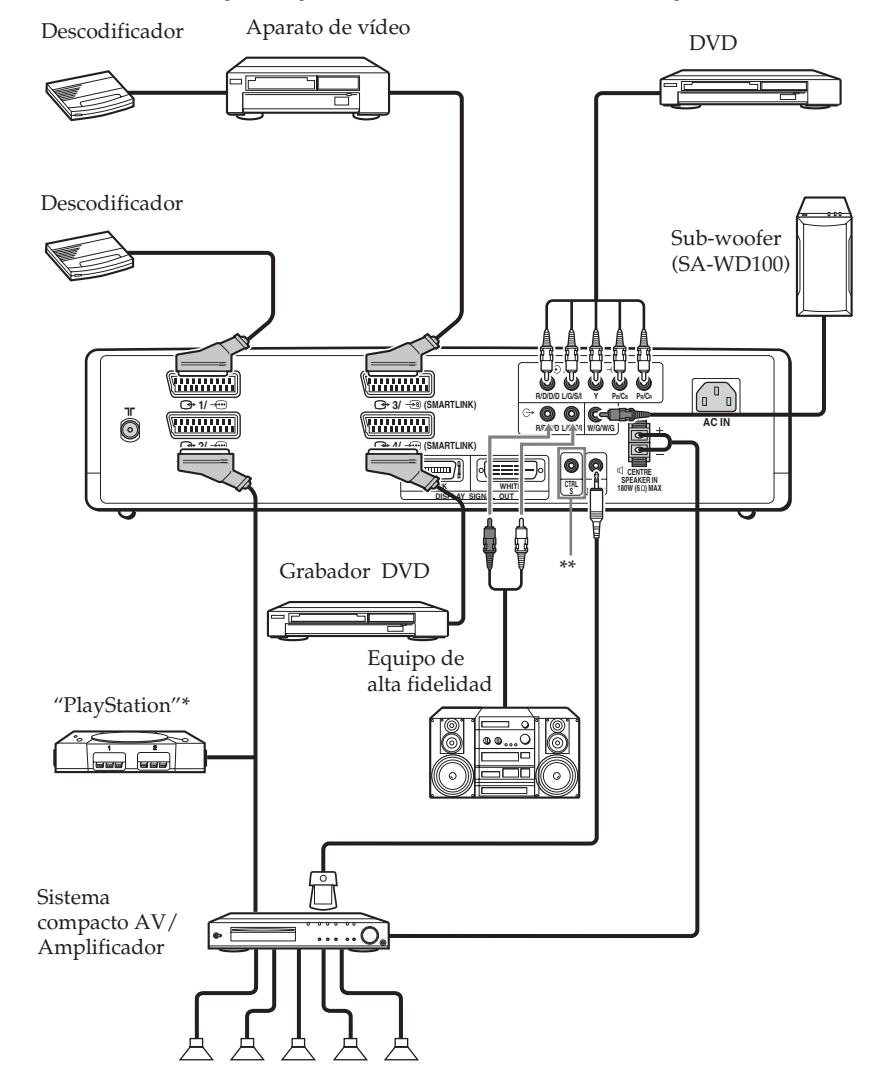

### **Conexiones en la parte posterior de la unidad de recepción**

- \* "PlayStation" es un producto de Sony Computer Entertainment, Inc.
- \* "PlayStation" es una marca registrada de Sony Computer Entertainment, Inc.
- \*\* Para controlar otros equipos Sony con el mando a distancia del televisor, conecte el conector de entrada CONTROL S IN del equipo al conector de salida CONTROL S OUT del televisor, con el cable CONTROL S.

(continúa)

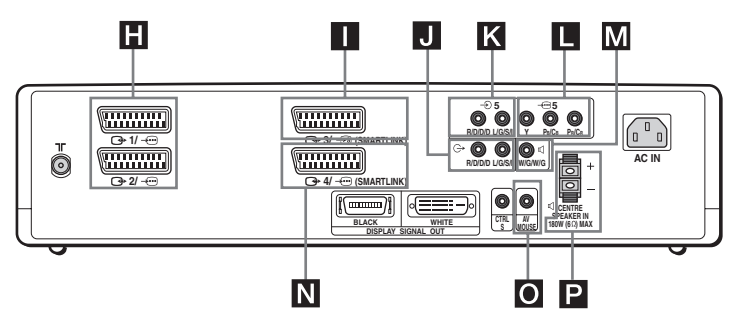

### **Conexión de un aparato de vídeo:**

Para conectar un aparato de vídeo, consulte el capítulo "Conexión de la antena y del aparato de vídeo" en la página 22. Le recomendamos que conecte su aparato de vídeo mediante un cable con Euroconector. Sintonice la señal de prueba del aparato de vídeo al programa de televisión número "0", utilizando la opción "Sintonía Manual". Para mas detalles de cómo programar manualmente estas predeterminaciones, vea la página 38, paso A).

Consulte el manual de instrucciones de su aparato de vídeo, para saber cómo localizar el canal de salida del mismo.

### **Conexión de un aparato de vídeo o de un grabador DVD que dispongan de SmartLink:**

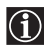

SmartLink es un enlace directo entre el televisor y un aparato de vídeo o un grabador DVD. Para mas información sobre el SmartLink, consulte el manual de instrucciones de su aparato de vídeo o del grabador DVD . Si utiliza un aparato de vídeo o un grabador DVD que disponen de SmartLink, conéctelos ambos mediante un cable con Euroconector a los Euroconectores ( +3/ +3 o ( +4/ +  $\oplus$ ).

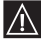

Ambos Euroconectores  $\bigoplus$ 3/  $\bigoplus$ y  $\bigoplus$ 4/ $\bigoplus$ , no pueden soportar el enlace  $\triangle$  SmartLink simultáneamente. Si conecta un aparato de vídeo y un grabador DVD a ambos Euroconectores  $\bigoplus$ 3/  $\bigoplus$  y  $\bigoplus$ 4/ $\bigoplus$ , seleccione cuál de los Euroconectores debe soportar el enlace SmartLink, utilizando la opción "SmartLink " en el menú "Características" (página 35).

#### **Si ha conectado un descodificador al Euroconector**  $\bigoplus$ **3/**  $\odot$ **, o través de un aparato de vídeo conectado a este Euroconector:**

Seleccione la opción "Sintonía Manual" en el menú "Configuración" y después de entrar en la opción "Descodificador \*", seleccione "Sí" (pulsando  $\blacklozenge$  o  $\blacklozenge$ ). Repita esta operación para cada una de las señales codificadas.

Esta opción solamente estará disponible en función del país que usted haya seleccionado en el menú "Idioma/ País".

#### **Si conecta un grabador DVD al Euroconector 4/**

La señal desde un grabador DVD tiene un formato de 576p. Si usted desea entrar la señal con ese formato, conecte el grabador DVD al conector  $\bigoplus 4/\bigoplus$  y a los conectores Y, PB/CB, PR/ CR de  $\bigoplus$ 5. Seleccione el menú "Características" y configure "Selección AV4" en "Manual" (página 35).

### **Conexión de un equipo de audio externo:**

#### **Para escuchar el sonido del televisor en un equipo de alta fidelidad:**

Si desea amplificar el sonido de su televisor, conecte su equipo de alta fidelidad a la salida de audio J. A continuación, utilizando el sistema de menús, seleccione el menú "Características" y configure " Altavoz" en "No".

#### **Para conectar un sub-woofer:**

Conecte su sub-woofer a la salida  $\overline{M} \triangleleft W/G/W/G$ , utilizando un cable de audio monaural.

#### **Para escuchar el sonido del sistema Dolby Prologic a través de los altavoces del televisor:**

Si desea escuchar la salida de audio de su equipo a través de los altavoces de su televisor, conecte el amplificador descodificador de su sistema Dolby Prologic a las terminales P del CENTRE SPEAKER IN . Si dispone de un amplificador Dolby, conecte la salida central del mismo a las terminales Pdel CENTRE SPEAKER IN , para utilizar los altavoces de su televisor como altavoz central. A continuación, utilizando el sistema de menús, seleccione el menú "Características" y configure "Altavoz" en "Central".

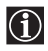

Usted puede seleccionar el mando a distancia del televisor, o bien el del amplificador externo, para controlar la salida del volumen de los altavoces del televisor. Seleccione el mando a distancia deseado utilizando la opción "Salida de audio" en el menú "Características" (página 34).

#### **Cuando conecta el distribuidor de la señal de infrarrojos del mando a distancia:**

Cuando usted conecta el distribuidor de la señal de infrarrojos del mando a distancia y lo instala en un amplificador externo, puede usar el mando a distancia del amplificador, dirigiéndolo hacia el televisor, para controlar el nivel de volumen del amplificador externo. Conecte el distribuidor de la señal de infrarrojos del mando a distancia en la entrada O del AV MOUSE IN e instálelo justo encima del sensor del mando a distancia del amplificador externo.

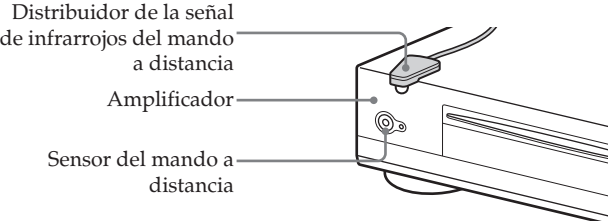

# **Manejo de los equipos opcionales**

**1** Conecte su equipo al conector apropiado del televisor, según se indica en las páginas 62, 63 y 64.

**2** Encienda el equipo conectado.

.

**3** Para visualizar la imagen del equipo conectado, pulse repetidamente  $\Theta$  hasta que aparezca el símbolo de entrada correcto en la pantalla del televisor. Al mismo tiempo que usted pulsa repetidamente  $\Theta$ , en la unidad de recepción se ilumina el indicador correspondiente a la entrada seleccionada.

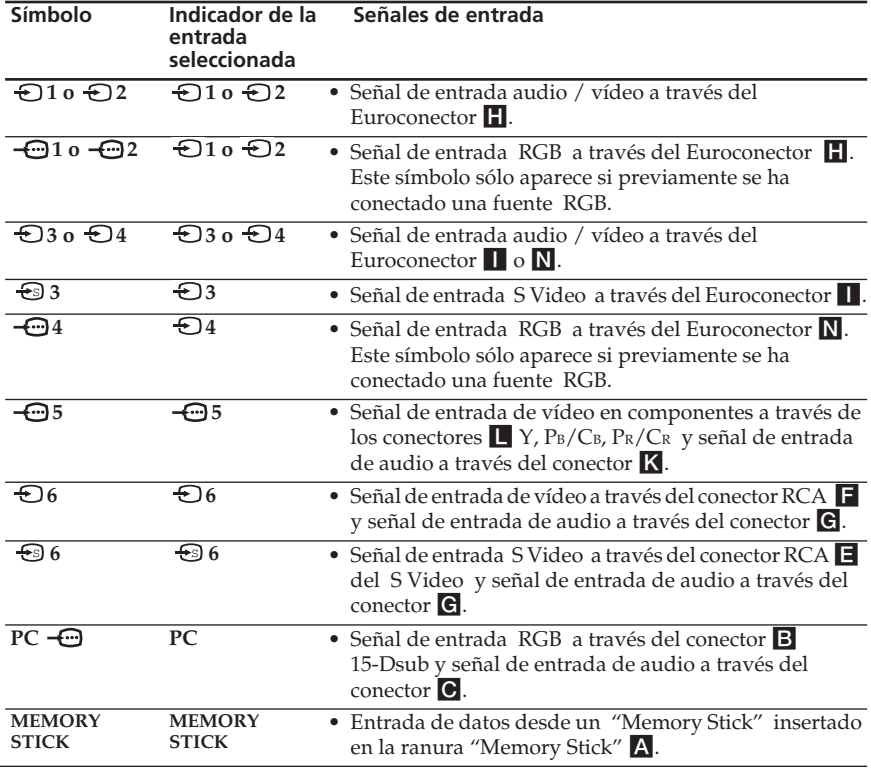

Si su grabador DVD está conectado al conector  $\bigoplus 4/\bigoplus$  y a los conectores Y, PB/CB,  $\Pr{\rm C}_{\rm R}$  de  $\leftarrow$  5, seleccione el conector de entrada utilizando la opción "Selección AV4" en el menú "Características" (página 35).

**4** Para recuperar la imagen normal de televisión, pulse el botón  $\bigcirc$  en el mando a distancia. Se ilumina el indicador  $\bigcap$  en la unidad de recepción.

#### **Para conectar un equipo monoaural**

Conecte el conector RCA a la entrada L / G / S / I y seleccione la señal de entrada **5** utilizando las instrucciones arriba indicadas. Consulte "Ajuste del Sonido " y seleccione "Sonido Dual" "A" en la pantalla del menú Ajuste de sonido (página 29).

# **Configuración del mando a distancia para un aparato de vídeo o un DVD**

Este mando a distancia está preparado para controlar las funciones básicas de este televisor Sony, DVD Sony y la mayoría de aparatos de vídeo Sony sin la necesidad de configurar el mando a distancia. Para controlar otros aparatos de vídeo, DVDs de otras marcas principales y ciertos modelos de vídeos Sony, efectúe por favor los siguientes pasos:

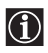

• Antes de empezar, busque en la lista que figura en la página siguiente, el código de 3 dígitos para la marca de su aparato de vídeo o DVD . En aquellas marcas que exista mas de un número de código, introduzca el primero de ellos.

• Sony procura actualizar el sofware de acuerdo con los cambios que se van produciendo en el mercado. Por lo tanto, para localizar el código mas reciente, consulte la tabla de códigos que se acompaña en el mando a distancia.

**1** Pulse repetidamente el botón del selector de equipo en el mando a distancia, hasta que se encienda la luz verde en la posición deseada, DVD o VCR (para el vídeo).

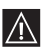

Si el selector de equipo está en la posición TV, no se memorizara ningún código.

- **2** Antes de que se apague la luz verde, pulse el botón amarillo y manténgalo presionado durante unos 6 segundos, hasta que la luz verde empiece a centellear.
- **3** Mientras la luz verde está centelleando, introduzca los tres dígitos del código de su marca (vea la página siguiente), mediante los botones numéricos del mando a distancia.

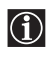

 $|\mathbb{A}|$ 

Si el código seleccionado se ha introducido correctamente, se encenderán momentáneamente los tres indicadores de luz verde.

**4** Ponga en marcha su aparato de vídeo o DVD y verifique si puede controlar correctamente las principales funciones.

- Si el equipo, o alguna de las funciones, no funcionan, compruebe si ha introducido correctamente el código, o bien pruebe con el siguiente código que tenga asignado esa marca (vea la página siguiente).
- Los códigos memorizados podrían borrarse si unas pilas agotadas no se reemplazan en el transcurso de unos pocos minutos. Si esto ocurre, repita los pasos arriba indicados. En el reverso de la tapa de las pilas, hay pegada una pequeña etiqueta donde puede anotar sus códigos de marca.
- No están codificadas todas las marcas, ni todos los modelos de cada marca.

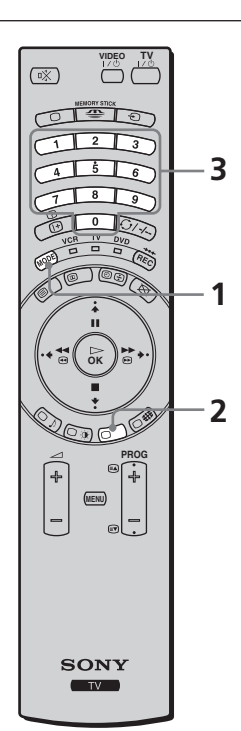

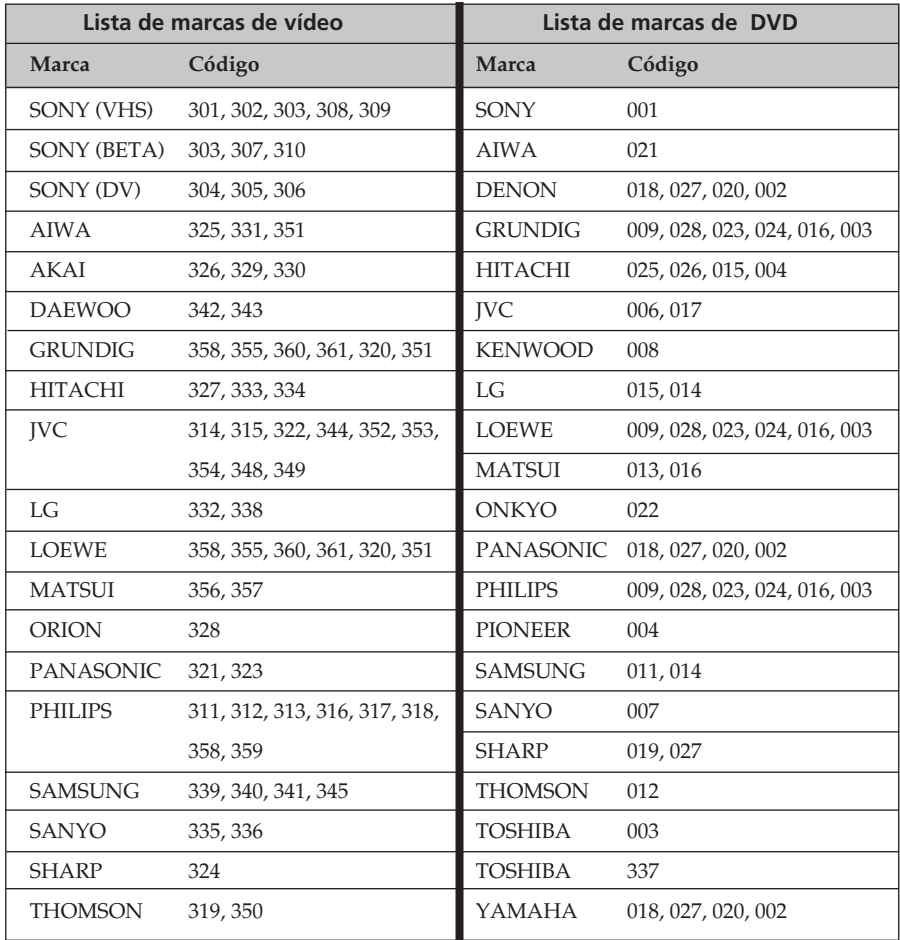

# **Especificaciones técnicas**

#### **KLV-30MR1**

#### **Unidad de recepción (MBT-MRL1)**

Alimentación: 220-240V CA; 50/60 Hz Consumo: 30 W Consumo en desconexión temporal (standby): 0,6 W Dimensiones (An x Al x Prf): Aprox. 430 x 105 x 348 mm Peso: Aprox. 6 kg

#### **Pantalla (LDM-3000)**

Alimentación: 220-240V CA; 50/60 Hz Tamaño de la pantalla: 30 pulgadas Aprox. 76 cm, medida diagonalmente Resolución de la pantalla: 1.280 puntos (horizontal) x 768 líneas (vertical) Consumo: 150 W Consumo en desconexión temporal (standby): 0,1 W Dimensiones (An x Al x Prf): Aprox. 971,2 x 594,4 x 229 mm con soporte Aprox. 971,2 x 524,3 x 93,4 mm sin soporte Peso: Aprox. 20 kg Aprox. 27 kg (incluido el soporte)

#### **Sistema de pantalla:**

Panel de la pantalla de cristal líquido

#### **Sistema de TV:**

En función del país que haya seleccionado:  $B/G/H$ ,  $D/K$ ,  $\overline{L}$ , I

#### **Sistema de color:**

PAL, SECAM NTSC 3.58, 4.43 (sólo entrada de vídeo)

#### **Antena:**

Terminal externo de 75 Ohmios para VHF/ UHF.

#### **Cobertura de canales**

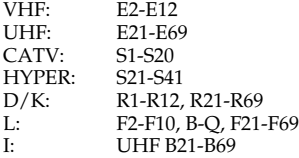

#### **Terminales posteriores:**

#### $\bigoplus 1/\sqrt{m}$

Euroconector de 21 pins (norma CENELEC), incluyendo entradas de audio / vídeo, entrada RGB , salidas de audio / vídeo de TV.

#### $G2/ -C$

Euroconector de 21 pins (norma CENELEC), incluyendo entradas de audio / vídeo, entrada RGB , salidas de audio / vídeo de TV.

- 3/ (SMARTLINK; seleccionable) S Euroconector de 21 pins (norma CENELEC), incluyendo entradas de audio / vídeo, entrada de S-vídeo, salida seleccionable de audio / vídeo, y conexión SmartLink.
- G+4/ $\bigoplus$  (SMARTLINK; seleccionable) Euroconector de 21 pins (norma CENELEC), incluyendo entradas de audio / vídeo, entrada RGB , salida seleccionable de audio / vídeo, y conexión SmartLink.

#### $-95$

Y: 1 Vp-p, 75 Ohmios, sincronización negativa 0,3 Vca PB: 0.7 Vp-p, 75 Ohmios PR: 0.7 Vp-p, 75 Ohmios

#### $\Theta$  5

entrada de audio (conectores RCA) 500 m Vrms (modulación 100%), Impedancia: 47 Kilo-Ohmios

- 5 SUB WOOFER: conector RCA
- : salidas de audio (izq./ dcha.) conectores RCA
- $\triangleleft$  **CENTRE SPEAKER IN:** 15W x 2 (4 Ohmios)

CTRL S: miniconectores RCA.

AV MOUSE: Distribuidor de la señal de infrarrojos del mando a distancia, miniconector RCA

### **ES**

(continúa)

#### **Terminales frontales:** 6 S

entrada de S-vídeo (mini DIN de 4 pins): Y: 1 Vp-p, 75 Ohmios desequilibrado, sincronización negativa C: 0,286 Vp-p (Ráfaga de señales), 75 Ohmios

#### $\bigoplus$  6

entrada de vídeo (conector RCA): 1 Vp-p, 75 Ohmios desequilibrado, sincronización negativa

#### $\Theta$  6

entrada de audio (conectores RCA): 500 m Vrms (modulación 100%), Impedancia: 47 Kilo-Ohmios

#### $\Omega$  toma para auriculares

#### PC-c

Entrada PC (Dsub de 15 contactos) G: 0.7 Vp-p, 75 Ohmios, sin sincronía en verde B: 0.7 Vp-p, 75 Ohmios, sin sincronía en verde R: 0.7 Vp-p, 75 Ohmios, sin sincronía en verde HD:1-5 Vp-p VD: 1-5 Vp-p

#### $PC\bigodot$

Entrada de audio PC, miniconector RCA

Ranura Memory Stick

#### **Salida de sonido:** 10 W x 2

#### **Accesorios suministrados:**

- 1 mando a distancia (RM-972) .
- 2 pilas tamaño AAA (tipo R03)
- 1 cable de conexión para la pantalla
- 1 cable coaxial
- 1 distribuidor de la señal de infrarrojos del mando a distancia
- 2 cables de alimentación (Tipo C-4)
- 2 cables de alimentación (Tipo BF)
- 2 cables de alimentación (Tipo C-5)
	- A Los cables de alimentación Tipo BF y Tipo C-5, pueden no ser suministrados dependiendo del país

#### **Otras características:**

- Teletexto, Fastext, TOPtext
- Temporizador de desconexión y conexión automática.
- SmartLink (enlace directo entre su televisor y un aparato de vídeo compatible. Para mas información sobre SmartLink, consulte el manual de instrucciones de su aparato de vídeo). SmartLink está disponible en  $\bigoplus$ 3 ó en

G 4. (A elegir)

- Detección automática del sistema de televisión
- Formato automático de la imagen

#### **Cadencia de la entrada de PC:**

Frecuencia de la señal de entrada Horizontal: 15.6 - 90 kHz Vertical: 48 - 85 Hz Resolución máxima: 1.600 puntos x 1.200 líneas

El sistema de recepción de señales de estos televisores, cumplen la normativa requerida por la ley española del Real Decreto 1160/89.

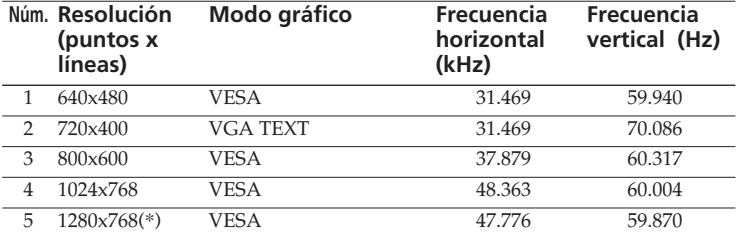

# **Tabla de modos prefijados para pantalla de ordenador PC**

(\*) Si la tarjeta gráfica y el ordenador son compatibles con la unidad, puede seleccionar este modo.

# **Solución de problemas**

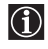

A continuación se ofrecen algunas soluciones sencillas para resolver problemas relacionados con la imagen y el sonido

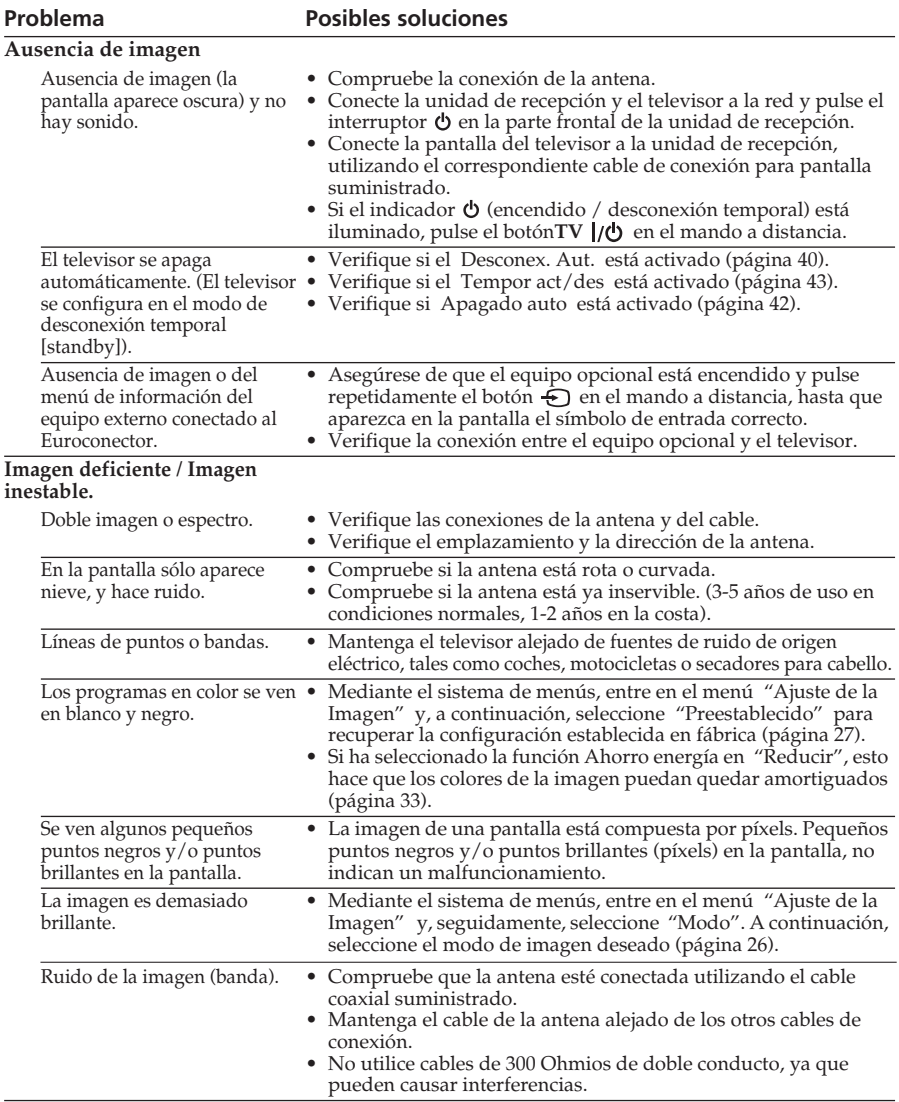
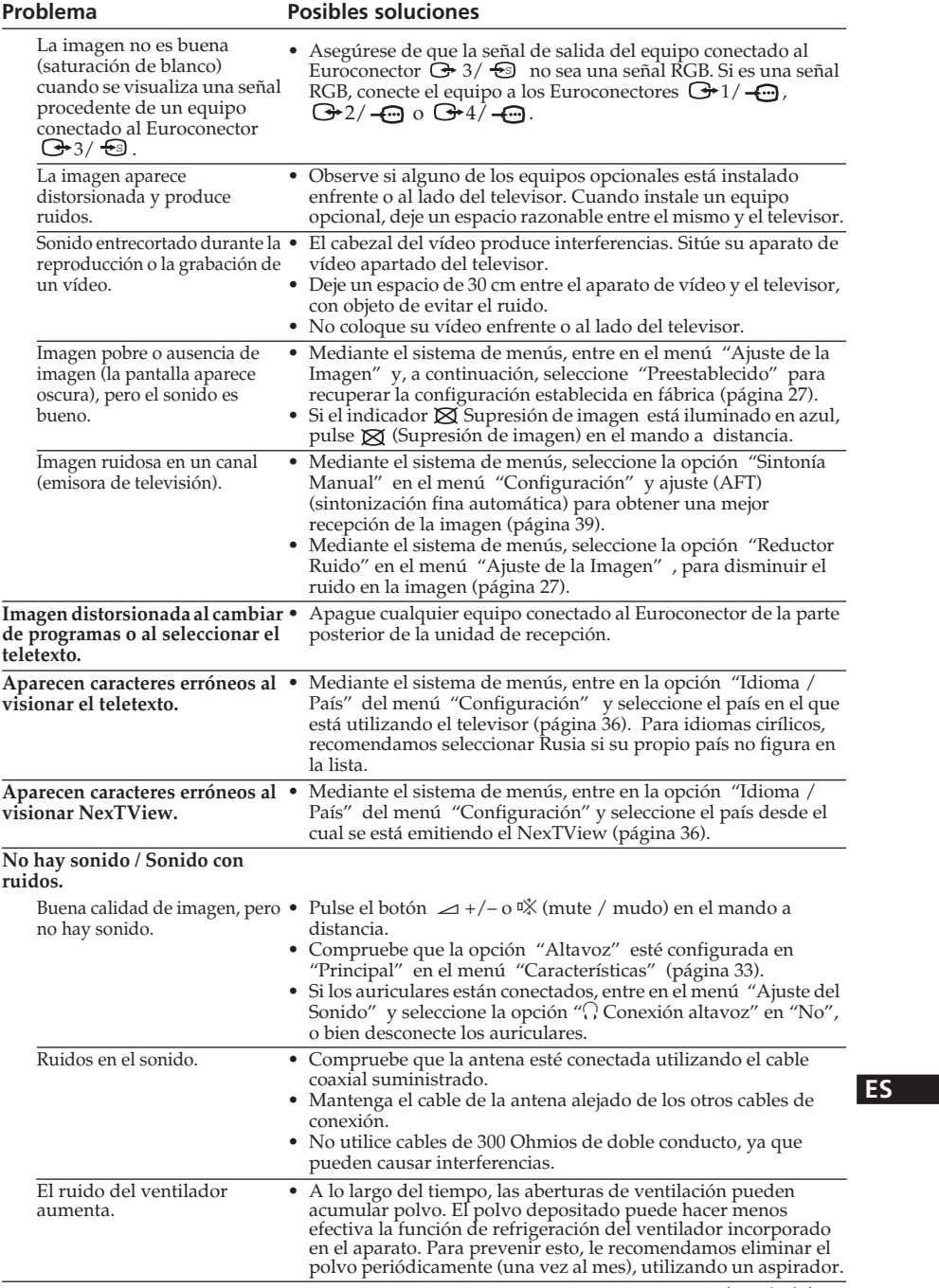

(continúa)

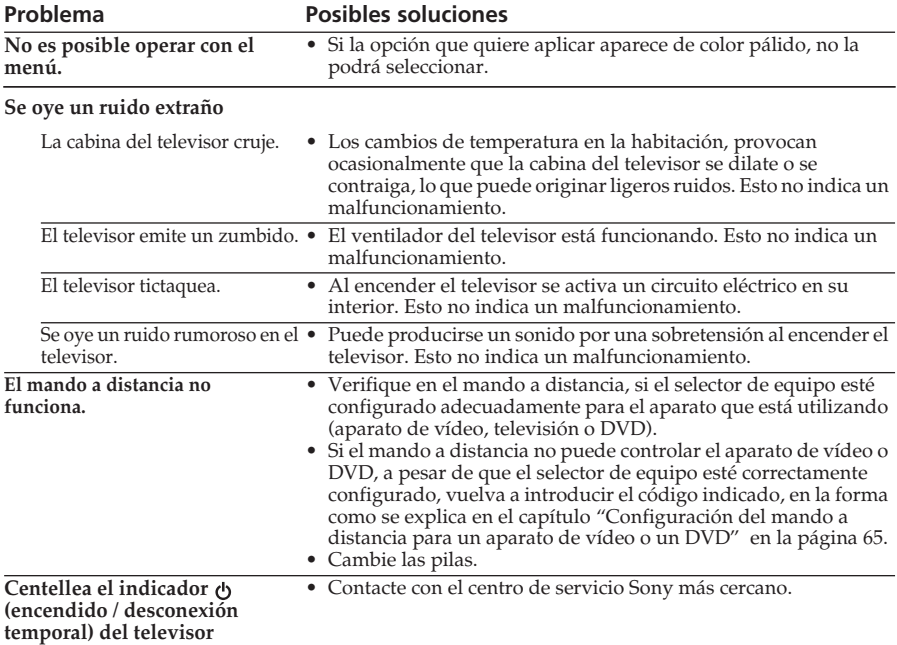

### **Ordenador personal**

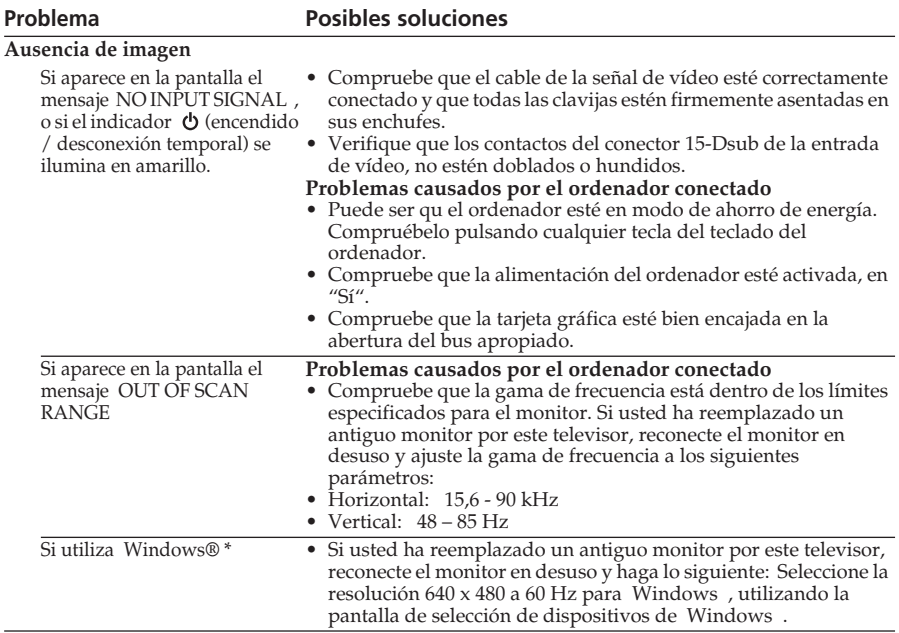

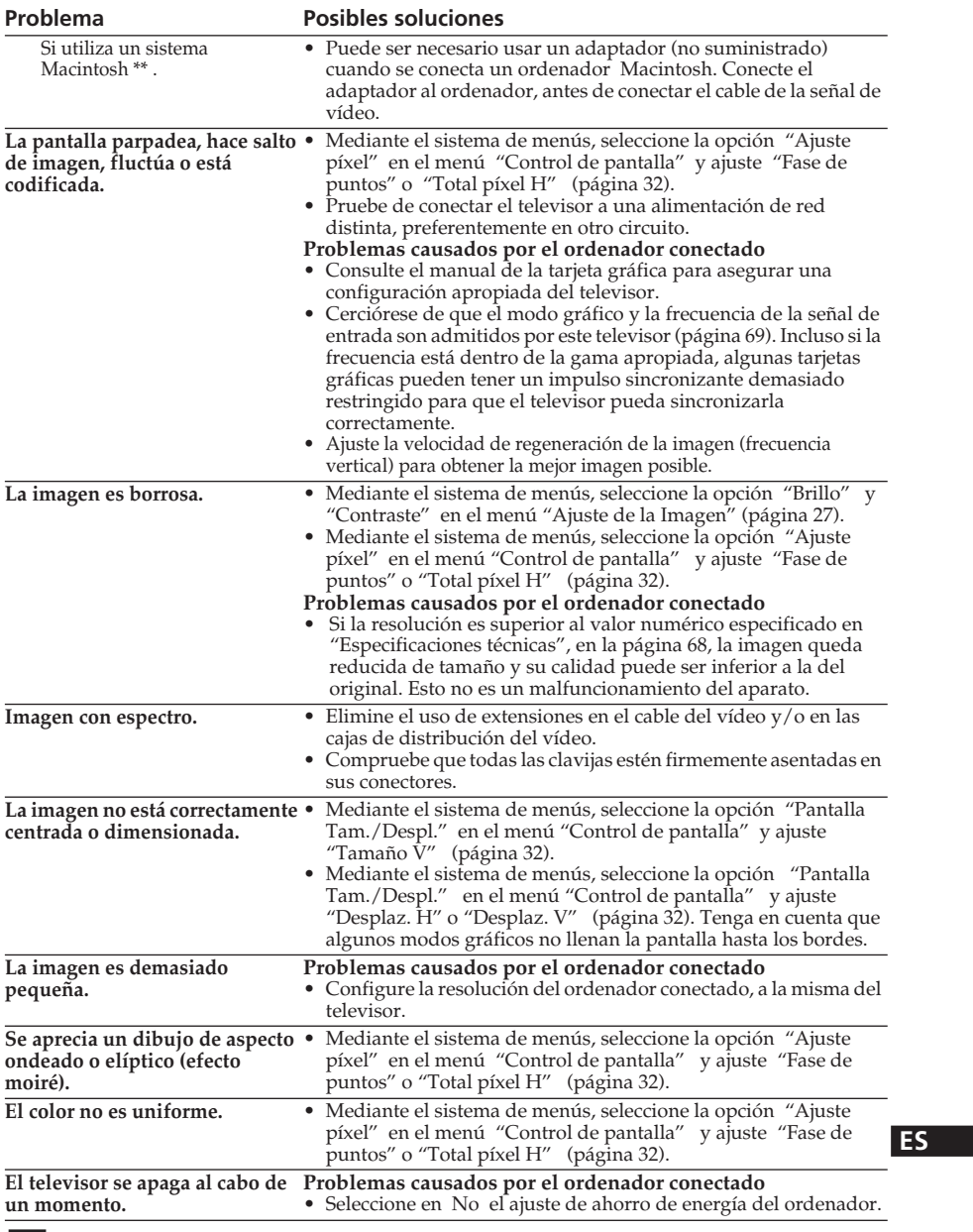

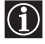

\* Windows® es una marca registrada de Microsoft Corporation en los Estados Unidos y en otros países.

\*\* Macintosh es una marca registrada licenciada a Apple Computer, Inc. en los Estados Unidos y en otros países.

(continúa)

### **"Memory Stick"**

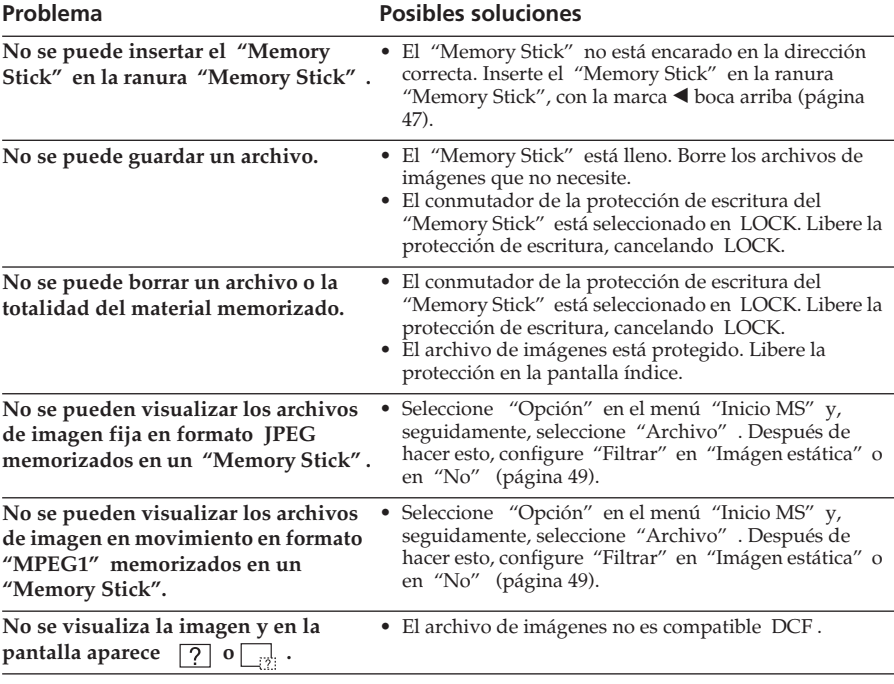

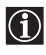

Si continúa experimentando problemas, haga examinar su televisor por personal especializado.

No abra nunca el aparato.

# **Manuale d'Istruzioni IT**

#### **DICHIARAZIONE DI CONFORMITA'IN BASE ALL'ARTICOLO 2 PARAGRAFO B DEL D.M. 26.03.1992**

Si dichiara che i TV mod. KLV-30MR1 sono stati fabbricati nella Comunità Economica Europea nel rispetto delle disposizioni di cui al D.M. 26.03.92 ed in particolare sono conformi alle prescrizioni dell'articolo 1 dello stesso D.M.

#### **DICHIARAZIONE DI CONFORMITÀ**

Si dichiara che gli apparecchi sono stati fabbricati in conformità all'Art. 2 Comma 1 del D.M. 28.08.1995 n.548.

Le prescrizioni alle frequenze sono quelle indicata nel paragrafo 3 dell'allegato A. al D.M. 26.06.85 e nel paragrafo 3 dell'allegato 1 al D.M. 27.08.87 e precisamente:

#### BANDE DI FREQUENZA

#### 1. Bande di frequenza:

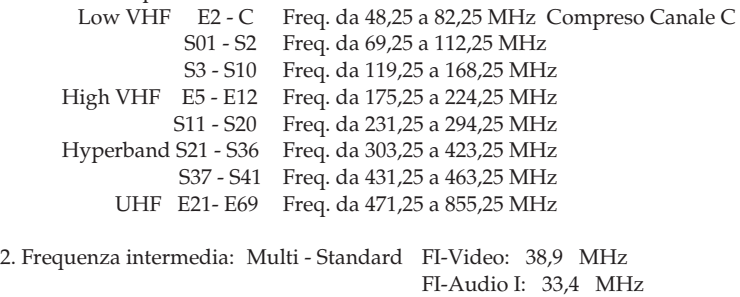

3. Oscillatore locale: Frequenza oscillatore locale superiore a quella del segnale.

FI-Audio II: 33,16 MHz

# **Introduzione**

**Grazie per avere scelto il presente televisore a colori Sony con schermo LCD.**

**Prima di utilizzare questo apparecchio, legga attentamente questo manuale e lo conservi per future consultazioni.**

### **Simboli utilizzati in questo manuale:**

- .........Informazioni importanti.
- .........Informazioni sulle funzioni.

**1,2** ...........Sequenza delle istruzioni da seguire.

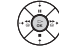

....I pulsanti sfumati del telecomando mostrano i pulsanti che devono essere premuti per eseguire le varie istruzioni.

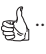

 $\mathbb{R}^{\int_{\mathbb{R}^{\mathbb{N}}}$ ..........Informazioni sul risultato delle istruzioni.

# **Indice**

### **Norme di Sicurezza**

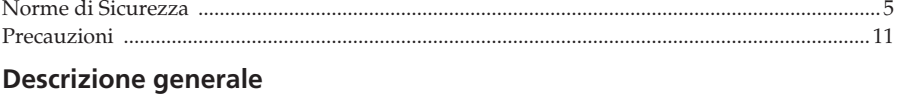

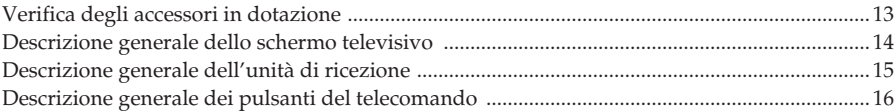

### **Installazione**

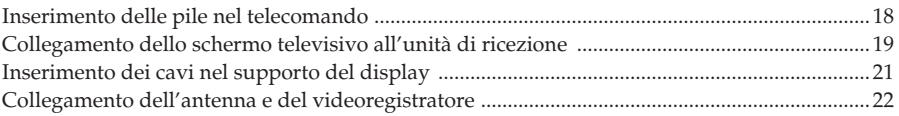

### **Operazioni preliminari**

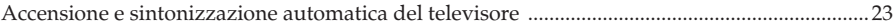

### **Sistema di menù su schermo**

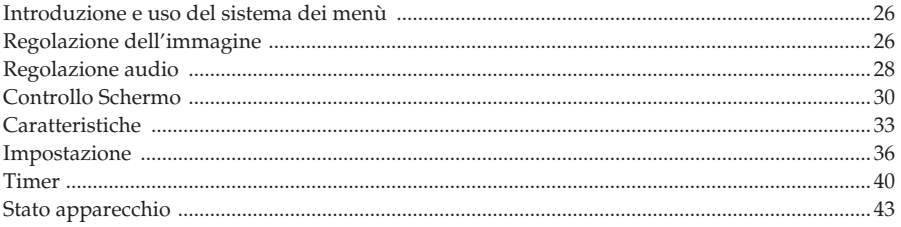

### **"Memory Stick"**

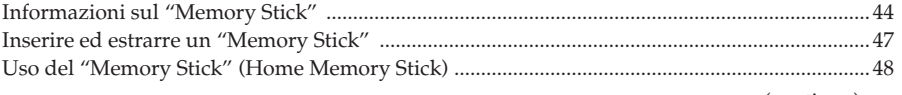

(continua)

### **Televideo**

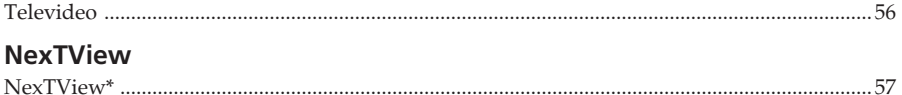

### Informazioni aggiuntive

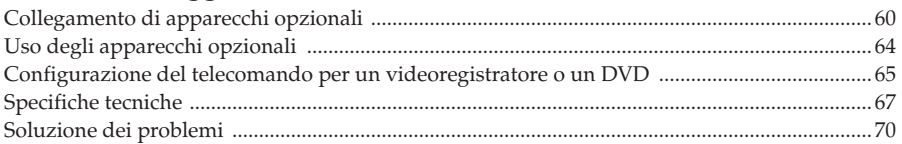

# <span id="page-80-0"></span>**Norme di Sicurezza**

### **Per evitare danni**

#### **Cavo dell'alimentazione e cavo dello schermo**

Nel caso in cui si renda necessario spostare l'apparato, si renderà necessario disinserire il cavo dell'alimentazione ed il cavo dello schermo. Non

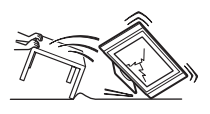

muovere mai il televisore con i cavi

d'alimentazione e d'immagine connessi, giacché ciò potrebbe danneggiare i cavi e provocare incendi o scariche elettriche. Nel caso in cui l'apparecchio dovesse cadere o risultasse danneggiato per qualsivoglia circostanza, si renderà necessario farlo controllare immediatamente da personale qualificato del servizio tecnico.

#### **Per lo schermo televisivo**

#### **Installazione**

L'installazione dello schermo sulla parete dovrà essere effettuata da un operaio qualificato. Una installazione non corretta può

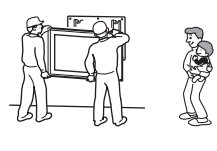

rappresentare un pericolo per l'apparecchio, in caso di scosse sismiche, ecc.

#### **Installazioni mediche**

Questo apparecchio non deve essere installato in luoghi ove siano in uso apparecchiature

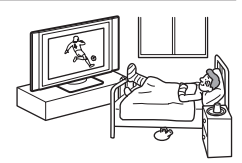

mediche. Può causare un funzionamento non corretto degli strumenti medici.

#### **Trasporto**

Questo schermo televisivo può essere trasportato solo da due o più persone. Nel caso in cui questo apparecchio

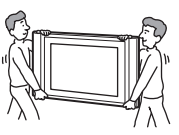

venisse trasportato in una maniera diversa da quella appositamente specificata, potrebbe cadere e subire gravi danni. Si renderà necessario assicurarsi che esso venga trasportato da due o più persone. Nel caso in cui si renda necessario trasportarlo, deve essere protetto alo scopo di assicurarsi che non sia oggetto di colpi o di vibrazioni, giacché potrebbe cadere e subire gravi danni, o provocare delle importanti lesioni. Durante il trasporto del televisore per eventuali riparazioni o spostamenti, riporre l'apparecchio nel materiale di imballaggio originale.

(continua)

### **Installazione e trasporto**

#### **Ventilazione**

Non coprire le scanalature di ventilazione del mobile. Ciò potrebbe causare un surriscaldamento e provocare un

incendio. Se l'apparecchio non

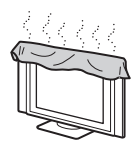

dispone di una buona ventilazione, può accumulare polvere e sporcizia. Affinché l'apparecchio possa disporre di una buona ventilazione, si renderà necessario osservare i seguenti consigli:

- Non installare l'apparecchio a rovescio o sui lati.
- Non installare l'apparecchio in forma inversa o al contrario.
- Non collocare, l'apparecchio su un tappeto o sul letto.
- Non coprire l'apparecchio con tessuti, come per esempio tende, né con giornali, ecc.

#### **Veicoli e soffitti**

Non installare questo apparecchio in un veicolo, né appenderlo al soffitto. I colpi del veicolo possono farlo cadere e causare lesioni.

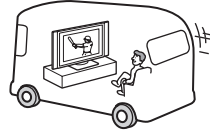

#### **Acqua e umidità**

Non utilizzare l'apparecchio in luoghi esposti alla presenza di acqua, ad esempio in prossimità di una vasca da bagno o di una doccia. Non esporre inoltre l'apparecchio a pioggia, umidità o fumo, onde evitare incendi o scosse elettriche. Non utilizzare l'apparecchio in luoghi soggetti alla presenza di insetti.

#### **Per lo schermo televisivo**

#### **Accessori opzionali**

Nel caso in cui si disponga ad installare lo schermo televisivo utilizzando un piedistallo o un sostegno da appendere alla parete, si renderà necessario osservare i seguenti

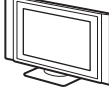

avvertimenti. In caso contrario, l'apparecchio potrebbe cadere e causare gravi lesioni.

- Al momento d'installare l'apparecchio, si renderà necessario attenersi rigorosamente alle istruzioni di montaggio fornite con il suo piedistallo.
- È necessario assicurarsi di fissare in maniera corretta i sostegni del piedistallo.

#### **Uso esterno**

Questo apparecchio non deve essere installato all'esterno. Se infatti fosse esposto alla pioggia, potrebbe prodursi un incendio o una scossa

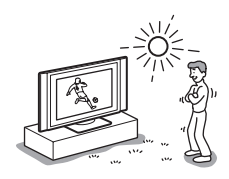

elettrica. Nel caso in cui l'apparecchio fosse situato direttamente sotto i raggi solari, potrebbe surriscaldarsi e risultare danneggiato.

#### **Barca o yacht**

Non installare questo apparecchio in una barca o yacht. Se l'apparecchio fosse esposto all'acqua di mare,

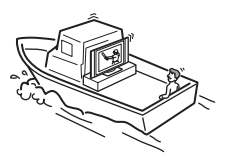

potrebbe causare un incendio o potrebbe non funzionare in maniera corretta.

#### **Cadute**

Si renderà necessario collocare il televisione a schermo televisivo su un piedistallo sicuro e stabile. Non

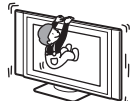

appendere nulla allo schermo, l'apparecchio potrebbe infatti cadere dal

piedistallo o dal sostegno a parete, causando danni o lesioni gravi.

Evitare che i bambini salgano sul display.

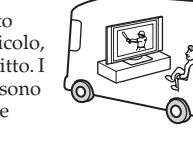

### **Fonti di alimentazione**

#### **Sovraccarico**

Questo apparecchio è concepito per funzionare unicamente con alimentazione da 220-240 Vca. Si renderà necessario evitare di connettere

troppi apparecchi alla stessa spina principale, giacché ciò può provocare incendi o scariche elettriche.

#### **Presa di corrente**

Non utilizzare una presa semplice di bassa qualità per la corrente elettrica. Inserire la spina totalmente nella presa. Qualora la spina non fosse ben inserita, potrebbero prodursi scintille e causare incendi. Si rivolga al suo

elettricista per cambiare la presa con una adeguata.

#### **Umidità**

Non toccare il cavo elettrico con le mani umide. Se si connette o si sconnette il cavo dell'alimentazione con le mani umide, si rischia di prendere la scossa.

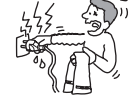

### **Temporali con fulmini**

Per sua propria sicurezza, non tocchi alcuna parte del televisore, né il cavo dell'alimentazione o il cavo dello schermo, mentre siano in atto temporali con fulmini.

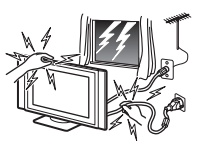

#### **Protezione del cavo elettrico** Disinserisca il cavo dell'alimentazione tirando direttamente la spina. Non tirare il cavo.

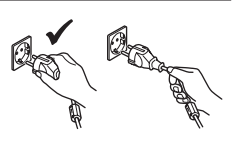

#### **Cablaggio**

Disinserisca il cavo dell'alimentazione quando s'installano dei cavi. Per sua propria sicurezza, si renderà necessario assicurarsi di aver disinserito il cavo dell'alimentazione quando si realizzano degli allacci.

#### **Pulizia**

Provveda a pulire regolarmente la spina del cavo dell'alimentazione. Se si dovesse accumulare polvere nella spina, e in presenza

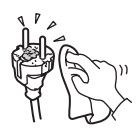

d'umidità, si potrebbe deteriorare l'isolamento e prodursi incendi. Disinserisca la spina e provveda a pulirla periodicamente.

(continua)

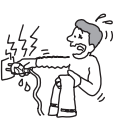

### **Uso**

#### **Avaria che richiede servizio tecnico**

Nel caso in cui si dovesse rompere o scheggiarsi la superficie dello schermo, non toccare l'apparecchio finché non sia stato disinserito il cavo

dell'alimentazione. In caso contrario, si potrebbe prendere la scossa.

#### **Manutenzione**

Non aprire la cassa né il coperchio posteriore dell'apparecchio. Rivolgersi unicamente a personale qualificato del servizio tecnico.

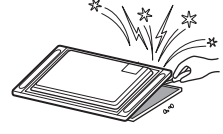

#### **Aperture per la ventilazione**

Non introdurre nulla nelle aperture di ventilazione. Nel caso in cui venisse introdotto un oggetto metallico o un prodotto infiammabile nelle scanalature, si potrebbe

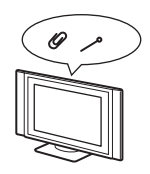

produrre un incendio o una scossa elettrica.

#### **Umidità e combustione**

• Non lasciare che l'apparecchio si bagni. Non versare liquidi di alcun tipo sull'apparecchio. Se

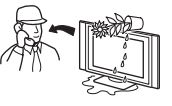

oggetti solidi o sostanze liquide dovessero penetrare all'interno dell'apparecchio, non utilizzarlo onde evitare scosse elettriche o danni all'apparecchio stesso. Farlo controllare immediatamente da personale qualificato.

• Per prevenire rischi d'incendio, mantenere lontano dal televisore qualsiasi prodotto infiammabile o fiamme vive (per esempio, candele).

#### **Per l'unità di ricezione**

#### **Collocazione di oggetti**

Non appoggiare alcun oggetto sull'unità di ricezione. Ciò potrebbe danneggiare l'unità.

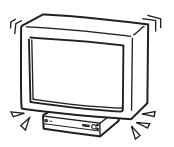

#### **Collocazione di liquidi** Non collocare sull'unità di ricezione alcun oggetto che contenga liquido. Ciò potrebbe provocare una scossa elettrica o danneggiare l'unità.

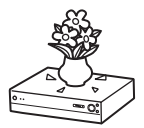

### **Norme di sicurezza supplementari**

#### **Scosse elettriche**

Non toccare l'apparecchio con le mani bagnate. Ciò potrebbe provocare una scossa elettrica o danneggiare l'apparecchio.

#### **Sporgenze**

Non installare lo schermo televisivo in luoghi con sporgenze. Se l'apparecchio dovesse essere collocato in luoghi come quelli descritti a seguito, si potrebbero provocare lesioni:

- Non installare l'apparecchio in luoghi dove si trovi in una posizione sporgente, come per esempio una colonna.
- Non collocare l'apparecchio in un luogo dove esso sporga all'altezza della testa.

#### **Collocazione**

Non collocare l'apparecchio in luoghi esposti a temperatura, umidità o polvere eccessive. Non installarlo in luoghi soggetti a vibrazioni meccaniche.

#### **Accessori**

Protegga lo schermo televisivo da un'eventuale caduta. Qualora non fosse fissato in maniera adeguata, potrebbe cadere e provocare lesioni. Si renderà necessario adottare misure preventive per questa eventualità, utilizzando un piedistallo o altri sostegni sul suolo o a muro, nella forma specificata nelle istruzioni degli stessi.

#### **Peso**

Non arrampicarsi sull'unità di ricezione. Potrebbe sfondarsi o rompersi e causare lesioni. Mantenere un'attenzione speciale con i bambini piccoli.

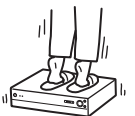

#### **Smaltimento del display**

- Non smaltire il display insieme ai rifiuti domestici.
- Lo schermo LCD contiene una piccola quantità di cristalli liquidi e di mercurio. Anche il tubo a fluorescenza utilizzato nel presente display contiene mercurio. Rispettare le ordinanze e i regolamenti locali relativi allo smaltimento dei rifiuti.

#### **Oggetti contro**

#### **l'apparecchio**

Non tirare alcun oggetto contro l'apparecchio. Lo schermo di cristallo potrebbe esplodere a causa dell'impatto e causare gravi lesioni.

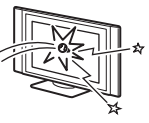

#### **Grassi**

Non installare questo apparecchio in ristoranti dove si usino grassi. La polvere impregnata di grassi potrebbe introdursi nell'apparecchio e danneggiarlo.

#### **Corrosione**

L'uso di questo apparecchio nelle vicinanze del mare può causare nello stesso un eccesso di salinità oltre alla corrosione e a danni interni o incendi. Può inoltre accorciare la vita utile dell'apparecchio. Nel caso in cui l'apparecchio dovesse essere soggetto a una qualsiasi di queste condizioni, si renderà necessario adottare delle misure atte a ridurre l'umidità e la temperatura del luogo ove sia situato.

#### **Luogo raccomandato per l'unità di ricezione**

Collochi l'unità di ricezione su una superficie stabile e piatta. In caso contrario, potrebbe cadere e

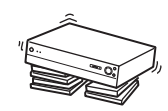

provocare lesioni. Utilizzi un supporto Sony, opzionale, che è dotato della solidità adeguata.

#### **Pulizia**

Disinserire il cavo dell'alimentazione prima di procedere alla pulizia dell'apparato. Nel caso in cui fosse connesso, potrebbe provocare una scossa elettrica.

**IT**

(continua)

#### **Schermo LCD**

• Sebbene lo schermo LCD sia fabbricato con una tecnologia ad alta precisione e disponga di pixel effettivi pari al 99,99% o superiore, è possibile che sullo schermo vengano visualizzati in modo permanente dei punti neri o luminosi (rossi, blu o verdi).

Ciò costituisce una caratteristica di fabbricazione del pannello LCD e non indica problemi di funzionamento.

- Non esporre la superficie dello schermo LCD alla luce solare onde evitare di danneggiarla.
- Non esercitare pressione o graffiare il filtro anteriore né collocare oggetti sull'apparecchio, onde evitare che l'immagine risulti irregolare o che il pannello LCD venga danneggiato.
- Se l'apparecchio viene utilizzato in luoghi freddi, è possibile che sull'immagine appaia un disturbo o che l'immagine stessa diventi più scura. Ciò non indica un problema di funzionamento. A temperature più elevate, tali fenomeni risultano ridotti.
- Se un fermo immagine viene visualizzato in modo continuo, è possibile che sullo schermo rimanga un'immagine residua, che può scomparire dopo alcuni istanti.
- Durante l'uso lo schermo e il rivestimento si surriscaldano. Ciò non indica un problema di funzionamento.

#### **Lampada a fluorescenza**

Il presente apparecchio è dotato di una lampada a fluorescenza speciale, utilizzata come sorgente di luce. Se l'immagine sullo schermo diventa più scura, vibra o non viene visualizzata, significa che la lampada a fluorescenza è scarica e che è necessario sostituirla. Per effettuare la sostituzione, rivolgersi a personale di assistenza qualificato.

#### **Pulizia della superficie dello schermo**

La superficie dello schermo è rivestita con una finitura speciale onde evitare intensi riflessi di luce. Assicurarsi di osservare le precauzioni descritte di seguito per evitare di danneggiare la finitura.

- Per rimuovere eventuale polvere dalla superficie dello schermo, utilizzare un panno morbido. In caso di polvere persistente, utilizzare un panno morbido leggermente inumidito con una soluzione detergente neutra diluita. Il panno può essere lavato e utilizzato più volte.
- Non utilizzare alcun tipo di spugnette o polveri abrasive, prodotti di pulizia alcalini/acidi o solventi potenti, quali alcol benzene o diluente.

#### **Ventola di raffreddamento**

Il presente display è dotato di una ventola di raffreddamento che ne impedisce il surriscaldamento.

Si noti che è possibile che il rumore emesso dalla ventola di raffreddamento sia udibile dal display, a seconda della posizione in cui quest'ultimo è installato.

#### **Cavo dell'alimentazione e cavo dello schermo**

In caso di deterioramento del cavo dell'alimentazione o del cavo dello schermo, si potrebbe produrre un incendio o una scossa elettrica.

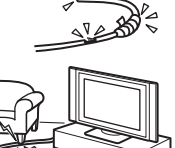

- Non schiacci, né pieghi né ritorca in maniera eccessiva il cavo. I fili interni potrebbero rimanere scoperti e rompersi, causando un cortocircuito con possibilità
- Non sostituire né danneggiare il cavo dell'alimentazione o il cavo dello schermo.
- Non collocare nessun oggetto pesante sul cavo dell'alimentazione o sul cavo dello schermo. Non tirare il cavo dell'alimentazione o il cavo dello schermo.
- Mantenere il cavo dell'alimentazione o il
- Disinserire il cavo dell'alimentazione sempre afferrando la spina.

Osservi le istruzioni di funzionamento quando disinserisce il cavo dello schermo. Se il cavo dell'alimentazione o il cavo dello schermo sono danneggiati, non li utilizzi e si rivolga al suo fornitore o al servizio tecnico di Sony per sostituirli.

#### **Inutilizzo**

Per ragioni ambientali e di sicurezza, è consigliabile che il televisore non sia

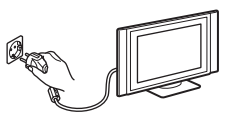

lasciato in modalità "stand-by" quando non è in uso. Spegnerlo utilizzando il tasto principale.

#### **Cavi**

Faccia attenzione a non inciampare con il cavo. Potrebbe danneggiare l'apparecchio.

#### **Installazione**

No installare componenti opzionali troppo vicino allo schermo. Situarli almeno a 30 cm dallo schermo televisivo. Se s'installa un videoregistratore di fronte o sul lato destro dello schermo, si può distorcere l'immagine.

#### **Superficie calda**

Non toccare la superficie della schermo. Rimane calda per un determinato tempo dopo aver spento l'apparecchio.

# <span id="page-86-0"></span>**Precauzioni**

#### **Vedere la televisione in maniera riposata per la vista**

- Per vedere la televisione in maniera confortevole, la posizione raccomandata è a una distanza dall'apparecchio tra quattro e sette volte l'altezza dello schermo.
- Vedere la televisione in una camera con illuminazione moderata o con poca luce, sottopone gli occhi ad uno sforzo. E guardare lo schermo continuamente durante lunghi periodi di tempo significa anche stancare la vista.

#### **Per installare il televisore**

#### **Installazione dello schermo televisivo**

Utilizzi il supporto a muro o i piedistalli che si specificano.

#### **Installazione dell'unità di ricezione**

Lasciare uno spazio sufficiente tra la parete e il ventilatore d'estrazione situato dietro l'unità.

- Non collocare lo schermo in luoghi soggetti a temperature estreme, per esempio direttamente alla luce solare, o nei pressi di un termosifone o di un'uscita d'aria calda. Se l'apparecchio è esposto ad alte temperature, può riscaldarsi eccessivamente e ciò può provocare la deformazione di pezzi modellati o un funzionamento non corretto.
- Nel caso in cui lo schermo sia stato spostato direttamente da un luogo freddo ad un luogo caldo, o se la temperatura della stanza è cambiata in maniera repentina, le immagini possono risultare ombrose o scolorite in alcune parti. Ciò è dovuto al fatto che l'umidità si è condensata negli specchi o lenti all'interno dell'apparecchio. Prima di usarlo di nuovo, si renderà necessario lasciare evaporare l'umidità.
- Per ottenere un'immagine chiara, non bisogna esporre lo schermo direttamente ad una illuminazione intensa o alla luce del sole. Se possibile, bisogna utilizzare un faro di luce dal soffitto e diretto verso il basso.
- Il televisore non rimane disinserito dall'alimentazione quando l'interruttore è in posizione No. Per disinserirlo completamente, si renderà necessario togliere la spina dalla presa della corrente.

#### **Per regolare il volume**

- Mantenga un volume che non disturbi i vicini. Durante la notte, l'audio si trasmette molto facilmente. Quindi, consigliamo di chiudere le finestre o di utilizzare cuffie.
- Quando usa le cuffie, regoli il volume in maniera tale da evitare un livello eccessivamente alto, giacché ciò potrebbe causarle danni ai timpani.

#### **Per l'immagine**

Con un uso prolungato di questo televisore in formato 4:3, la superficie dello schermo 4:3 può diventare più scura in un pannello di formato 16:9. Per evitare questo problema, si deve utilizzare la modalità d'immagine "Smart".

#### **Per utilizzare il telecomando**

- Usi il telecomando con attenzione. Non lo faccia cadere né lo schiacci, né versi su di esso alcun genere di liquido.
- Non collochi il telecomando nei pressi di una fonte di calore, o in un luogo dove sia direttamente esposto alla luce del sole, né in una stanza umida.

#### **Per mantenere e pulire la superficie dello schermo del televisore**

Per evitare che lo schermo possa rovinarsi, osservi i punti indicati a seguito. Non schiacci o graffi lo schermo con oggetti rigidi, né lanci nulla contro di esso. Potrebbe danneggiarlo.

- Si assicuri di disinserire il cavo dell'alimentazione connesso all'unità di ricezione prima di procedere alle operazioni di pulizia.
- Non tocchi la superficie dello schermo dopo che questo abbia funzionato continuamente durante un lungo periodo, giacché il pannello sarà caldo.
- Si raccomanda di non toccare eccessivamente la superficie dello schermo.
- Pulire lo schermo con un panno morbido.
- Non utilizzi mai alcun tipo di panno abrasivo, di polvere sgrassante o di dissolventi come l'alcol o la benzina. Questo tipo di contatto potrebbe danneggiare la superficie dello schermo.

**IT**

(continua)

#### **Pulizia della cassa**

- Si assicuri di disinserire il cavo dell'alimentazione connesso all'unità di ricezione prima di procedere alle operazioni di pulizia.
- Pulire il rivestimento con un panno morbido.
- Tenga presente che alcuni dei componenti dell'apparecchio o il rivestimento antiriflessi dello schermo potrebbero risultare danneggiati nel caso in cui il televisore venisse esposto a dissolventi volatili come l'alcol, diluenti, benzina o insetticida, o qualora venisse sottoposto ad un contatto prolungato con oggetti di gomma o di vinile.
- Con il trascorrere del tempo, le fessure di ventilazione possono accumulare polvere. La polvere depositata può rendere meno effettiva la refrigerazione del ventilatore incorporato nell'apparecchio. Per prevenire questo problema, consigliamo di eliminare la polvere periodicamente (una volta al mese), utilizzando un aspirapolvere.

# <span id="page-88-0"></span>**Verifica degli accessori in dotazione**

**Un telecomando (RM-972): Due batterie tipo AAA** 

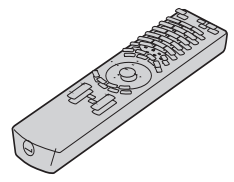

**(Riferimento R03):** 

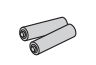

**Un cavo dello schermo:**

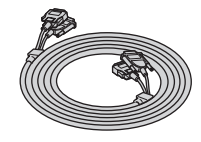

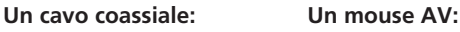

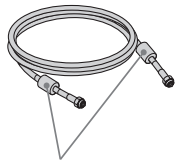

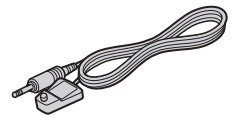

Non tolga i nuclei di ferrite.

#### **Due cavi dell'alimentazione Due cavi dell'alimentazione Due cavi dell'alimentazione (Tipo C-4):**

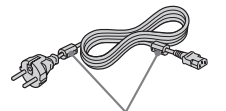

Non tolga i nuclei di ferrite. Non tolga i nuclei di ferrite. Non tolga i nuclei di ferrite.

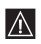

Usi questi cavi dell'alimentazione (con messa a terra), per utilizzare questo apparecchio. (Eccetto in Gran Bretagna o in Svizzera).

# **(Tipo BF):**

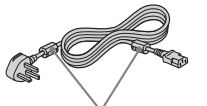

**A** • Usi questi cavi dell'alimentazione (con messa a terra), se utilizza questo apparecchio in Gran Bretagna.

- Vedi "NOTA PER UTENTI IN GRAN BRETAGNA" a pagina 2 GB per l'uso dei cavi dell'alimentazione.
- Questi cavi dell'alimentazione potrebbero non essere in dotazione, in funzione del paese di destinazione.

# **(Tipo C-5):**

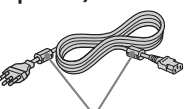

- Usi questi cavi dell'alimentazione (con messa a terra), se utilizza questo apparecchio in Svizzera.
	- Questi cavi dell'alimentazione potrebbero non essere in dotazione, in funzione del paese di destinazione.

### <span id="page-89-0"></span>**Descrizione generale dello schermo televisivo**

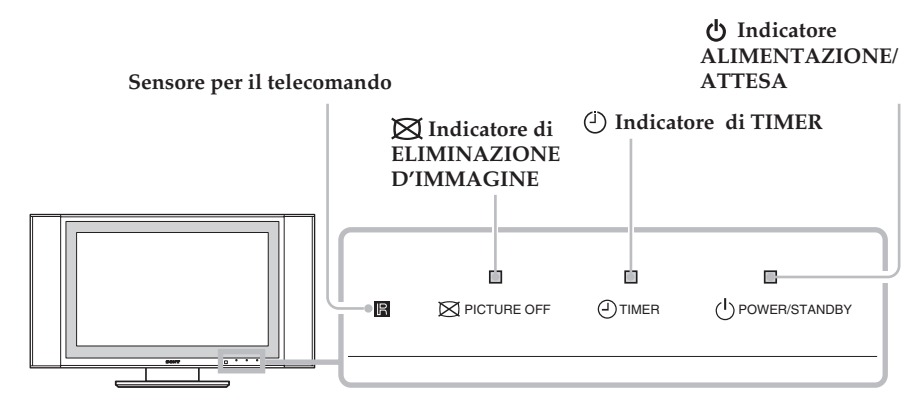

#### **Indicatori**

Gli indicatori descritti a seguito si trovano nel pannello dello schermo televisivo e nell'unità di ricezione.

#### **Indicatore ALIMENTAZIONE/ATTESA**

L'indicatore verde significa che il televisore è acceso. In modalità di spegnimento temporaneo, è rosso. Quando è in modalità di computer con risparmio d'energia \*, è giallo.

#### **Indicatore del TIMER**

Quando è illuminato, significa che uno dei timer è attivato. Quando è impostato il Timer att e il televisore è in modalità di spegnimento temporaneo, l'indicatore è giallo. Quando è impostato uno dei Timer dis, l'indicatore è rosso. Per maggiori informazioni sui timer, consulti il capitolo " $\circ$ Timer" a [pagina 40.](#page-115-0)

#### **Indicatore di ELIMINAZIONE D'IMMAGINE**

 (eliminazione d'immagine) nel telecomando per annullare l'immagine. Si annulla solo l'immagine; l'audio rimane attivo.

\* Se il televisore è connesso a un computer o ad un apparecchio grafico di video con sistema DPMS (Display Power Management System – Sistema di gestione di consumo dello schermo), l'apparecchio ridurrà automaticamente il consumo di potenza (posizione del computer in risparmio d'energia).

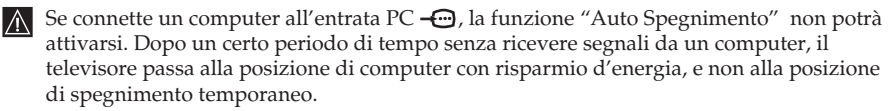

### <span id="page-90-0"></span>**Descrizione generale dell'unità di ricezione**

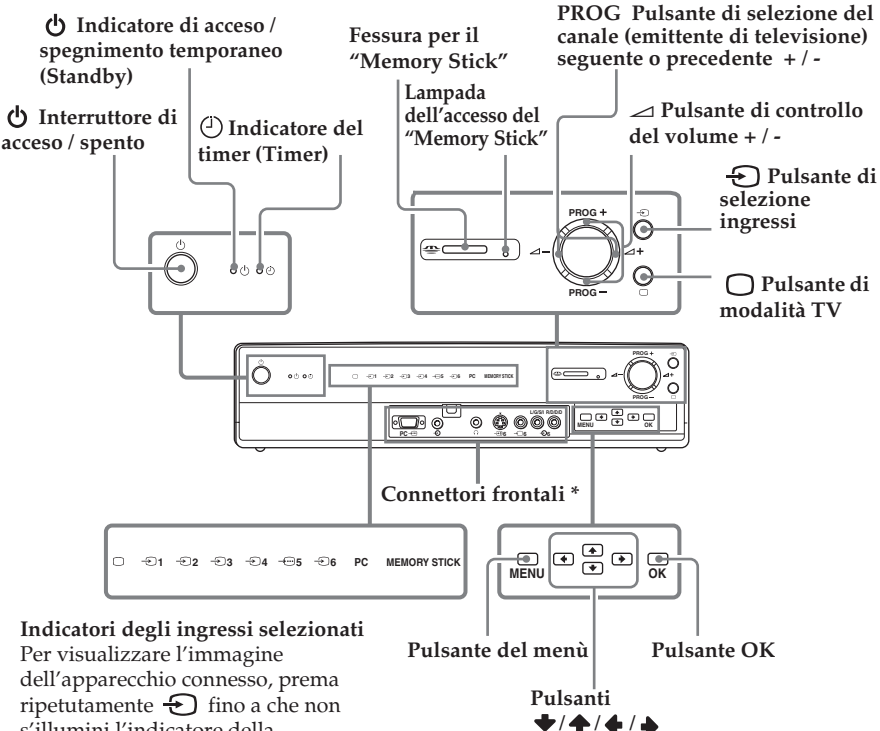

s'illumini l'indicatore della corrispondente entrata. Per maggiori informazioni, consulti il capitolo "Uso degli apparecchi opzionali" a [pagina 64.](#page-139-0)

- ∩ **Indicatore di modalità TV**
- **1** Indicatore Entrata 1
- **2** Indicatore Entrata 2
- **3 Indicatore Entrata 3**
- **4 Indicatore Entrata 4**
- **5 Indicatore Entrata 5**
- **6** Indicatore Entrata 6
- **PC Indicatore di computer**
- **MEMORY Indicatore di Memory Stick STICK**

 $\bigcirc$ 

\* Per maggiori informazioni sui connettori frontali, consulti il capitolo "Collegamento di apparecchi opzionali" a [pagina 60.](#page-135-0)

# <span id="page-91-0"></span>**Descrizione generale dei pulsanti del telecomando**

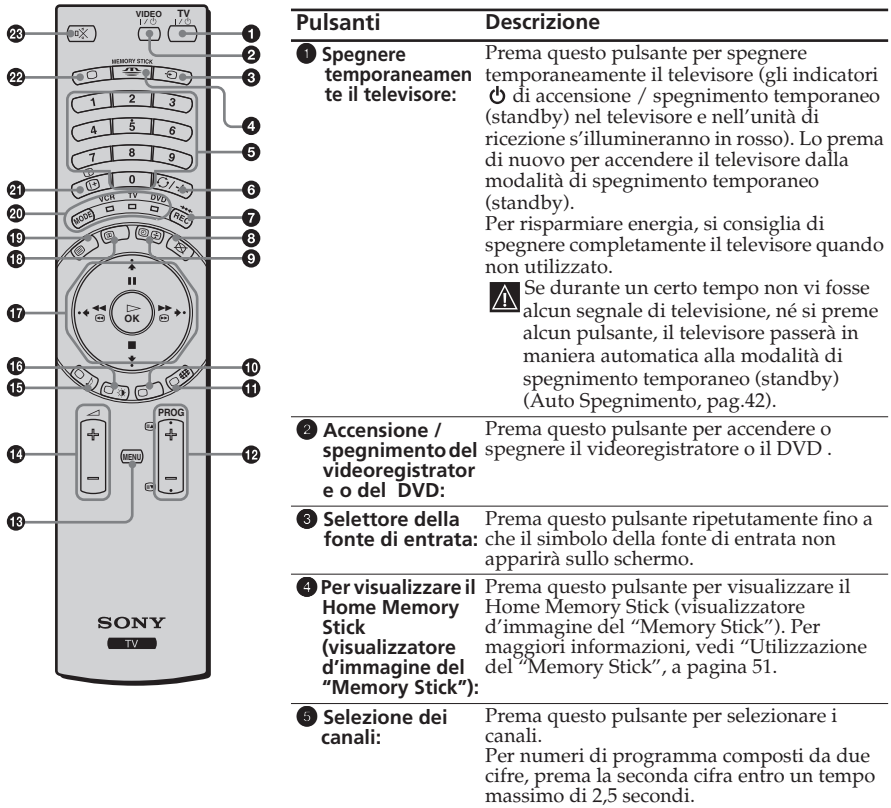

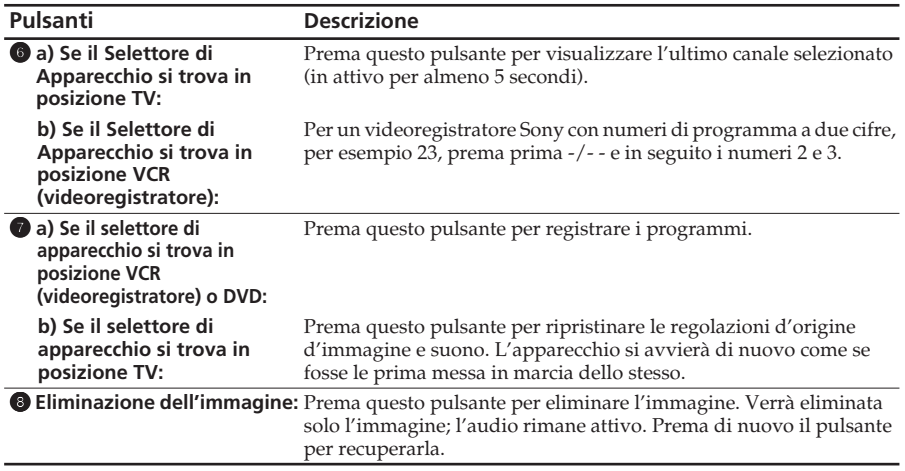

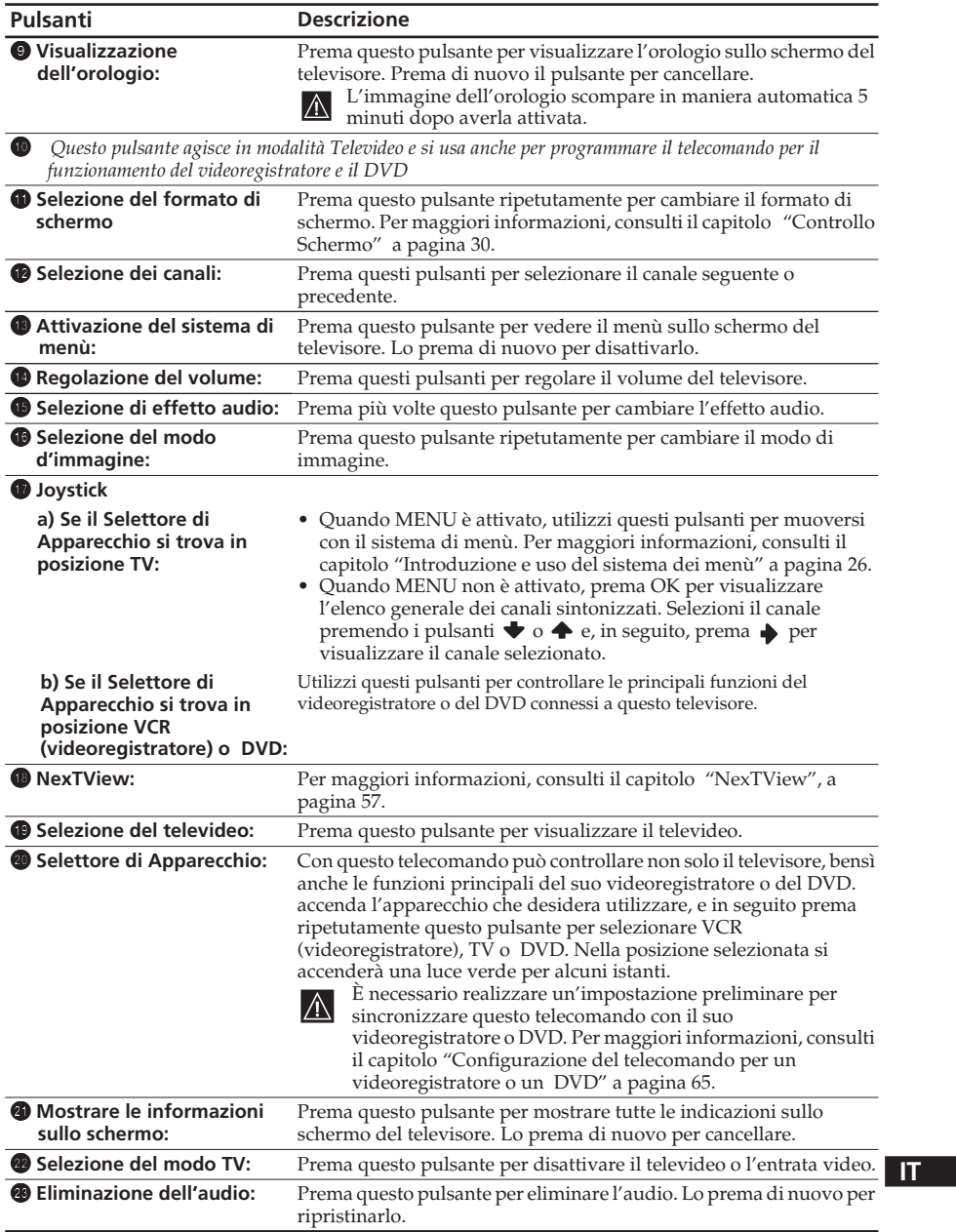

Oltre a servire per le funzioni proprie del televisore, tutti i pulsanti colorati, nonché i simboli in verde, vengono utilizzati anche per le operazioni di televideo. Per maggiori informazioni, consulti il capitolo "Televideo" a [pagina 56.](#page-131-0)

# <span id="page-93-0"></span>**Inserimento delle pile nel telecomando**

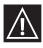

Si assicuri di collocare le pile fornite con la polarità nella posizione corretta.

Sia rispettoso nei riguardi dell'ambiente, e depositi le pile usate nei contenitori specifici per pile.

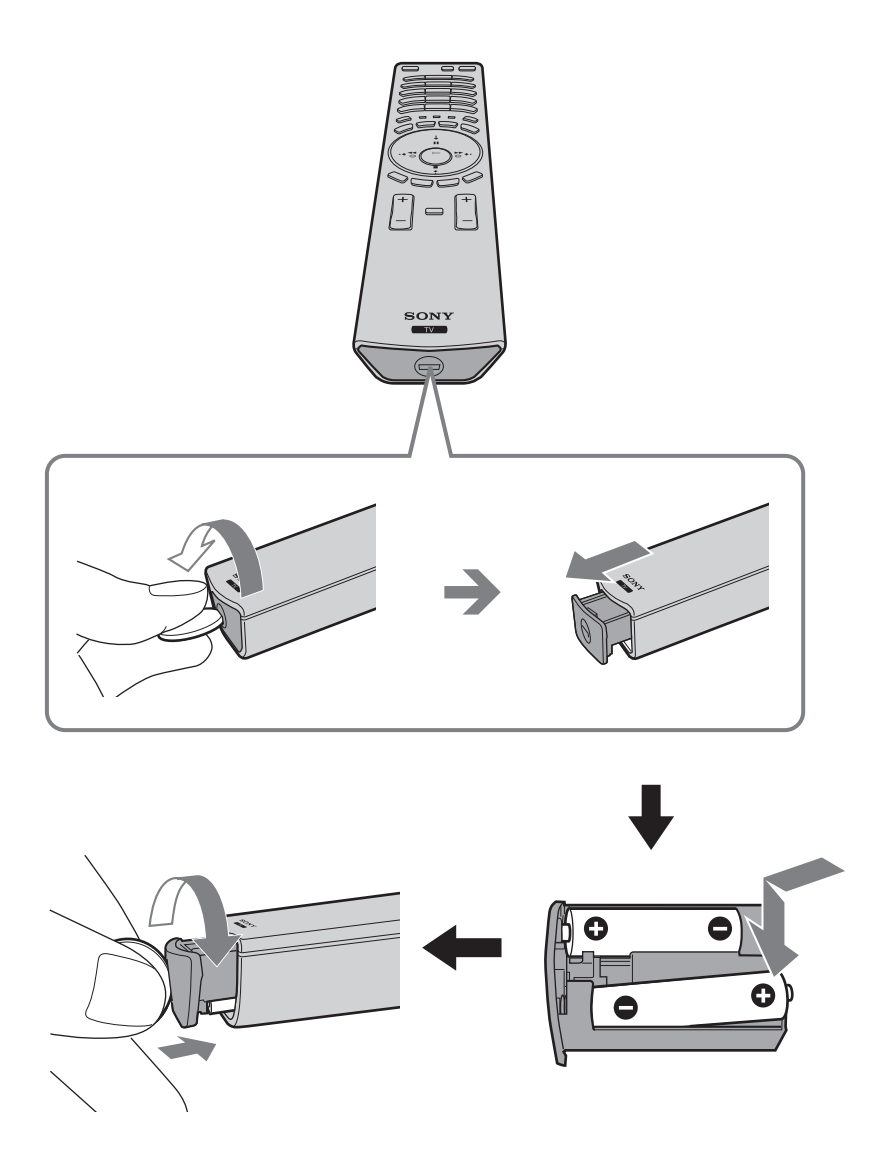

# <span id="page-94-0"></span>**Collegamento dello schermo televisivo all'unità di ricezione**

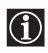

ЛN

• Utilizzi il cavo fornito.

• Utilizzi il cavo dell'alimentazione che è fornito con l'apparecchio (Tipo C-4, Tipo BF o Tipo C-5). Consulti a pagina 13.

**1** Conetta l'apparecchio, il cavo dello schermo e il cavo dell'alimentazione del televisore in dotazione.

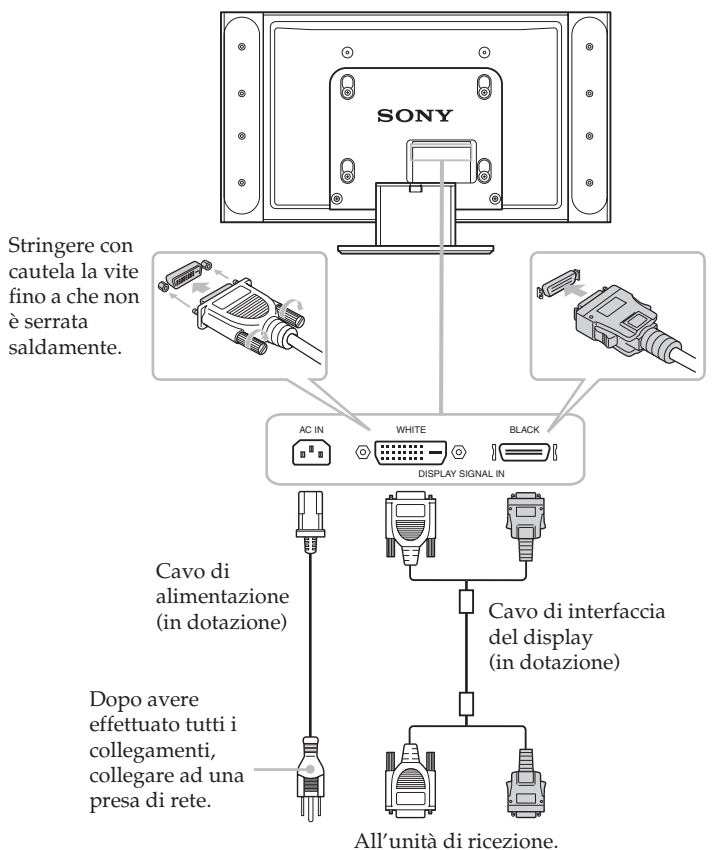

Non connetta il cavo dell'alimentazione alla corrente elettrica fino a che non siano state completate tutte le connessioni.

(continua)

**2** Installi lo schermo utilizzando il sostegno a muro o il piedistallo specificati.

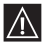

Prima d'installare lo schermo, consulti le istruzioni d'installazione fornite con il sostegno a muro o con il piedistallo.

**3** Connetta all'unità di ricezione il cavo dello schermo fornito.

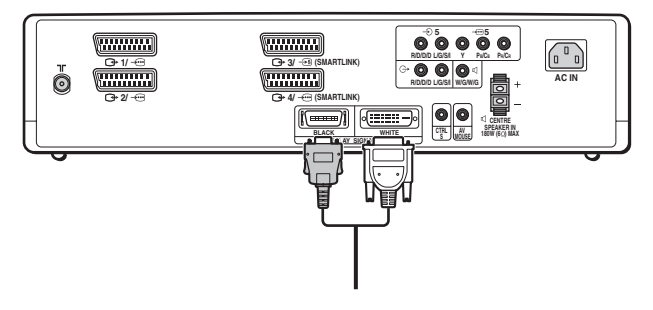

# <span id="page-96-0"></span>**Inserimento dei cavi nel supporto del display**

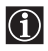

Rimuovere il copricavo situato sul supporto del display per sistemarvi all'interno il cavo di alimentazione e il cavo di interfaccia del display.

**1** Tirare verso l'esterno la parte superiore del copricavo del supporto del display per aprirlo.

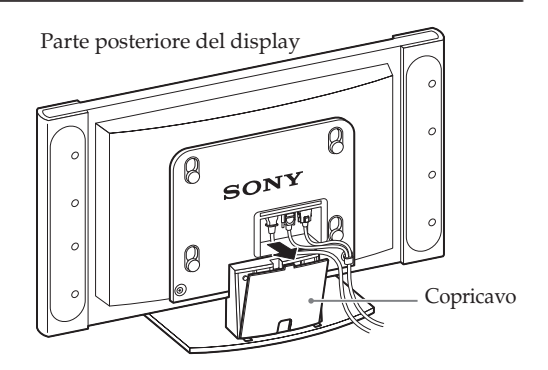

**2** Staccare e rimuovere il copricavo.

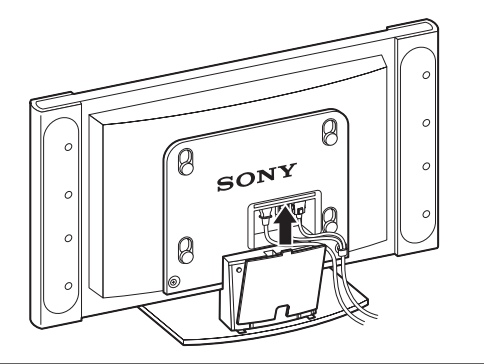

- **3** Sistemare i cavi nel supporto del display. Fare passare il cavo attraverso il foro centrale. Inserire il copricavo nella scanalatura sulla parte inferiore del supporto, quindi chiuderlo.
	- Il punto di diramazione dei
- connettori bianco e nero del cavo del display ha dimensioni tali da non poter essere sistemato sotto il copricavo. Sistemare il punto di diramazione in modo che rimanga all'esterno e al di sopra del copricavo.

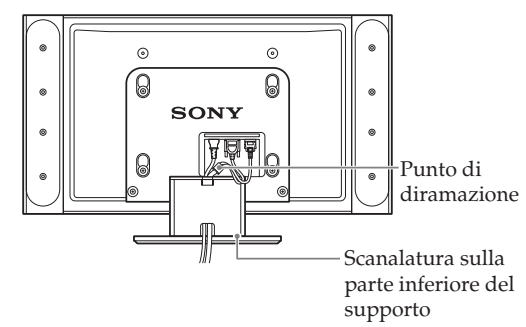

# <span id="page-97-0"></span>**Collegamento dell'antenna e del videoregistratore**

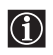

• Utilizzi il cavo dell'alimentazione fornito per l'apparecchio di televisione (Tipo *C-4*, Tipo BF o Tipo *C-5*). Consulti a pagina 13.

• Utilizzi il cavo coassiale fornito per il collegamento dell'antenna.

#### **Collegamento di un'antenna**

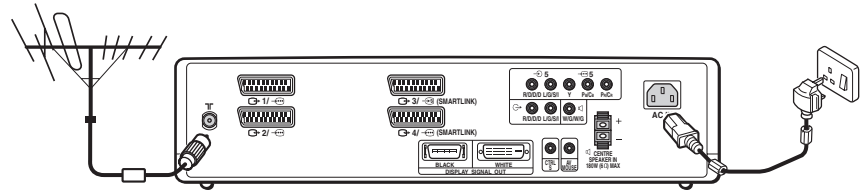

*Conetta il cavo coassiale fornito.*

*Connetta il cavo dell'alimentazione fornito (Tipo C-4, Tipo BF o Tipo C-5 con massa di sicurezza).*

#### **Collegamento di un videoregistratore ad un'antenna**

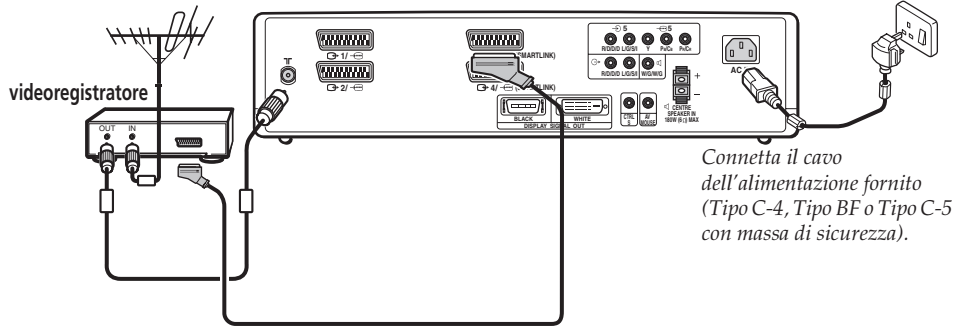

*Il collegamento per mezzo del connettore AV è opzionale*

Per maggiori informazioni in merito al collegamento di  $\odot$ un videoregistratore, consulti il capitolo "Collegamento di apparecchi opzionali" a [pagina 60.](#page-135-0)

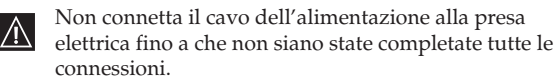

### <span id="page-98-0"></span>**Accensione e sintonizzazione automatica del televisore**

La prima volta che viene acceso il televisore, apparirà sullo schermo una sequenza di menù per mezzo della quale potrà realizzare le seguenti operazioni: 1) selezionare la lingua dei menù, 2) selezionare il paese ove desidera utilizzare l'apparecchio, 3) impostare l'ora dell'orologio, 4) cercare e memorizzare tutti i canali disponibili (emittenti televisive) e 5) cambiare l'ordine in cui i canali (emittenti televisive) appaiono sullo schermo.

Ciò nonostante, se dopo un certo tempo desidera cambiare di nuovo qualcuna di queste impostazioni, potrà farlo selezionando l'opzione appropriata nel menù (Impostazione) .

**1** Colleghi alla presa di corrente lo schermo televisivo e l'unità di ricezione (100 – 240 V AC; 50/60 Hz per lo schermo, 220 – 240 V AC, 50 Hz per l'unità di ricezione).

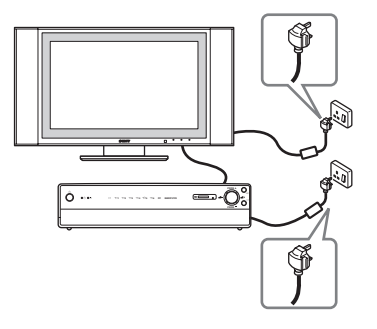

**2** Quando la televisione viene connessa per la prima volta, si accende automaticamente. Nel caso in cui ciò non accadesse, per accenderlo si renderà necessario premere il pulsante di **accensione /**  spegnimento  $\Phi$  della parte frontale del televisore. La prima volta che si accende il televisore, apparirà automaticamente sullo schermo il menù **Language** (Lingua).

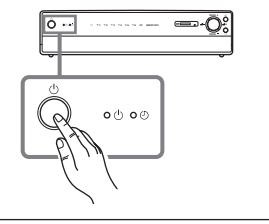

**3** Prema il pulsante  $\blacktriangleright$  /  $\blacklozenge$  /  $\blacklozenge$  o  $\blacktriangleright$  del telecomando per selezionare la lingua, ed in seguito prema il pulsante **OK** per confermare la selezione. A partire da questo momento, tutti i menù appariranno sullo schermo nella lingua prescelta.

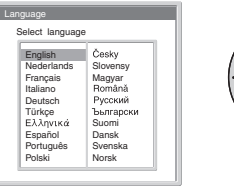

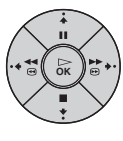

**IT**

(continua)

**4** Il menù **Nazione** appare automaticamente sullo schermo del televisore.

Prema il pulsante  $\blacklozenge$  o  $\blacklozenge$  del telecomando per selezionare il paese nel quale utilizzerà il televisore, ed in seguito prema il pulsante **OK** per confermare la selezione.

- Se nell'elenco non appare il paese dove viene utilizzato il televisore, selezioni "No" al posto di un paese.
- Se cambia la selezione del paese, in seguito dovrà eseguire sempre **Impostaz. ora** (Regolazione dell'orologio).
- **5** Sullo schermo del televisore appare il menù **Impostaz. ora**.

l(i)

- **a)** Prema il pulsante  $\blacktriangleright$  o  $\blacktriangle$  del telecomando per regolare l'ora e, in seguito, prema il pulsante  $\rightarrow$
- **b)** Prema il pulsante  $\bullet$  **o**  $\bullet$  del telecomando per impostare i minuti, ed in seguito prema il pulsante  $\blacklozenge$  .
- **c)** Prema il pulsante  $\blacktriangleright$  o  $\blacktriangleright$  del telecomando per impostare i secondi, ed in seguito prema il pulsante **OK**.
	- Se l'orologio viene regolato, in seguito si dovrà eseguire sempre **Auto Preselez.**
- **6** Sullo schermo del televisore appare il menù **Auto Preselez.** Prema il pulsante **OK** del telecomando per selezionare **Si**.
- **7** Il televisore inizia automaticamente la ricerca e la memorizzazione di tutti i canali disponibili (emittenti televisive).
	- Questo processo può durare alcuni minuti. Per favore, sia paziente e non prema alcun pulsante durante questa operazione; in caso contrario, la sintonizzazione automatica non potrà essere completata.
	- Se il televisore non ha trovato alcun canale dopo aver realizzato la sintonizzazione automatica, sullo schermo apparirà un messaggio con la richiesta di connettere l'antenna. Proceda a connetterla (vedi pagina 22) e prema il pulsante **OK**. Il procedimento di sintonizzazione automatica ricomincerà automaticamente.
	- Una volta che il televisore avrà sintonizzato e memorizzato tutti i canali disponibili, sullo schermo apparirà in forma automatica il menù **Ordinamento Programmi**, affinché l'utente possa cambiare l'ordine secondo il quale i canali appaiono sullo schermo.

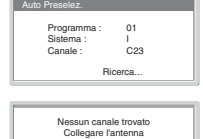

Conferma

Si desidera iniziare la preselezione automatica? Si No

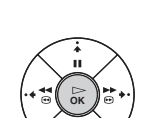

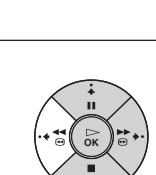

**OK**

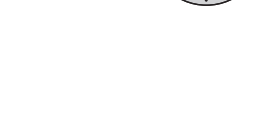

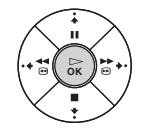

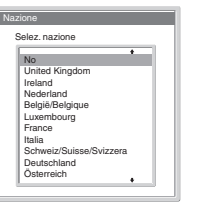

Impostaz. ora

0 0 : 0 0 : 0 0 Lun

### **8** Il menù **Ordinamento Programmi** appare

automaticamente sullo schermo del televisore.

- **A)** Se non desidera cambiare l'ordine dei canali (emittenti televisive), passi al punto 9.
- **B)** Se desidera cambiare l'ordine dei canali (emittenti televisive), realizzi le seguenti operazioni:
	- **a)** Prema il pulsante  $\blacklozenge$  **o**  $\blacklozenge$  per selezionare il numero di programma con il canale (emittente televisiva) desidera cambiare di posizione, ed in seguito prema il pulsante .
	- **b)** Prema il pulsante  $\blacktriangleright$  o  $\blacktriangleright$  per selezionare il nuovo numero di programma nel quale desidera memorizzare il canale (emittente televisiva) selezionato, ed in seguito prema il pulsante  $\blacklozenge$ .
	- **c)** Ripeta i passi B)a e B)b se desidera riordinare altri canali televisivi.
- **9** Prema il pulsante **MENU** per tornare allo schermo normale del televisore.

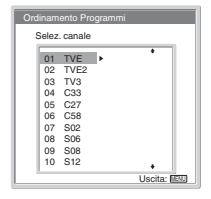

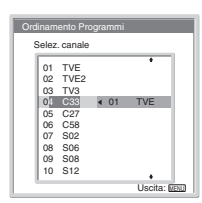

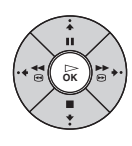

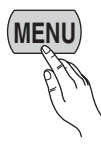

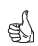

*Il televisore è pronto per funzionare.*

# <span id="page-101-0"></span>**Introduzione e uso del sistema dei menù**

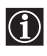

Questo televisore utilizza un sistema di menù su schermo per guidare l'utente nel corso delle varie operazioni. Utilizzi i seguenti pulsanti del telecomando per spostarsi attraverso i vari menù.

**MENU**

**OK**

 $\bigcap$ 

 $\overline{F}$ 

 $\cdot$ II.

**MENU**

**1** Prema il pulsante **MENU** per mostrare il primo livello di menù su schermo.

**2** Effettui le seguenti operazioni per azionare il menù:

- •Per mettere in risalto il menù o l'opzione desiderati, prema il pulsante  $\blacktriangleright$  o  $\blacklozenge$ .
- •Per entrare nel menù o nell'opzione selezionata, prema il pulsante .
- Per tornare al menù o all'opzione precedente, prema il pulsante  $\blacklozenge$ .
- •Per modificare le regolazioni dell'opzione selezionata, prema il pulsante  $\blacklozenge$  /  $\blacklozenge$  /  $\blacklozenge$  o.
- •Per confermare e memorizzare la sua scelta, prema **OK**.
- **3** Prema il pulsante **MENU** per tornare allo schermo normale del televisore.

<span id="page-101-1"></span>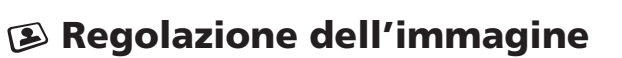

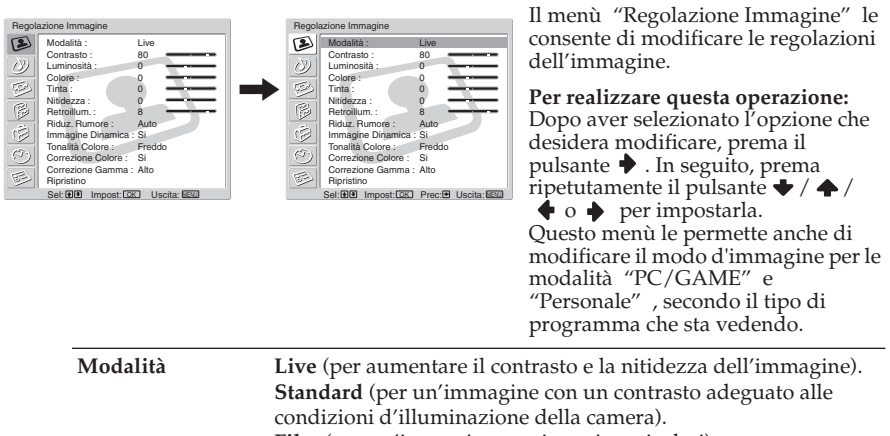

**Film** (per un'immagine precisa nei particolari).

**PC/GAME** (per immagini provenienti da un computer o da un videogioco).

**Personale** (per preferenze individuali).

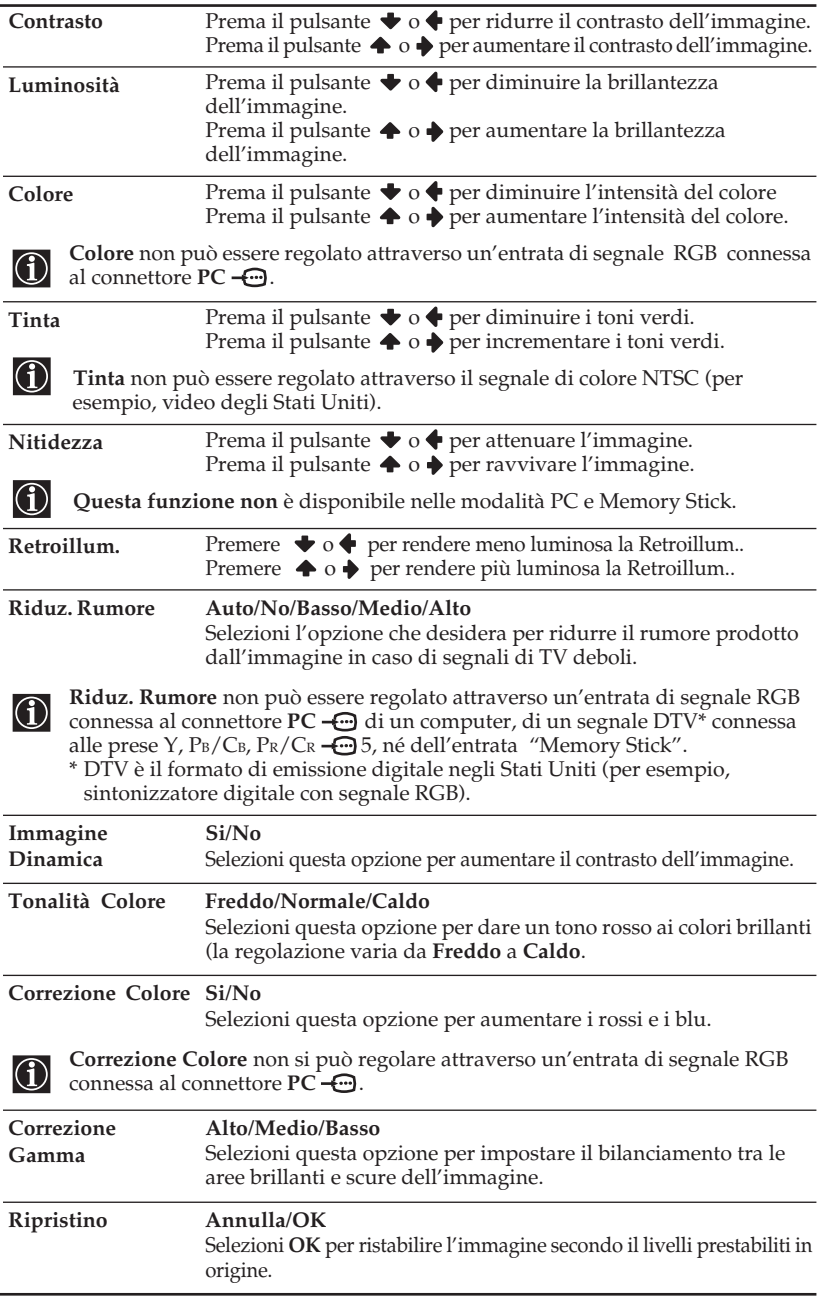

• Non si può regolare alcuna opzione quando il **Modo** è stabilito in **Live**.

• Contrasto può essere regolato solo quando il **Modo** è stabilito in **Standard** o **Film**.

# <span id="page-103-0"></span>**Regolazione audio**

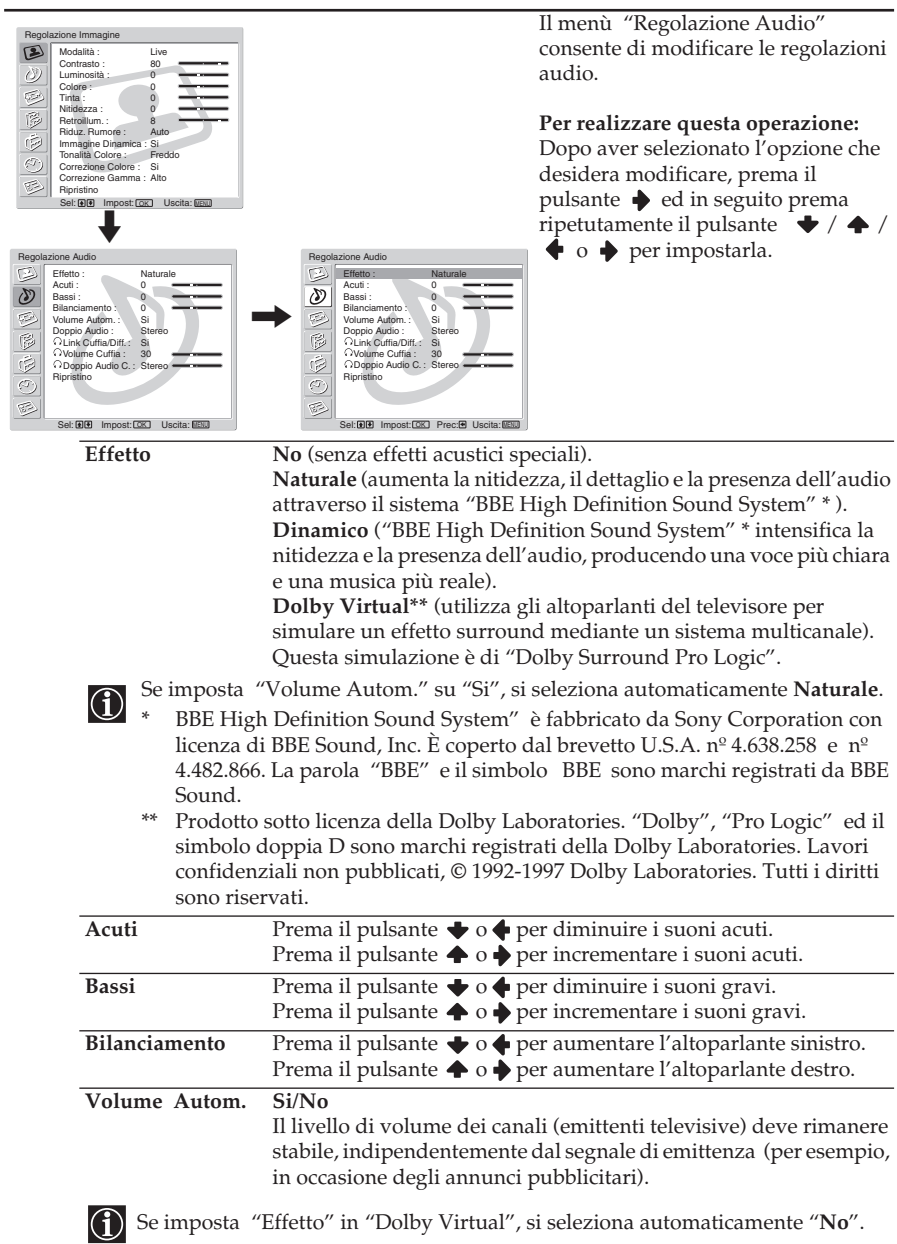

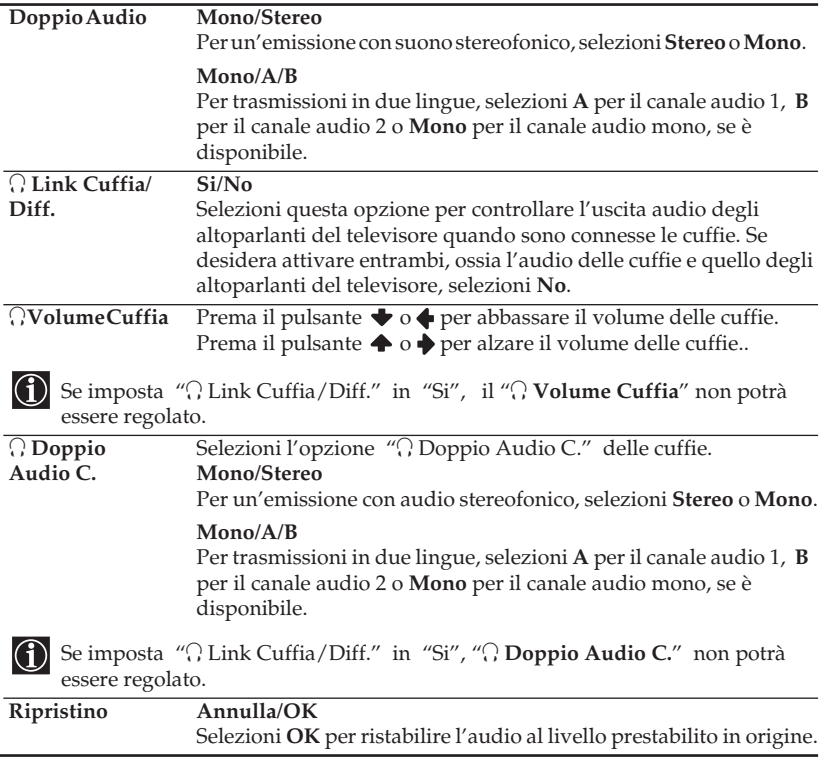

<span id="page-105-0"></span>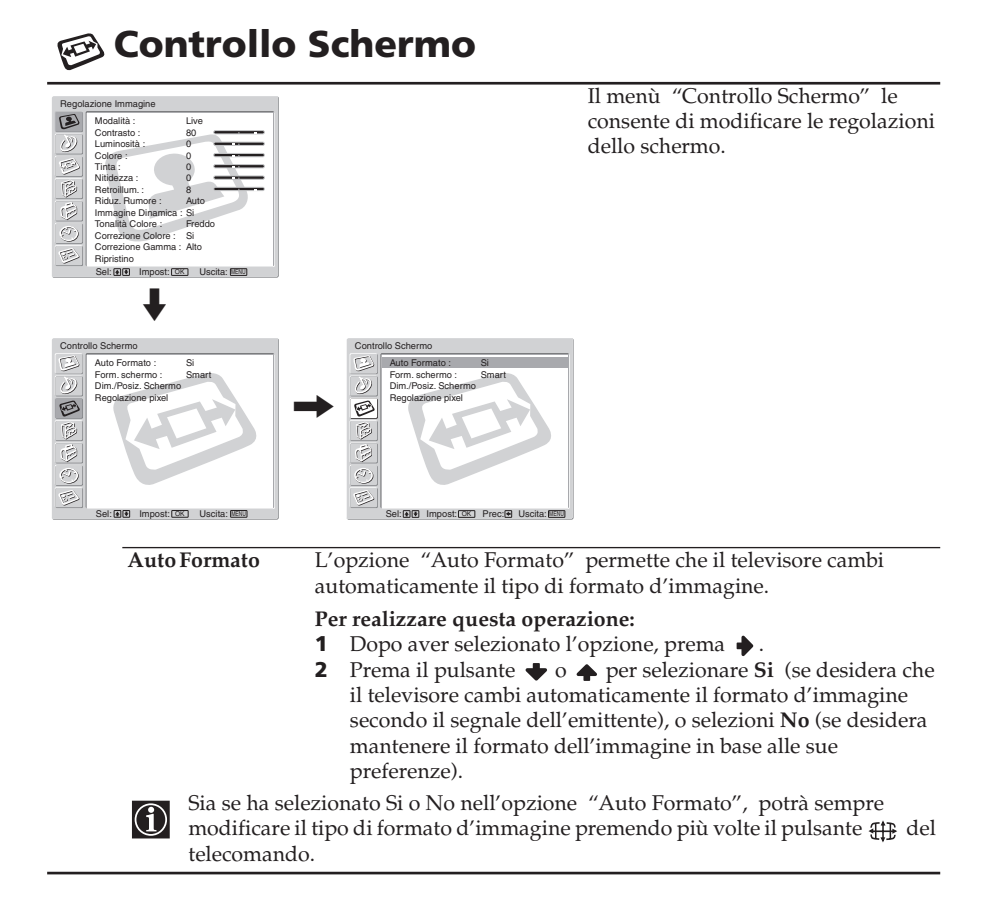

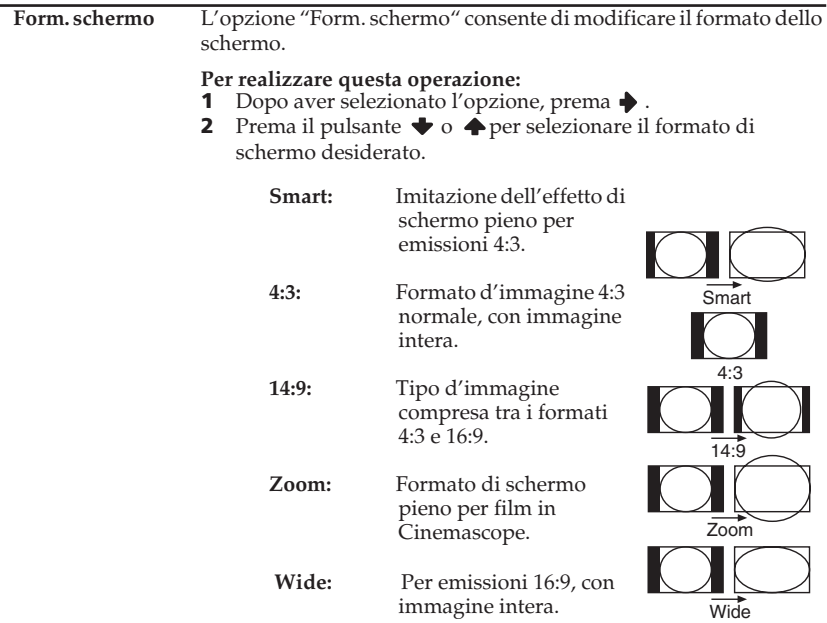

- Se lo schermo appare ritagliato sia nell'area superiore sia in quella inferiore, prema il pulsante  $\bullet$  o  $\stackrel{\bullet}{\bullet}$  per regolare la posizione dell'immagine sullo schermo (per esempio per leggere i sottotitoli).
	- **Form. schermo** non può essere regolato per un segnale HD connesso ai connettori  $\bigoplus$  5 Y, PB/CB, PR/CR, né per l'entrata "Memory Stick".
	- **4:3** o **Wide** possono essere selezionati solo attraverso un segnale RGB connesso al connettore **PC** .

(continua)

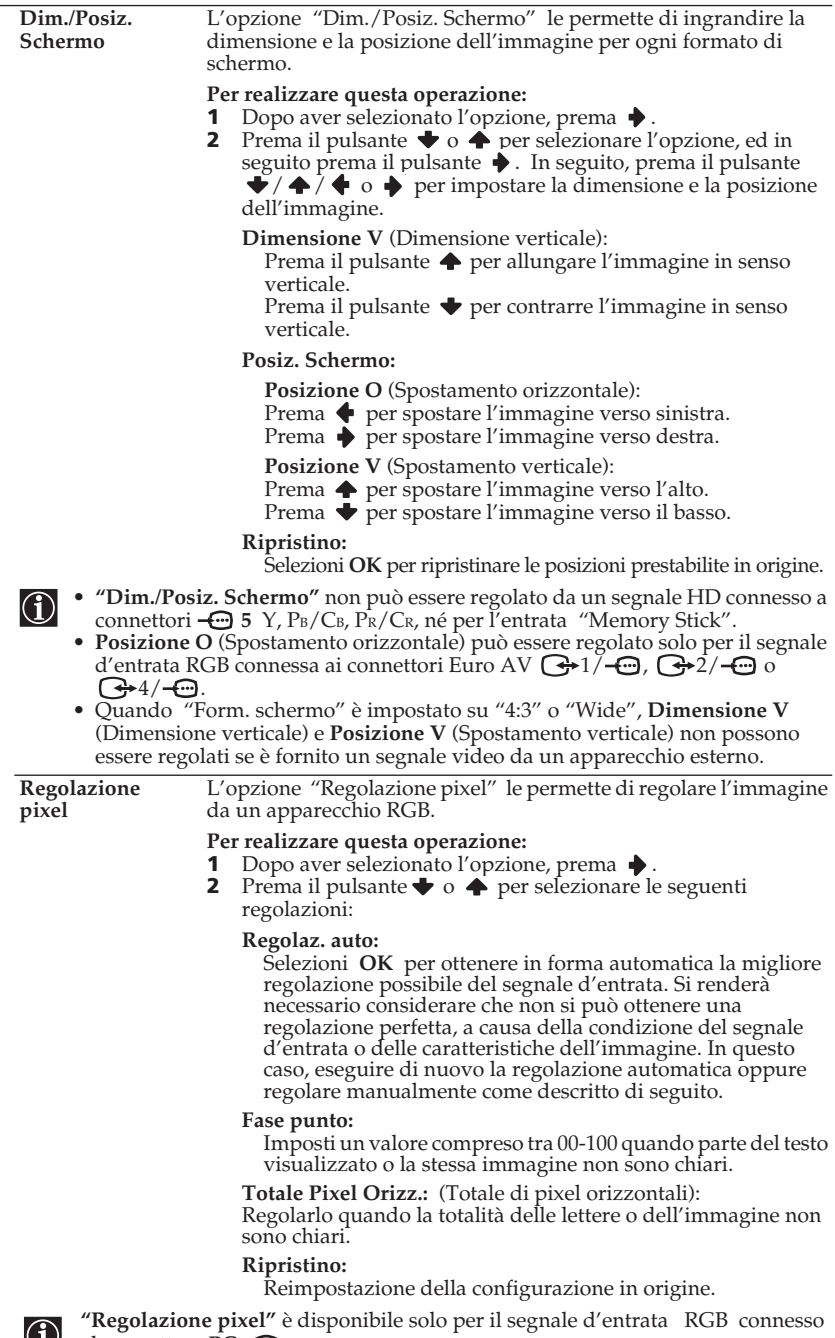

al connettore **PC** .
# **Caratteristiche**

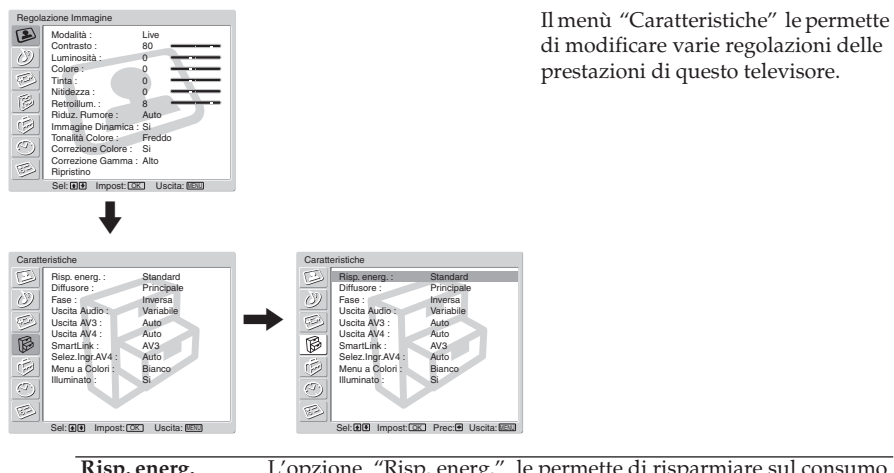

**Risp. energ.** L'opzione "Risp. energ." le permette di risparmiare sul consumo di energia di questo televisore.

#### **Per realizzare questa operazione:**

- 1 Dopo aver selezionato l'opzione, prema  $\rightarrow$ .
- **2** Prema il pulsante ◆ o ◆ per selezionare **Riduce**.
- Se spegne il televisore mentre è attiva la modalità Risp. energ., questa modalità permarrà attiva la prossima volta che accende il televisore.
	- Se seleziona la modalità "PC/GAME" o "Personale" nel menù "Regolazione dell'immagine" (pagina 26), potrà regolare l'opzione dell'immagine anche se la modalità **Risp. energ.** è in posizione **Si**. Tenga presente che se aumenta **Contrasto** o **Luminosità**, il consumo di energia non si ridurrà.

**Diffusore** L'opzione "Diffusore" le permette di controllare l'uscita della fonte di audio dagli altoparlanti del televisore quando utilizza gli altoparlanti del suo sistema audio.

#### **Per realizzare questa operazione:**

- 1 Dopo aver selezionato l'opzione, prema  $\blacklozenge$ .
- **2** Prema il pulsante  $\blacklozenge$  o  $\blacklozenge$  per selezionare l'uscita desiderata.

#### **Principale:**

L'audio del televisore viene emesso attraverso gli altoparlanti del televisore.

#### **Ingr. Centrale:**

Quando si connette un amplificatore esterno ai terminali CENTRE SPEAKER IN del televisore, gli altoparlanti del televisore emettono l'audio dall'amplificatore come altoparlante centrale.

#### **No:**

L'audio del televisore non viene emesso attraverso i suoi altoparlanti.

(continua)

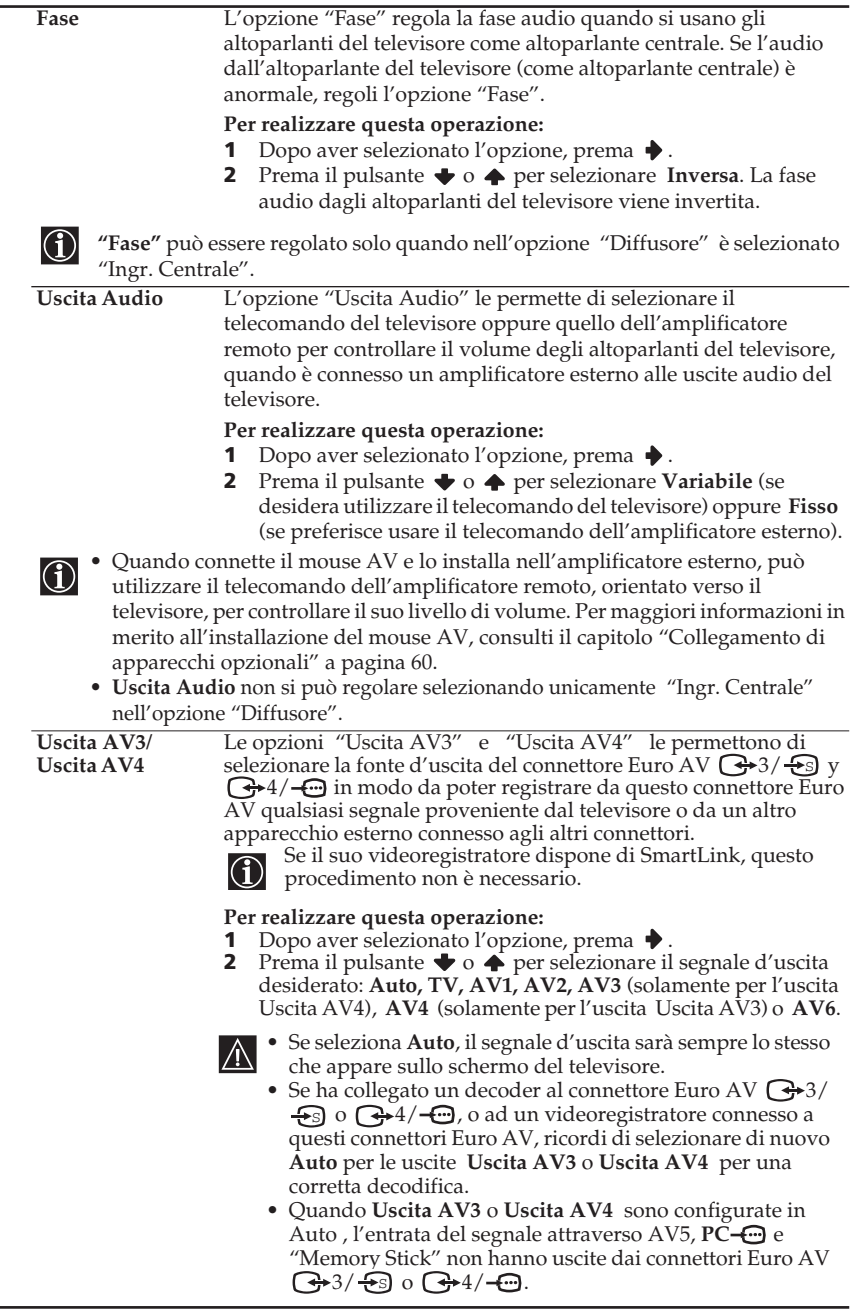

÷.

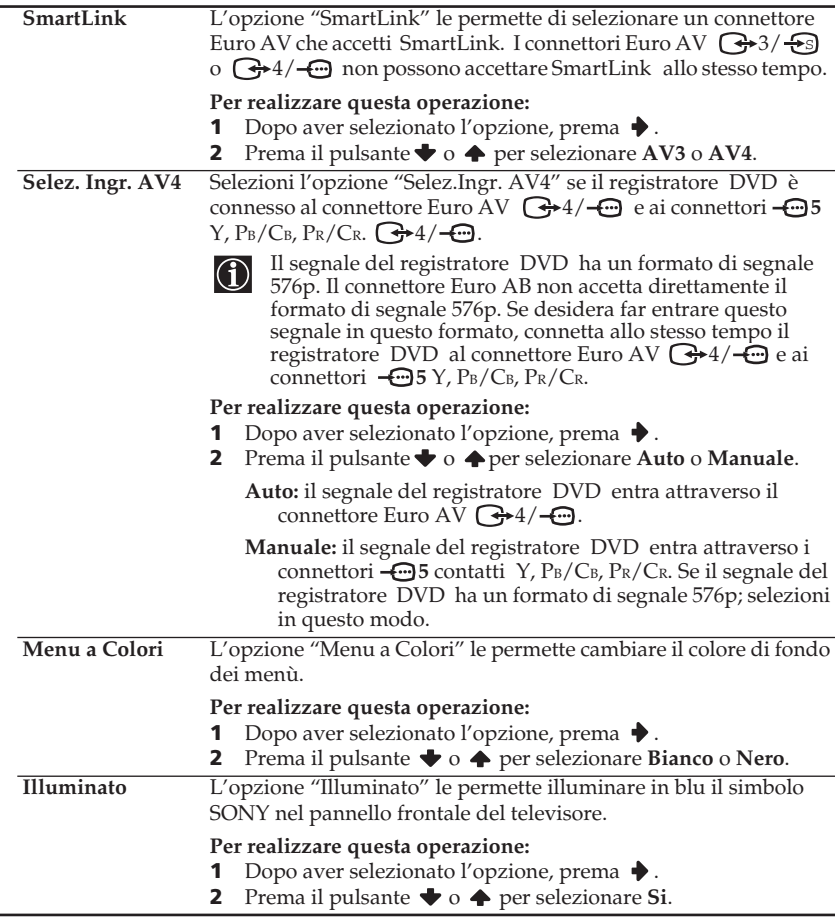

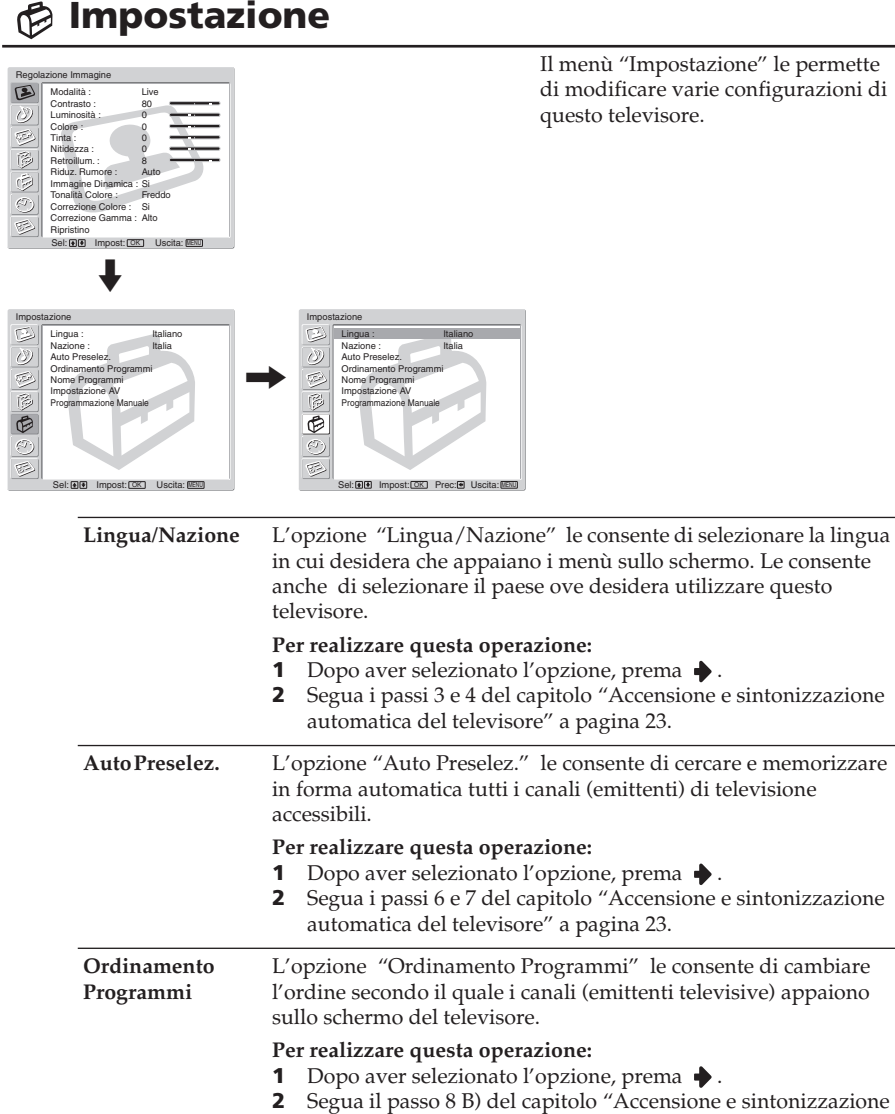

automatica del televisore" a pagina 23.

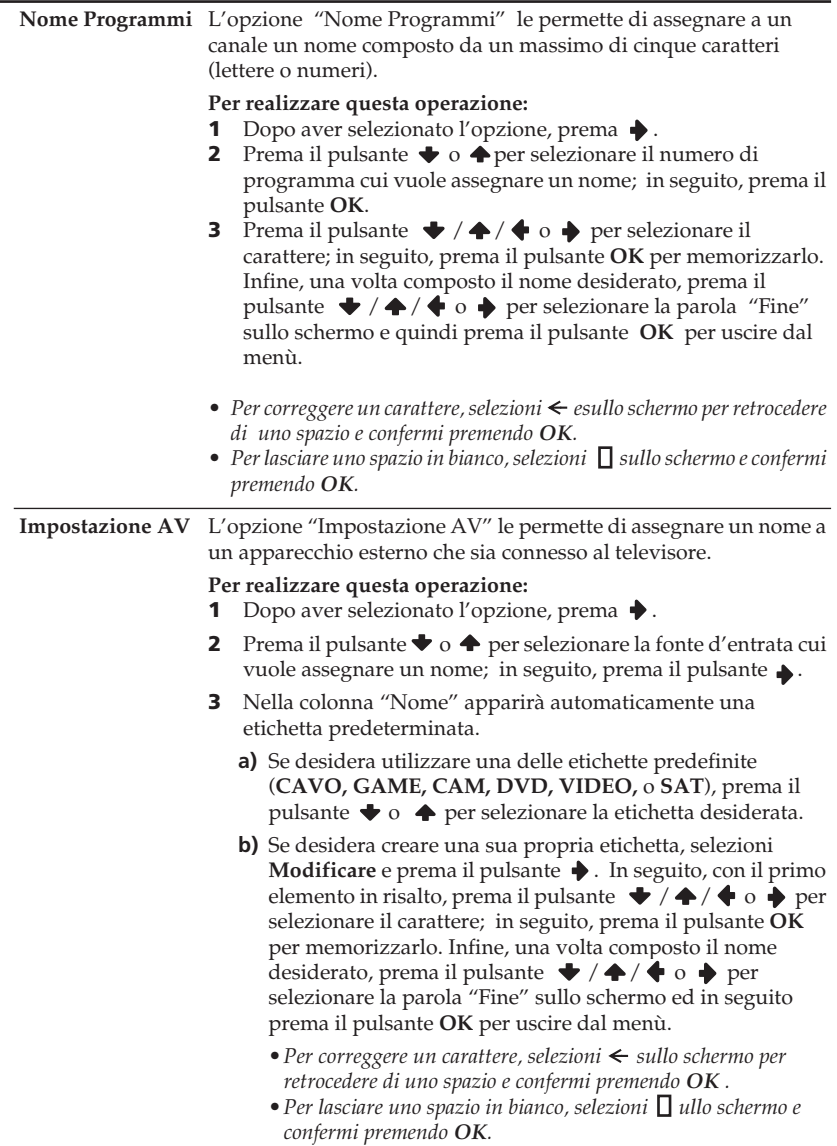

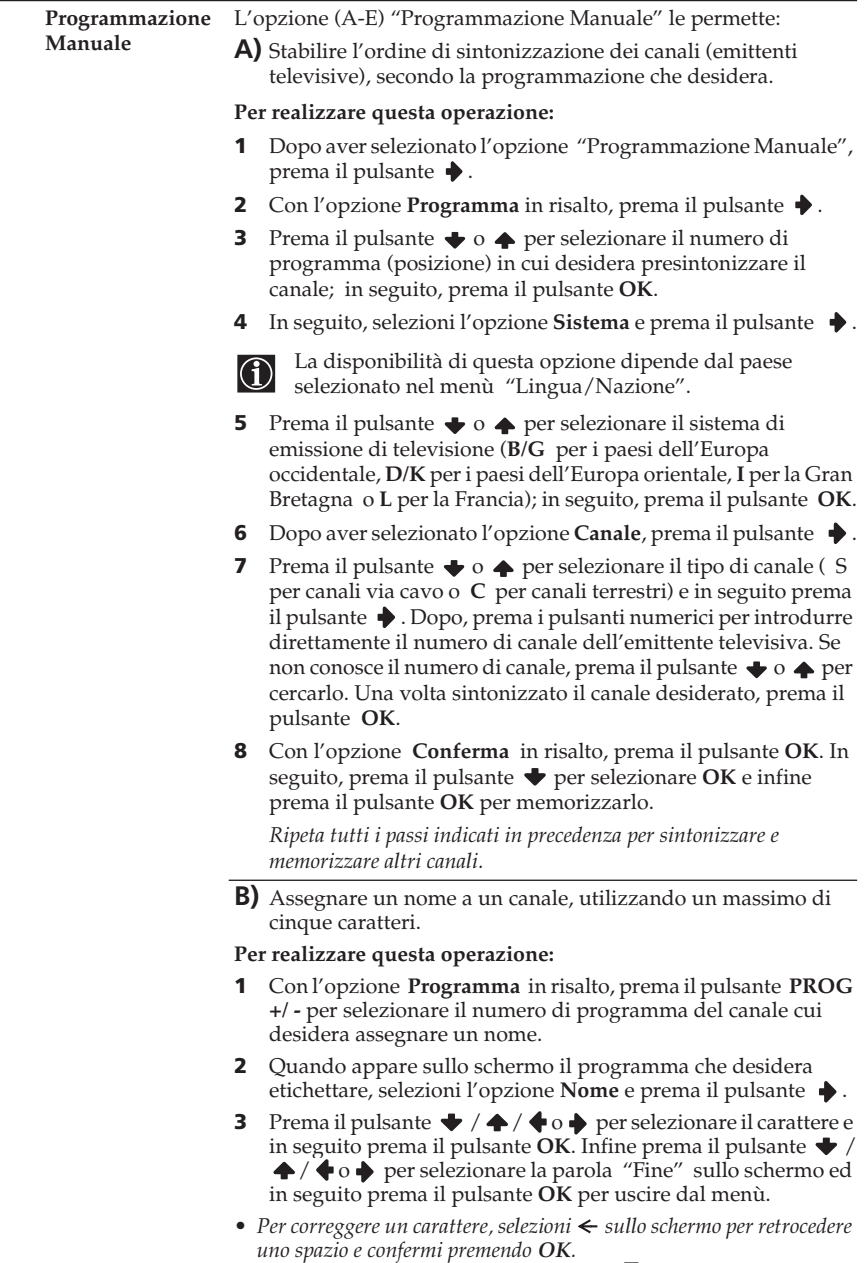

• Per lasciare uno spazio in bianco, selezioni  $\Box$  sullo schermo e confermi *premendo OK.* 

**C)** In generale, la sintonizzazione automatica (AFT) offre la migliore immagine possibile; ciò nonostante, potrà perfezionare manualmente la sintonizzazione del televisore per ottenere una migliore immagine, se questa risulta distorta.

#### **Per realizzare questa operazione:**

- **1** Mentre sta vedendo il canale (emittente televisiva) per il quale desidera effettuare una sintonizzazione più accurata, selezioni l'opzione **AFT** e prema il pulsante .
- **2** Prema il pulsante  $\blacktriangleright$  o  $\blacklozenge$  per regolare il livello di frequenza tra –15 e +15 ed in seguito prema il pulsante **OK**.
- **3** Con l'opzione **Conferma** in risalto, prema il pulsante **OK**. In seguito, prema il pulsante  $\blacktriangleright$  per selezionare **OK** e infine prema il pulsante **OK** per memorizzarla.
- **D)** È possibile omettere i numeri di programma non desiderati, saltandoli per mezzo della selezione con i pulsanti **PROG +/-**.

#### **Per realizzare questa operazione:**

- **1** Con l'opzione **Programma** in risalto, prema il pulsante **PROG +/ -** fino a che non appaia il numero di programma che desidera omettere.
- **2** Quando questo apparirà sullo schermo, selezioni l'opzione Salta e prema il pulsante  $\rightarrow$ .
- **3** Prema il pulsante  $\blacktriangleright$  o  $\blacklozenge$  per selezionare **Si** e prema il pulsante **OK**.
- **4** Con l'opzione **Conferma** in risalto, prema il pulsante **OK**. In seguito, prema il pulsante  $\rightarrow$  per selezionare **OK** e infine prema il pulsante **OK** per memorizzarlo.

*Qualora, in seguito, l'utente desideri annullare questa funzione, selezioni di nuovo No al posto di Si nel passo 3.*

**E)** Vedere e registrare in modo corretto un canale codificato quando si utilizza un decoder connesso al connettore Euro AV 3/  $\odot$  o  $\odot$  4/  $\odot$ , o attraverso un videoregistratore connesso al suddetto connettore Euro AV.

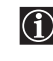

La seguente opzione appare solo in funzione del paese che sia stato selezionato nell'ambito del menù "Lingua/ Nazione".

#### **Per realizzare questa operazione:**

- **1** Dopo avere selezionato l'opzione **Decoder**, premere .
- **2** Prema il pulsante  $\blacktriangleright$  o  $\blacklozenge$  per selezionare Si e in seguito prema il pulsante **OK**.
- **3** Con l'opzione **Conferma** in risalto, prema il pulsante **OK**. In seguito, prema il pulsante  $\blacktriangleright$  per selezionare **OK** e infine prema il pulsante **OK** per memorizzarlo.

*Qualora, in seguito, l'utente desideri annullare questa funzione, selezioni di nuovo No al posto di Si nel passo 2.*

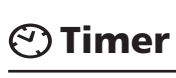

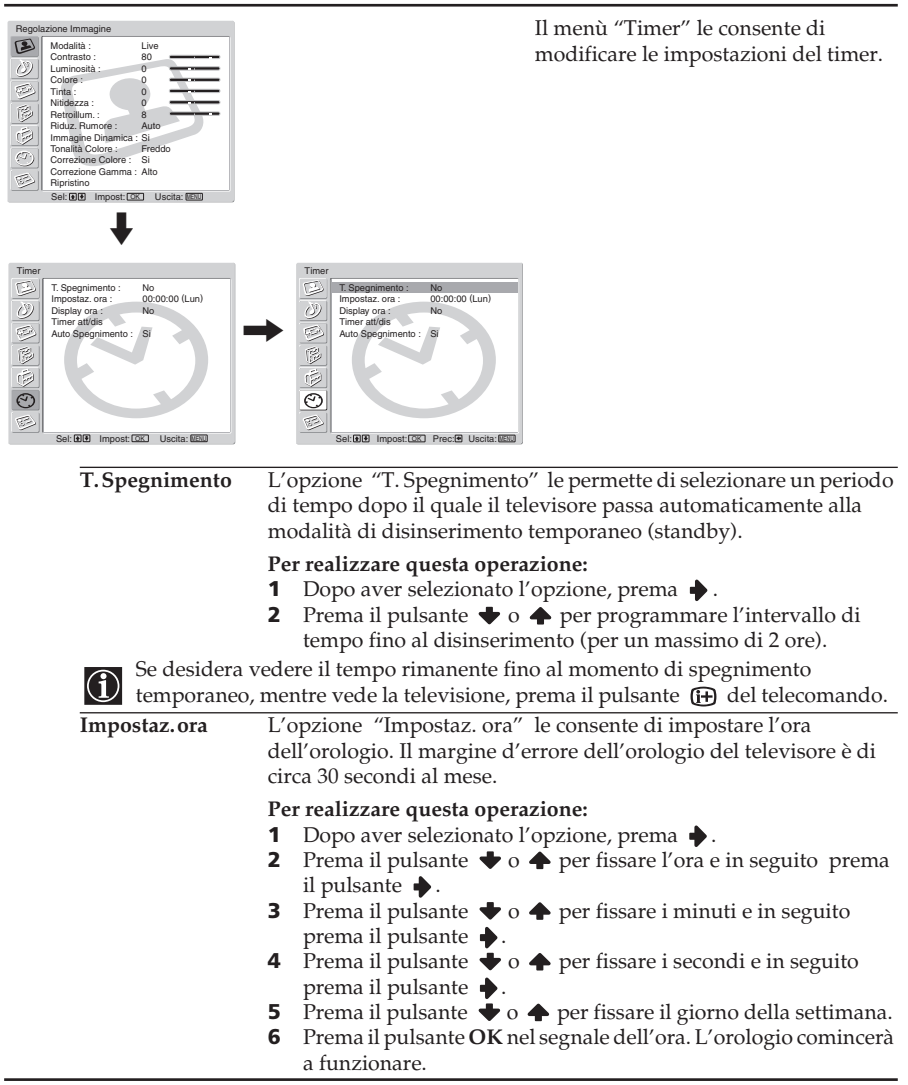

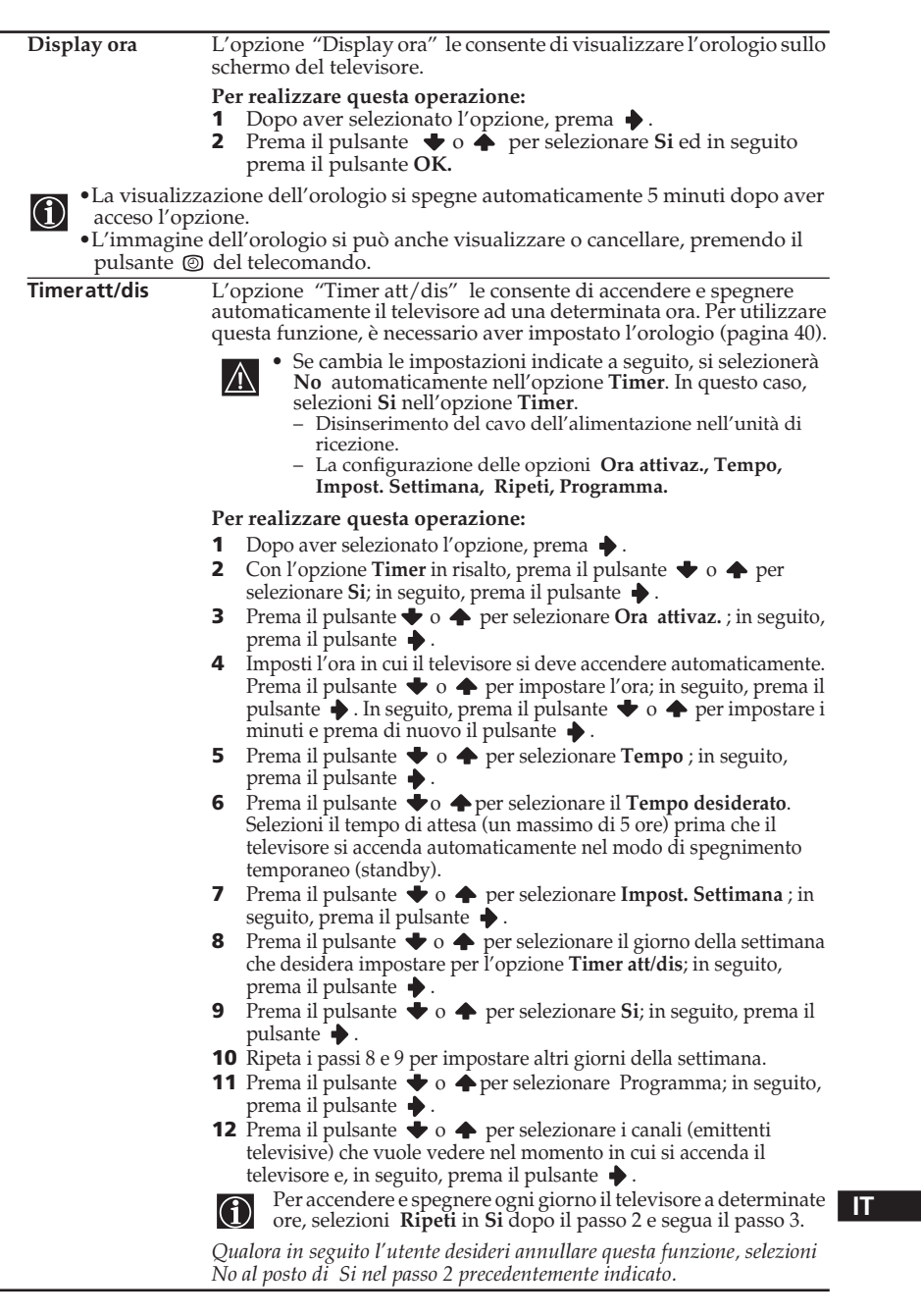

٠

(continua)

**Auto Spegnimento** L'opzione "Auto Spegnimento" le consente di programmare il televisore in maniera tale che passi automaticamente alla modalità di spegnimento temporaneo (standby) se non vi è emissione o segnale d'entrata nell'apparecchio connesso.

#### **Per realizzare questa operazione:**

- **1** Dopo aver selezionato l'opzione, prema  $\rightarrow$ .
- **2** Prema il pulsante  $\blacktriangleright$  o  $\blacktriangleright$  per selezionare Si.

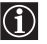

**Auto Spegnimento** non può essere selezionato quando il televisore sta ricevendo il segnale di un'emissione di televisione.

# **Stato apparecchio**

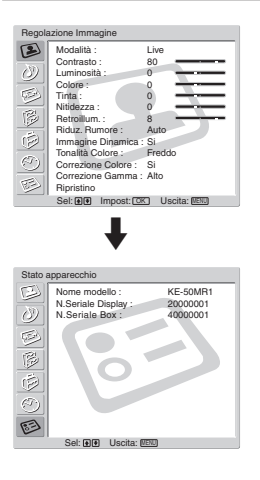

Il menù "Stato apparecchio" le permette di verificare il modello e il numero di serie di questo televisore.

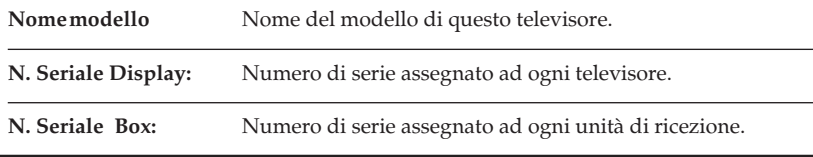

# **Informazioni sul "Memory Stick"**

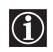

La funzione del "Memory Stick" le consente di vedere immagini digitali sullo schermo del suo televisore, che sono memorizzate nei mezzi di archiviazione del "Memory Stick".

## **Visualizzatore d'immagini**

Il visualizzatore d'immagini "Memory Stick" di questo televisore può mostrare dati d'immagini fisse (JPEG) e dati d'immagini in movimento (MPEG1) memorizzate nel "Memory Stick". Può realizzare anche una proiezione sequenziale di queste immagini e personalizzare le caratteristiche della proiezione selezionando le opzioni automatica o manuale.

#### **Modalità di macchina fotografica digitale**

Il Modo m. foto dig. di questo televisore può mostrare immagini solo se si utilizzano i formati JPEG o MPEG1, e registrate in una telecamera digitale compatibile DCF .

## **Tipi d'immagine ammessi**

Le immagini registrate devono adempiere ai seguenti requisiti:

- Immagini fisse: formato di compressione JPEG\* e nomi di directory e di file compatibili DCF\*\*.
- Le immagini in movimento devono essere registrate con una camera digitale Sony e utilizzando uno dei seguenti formati di compressione MPEG1\*\*\*: Formati di compressione MPEG1\*\*\* : MPEG MOVIE, MPEG MOVIE AD, MPEG MOVIE EX, MPEG MOVIE HQ, MPEG MOVIE

CV, MPEG MOVIE HQX, MPEG1 , (corrispondenti a VIDEO CD) di ricezione VAIO Giga.

- \* JPEG è un formato di tecnologia standard per comprimere un'immagine fissa (estensione: jpeg). JPEG è l'acronimo di "Joint Photographic Experts Group", l'organizzazione che ha creato questo formato.
- \*\* DCF è l'acronimo di "Design Rules for Camera file Systems" , che comprende caratteristiche stabilite dalla Japan Electronic Industry Development Association (JEIDA).
- \*\*\* MPEG è uno dei formati di tecnologia per comprimere un'immagine in movimento (estensione: mpeg).

## **Tipi d'immagini non ammessi**

- Immagini fisse memorizzate in formato TIFF o qualsiasi altro formato di compressione che non sia il JPEG.
- Immagini fisse registrate utilizzando apparecchi che non siano compatibili DCF, compresi i seguenti apparecchi Sony:
	- –Macchine fotografiche digitali DSC-D700, DSC-D770.
	- –Telecamere digitali DCR-TRV900 / DSR-PD100A.
- Le seguenti immagini fisse memorizzate in formato di compressione JPEG: –Immagini trattate da un computer.
	- –Immagini in directory che siano state modificate o rinominate in un computer.
	- –Immagini in un "Memory Stick" che sia stato formattato in un computer.

#### **Raccomandazioni**

- Si consiglia di realizzare una copia di sicurezza dei dati importanti del hard disk del suo computer. Sony non è responsabile di alcuna perdita di dati, o di dati danneggiati.
- L'uso di immagini registrate, eccetto per uso personale, può violare il diritto di riproduzione.
- Il software applicativo "Memory Stick" può essere modificato o cambiato da Sony senza avviso preliminare.

## **Cos'è un "Memory Stick"?**

Il "Memory Stick" è un compatto, portatile e versatile mezzo di registrazione a circuito integrato, con una capacità di dati che supera quella di un floppy disk da 3,5". Il "Memory Stick" è stato appositamente concepito per lo scambio e la condivisione di dati tra prodotti compatibili "Memory Stick". Essendo estraibile, il "Memory Stick" può anche essere utilizzato per memorizzare dati esterni.

Il "Memory Stick" è disponibile in due misure: misura standard e misura compatta "Memory Stick Duo".

Una volta inserito in un adattatore, il "Memory Stick Duo" ha la stessa capacità di un "Memory Stick" standard, e di conseguenza può essere utilizzato per prodotti che corrispondano al "Memory Stick" standard.

## **Tipi di "Memory Stick"**

Il "Memory Stick" è disponibile nei tre seguenti modelli, allo scopo di soddisfare più necessità e funzioni:

• "Memory Stick"

Memorizza qualsiasi tipo di dati, eccetto i dati protetti dal diritto di riproduzione che richiedano dell'uso della tecnologia MagicGate di protezione del diritto di riproduzione. • "MagicGate Memory Stick"

- Dotato della tecnologia MagicGate di protezione del diritto di riproduzione.
- "Memory Stick-ROM"

Memorizza dati "solo lettura" pre-registrati. Nel Memory Stick-ROM non si possono registrare né cancellare i dati pre-registrati.

#### **Tipi di "Memory Stick" compatibili con il televisore**

Con la sua televisione può utilizzare tre tipi di "Memory Stick": "Memory Stick" standard, "MagicGate Memory Stick" e "Memory Stick-ROM".

Ciò nonostante, dato che il suo televisore non accetta gli standard MagicGate , i dati visualizzati nel suo televisore non sono soggetti alla protezione di copia MagicGate.

#### **Osservazioni sul Memory Stick Duo**

Per utilizzare il "Memory Stick Duo" con questo televisore, lo deve introdurre nell'adattatore prima di inserirlo nell'apparecchio.

Si accerti di introdurre il "Memory Stick Duo" nell'adattatore nella direzione corretta. Si accerti di inserire l'adattatore Memory Stick Duo nella direzione corretta. In caso contrario, l'apparecchio può subire danni.

Non inserisca l'adattatore Memory Stick Duo senza il "Memory Stick Duo" previamente introdotto. In caso contrario, può aver luogo un funzionamento non corretto del televisore.

# **Informazioni sull'uso del "Memory Stick"**

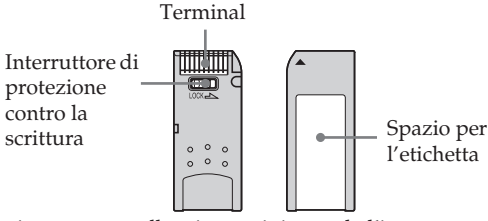

- Non si possono registrare o cancellare immagini quando l'interruttore di protezione contro la scrittura del "Memory Stick" è in posizione LOCK.
- Nel "Memory Stick Duo", utilizzi un oggetto a punta, come una penna a sfera, per azionare l'interruttore di protezione.
- Raccomandiamo di effettuare una copia di sicurezza dei dati importanti del hard disk del suo computer.
- I dati d'immagine possono risultare danneggiati nei seguenti casi:
	- Se estrae il "Memory Stick", disinserisce l'alimentazione della corrente, o toglie la batteria sostitutiva, mentre la spia di accesso è accesa o lampeggia.
	- Se usa il "Memory Stick" vicino a magneti o campi magnetici, come altoparlanti.
	- Se disinserisce il cavo dell'alimentazione mentre la spia di accesso è accesa o lampeggia.
- Eviti il contatto di oggetti metallici o delle dita con le parti metalliche dell'area di connessione.
- Non aderisca alcun altro materiale, oltre all'etichetta fornita in dotazione, sull'apposito spazio per l'etichettatura.
- Incolli l'etichetta in maniera tale che rimanga aderita all'interno dell'apposito spazio per l'etichettatura.
- Non scriva con eccessiva pressione sull'area per annotazioni del "Memory Stick Duo".
- Non cerchi di piegare, né faccia cadere, né dia forti colpi al "Memory Stick".
- Non smonti né modifichi il "Memory Stick".
- Eviti che il "Memory Stick" entri in contatto con l'umidità.
- Non utilizzi né conservi il "Memory Stick" in un luogo soggetto a:
- –Temperature estreme, come per esempio un'automobile parcheggiata al sole, o sotto una forte insolazione.
	- La luce diretta del sole
- Un'alta umidità o dove possa entrare in contatto con sostanze corrosive.
- Quando porta con sé un "Memory Stick" , si assicuri di conservarlo all'interno dell'apposito astuccio.

## **Sulla formattazione del "Memory Stick"**

Il "Memory Stick" viene fornito con un formato standard esclusivo.

#### **Osservazioni sul "Memory Stick" formattato con un computer**

Un "Memory Stick" formattato con un computer non offre la garanzia di compatibilità con questo televisore.

## **Quando la spia di accesso è accesa o lampeggia**

Il "Memory Stick" sta leggendo o scrivendo dati. Eviti di trasmettere vibrazioni al televisore, o di colpirlo. Inoltre, non tolga l'alimentazione elettrica, né estragga il "Memory Stick". In caso contrario, i dati d'immagine potrebbero scomporsi.

- "MagicGate Memory Stick", "Memory Stick" e , sono marchi registrati di Sony Corporation.
- "MagicGate" e **MAGIC GATE**, sono marchi registrati di Sony Corporation.
- "Memory Stick-ROM" e **MEMORY STICK-ROM**, sono marchi registrati di Sony Corporation.
- "Memory Stick Duo" e **MEMORY STICK DUO**, sono marchi registrati di Sony Corporation.

# **Inserire ed estrarre un "Memory Stick"**

# **Inserire un "Memory Stick"**

Inserisca un "Memory Stick" nella fessura "Memory Stick" , sempre con il segno <br/>  $\blacktriangleleft$ rivolto verso l'alto, così come indicato nella seguente illustrazione. La spia di accesso del "Memory Stick" deve lampeggiare.

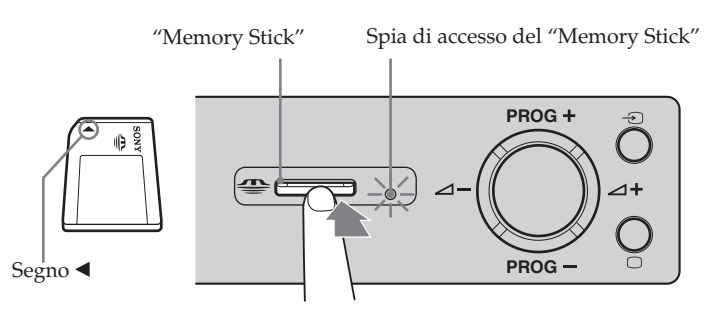

- Si assicuri di inserire il "Memory Stick" nella direzione corretta. Se il "Memory Stick" viene forzato nella direzione erronea, può risultare danneggiato lo stesso "Memory Stick" o la fessura d'entrata.
	- Inserisca il "Memory Stick" unicamente nella fessura del "Memory Stick". Se cerca d'inserire altri oggetti nella fessura, potrebbe danneggiare il televisore.

# **Estrarre un "Memory Stick".**

**1** Si assicuri che la spia di accesso ai dati del "Memory Stick" sia spenta; in seguito, prema delicatamente il "Memory Stick" verso l'interno della fessura.

Il "Memory Stick" verrà espulso.

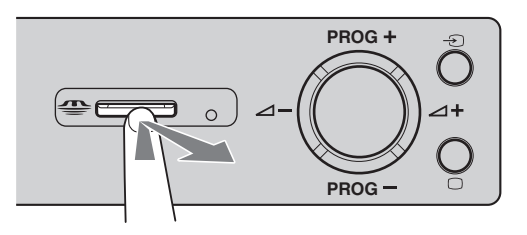

**2** Tiri il "Memory Stick" fino ad estrarlo completamente fuori dalla fessura.

- $\mathbf{G}$ • Non tolga l'alimentazione elettrica mentre la spia di accesso ai dati del "Memory Stick" lampeggia in rosso. In questo caso, il "Memory Stick" potrebbe risultare danneggiato.
	- Quando estrae il "Memory Stick", non cerchi di tirarlo direttamente fuori dalla fessura. In questo caso, il "Memory Stick" o la stessa fessura potrebbero risultare danneggiati.
	- Se rilascia il "Memory Stick" subito dopo averlo spinto all'interno della fessura per estrarlo, può succedere che venga lanciato verso l'esterno.

#### **48 "Memory Stick"**

# **Uso del "Memory Stick" (Home Memory Stick)**

La funzione del "Memory Stick" le permette di visualizzare un indice di immagini minimizzate, che si trovano nel "Memory Stick" . Potrà selezionare una di queste immagini per visualizzarla su tutto lo schermo, riprodurre un'immagine in movimento e anche proiettare una sequenza delle stesse immagini.

# **Visualizzare il Home Memory Stick.**

L'impostazione per default per "Modo m. foto dig." è "Att.".

**1** Inserisca un "Memory Stick" che contenga le immagini che desidera visualizzare.

## **2** Prema il pulsante "**Memory Stick."**.

Il Home Memory Stick appare sullo schermo del televisore.

#### **Indice d'immagini minimizzate che figurano nella cartella**

**Segno Home Memory Stick.**

Prema il pulsante  $\blacktriangleright$  /  $\blacklozenge$  /  $\blacklozenge$  o  $\blacktriangleright$  per selezionare un'immagine. L'immagine selezionata viene evidenziata in giallo.

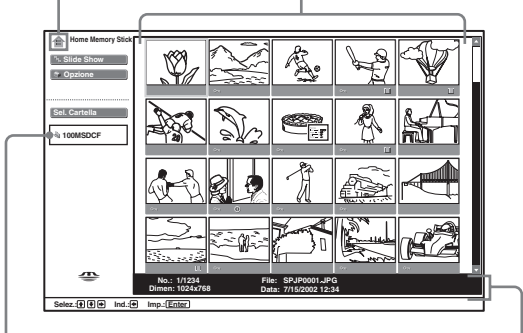

**Nome della cartella, corrispondente alla cartella selezionata**

**Informazione in merito all'immagine selezionata**

**Segno indicato nella parte inferiore dell'immagine**

O<sub>T</sub>: Icona dell'immagine protetta : Icona dell'immagine in movimento

<sup>1</sup>: Icona del file affine (visualizzato solo

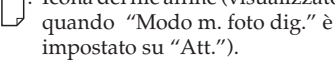

- $\left( \mathbf{\hat{i}} \right)$
- Per chiudere il Home Memory Stick , prema di nuovo il pulsante "Memory Stick" .
	- Per connettere l'entrata "Memory Stick" , prema ripetutamente il pulsante  $\Theta$  fino a che non s'illumini l'indicatore Memory Stick nell'unità di ricezione (vedi pagina 15).

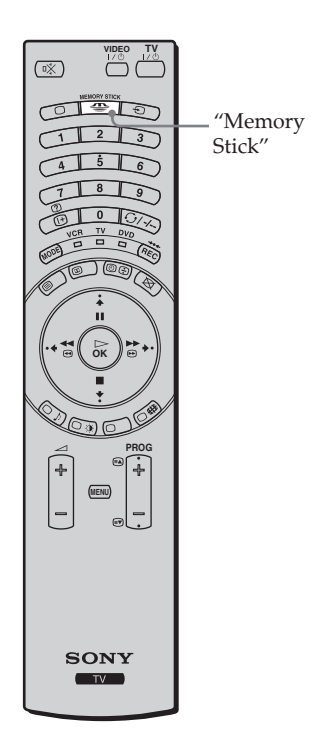

# **Selezionare il menù indice del Home Memory Stick**

Prema il pulsante  $\blacklozenge$  o  $\blacklozenge$  per mettere in risalto il punto desiderato del menù ed in seguito prema il pulsante **OK**. L'opzione selezionata viene evidenziata in giallo.

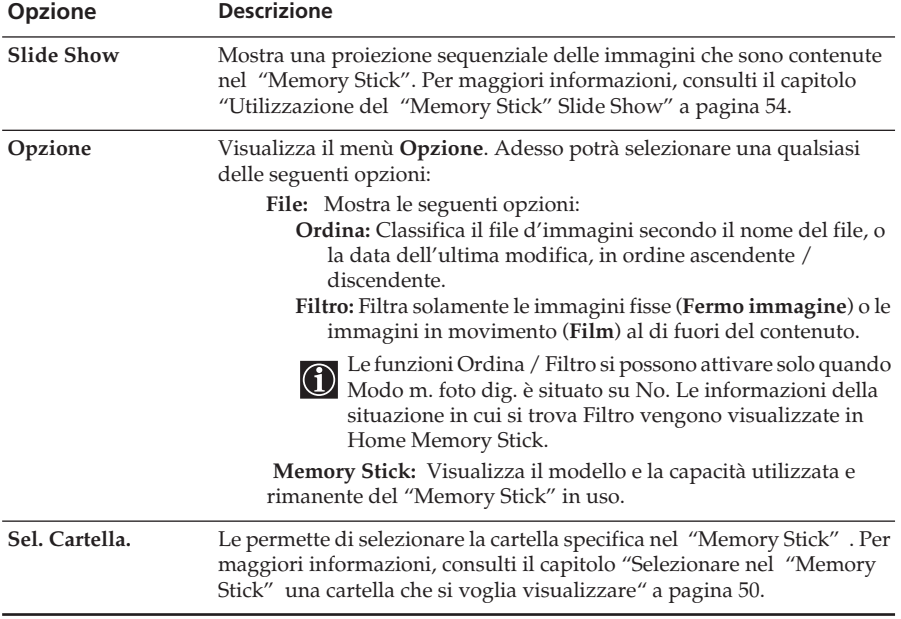

(continua)

# <span id="page-125-0"></span>**Selezionare nel "Memory Stick" una cartella che si voglia visualizzare**

**1** Inserisca un "Memory Stick" che contenga le immagini che desidera visualizzare.

**2** Prema il pulsante "**Memory Stick**".

Il Home Memory Stick appare sullo schermo.

**3** Prema il pulsante  $\bullet$  o  $\bullet$  per mettere in risalto Sel. Cartella ed in seguito prema il pulsante **OK**.

Sullo schermo apparirà il menù **Sel. Cartella**.

#### **Cartella selezionata in questo momento Home Memory Stick Modo m. foto dig. Slide Show Disatt. Sel. Cartella** V, **Indice delle directory incluse nella cartella selezionata in questo momento** œ **No.: 1/1234 File: SPJP0001.JPG Dimen: 1024x768 Data: 7/15/2002 12:34 Selez.: Ind.: Imp.: Enter Al livello Primo file d'immagine contenuto nella superiore cartella selezionata in questo momento**

**4** Prema il pulsante  $\rightarrow$  per selezionare l'indice delle cartelle, e in seguito prema il pulsante  $\rightarrow$ o per selezionare la cartella che desidera visualizzare. In seguito, prema il pulsante **OK**. Apparirà un indice d'immagini minimizzate, che sono contenute nella cartella selezionata.

**Selezione delle cartelle che non si stanno visualizzando**

Prema il pulsante  $\rightarrow$  per selezionare lo scorrimento d'immagini e, in seguito, prema il pulsante  $\blacklozenge$  o  $\blacklozenge$ .

Appariranno le 10 cartelle seguenti o precedenti.

## **Classificazione di file d'immagine (Modo m. foto dig.).**

"Modo m. foto dig." le permette di ordinare i file d'immagine che sono registrati in formato di compressione JPEG e MPEG, in macchine fotografiche digitali e in telecamere digitali che siano compatibili DCF.

Nel suddetto passo 4, selezioni **Modo m. foto dig.** . In seguito, prema il pulsante  $\blacktriangleright$  o  $\blacktriangleright$  per selezionare **Si** e quindi prema il pulsante **OK**.

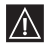

- Non si può selezionare **Modo m. foto dig.** se i file d'immagine registrati nel "Memory Stick" utilizzando una macchina fotografica digitale o una telecamera digitale sono più di 2.000.
- Le immagini che siano state registrate utilizzando la funzione "Voice Memo" di una macchina fotografica digitale possono essere solo visualizzate.

# **Utilizzazione del "Memory Stick"**

Il (Home Memory Stick) le permette di visualizzare su schermo completo le immagini selezionate e riprodurre una immagine in movimento, utilizzando la schermo indice. Inoltre, potrà proteggere, girare e cancellare le immagini, utilizzando sempre lo schermo indice.

**1** Inserisca un "Memory Stick" che contenga le immagini che desidera visualizzare.

**2** Prema il pulsante "**Memory Stick.**" Sullo schermo apparirà il Home Memory Stick.

**3** Prema il pulsante  $\blacklozenge$  o  $\blacklozenge$  per mettere in risalto **Sel. Cartella** ed in seguito prema il pulsante **OK**. Sullo schermo apparirà il menù **Sel. Cartella**.

**4** Prema il pulsante  $\rightarrow$  per selezionare l'indice e, in seguito, prema il pulsante  $\rightarrow$  0  $\rightarrow$  per selezionare la cartella che desidera visualizzare. In seguito, prema il pulsante **OK**. Apparirà un indice d'immagini minimizzate contenute nella cartella selezionata.

**5** Prema il pulsante  $\blacklozenge$ . In seguito prema il pulsante  $\blacklozenge$  /  $\blacklozenge$  /  $\blacklozenge$  o  $\blacklozenge$  per selezionare una immagine che desidera visualizzare su schermo completo, oppure per riprodurre una immagine in movimento. In seguito, prema il pulsante **OK**.

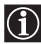

**Visualizzazione di altri file d'immagine, quando la cartella selezionata in questo momento contiene più di un file.**

Prema il pulsante » fino a visualizzare il resto delle immagini, oppure prema il pulsante  $\blacktriangleright$  per selezionare lo scorrimento e, in seguito, prema il pulsante  $\blacktriangleright$ .

Apparirà un indice d'immagini minimizzate, che conterrà tutte le pagine.

Sullo schermo appare il menù indice minimizzato. A questo punto potrà selezionare una qualsiasi delle seguenti opzioni. Prema il pulsante  $\bullet$  o  $\bullet$  per selezionare le opzioni ed in seguito prema il pulsante **OK**.

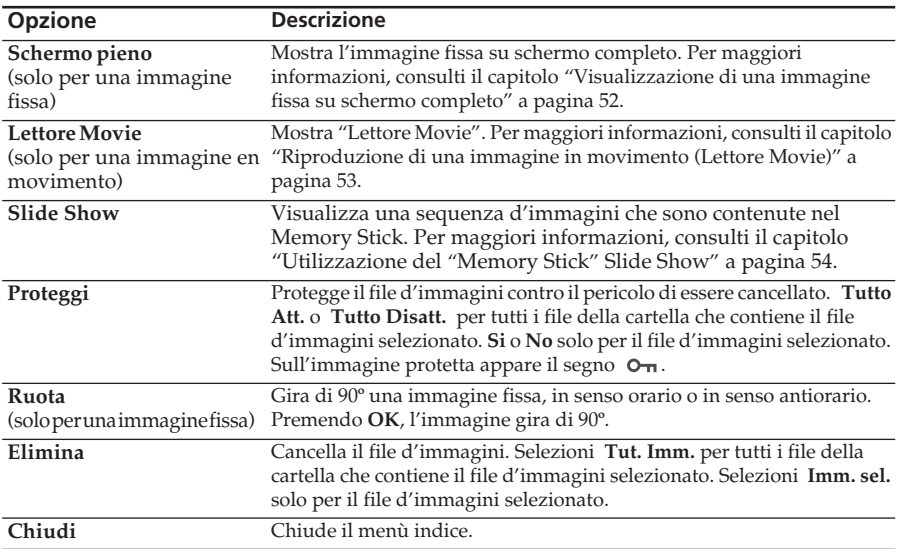

#### **Menù indice minimizzato**

• Non si può girare o cancellare una immagine protetta  $(O<sub>\pi</sub>)$ .  $|\mathbb{A}|$ 

• Se si mette l'interruttore di protezione contro la scrittura sulla posizione LOCK, non si potranno girare o cancellare le immagini nel "Memory Stick".

• L'immagine che è stata girata, rimane così nel "Memory Stick" e la volta seguente verrà visualizzata in questa forma.

(continua)

# <span id="page-127-0"></span>**Visualizzazione di una immagine fissa su schermo completo**

Selezioni **Schermo pieno** nel menù indice d'immagini minimizzate.

- $\bigcap$
- In funzione della dimensione dell'immagine, il tempo che impiega per essere visualizzata sullo schermo completo può essere maggiore o minore.
- In funzione della dimensione dell'immagine, il televisore visualizza automaticamente sullo schermo completo la dimensione adeguata d'immagine per ognuna di esse.

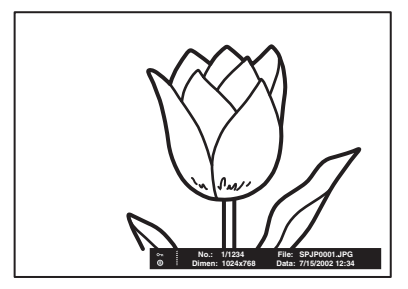

**Per visualizzare l'immagine seguente** Prema **→**.

**Per visualizzare l'immagine precedente** Prema  $\blacklozenge$ .

## **Menù indice di una immagine a schermo completo**

Prema il pulsante **OK** mentre l'immagine viene visualizzata su schermo completo. Apparirà il menù di una immagine a schermo completo. A questo punto potrà selezionare una qualsiasi delle opzioni indicate a seguito.

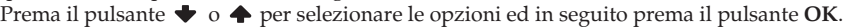

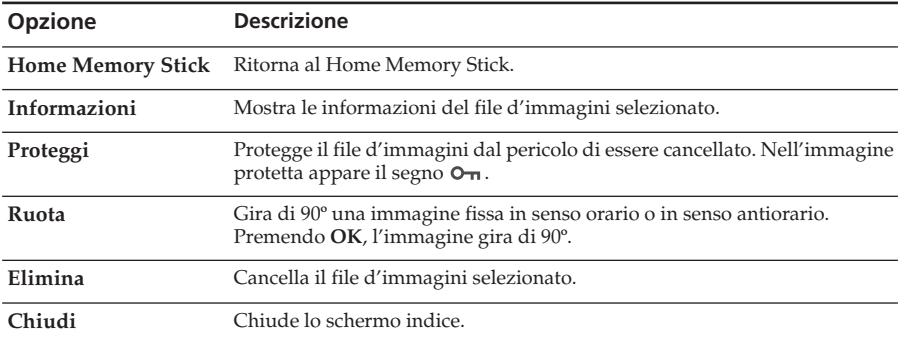

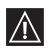

• Non si può girare o cancellare una immagine protetta  $\circ$   $\cdot$ .

- Non si possono girare o cancellare le immagini nel "Memory Stick", se l'interruttore di protezione contro la scrittura è in posizione LOCK.
- L'immagine che è stata girata, rimane così nel "Memory Stick" e la volta seguente verrà visualizzata in questa forma.

# <span id="page-128-0"></span>**Riproduzione di una immagine in movimento (Lettore Movie)**

Selezioni **Lettore Movie** nel menù indice d'immagini minimizzate; il "Lettore Movie" apparirà sullo schermo. Potrà far funzionare il "Lettore Movie" nella seguente forma: Prema il pulsante o per selezionare il pulsante dell'opzione ed in seguito prema il pulsante **OK**.

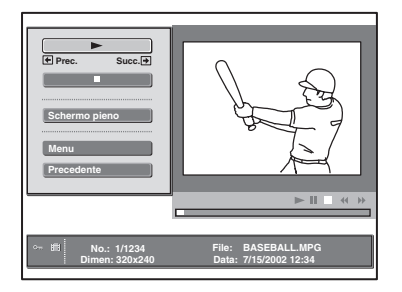

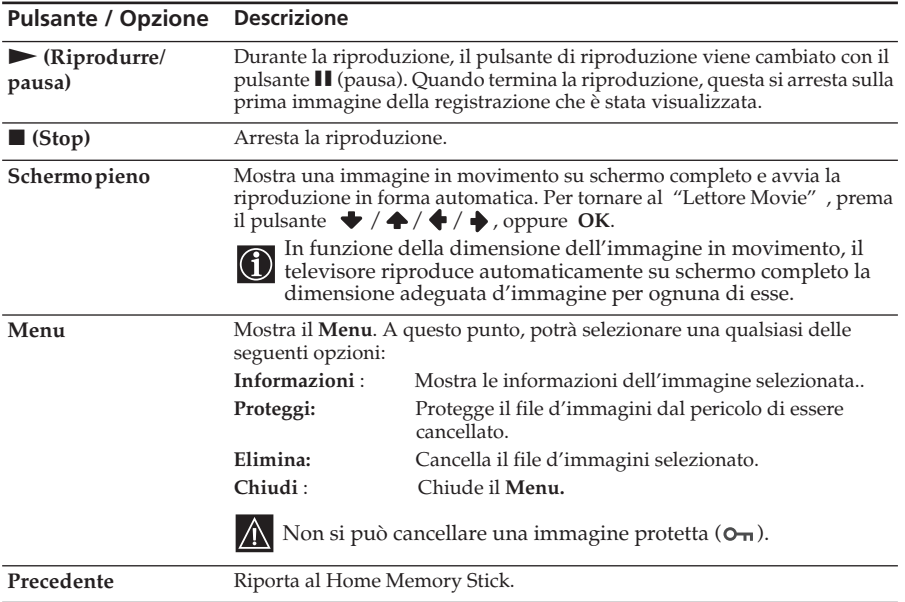

#### **Schermo guida**

La schermo guida fornisce un orientamento in merito alle funzioni  $\rightarrow e \rightarrow$  nel telecomando, quando si riproduce il "Lettore Movie".

- **Riavv.:** Riavvolge l'immagine in movimento.
- **AVANZ.:** Avanzamento rapido dell'immagine in movimento.

Se sta iniziando la sequenza d'immagini e arresta o ordina una pausa dell'immagine in movimento, lo schermo guida cambia a **Prec.** e **Succ.** . Per maggiori informazioni, consulti il capitolo "Utilizzazione del "Memory Stick" Slide Show" a [pagina 54](#page-129-0).

- **Prec.:** Visualizza l'immagine precedente.
- **Succ.:** Visualizza l'immagine seguente.

(continua)

# <span id="page-129-0"></span>**Utilizzazione del "Memory Stick" Slide Show**

"Slide Show" le permette di visualizzare una sequenza delle immagini contenute nel "Memory Stick".

- **1** Inserisca un "Memory Stick" che contenga le immagini che desidera visualizzare.
- **2** Prema il pulsante "**Memory Stick.**" Sullo schermo apparirà il Home Memory Stick.
- **3** Prema il pulsante  $\blacklozenge$  o  $\blacklozenge$  per mettere in risalto Sel. Cartella ed in seguito prema il pulsante OK. Apparirà il menù Sel. Cartella.

**4** Prema il pulsante  $\rightarrow$  per selezionare l'indice e, in seguito, prema il pulsante  $\rightarrow$  0  $\rightarrow$  per selezionare una cartella che desidera visualizzare. In seguito, prema il pulsante **OK**. Apparirà un indice d'immagini minimizzate contenute nella cartella selezionata.

**5** Prema il pulsante  $\blacklozenge$  o  $\blacklozenge$  per mettere in risalto **Slide Show** ed in seguito prema il pulsante **OK**. Apparirà il menù indice di **Slide Show**. A questo punto potrà selezionare una qualsiasi delle seguenti opzioni. Prema il pulsante  $\bullet$  o  $\bullet$  per selezionare le opzioni ed in seguito prema il pulsante **OK**.

**Imm. succ.:** Posiziona le immagini in forma automatica o manualmente.

**Interval:** Seleziona il periodo di tempo durante il quale si visualizza una immagine, da 5 sec., 10 sec., 30 sec., 1 min., 5 min. fino a 10 min. Il tempo di visualizzazione è approssimativo. Quando **Imm. succ.**: è impostato in **Manuale** , questa funzione non è attiva.

**6** Prema il pulsante  $\blacktriangleright$  o  $\blacktriangleright$  per selezionare **Esegui** ed in seguito prema il pulsante **OK**.

## **Per avviare lo Slide Show**

#### **Quando si imposta "Imm. succ." in "Auto"**

Le immagini cambiano automaticamente. Quando si seleziona un file con immagini in movimento, questo viene riprodotto automaticamente e, dopo la riproduzione, viene visualizzata in forma automatica l'immagine seguente.

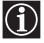

"Lettore Movie" non si riproduce quando si imposta **Imm. succ.** in **Auto**.

## **Quando si imposta "Imm. succ." in "Manuale" .**

Prema il pulsante  $\blacktriangleright$  e  $\blacklozenge$  per far avanzare o retrocedere le immagini.

- : Visualizza l'immagine seguente.
- : Visualizza l'immagine precedente.

Quando si visualizza una immagine fissa su schermo completo, si possono far scorrere le immagini nella stessa forma indicata in precedenza.

## **Quando si seleziona una immagine in movimento**

L'immagine in movimento non si riproduce e si visualizza "Lettore Movie". Per maggiori informazioni sull'uso di "Lettore Movie" , consulti il capitolo "Riproduzione di una immagine in movimento (Lettore Movie)" a [pagina 53](#page-128-0).

Prema il pulsante  $\rightarrow$  per visualizzare l'immagine seguente.

# **Per arrestare lo Slide Show**

Se vuole arrestare lo Slide Show, realizzi la seguente operazione per tornare al Home Memory Stick.

#### **Se imposta Imm. succ. su "Auto"**  Prema **OK**.

## **Se imposta Imm. succ. su "Manuale"**

Prema OK per visualizzare il menù indice, e in seguito prema  $\bullet$  o  $\bullet$  per selezionare **Precedente**.

# **Visualizzazioni d'avvertenza, mentre si usa il Memory Stick**

Se un file d'immagini presenta qualche problema, sullo schermo potranno apparire gli indicatori illustrati a seguito. Realizzi un controllo per poterli relazionare con la corrispondente situazioni.

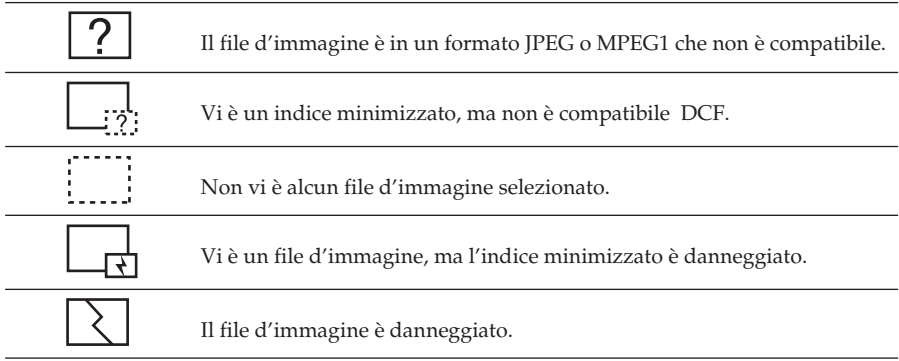

## **Messaggi d'avvertenza, mentre si usa il Memory Stick**

Utilizzi l'elenco sotto rappresentato, per verificare il significato dei messaggi.

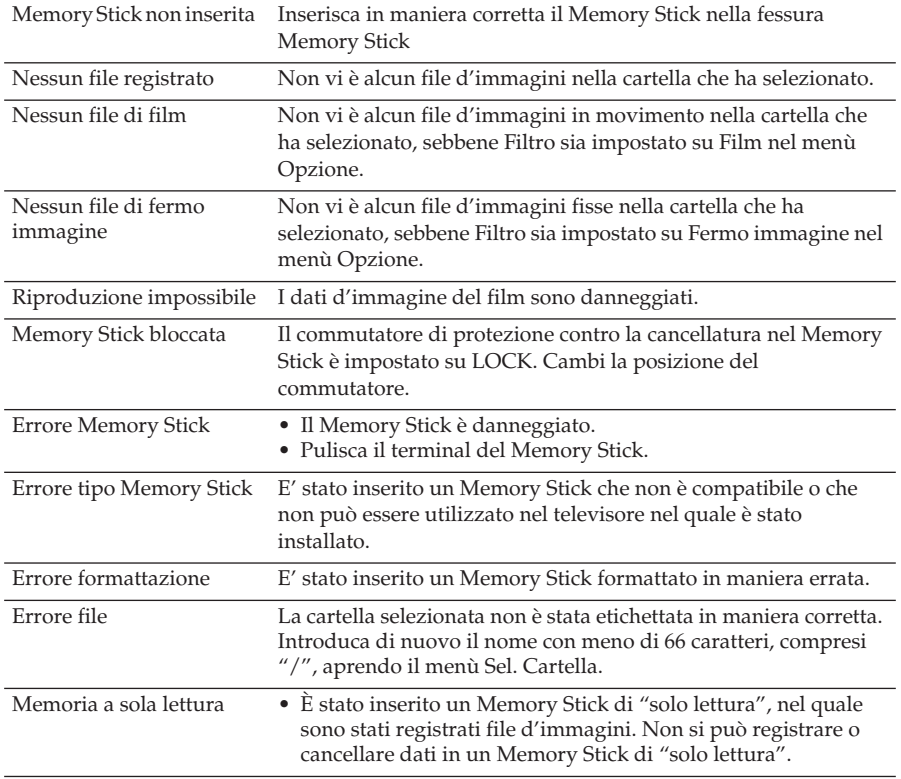

# **Televideo**

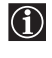

Il Televideo è un servizio d'informazioni trasmesso dalla maggior parte delle emittenti televisive. La pagina d'indice del servizio televideo (in genere, la pagina 100), contiene le informazioni sull'uso di questo servizio. Per metterlo in funzione, utilizzi i pulsanti del telecomando come indicato a seguito.

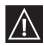

Accertarsi che il canale TV(emittente televisiva) utilizzato abbia un buon segnale, altrimenti possono comparire errori nel Televideo.

#### **Entrare nel servizio di televideo:**

Dopo aver selezionato il canale di televisione che trasmetta il servizio di televideo che desidera vedere, prema il pulsante  $\bigcirc$ .

#### **Selezionare una pagina del televideo:**

Introduca le tre cifre del numero di pagina che desidera vedere, utilizzando i pulsanti numerici del telecomando.

- *Se si sbaglia, introduca tre cifre qualunque e, in seguito, introduca nuovamente il numero di pagina corretto.*
- *Se il contatore delle pagine non si arresta, significa che la pagina richiesta non è più disponibile. In questo caso, introduca un altro numero di pagina.*

#### **Selezionare la pagina seguente o precedente:**

Prema il pulsante **PROG** + (**a**) o prema il pulsante **PROG** - (**a**).

#### **Sovrapporre il televideo all'immagine della televisione:**

Mentre sta vedendo il televideo, prema il pulsante  $\bigcirc$ . Lo prema di nuovo per uscire dalla modalità di televideo.

#### **Blocco temporaneo di una pagina :**

Alcune pagine di televideo hanno pagine seguenti che si succedono in forma automatica. Per evitarlo, prema il pulsante  $\circled{O}/\circled{F}$ . Lo prema di nuovo per disinserire il blocco.

#### **Visualizzare un'informazione occulta (per esempio: soluzioni d'indovinelli)**

Prema il pulsante  $(\mathbf{H}/\mathbf{Q})$ . Lo prema di nuovo per occultare di nuovo l'informazione.

## **Per uscire dal servizio di televideo:**

Prema il pulsante  $\bigcap$ .

## **Fastext**

Il servizio Fastext consente di accedere alle pagine di televideo per mezzo di un unico pulsante.

Nell'ambito del servizio di televideo, e nel caso in cui vengano emessi dei segnali di Fastext, nella parte inferiore dello schermo appare un menù di codici a colori che consentono all'utente di accedere direttamente ad una pagina determinata. Per realizzare questa operazione, prema il pulsante corrispondente al colore (rosso, verde, giallo o blu) del telecomando.

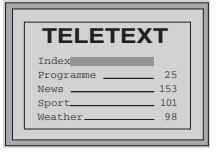

# **NexTView\***

\* (dipende dalla disponibilità del servizio).

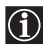

NexTView è una guida elettronica di programmi che comprende informazioni in merito alla programmazione di varie emittenti televisive.

Potrà cercare informazioni in merito alla programmazione per temi (sport, arte, ecc.), o per data.

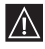

Qualora nella visualizzazione di NexTView dovessero apparire dei caratteri erronei, si renderà necessario entrare nel menù "Lingua/Nazione" utilizzando il sistema menù (vedi pagina 36) e selezionare la stessa lingua in cui viene emesso il NexTView.

# **Attivazione di NexTView**

**1** Selezioni un canale di televisione che trasmetta il servizio di NexTView. In questo caso, l'indicazione "NexTView" apparirà per alcuni istanti sullo schermo, non appena siano disponibili le informazioni.

**2** Per visualizzare il servizio NexTView, lei dispone di due diversi tipi d'interfaccia NexTView, in funzione della percentuale di dati disponibile:

## **a)Interfaccia "Elenco dei programmi":**

Mentre si visualizza la televisione, e dopo l'apparizione dell'indicazione "NexTView" sullo schermo, in colore bianco, prema il pulsante  $\textcircled{m}$  del telecomando per visualizzare l'interfaccia "Elenco dei programmi" (vedi fig. 1 nella pagina seguente).

## **b)Interfaccia "Visione d'insieme":**

Mentre si visualizza la televisione, e una volta che sia disponibile più del 50% dei dati di NexTView (il 100% dei dati può non essere operativo, a seconda della zona geografica), appare sullo schermo l'indicazione "NexTView" in colore nero. Premere immediatamente il pulsante  $\textcircled{m}$  del telecomando per visualizzare l'interfaccia "Visione d'insieme" (vedi fig. 2 nella pagina seguente).

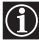

Nel momento in cui entra in servizio NexTView, verrà visualizzata la percentuale di dati disponibili di NexTView nell'angolo inferiore sinistro. Una volta che si è entrati in questo servizio, la percentuale di dati non aumenterà.

## **3** Per navigare attraverso NexTView:

- Prema il pulsante  $\rightarrow \circ \bullet$  per muoversi verso destra o verso sinistra.
- Prema il pulsante  $\blacklozenge$  o  $\blacklozenge$  per muoversi verso l'alto o verso il basso.
- Prema il pulsante **OK** per confermare una selezione.

**4** Per disattivare NexTView, prema il pulsante  $\textcircled{1}$  del telecomando.

(continua)

## **Interfaccia "Elenco dei programmi" (fig. 1):**

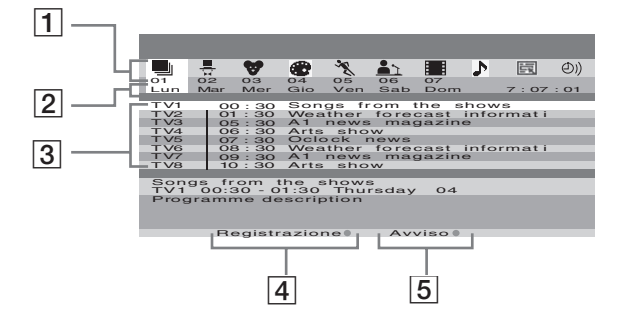

**Interfaccia "Visione d'insieme" (fig. 2):**

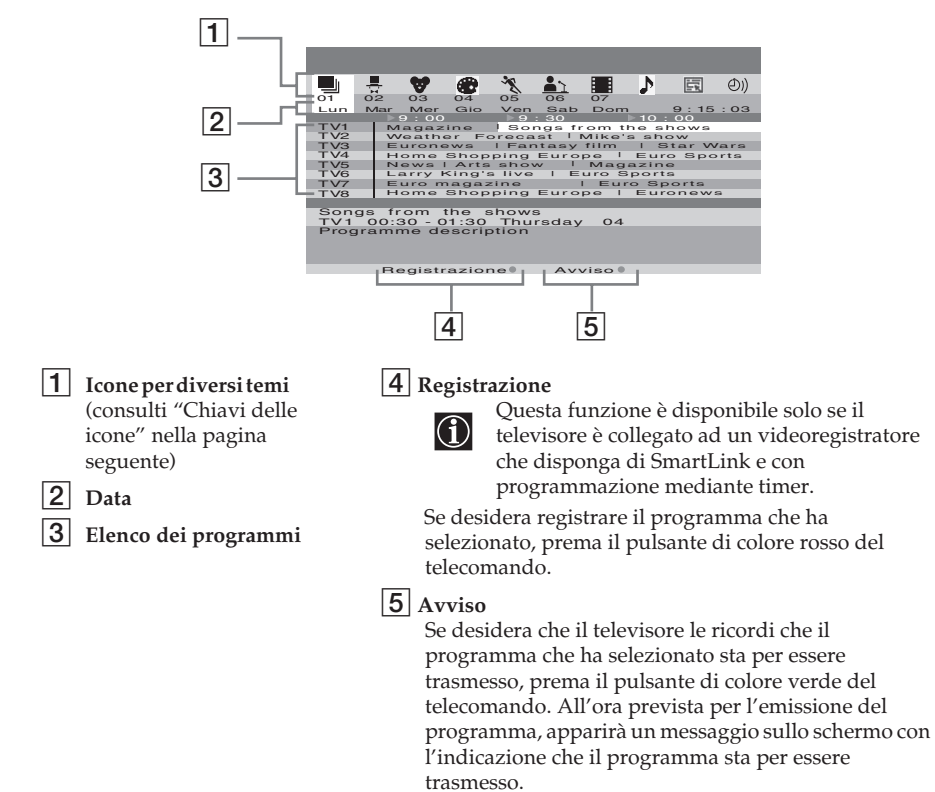

- Le opzioni "Registrazione" e "Avviso" verranno visualizzate sullo schermo non  $|\mathcal{A}\rangle$ appena sia stato selezionato un programma, ma non appariranno nel caso in cui lei stia visualizzando il servizio NexTView in un canale di televisione che non sia fornitore di NexTView.
	- Le opzioni "Registrazione" e "Avviso" non saranno disponibili se il programma che è stato selezionato è già cominciato.

#### **Legenda Icone:**

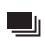

 $\blacktriangleright$ 

**elenco completo:** Contiene tutte le informazioni

riguardanti i programmi, ordinati secondo l'orario di emissione ed i diversi canali televisivi.

ll

**selezione dei canali:** nel caso in cui il provider di NexTView invii informazioni riguardanti un numero maggiore di 8 diverse emittenti televisive, si potrà selezionare solo 8 di queste, per creare l'elenco personale.

Dopo aver configurato il proprio elenco personale, si potrà sempre ripristinare quello originale. Per ripristinarlo, selezioni "Auto ▶" premendo il pulsante  $\rightarrow$  del telecomando.

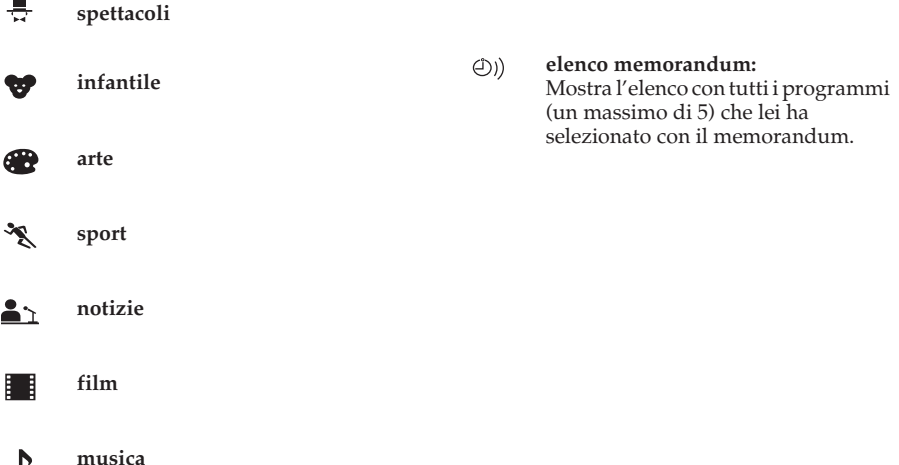

# <span id="page-135-0"></span>**Collegamento di apparecchi opzionali**

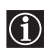

Seguendo le instruzioni indicate qui di seguito, lei può connettere al suo televisore una vasta gamma di apparecchi opzionali. (I cavi di collegamento non vengono forniti).

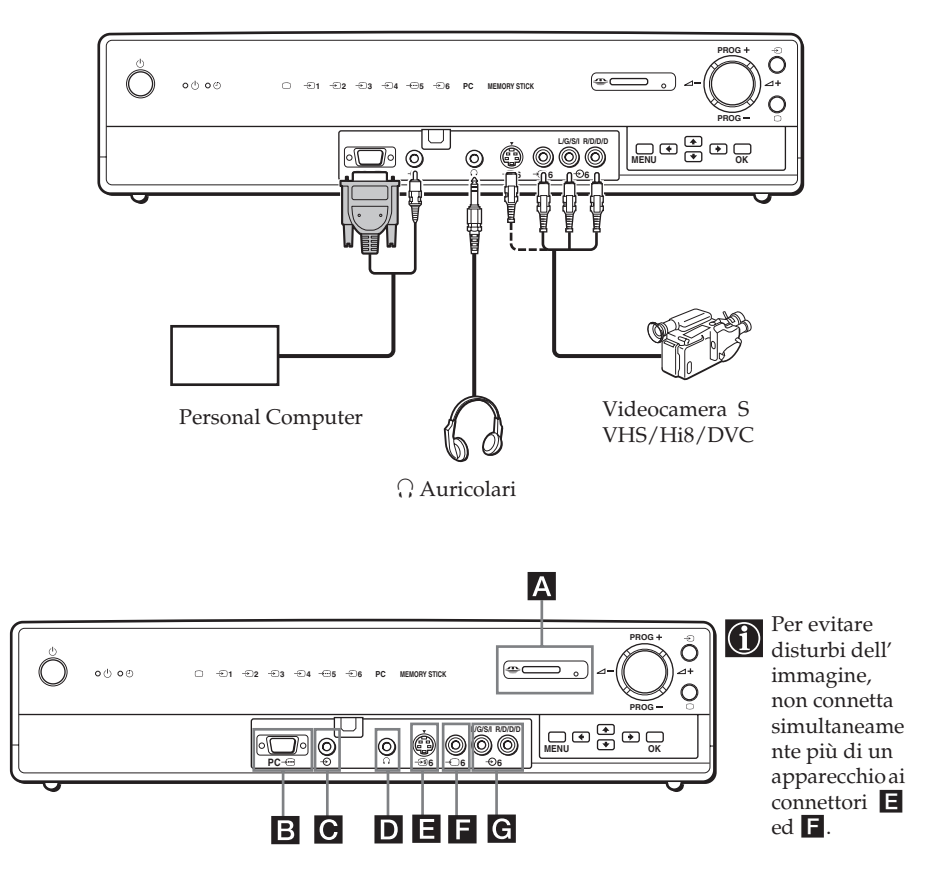

# **Connessioni nella parte frontale della unità di ricezione**

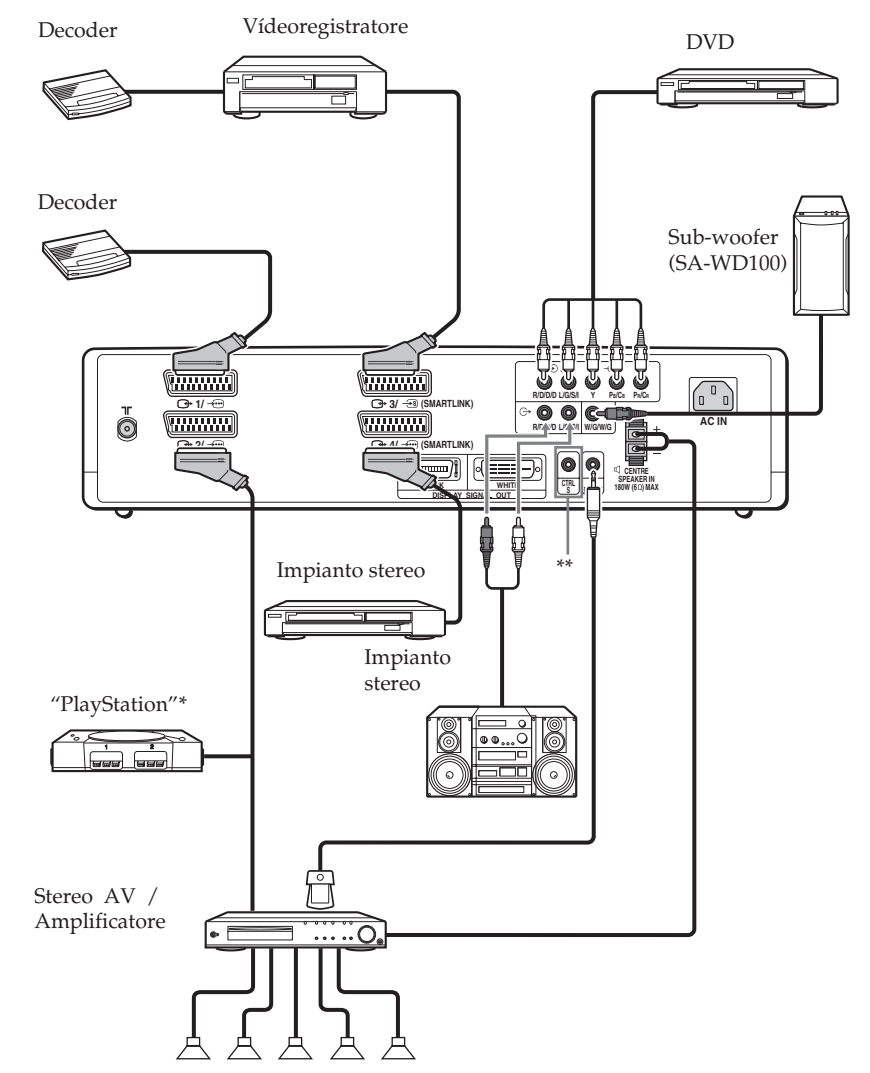

# **Connessioni nella parte posteriore della unità di ricezione**

- \* "PlayStation" è un prodotto della Sony Computer Entertainment, Inc.
- \* "PlayStation" è una marca registrata della Sony Computer Entertainment, Inc.
- \*\* Per controllare altri apparecchi Sony con il telecomando del televisore, colleghi il connettore di entrata CONTROL S IN dell' apparato alt. connettore di uscita CONTROL S OUT del televisore, con il cavo CONTROL S .

**IT**

(continua)

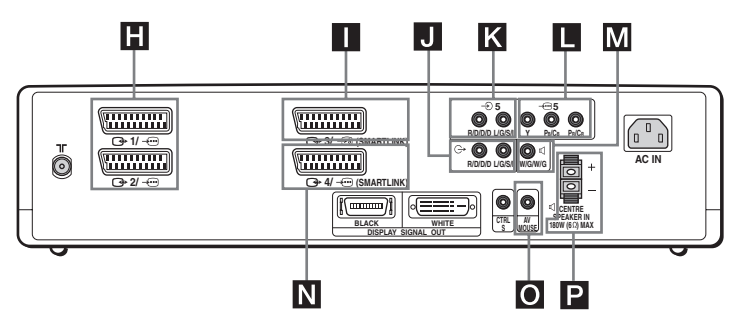

## **Connessione del videoregistratore:**

Per connettere il videoregistratore, consulti il capitolo "Collegamento dell'antenna e del videoregistratore" a pagina 22. Le raccomandiamo di connettere il suo videoregistratore utilizzando un cavo munito di connettore Euro. Sintonizzi il segnale di prova del videoregistratore sul programma del televisore numero "0", utilizzando la scelta "Programmazione Manuale". Per ulteriori informazioni su come programmare manualmente utilizzando comandi predeterminati, si veda la pagina 38, paragrafo A).

Per sapere come trovare il canale di uscita del suo videoregistratore consulti il manuale delle instruzioni del videoregistratore stesso.

# **Connessione di un videoregistratore o di un DVD con SmartLink:**

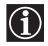

SmartLink è un collegamento diretto fra il televisore e il videoregistratore o il DVD. Per ulteriori informazioni su SmartLink, consulti il manuale delle istruzioni del suo videoregistratore o del DVD . Se utilizza un videoregistratore o un DVD che dispongono di SmartLink, li colleghi entrambi, mediante un cavo munito di connettori Euro, ai connettori Euro  $\bigoplus$ 3/  $\bigoplus$ 3 o  $\bigoplus$ 4/  $\bigoplus$ .

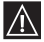

Entrambi i connettori Euro  $\rightarrow 3/3$  e  $\rightarrow 4/-$  non sono predisposti per un collegamento simultaneo con SmartLink. Se connette il videoregistratore e il DVD a entrambi i connettori Euro (3/ Es e G+4/ - ), selezioni quale degli Euroconnettori deve supportare il collegamento SmartLink, utilizzando la opzione "SmartLink " nel menú "Caratteristiche" (pagina 35).

## **Se ha connesso un decoder al connettore Euro 3/ , o per mezzo di**  S **un videoregistratore connesso allo stesso connettore Euro:**

Selezioni l'opzione "Programmazione Manuale" nell'ambito del menú "Impostazione" e dopo aver attivato l'opzione "Decoder \*″, selezioni "Si″ (premendo ♦ o ♠). Ripeta questa operazione per ognuno dei canali criptati.

Questa opzione sarà disponibile solo in funzione del Paese che lei ha selezionato nell'ambito del menú "Lingua/ Nazione".

## **Se connette un registratore DVD al connettore Euro**  $\bigoplus 4$ **/-** $\bigoplus$

Il segnale che esce da un registratore DVD ha un formato di 576p. Se lei desidera far arrivare il segnale con questo formato, connetta il registratore DVD al connettore  $\bigoplus 4/\bigoplus$  e ai connettori Y, PB/CB, PR/CR di -- 5. Selezioni il menú "Caratteristiche" e configuri "Selez.Ingr. AV4" in "Manuale" (pagina 35).

# **Connessione ad un apparato audio esterno:**

## **Per ascoltare il suono del televisore utilizzando lo stereo:**

Se desidera ascoltare l'audio del televisore attraverso gli altoparlanti del suo impianto stereo, connetta l'impianto all' uscita dell' audio Je, utilizzando il sistema del menú, selezioni il menú "Caratteristiche" e configuri "Diffusore" in "No".

## **Per collegare un sub-woofer:**

Connetta il suo sub-woofer all'uscita  $\mathbf{M} \triangleleft W/G/W/G$ , utilizzando un cavo audio monofonico.

#### **Per ascoltare il suono del sistema Dolby Prologic attraverso gli altoparlanti del televisore:**

Se desidera ascoltare il suono in uscita dal suo stereo attraverso gli altoparlanti del televisore, connetta l'amplificatore decoder del sistema Dolby Prologic ai terminali P del CENTRE SPEAKER IN. Se dispone di un amplificatore Dolby, connetta l'uscita centrale dello stesso ai terminali P del CENTRE SPEAKER IN , per utilizzare gli altoparlanti del suo televisore come altoparlante centrale. Quindi, utilizzando il sistema dei menú, selezioni il menú "Caratteristiche" e configuri "Diffusore" in "Ingr. Centrale".

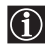

per controllare il volume degli altoparlanti del televisore, lei può utilizzare il telecomando del televisore oppure quello dell' amplificatore esterno. Selezioni quale telecomando desidera adoperare utilizzando la opzione "Uscita Audio" nel menú "Caratteristiche" (pagina 34).

#### **Quando connette il mouse AV:**

Quando lei connette il mouse AV e lo installa in un amplificatore esterno, può usare il telecomando dell' amplificatore, dirigendolo verso il televisore, per controllare il livello del volume dell' amplificatore esterno. Connetta il mouse AV all' entrata O del AV MOUSE IN e lo installi giusto sopra il sensore del telecomando dell' amplificatore esterno.

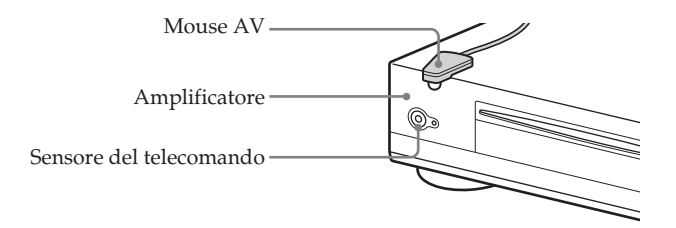

# **Uso degli apparecchi opzionali**

**1** Colleghi il suo apparecchio al connettore appropriato del televisore, come indicato alle pagine 61, 62 e 63.

**2** Accenda l'apparecchio connesso.

**3** Per visualizzare l' immagine dell' apparecchio connesso, prema ripetutamente  $\Theta$  fino a che appaia sullo schermo del televisore il simbolo di entrata corretto. Mentre lei preme ripetutamente  $\hat{\boldsymbol{\epsilon}}$ , nella unità di ricezione si illumina l'indicatore corrispondente all'entrata selezionata.

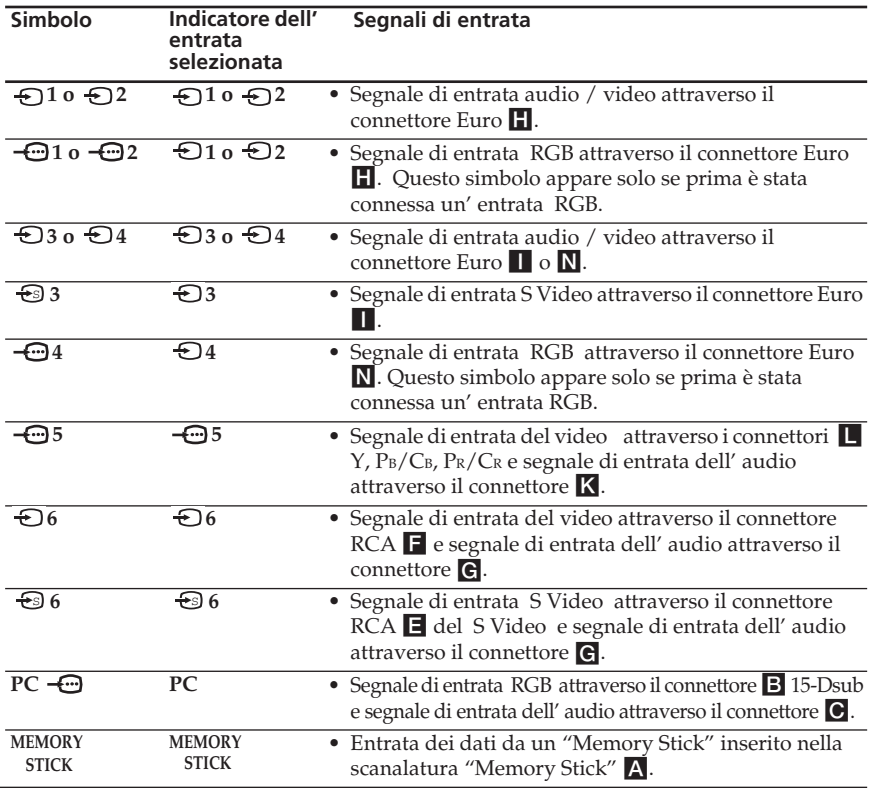

Se il suo registratore DVD è connesso al connettore  $\bigoplus 4/\bigoplus$  e ai connettori Y, PB/CB,  $\overline{\text{A}}$  PR/CR  $\overline{\text{CD}}$ 5, selezioni il connettore di entrata utilizzando la opzione "Selez.Ingr. AV4" nel menú "Caratteristiche" (pagina 35).

**4** Per recuperare l'immagine normale del televisore, prema il pulsante  $\bigcirc$  del telecomando. Si illumina l'indicatore  $\bigcap$  nell'unità di ricezione.

#### **Per collegare un apparato monofonico**

Connetta il connettore RCA all' entrata L / G / S / I e selezioni il segnale di entrata  $-\Box$ 5 utilizzando le istruzioni sopra indicate. Consulti "Regolazione Audio" e selezioni "Doppio Audio" "A" nello schermo del menú "Regolazione Audio" (pagina 29).

# **Configurazione del telecomando per un videoregistratore o un DVD**

Questo telecomando è preparato per controllare le funzioni basilari di questo televisore Sony, del DVD Sony e della maggior parte dei videoregistratori Sony, dal momento che lo si carichi con le pile. Per controllare altri apparecchi video, DVD di altre marche principali e alcuni modelli di video Sony, segua con attenzione i passi successivi:

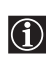

• Prima di cominciare cerchi, nell' elenco rappresentato alla pagina seguente, il codice di 3 cifre corrispondente alla marca del suo videoregistratore o DVD . Nel caso di marche per le quali esista più di un numero di codice, introduca il primo di questi.

• Sony cercherà di aggiornare il software in accordo con i cambi del mercato. Pertanto, per trovare il codice più recente, consulti la tabella dei codici che si trova nella busta del telecomando.

**1** Prema ripetutamente il pulsante del Selettore di Apparecchio del telecomando, fino a che si accenda la spia verde VCR (videoregistratore) o del DVD nella posizione desiderata.

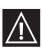

Se il Selettore di Apparecchio è in posizione TV, non potrà memorizzare nessun codice.

- **2** Prima che si spenga la spia verde, prema il pulsante giallo del telecomando per circa 6 secondi, fino a che la spia verde cominci a lampeggiare.
- **3** Mentre la spia verde sta lampeggiando introduca, mediante i pulsanti numerici del telecomando, le tre cifre del codice della marca che si vuole utilizzare (la lista è alla pagina seguente).

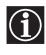

Se si è introdotto correttamente il codice selezionato, si illumineranno le tre spie verdi, in modo momentaneo. In caso contrario si renderà necessario ripetere i passi precedenti.

**4** Accenda l'apparecchio che vuole utilizzare, videoregistratore o DVD , e verifichi che si possano attivare le principali funzioni con il telecomando del televisore.

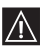

- Se l'apparecchio non funziona, o alcune funzioni non rispondono, ripeta tutti i precedenti passi e si assicuri di introdurre il codice corretto. Nel caso in cui vi sia più di un codice, provi con il seguente e cosí successivamente fino a che non trova il codice corrispondente (si veda la pagina seguente).
- I codici memorizzati si potrebbero perdere nel caso in cui il cambio delle pile non venga effettuato in meno di un minuto. Se cosí fosse, sarà necessario ripetere tutti i passi precedenti.Nella parte superiore del coperchio del vano pile vi è un'etichetta sulla quale potrà appuntare il codice.
- Non sono comprese tutte le marche, né tutti i modelli di una marca.

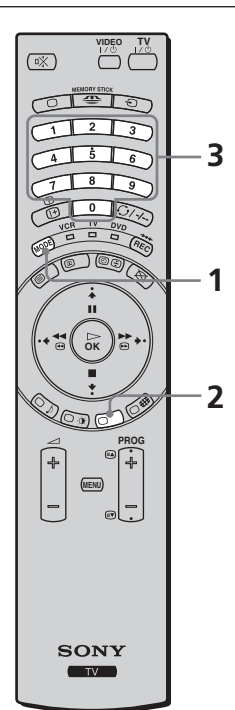

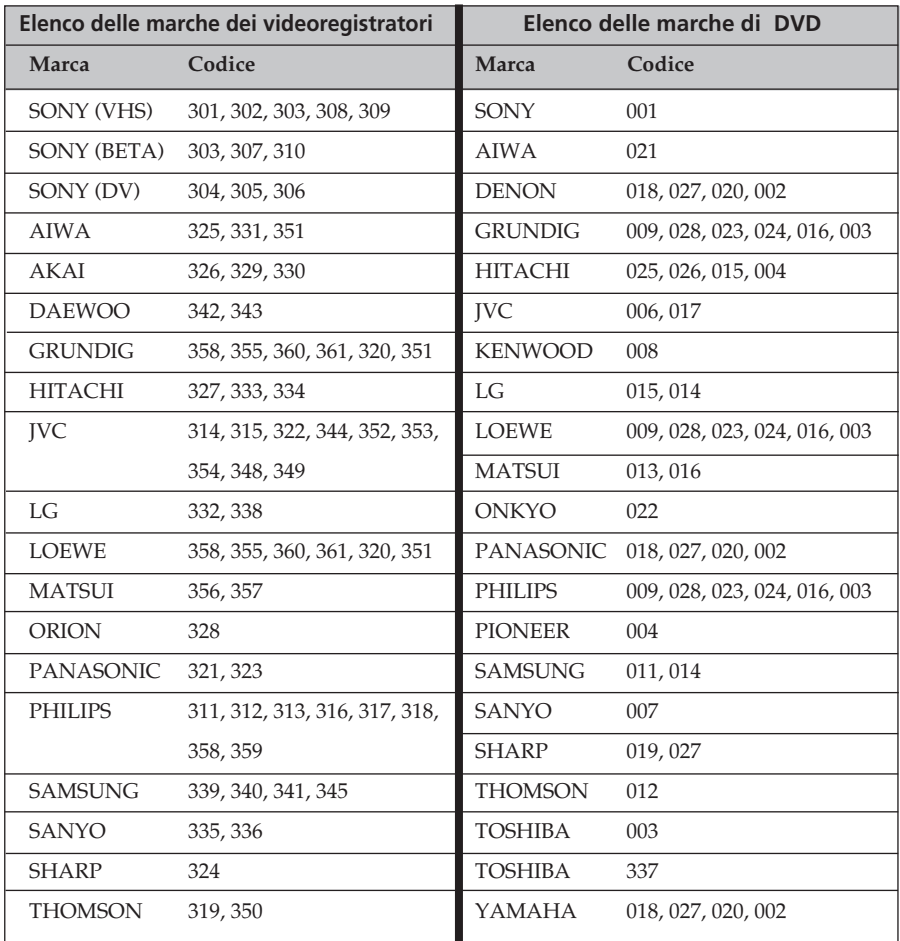

# **Specifiche tecniche**

#### **KLV-30MR1**

#### **Unità di ricezione (MBT-MRL1)**

Alimentazione: 220-240V CA; 50/60 Hz Consumo: 30 W Consumo in disinserimento temporaneo (standby): 0,6 W Dimensioni (Largh. x Alt. x Prof.): Circa 430 x 105 x 348 mm Peso: Circa 6 kg

#### **Schermo televisivo (LDM-3000)**

Alimentazione: 220-240V CA; 50/60 Hz Dimensione dello schermo: 30 pollici Circa 76 cm, misurato diagonalmente Risoluzione dello schermo: 1.280 punti (orizzontali) x 768 linee (verticali) Consumo: 150 W Consumo in disinserimento temporaneo (standby): 0,1 W Dimensioni (Largh. x Alt. x Prof.): Circa 971,2 x 594,4 x 229 mm con supporto Circa 971,2 x 524,3 x 93,4 mm senza supporto Peso: Circa 20 kg Circa 27 kg (supporto incluso)

#### **Sistema Schermo:**

Pannello con display LCD

#### **Sistema televisivo:**

In funzione del Paese che ha selezionato:  $B/G/H$ ,  $D/K$ ,  $L$ ,  $I$ 

#### **Sistema colore:**

PAL, SECAM NTSC 3.58, 4.43 (solo entrata del video)

#### **Antenna:**

Terminale esterno da 75 Ohm per VHF/ UHF .

#### **Copertura di canale**

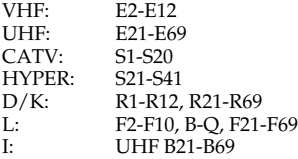

#### **Terminali posteriori:**

#### $\bigoplus 1/\bigoplus$

Connettore Euro da 21 pins (norma CENELEC), incluse entrate audio / video, entrata RGB , uscite audio / video della TV.

#### $G2/ -C$

Connettore Euro da 21 pins (norma CENELEC), incluse entrate audio / video, entrata RGB , uscite audio / video della TV.

#### 3/ (SMARTLINK; a scelta) S

Connettore Euro da 21 pins (norma CENELEC), incluse entrate audio / video, entrata S-video, uscita selezionabile audio / video, e connessione a SmartLink.

44/  $\bigoplus$  (SMARTLINK; a scelta)

Connettore Euro da 21 pins (norma CENELEC), incluse entrate audio / video, entrata RGB , uscita selezionabile audio / video, e connessione a SmartLink.

#### $-95$

Y: 1 Vp-p, 75 Ohm, sincronizzazione negativa 0,3 Vp-p PB: 0.7 Vp-p, 75 Ohm PR: 0.7 Vp-p, 75 Ohm

#### $\Theta$  5

entrata audio (connettori RCA) 500 m Vrms (modulazione 100%), Impedenza: 47 KOhm

#### 5 SUB WOOFER: connettore RCA

: uscite audio (sin. / destra) - connettori RCA

5 CENTRE SPEAKER IN: 15 W x 2 (4 Ohm)

#### CTRL S: miniconnettore RCA

AV MOUSE: miniconnettore RCA

## **IT**

(continua)

# **Terminali frontali:**

#### 6 S

entrata S-video (mini DIN da 4 pins): E: 1 Vp-p, 75 Ohm sbilanciato, sincronizzazione negativa C: 0,286 Vp-p (mitraglia di segnali), 75 Ohm

## $\bigoplus$  6

entrata video (connettore RCA): 1 Vp-p, 75 Ohm sbilanciato, sincronizzazione negativa

## $\bigoplus$  6

entrata audio (connettori RCA): 500 m Vrms (modulazione 100%), Impedenza: 47 KOhm

#### $\Omega$  presa per cuffie

## $PC - \odot$

Entrata PC (Dsub da 15 pins) G: 0,7 Vp-p, 75 Ohm, non sincronizzata in verde B: 0,7 Vp-p, 75 Ohm, non sincronizzata in verde R: 0,7 Vp-p, 75 Ohm, non sincronizzata in verde HD: 1-5 Vp-p VD: 1-5 Vp-p

## $PC \Leftrightarrow$

Entrata audio PC: miniconnettore RCA

Scanalatura Memory Stick

## **Uscita Audio:**

10 W x 2

#### **Accessori forniti:**

- Un telecomando (RM-972)
- Due pile dimensione AAA (tipo R03 )
- U cavo di connessione per lo schermo
- Un cavo coassiale
- Un mouse AV
- Due cavi di alimentazione (Tipo C-4)
- Due cavi di alimentazione (Tipo BF)
- Due cavi di alimentazione (Tipo C-5) I cavi di alimentazione Tipo BF e  $\triangle$ Tipo C-5, possono essere forniti o meno a seconda del Paese:

#### **Altre caratteristiche:**

- Televideo, Fastext, TOPtext
- Timer spegnimento automatico
- SmartLink (comunicazione diretta fra il televisore e un videoregistratore compatibile. Per ulteriori informazioni riguardanti SmartLink, consulti il manuale delle istruzioni del suo videoregistratore) SmartLink è disponibile in  $\overrightarrow{3}$  o in  $\overrightarrow{3}$
- Rilevamento automatico del sistema di televisione
- Formato Automatico dell' immagine

#### **Frequenza della entrata del PC:**

Frequenza del segnale in entrata Orizzontali:  $15,6 - 90$  kHz<br>Verticali:  $48 - 85$  Hz  $48 - 85$  Hz Risoluzione massima: 1.600 punti x 1.200 linee
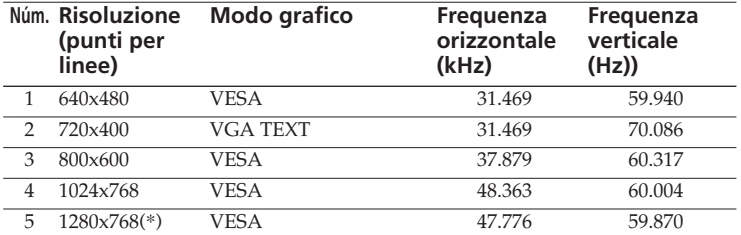

## **Tabella dei modi prestabiliti per schermo di computer PC**

(\*) Se la scheda video o il PC sono compatibili, è possibile selezionare questo modo.

## **Soluzione dei problemi**

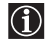

A seguito vengono proposte alcune semplici soluzioni per risolvere i problemi riguardanti l'immagine e il suono.

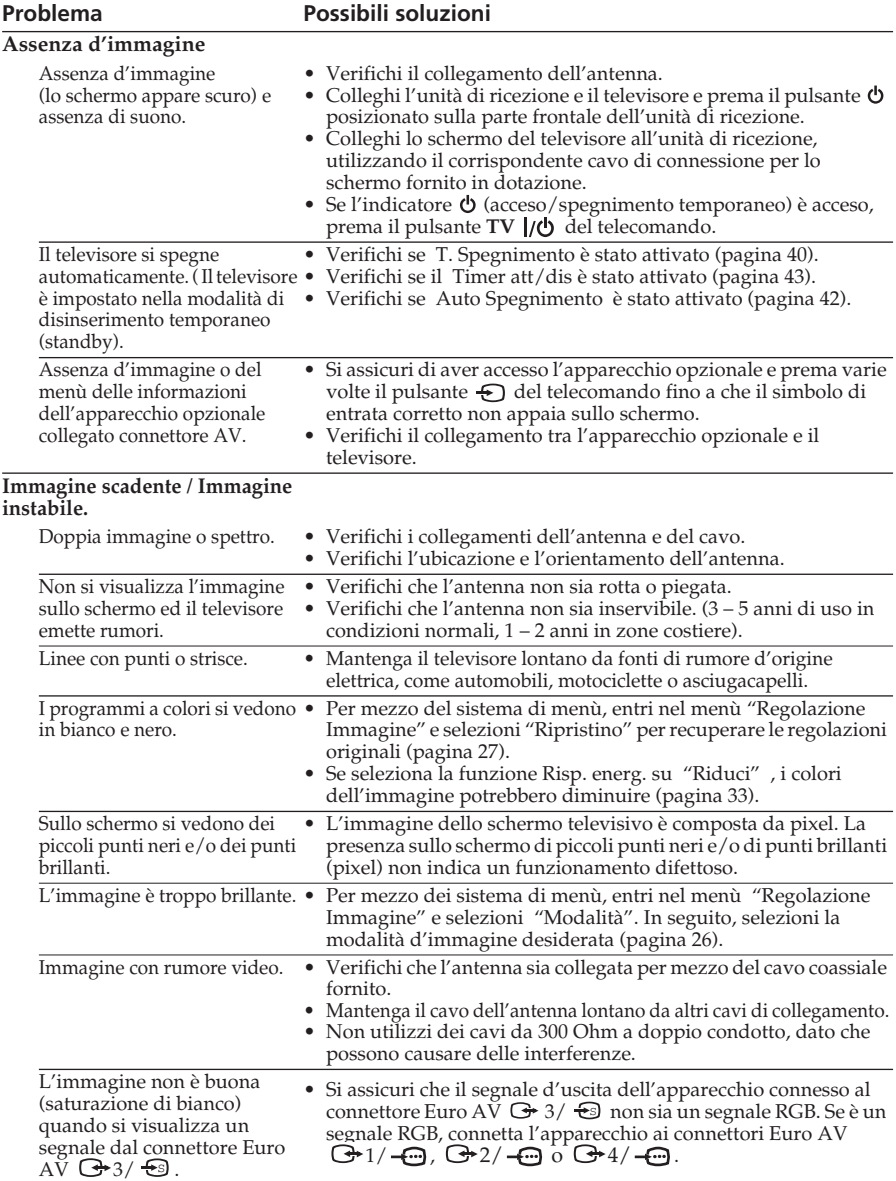

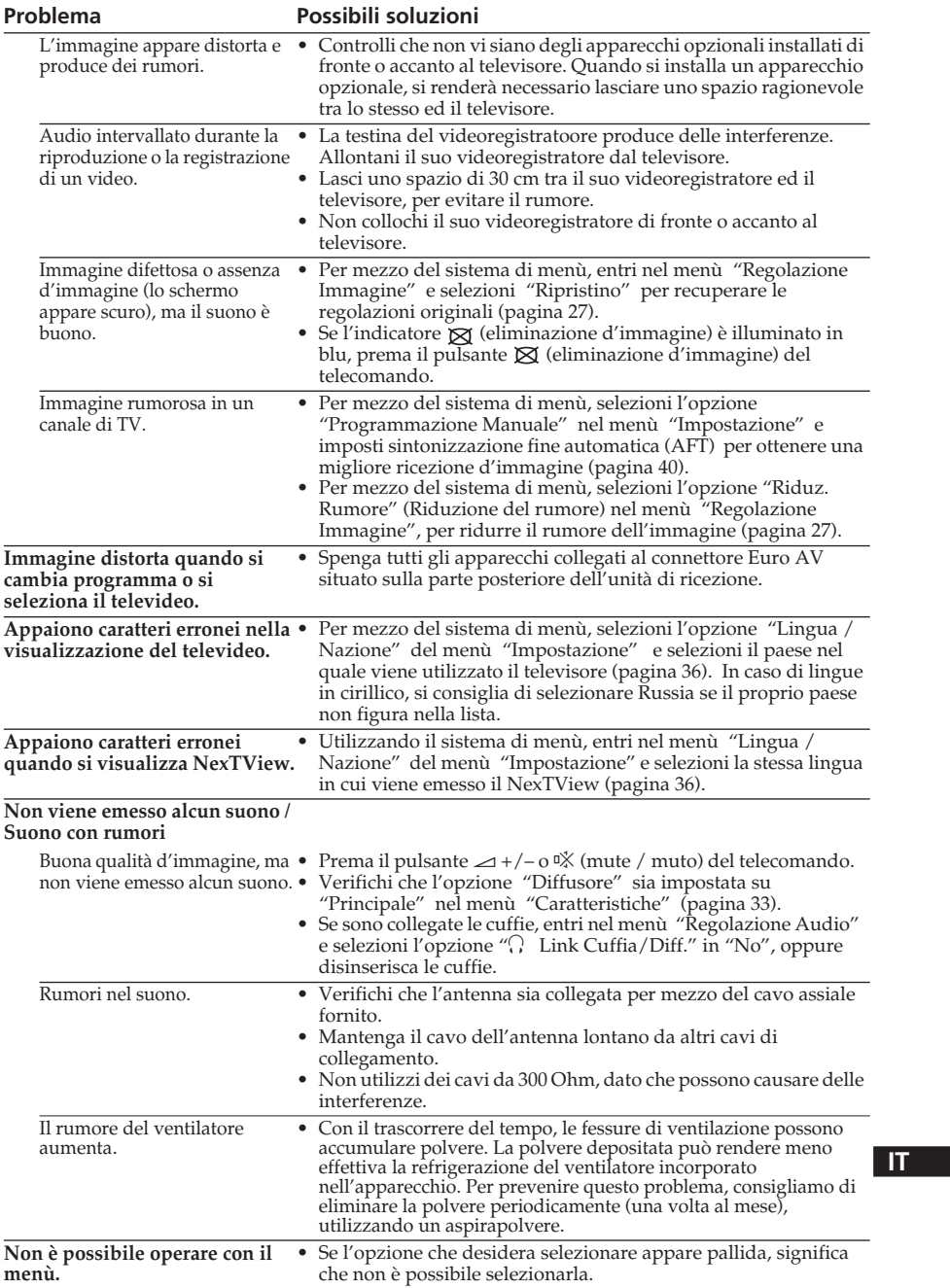

(continua)

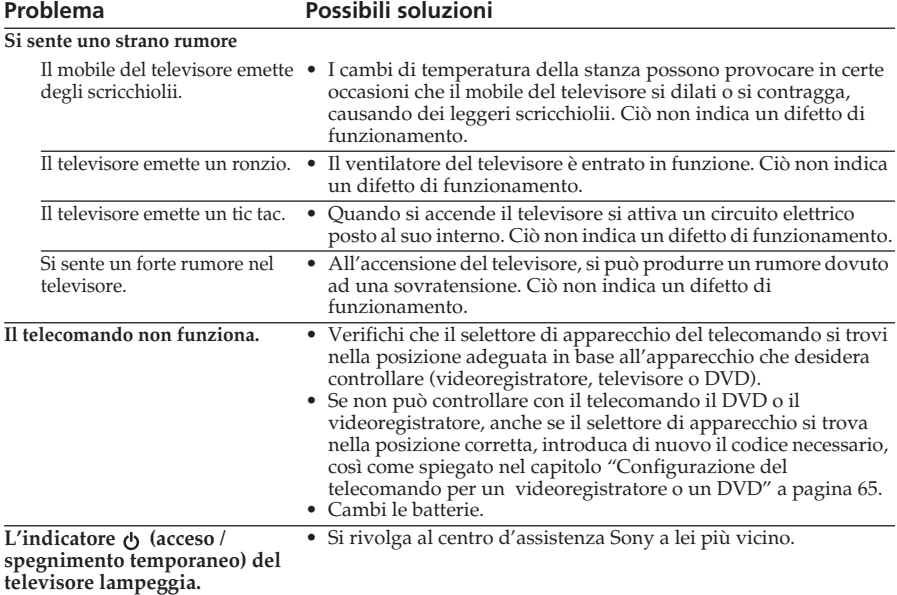

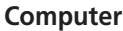

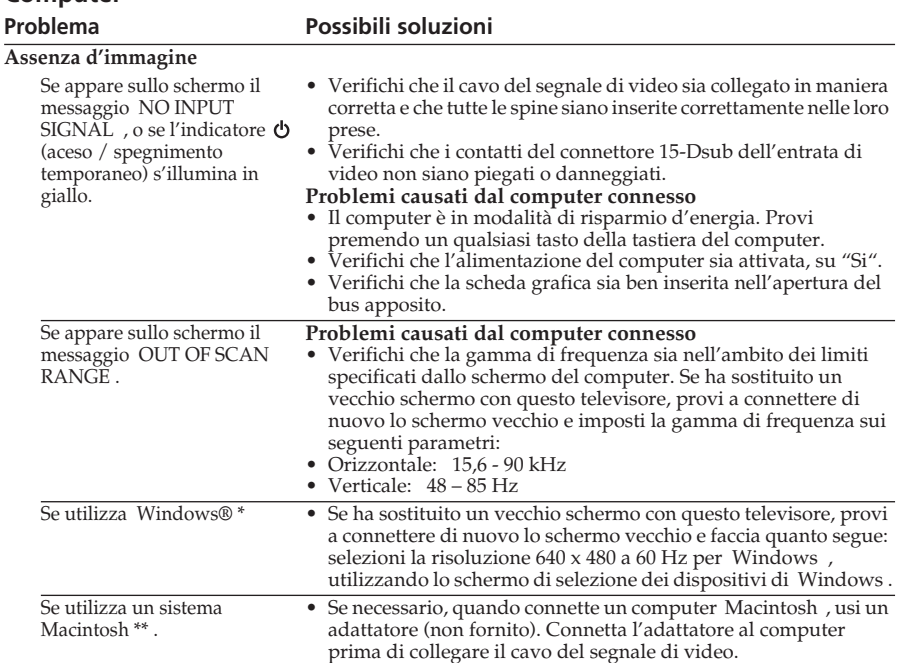

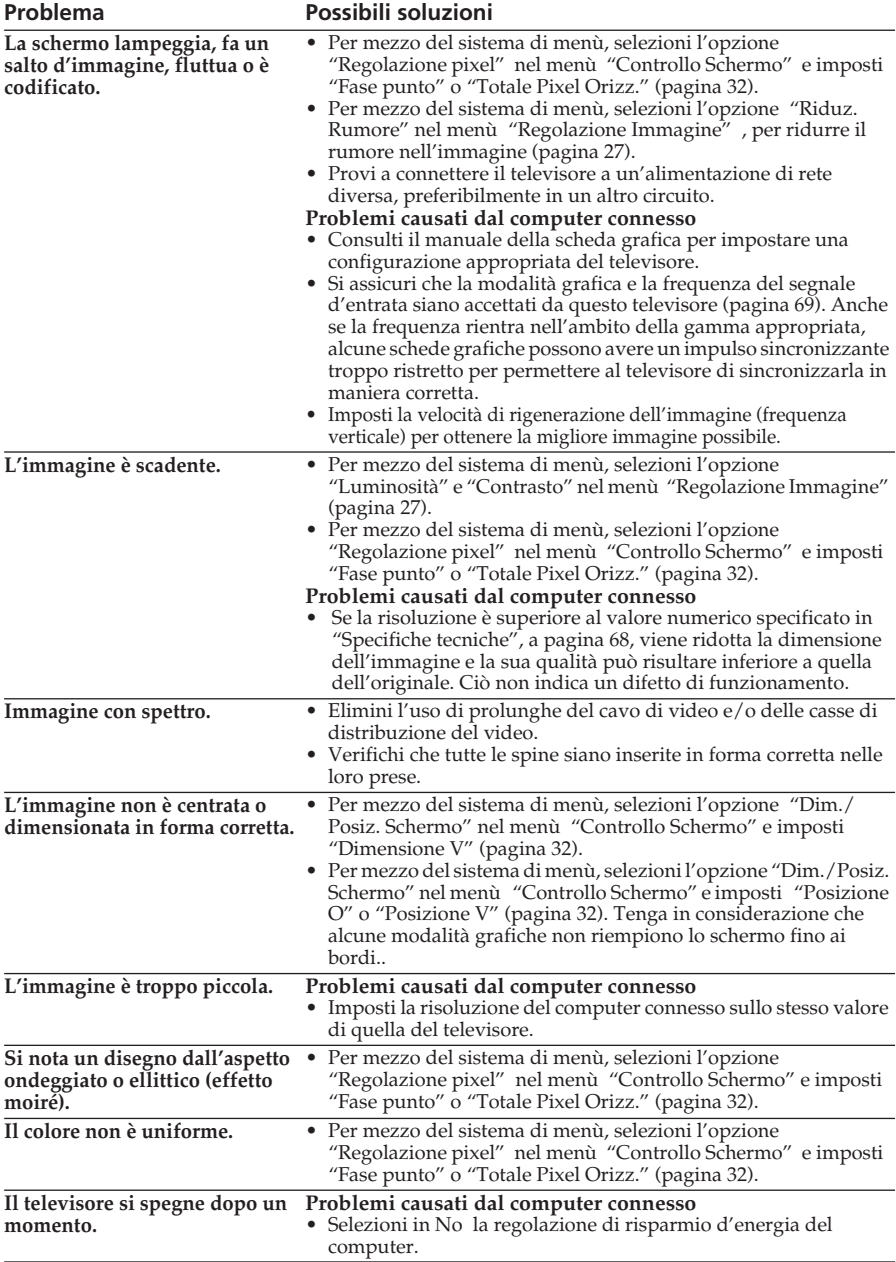

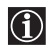

\* Windows® è un marchio registrato di Microsoft Corporation negli Stati Uniti e in altri paesi. \*\* Macintosh è un marchio registrato in licenza a Apple Computer, Inc. negli Stati Uniti e in altri paesi.

(continua)

**IT**

## **"Memory Stick"**

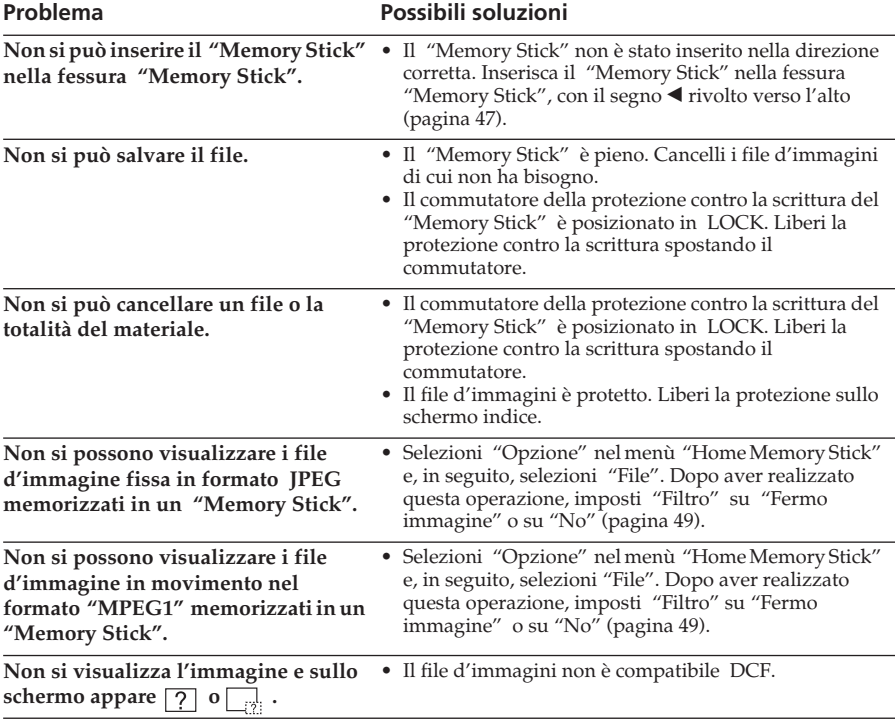

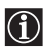

Nel caso in cui continuasse ad avere problemi, faccia esaminare il suo televisore a personale specializzato. Non apra mai l'apparecchio.

## **Manual de Instruções PT**

## **Introdução**

**Obrigado por ter adquirido este televisor a cores com ecrã LCD da Sony. Antes de utilizar o televisor, leia este manual com atenção e guarde-o para futuras consultas.**

## **Símbolos utilizados neste manual:**

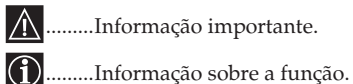

.........Informação importante.

**1,2** ...........Sequência das instruções a seguir.

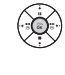

....Os botões sombreados do telecomando mostram os botões que devem ser pressionados para executar as diversas instruções.

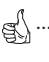

..........Informação sobre o resultado das instruções.

# **Índice**

## **Informações sobre Segurança**

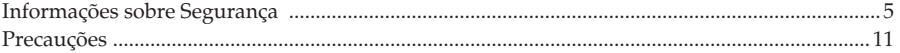

## **Descrição geral**

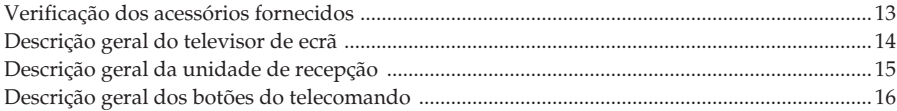

## **Instalação**

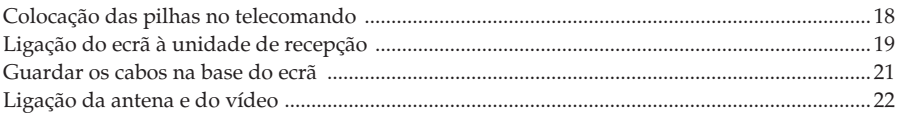

## **Primeira colocação em funcionamento**

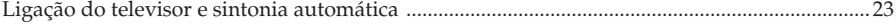

## **Sistema de menús no ecrã**

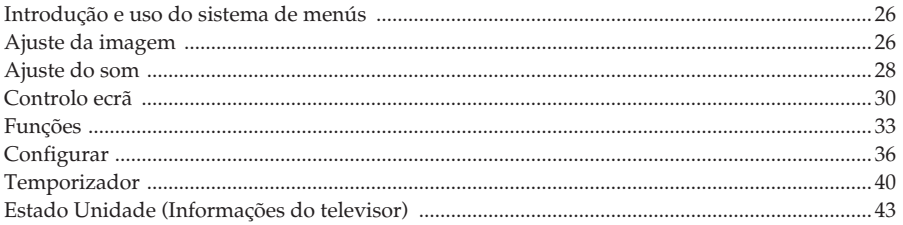

## **"Memory Stick"**

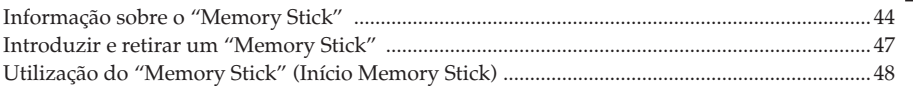

**PT**

(continua)

## **Teletexto**

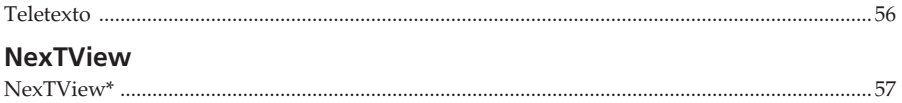

## Informação adicional

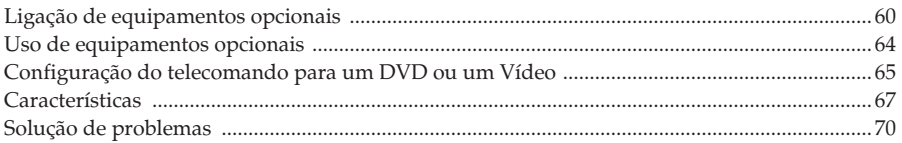

## <span id="page-154-0"></span>**Informações sobre Segurança**

## **Para evitar danos**

## **Cabo de alimentação e cabo do ecrã**

Desligue o cabo de alimentação e o cabo do ecrã para transportar o aparelho. Não transporte nunca o televisor com o cabo de alimentação e o

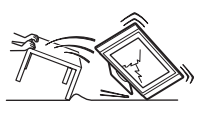

cabo do ecrã ligados; isso poderá danificar os cabos e provocar incêndio ou choque eléctrico. Se o aparelho cair ou se danificar, mande-o examinar imediatamente por pessoal qualificado do serviço de assistência técnica.

## **Para o ecrã**

## **Instalação**

A instalação do ecrã na parede deve ser efectuada por um operário qualificado. Uma instalação incorrecta pode comportar riscos para o aparelho em caso de terramoto, etc.

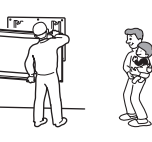

## **Instituições médicas**

Este aparelho não deve ser instalado em lugares onde se utilizem equipamentos

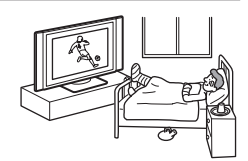

médicos. Pode interferir no funcionamento dos instrumentos médicos.

### **Transporte**

Este ecrã só deve ser transportado por duas ou mais pessoas. Se for transportado de forma diferente da aqui

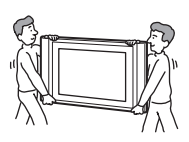

indicada, o aparelho poderá cair e causar sérios danos. Assegure-se de que o transporte seja realizado por duas ou mais pessoas. Durante o transporte, deve-se evitar que receba golpes ou uma vibração excessiva, já que, se ele cair, poderá sofrer avarias importantes ou produzir lesões graves. Quando tiver que deslocar o ecrã ou enviá-lo para reparação, utilize a caixa e os materiais de embalagem originais.

## **Instalação e transporte**

## **Ventilação**

Não tape nunca as aberturas de ventilação do móvel. Pode produzir um superaquecimento e provocar incêndio. Se o aparelho não tiver uma boa ventilação, poderá acumular pó e sujidade. Para uma

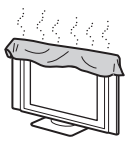

boa ventilação, observe os seguintes conselhos:

- Não instale o aparelho ao contrário nem virado de lado.
- Não instale o aparelho invertido ou ao contrário.
- Não coloque o aparelho sobre um tapete ou em cima da cama.
- Não cubra o aparelho com tecidos, como p.ex. cortinas, nem com jornais, etc.

### **Veículos e tectos**

Este aparelho não deve ser instalado dentro de um veículo nem pendurado no tecto. O balanço do veículo pode derrubar o aparelho e produzir lesões.

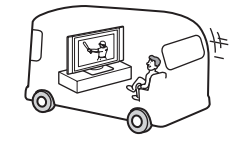

## **Água e humidade**

Não utilize este aparelho perto de água - por exemplo, perto de uma banheira ou casa de banho. Não o exponha à chuva, humidade ou fumo. Isso pode provocar um incêndio ou um choque eléctrico. Não o utilize em locais onde haja insectos.

## **Para o ecrã**

### **Acessórios opcionais**

Ao instalar o ecrã utilizando um pedestal ou um suporte de parede, observe as advertências abaixo. De contrário, o aparelho poderá cair e causar lesões graves.

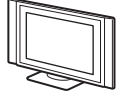

- Para instalar o aparelho, siga as instruções de montagem fornecidas com o pedestal.
- Assegure-se de fixar correctamente os suportes do pedestal.

## **Uso no exterior**

Não instale este aparelho ao ar livre. Se estiver exposto à chuva, poderá provocar incêndio ou choque eléctrico. Se estiver exposto aos

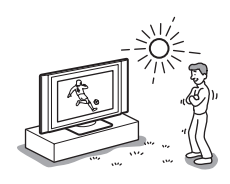

raios solares, poderá superaquecer e sofrer sérios danos.

## **Barco ou veleiro**

Não instale este aparelho num barco ou num veleiro. Se estiver exposto à água do mar, poderá provocar incêndio ou sofrer danos.

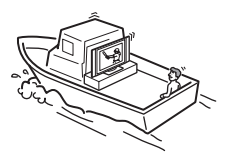

## **Queda**

Coloque o televisor de ecrã num pedestal seguro e estável. Não pendure objectos no ecrã, pois o aparelho poderá cair do pedestal ou do suporte de

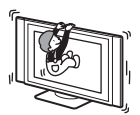

parede produzindo danos ou lesões graves. Não deixe as crianças subirem para cima do ecrã.

## **Fontes de alimentação**

## **Sobrecarga**

Este aparelho foi concebido para funcionar somente com corrente de 220-240 Vca. Tenha a precaução de não ligar muitos aparelhos à

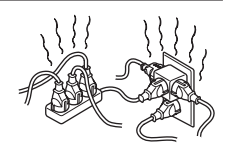

mesma tomada de corrente, já que isso pode provocar incêndio ou choque eléctrico.

## **Tomada de corrente**

Não ligue o aparelho a uma tomada simples de baixa qualidade. Introduza a ficha totalmente na tomada. Se a ficha ficar solta, poderá produzir faíscas e provocar incêndio. Contacte um electricista para a instalação da tomada adequada.

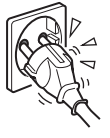

## **Humidade**

Não toque no cabo eléctrico com as mãos húmidas. Se ligar ou desligar o cabo de alimentação com as mãos húmidas, poderá levar um choque.

### **Trovoadas**

Para sua segurança, não toque em nenhuma parte do televisor, nem cabo de alimentação nem no cabo do ecrã, durante uma trovoada.

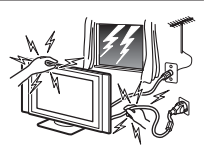

#### **Protecção do cabo eléctrico** Desligue o cabo de alimentação puxando pela ficha e nunca pelo cabo.

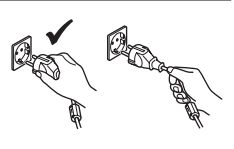

### **Ligações**

Antes de ligar os cabos, desligue o cabo de alimentação da tomada. Para sua segurança, assegure-se de desligar o cabo de alimentação antes de realizar as ligações.

## **Limpeza**

Limpe a ficha do cabo de alimentação regularmente. Se a ficha acumular pó ou receber humidade, o isolamento poderá ser danificado com o

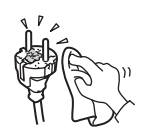

consequente risco de incêndio. Retire a ficha da tomada e limpe-a regularmente.

(continua)

## **Utilização**

## **Avaria que exige reparação**

Se a superfície do ecrã rachar ou quebrar, desligue o cabo de alimentação da tomada antes de tocar no aparelho. De contrário, poderá levar um choque.

### **Manutenção**

Não abra a caixa nem a tampa traseira do aparelho. Isto só deverá ser efectuado por pessoal qualificado do serviço de assistência técnica.

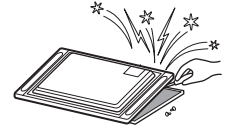

## **Aberturas de ventilação**

Não introduza nenhum objecto nas aberturas de ventilação. Se algum objecto metálico ou produto inflamável entrar pelas ranhuras, poderá causar um incêndio ou choque eléctrico.

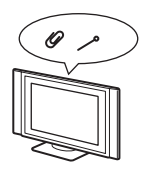

#### **Humidade e combustão**

• Não molhe o aparelho. Nunca entorne líquidos de qualquer tipo no aparelho. Se algum líquido ou objecto

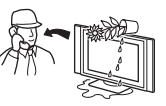

sólido cair no aparelho, não o utilize. Isso pode provocar choques eléctricos ou danificar o aparelho. Mande-o verificar imediatamente por um técnico qualificado.

• Para evitar o risco de incêndio, mantenha o aparelho afastado de produtos inflamáveis ou com chama (p.ex. velas).

## **Para a unidade de recepção**

### **Colocação de objectos**

Não coloque objectos pesados em cima da unidade de recepção. Isso pode danificar a unidade.

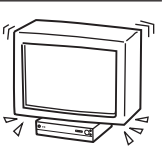

### **Líquidos**

Não coloque em cima da unidade de recepção nenhum objecto que contenha líquido, já que há risco de choque eléctrico ou de avaria na unidade.

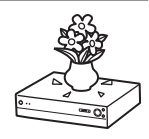

## **Informação adicional sobre segurança**

## **Choque eléctrico**

Não toque no aparelho com as mãos molhadas, pois poderá levar um choque ou danificar o aparelho.

### **Instalação saliente**

Não instale o ecrã em lugares salientes. A instalação do aparelho da forma descrita baixo pode produzir lesões:

- Não instale o aparelho em lugares onde ele possa ficar numa posição saliente., como p.ex. colunas.
- Não instale o aparelho em lugares onde se possa bater a cabeça.

### **Lugar de colocação**

Nunca coloque o aparelho em locais quentes, húmidos ou com muita poeira. Não instale o aparelho onde possa estar sujeito a vibrações mecânicas.

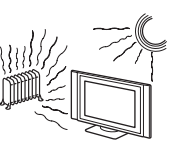

### **Acessórios**

Proteja o ecrã de uma possível queda. Se o ecrã não for fixado da forma adequada, poderá cair e produzir lesões. Evite este tipo de incidente, utilizando um pedestal ou outros suportes de chão ou de parede da forma indicada nas instruções fornecidas com os respectivos acessórios.

### **Peso**

Não suba nem se apoie na unidade de recepção. Ela pode afundar ou quebrar e produzir lesões. Tenha um cuidado especial com as crianças de pouca idade.

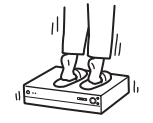

### **Desfazer-se do visor**

- Não deite fora os visores juntamente com o lixo doméstico normal.
- O LCD contém uma pequena quantidade de cristal líquido e mercúrio. O tubo fluorescente utilizado neste visor também contém mercúrio. Siga as regulamentações e imposições locais no que diz respeito à eliminação de desperdícios.

### **Pedaços quebrados**

Não lance nenhum objecto no aparelho. O ecrã de vidro pode rebentar e produzir lesões graves.

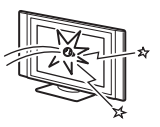

## **Óleo**

Não instale este aparelho em restaurantes que utilizem óleo. A poeira impregnada de óleo pode entrar no aparelho e danificá-lo.

### **Corrosão**

Se este aparelho for utilizado em regiões costeiras, a salinidade pode corroer as partes metálicas e causar danos internos ou incêndio. Pode, também, encurtar a vida útil do aparelho. Se o aparelho tiver de ser exposto a essas condições, deverá tomar as medidas oportunas para reduzir a humidade e a temperatura do lugar onde estiver situado.

#### **Lugar recomendado para a unidade de recepção**

Coloque a unidade de recepção sobre uma superfície estável e plana.

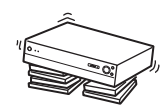

De contrário, poderá cair e provocar lesões. Utilize um suporte Sony, opcional, que possui a solidez adequada.

### **Limpeza**

Desligue o cabo da tomada antes de limpar o aparelho. Se efectuar a limpeza com o cabo ligado, poderá levar um choque.

**9**

**Informações sobre Segurança**

## **Ecrã LCD**

- Embora o ecrã LCD disponha de tecnologia de alta precisão, tendo 99,99% ou mais dos pixels efectivos, podem aparecer sistematicamente pontos pretos ou pontos brilhantes de luz (vermelhos, azuis ou verdes). Não se trata de uma avaria, mas sim de uma propriedade estrutural do ecrã LCD.
- Não exponha a superfície do ecrã LCD ao sol. Se o fizer, pode danificar a superfície do ecrã.
- Não carregue nem risque o filtro frontal, nem coloque objectos em cima do ecrã. Pode avariar o ecrã LCD ou a imagem pode ficar irregular.
- Se utilizar o ecrã num local frio, as imagens podem ficar escuras ou com manchas. Não se trata de uma avaria. Esse fenómeno desaparece logo que subir a temperatura.
- Pode aparecer fantasma se visualizar as imagens fixas continuamente. O fantasma desaparece pouco depois.
- Durante a utilização o ecrã e a caixa aquecem. Isso não é sinónimo de avaria.

### **Lâmpada fluorescente**

Este ecrã utiliza uma lâmpada fluorescente especial como fonte de luz. Se a imagem do ecrã ficar escura, piscar ou não aparecer, é porque a lãmpada fluorescente está fundida e deve ser substituída. Para a substituir, consulte um técnico de assistência qualificado.

## **Limpeza da superfície do ecrã**

A superfície do ecrã tem um revestimento especial para evitar o reflexo forte da luz.

Tenha em atenção as precauções a seguir, para evitar danificar o acabamento.

- Limpe o pó do ecrã com cuidado utilizando um pano de limpeza macio. Se não conseguir limpar bem o pó, humedeça ligeiramente um pano macio numa solução de detergente suave. Pode lavar o pano macio e utilizá-lo repetidamente.
- Não utilize esfregões abrasivos, líquidos de limpeza alcalinos/ácidos, pós de limpeza ou solventes fortes, como álcool, benzina ou diluente.

## **Ventoinha de arrefecimento**

Este ecrã tem uma ventoinha de arrefecimento para evitar que aqueça demasiado.

Pode ouvir o ruído proveniente da ventoinha de arrefecimento, dependendo do local onde instalou o ecrã.

## **Cabo de alimentação e cabo do ecrã**

Em caso de danos no cabo de alimentação ou no cabo do ecrã, há o risco de incêndio ou choque eléctrico.

• Não pressione, não dobre nem retorça os cabos excessivamente. Os filamentos internos

podem ficar expostos e quebrar, o que provocaria um curto-circuito com risco de incêndio ou choque eléctrico.

- Não altere nem danifique o cabo de alimentação nem o cabo do ecrã ou imagem.
- Não coloque objectos pesados em cima do cabo de alimentação nem do cabo do ecrã ou imagem. Não puxe o cabo de alimentação nem o cabo do ecrã ou imagem.
- Mantenha o cabo de alimentação e o cabo do ecrã ou imagem afastados de fontes de calor.
- Tenha a precaução de desligar sempre o cabo de alimentação puxando pela ficha.

Siga as instruções de funcionamento para desligar o cabo do ecrã. Se o cabo de alimentação ou o cabo do ecrã estiver deteriorado, não o utilize e mande-o substituir no serviço de assistência técnica da Sony.

### **Fora de uso**

Por razões ambientais e de segurança, não deve deixar o aparelho no modo "standby" quando não o está a utilizar. Desligue-o da tomada.

### **Cabos**

Tenha o cuidado de não tropeçar nos cabos, já que poderá danificar o aparelho.

## **Instalação**

Não instale equipamentos opcionais muito perto do ecrã. Situe-os no mínimo a 30 cm do ecrã. Se instalar um vídeo em frente ou no lado direito do ecrã, poderá distorcer a imagem.

### **Superfície quente**

Não toque na superfície do ecrã. Ela permanece quente durante algum tempo depois de se ter desligado o aparelho.

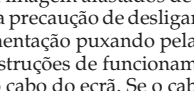

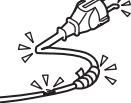

## <span id="page-160-0"></span>**Precauções**

## **Ver televisão de uma forma confortável para a vista**

- Para ver televisão de uma forma confortável, a posição recomendada é a uma distância do televisor de quatro a sete vezes a altura do ecrã.
- Ver televisão numa sala com uma iluminação moderada ou com pouca luz submete os olhos a um esforço. E olhar o ecrã durante longos períodos de tempo, também é cansativo para a vista.

### **Para instalar o televisor**

#### **Instalação do ecrã**

Utilize o suporte de parede ou os pedestais indicados.

### **Instalação da unidade de recepção**

Deixe um espaço suficiente entre o ventilador de extracção, situado no lado de trás da unidade, e a parede.

- Não coloque o ecrã em lugares sujeitos a temperaturas extremas, p.ex. exposto directamente à luz solar, ou perto de um radiador de aquecimento ou de uma saída de ar quente. Se o aparelho for exposto a altas temperaturas, haverá o risco de um superaquecimento que poderá produzir deformações nas peças moldadas ou um mau funcionamento.
- Se mudar o ecrã directamente de um lugar frio para um lugar quente ou se ocorrer uma variação repentina na temperatura do local, as imagens podem aparecer indefinidas ou apresentar uma má qualidade na cor de algumas zonas. Isto deve-se à condensação da humidade nos espelhos ou nas lentes internas do ecrã. Antes de utilizar o televisor, deixe evaporar a humidade.
- Para ver imagens nítidas, não exponha o ecrã directamente a uma fonte de iluminação ou à luz solar. Se possível, utilize pontos de iluminação verticais procedentes do tecto.
- Quando o interruptor está na posição Não não significa que o televisor está totalmente desligado da alimentação eléctrica. Para desligá-lo completamente, retire a ficha da tomada.

### **Para ajustar o volume**

- Mantenha um volume que não incomode os vizinhos. Como o som se propaga facilmente durante a noite, sugerimos que feche as janelas ou use auscultadores.
- Quando usar auscultadores, ajuste o volume de forma a evitar níveis muito altos, já que isso pode lesar os tímpanos.

### **Para a imagem**

O uso repetido deste televisor no formato 4:3 pode produzir o escurecimento da zona do ecrã em 4:3 quando utilizar o formato total 16:9. Para evitar este problema, utilize o modo de imagem "Optimizado".

### **Uso do telecomando**

- Use o telecomando com cuidado. Não o deixe cair, não o pise nem derrame nele nenhum tipo de líquido.
- Não coloque o telecomando perto de uma fonte de calor nem em lugares expostos directamente à luz solar, nem numa sala húmida.

### **Para tratar e limpar a superfície do ecrã do televisor**

Para evitar danos no ecrã, siga as instruções abaixo. Não pressione nem arranhe o ecrã com objectos duros, nem arremesse objectos ao ecrã, pois poderá danificá-lo.

- Assegure-se de desligar da tomada o cabo de alimentação da unidade de recepção, antes de proceder à limpeza.
- Não toque na superfície do ecrã quando o televisor tiver funcionado durante um longo período de tempo, pois o ecrã estará quente.
- Recomendamos não tocar muito na superfície do ecrã.
- Limpe o ecrã com um pano macio.
- Não utilize esponjas abrasivas, pó desengordurante nem produtos químicos, como álcool ou gasolina, já que isso pode danificar a superfície do ecrã.

## **Limpeza da caixa**

- Assegure-se de desligar da tomada o cabo de alimentação da unidade de recepção, antes de proceder à limpeza.
- Limpe a caixa com um pano macio.
- Tenha em conta que alguns componentes do aparelho podem sofrer deterioração, nomeadamente a camada anti-reflexo do ecrã, se o televisor for exposto a solventes voláteis tais como, álcool, diluentes, gasolina ou insecticidas, ou se for submetido a um contacto prolongado com objectos de borracha ou de vinil.
- Com o passar do tempo, as aberturas de ventilação podem acumular pó. O pó depositado pode reduzir a eficácia da função de refrigeração da ventoinha incorporada no aparelho. Como medida de prevenção, recomendamos eliminar o pó periodicamente (uma vez por mês), utilizando um aspirador.

## <span id="page-162-0"></span>**Verificação dos acessórios fornecidos**

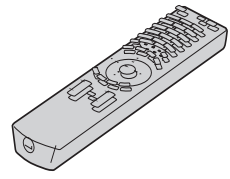

**Um telecomando (RM-972): Duas pilhas tamanho AAA (Tipo 03):** 

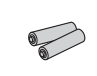

**Um cabo do ecrã:**

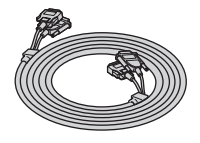

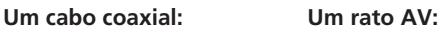

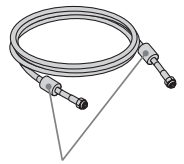

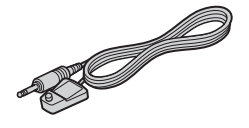

Não remova os núcleos de ferrita.

## **Dois cabos de alimentação (Tipo C-4):**

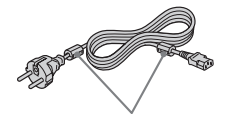

Não remova os núcleos de ferrita.

 $|\mathbb{A}|$ 

Utilize estes cabos de alimentação (com ligação à terra) para usar o televisor. (Excepto no Reino Unido e na Suíça).

**Dois cabos de alimentação (Tipo BF):**

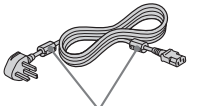

Não remova os núcleos de ferrita.

- **A**  $\bullet$  Utilize estes cabos de alimentação (com ligação à terra), se usar o aparelho no Reino Unido.
	- Ver "NOTA PARA UTILIZADORES NO REINO UNIDO" na página 2 GB quando utilizar estes cabos.
	- Em alguns países estes cabos não são fornecidos.

## **Dois cabos de alimentação (Tipo C-5):**

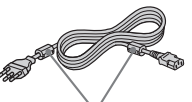

Não remova os núcleos de ferrita.

- $|\mathbb{A}|$ • Utilize estes cabos de alimentação (com ligação à terra), se usar o aparelho na Suíça.
	- Em alguns países estes cabos não são fornecidos.

## **PT**

## <span id="page-163-0"></span>**Descrição geral do televisor de ecrã**

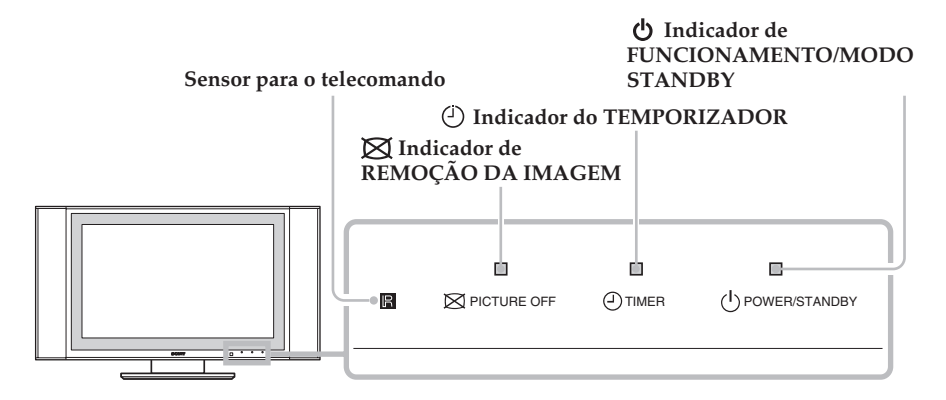

## **Indicadores**

Os indicadores descritos abaixo estão situados no ecrã e na unidade de recepção.

## **Indicador de FUNCIONAMENTO/MODO STANDBY**

Fica iluminado a verde quando o televisor está ligado. No modo standby, fica iluminado a vermelho. Quando está no modo de computador pessoal com economia de energia\*, fica iluminado a amarelo.

## **Indicador do TEMPORIZADOR**

Fica iluminado quando um dos temporizadores está activado. Quando o temporizador Sim está activado e o televisor está em modo standby, o indicador fica iluminado a amarelo. Quando um dos temporizadores Não está activado, o indicador fica iluminado a vermelho. Para mais informações sobre os temporizadores, consulte o capítulo " $\odot$  Temporizador" na página 40.

## **Indicador de REMOÇÃO DA IMAGEM**

Fica iluminado ao pressionar  $\boxtimes$  (remoção da imagem) no telecomando para remover a imagem. Somente a imagem é removida; o som permanece activado.

\* Se o televisor estiver ligado a um computador pessoal ou a um equipamento gráfico de vídeo com sistema DPMS (Display Power Management System – Sistema de gestão do consumo do ecrã), o aparelho reduzirá automaticamente o consumo de energia (posição de computador pessoal com economia de energia).

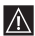

Se ligar um computador pessoal à entrada - PC, a função "Desligar Auto" ficará desactivada. Depois de um certo período de tempo sem receber sinal de um computador, o televisor entra automaticamente no modo de computador pessoal com economia de energia e não no modo standby.

## <span id="page-164-0"></span>**Descrição geral da unidade de recepção Botão de selecção do canal**

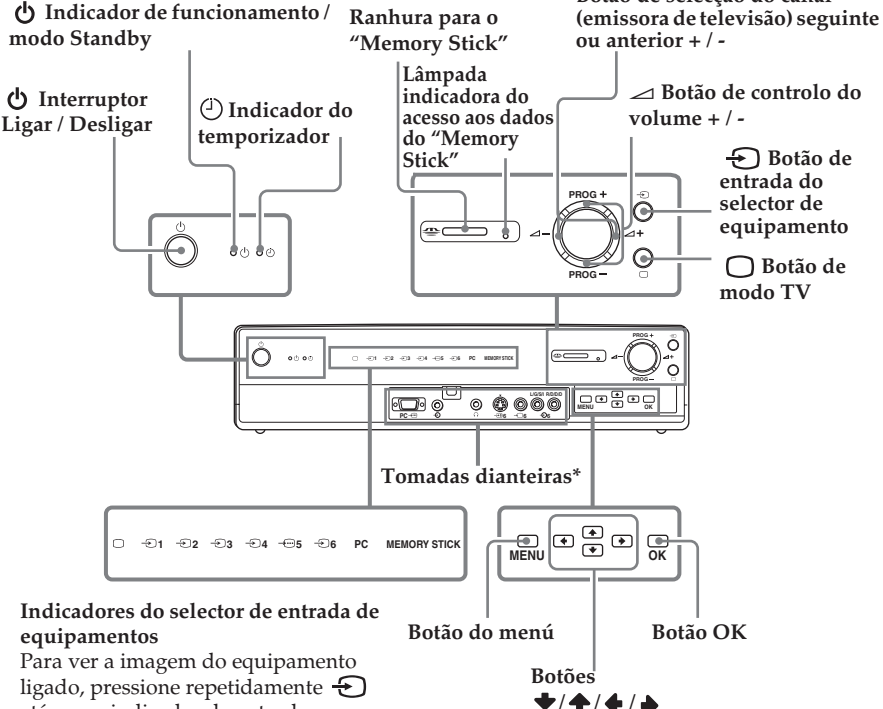

até que o indicador da entrada correspondente se acenda. Para mais informações, consulte o capítulo "Uso de equipamentos opcionais" na página 64.

- ∩ **Indicador do modo TV**
- **1 Indicador Entrada 1**
- **2 Indicador Entrada 2**
- **3 Indicador Entrada 3**
- **4 Indicador Entrada 4**
- **5 Indicador Entrada 5**
- **6** Indicador Entrada 6
- **PC Indicador do computador pessoal**
- **MEMORY Indicador do Memory Stick STICK**

 $\bigcirc$ 

\* Para mais informações sobre as tomadas dianteiras, consulte o capítulo "Ligação de equipamentos opcionais" na página 60.

## **PT**

## <span id="page-165-0"></span>**Descrição geral dos botões do telecomando**

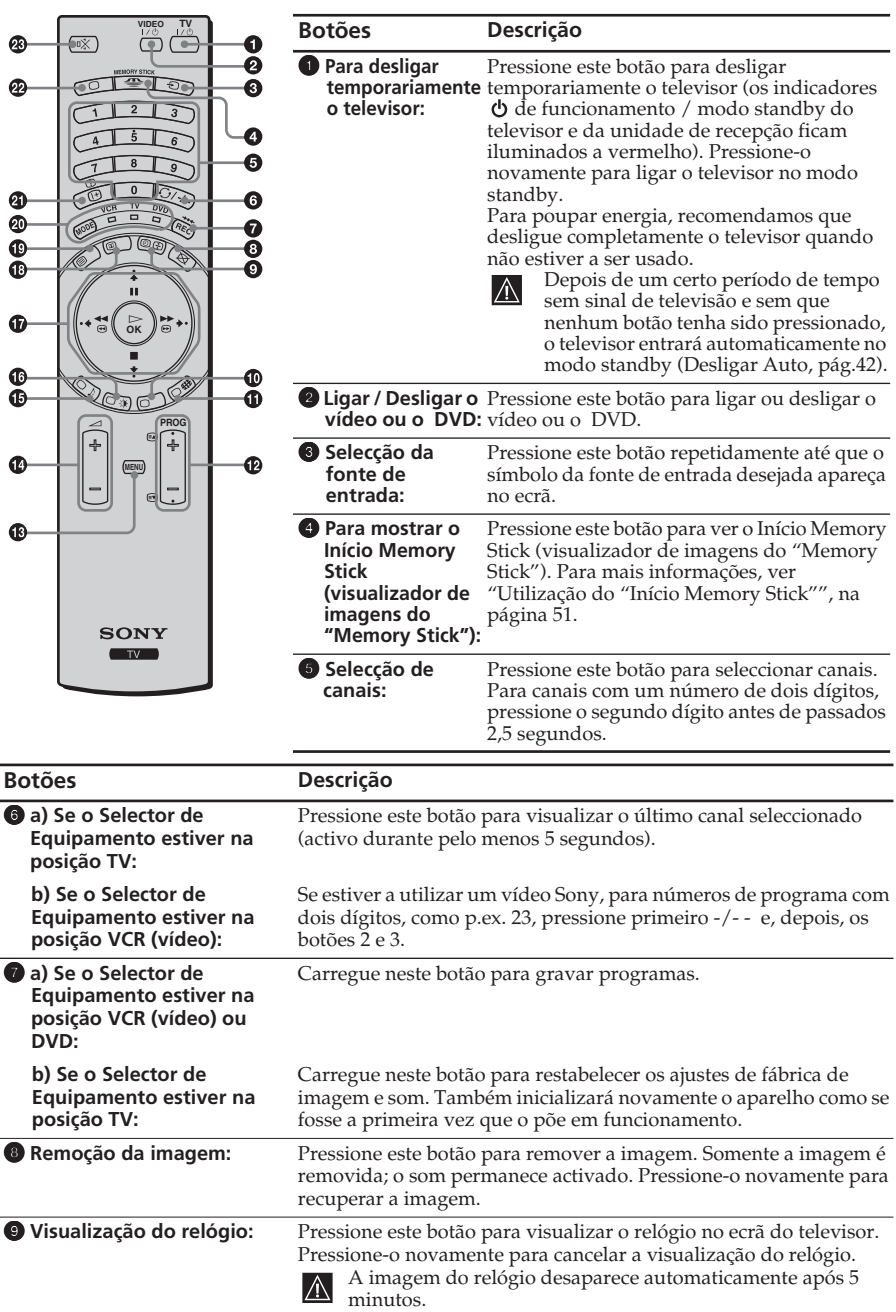

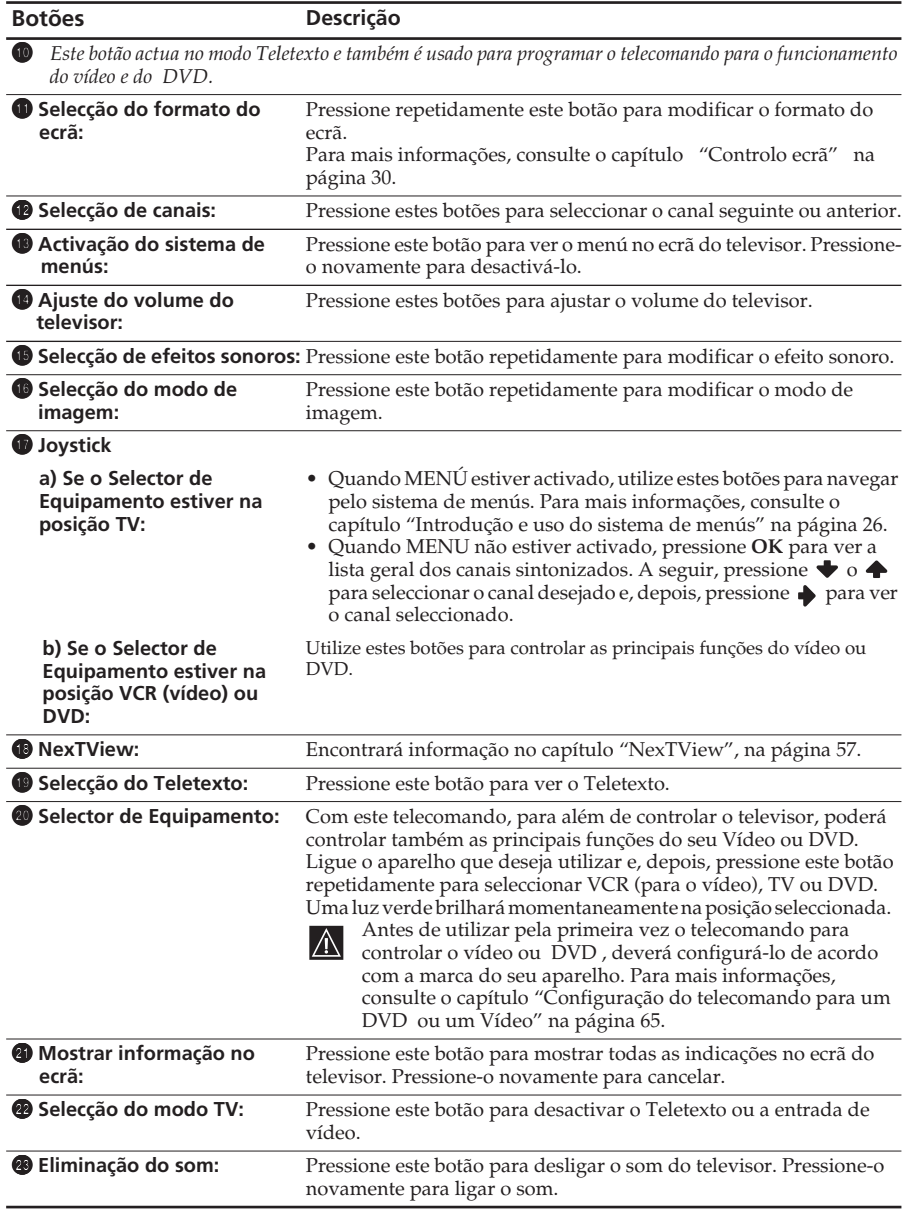

Para além das funções de televisão, todos os botões coloridos, bem como os símbolos verdes, utilizam-se também para as operações de Teletexto. Para mais informações, consulte o capítulo ["Teletexto" na página 56.](#page-205-0)

## **PT**

## <span id="page-167-0"></span>**Colocação das pilhas no telecomando**

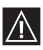

Certifique-se em colocar as pilhas fornecidas com as polaridades na posição correcta. Respeite o ambiente e deposite as pilhas usadas num contentor específico.

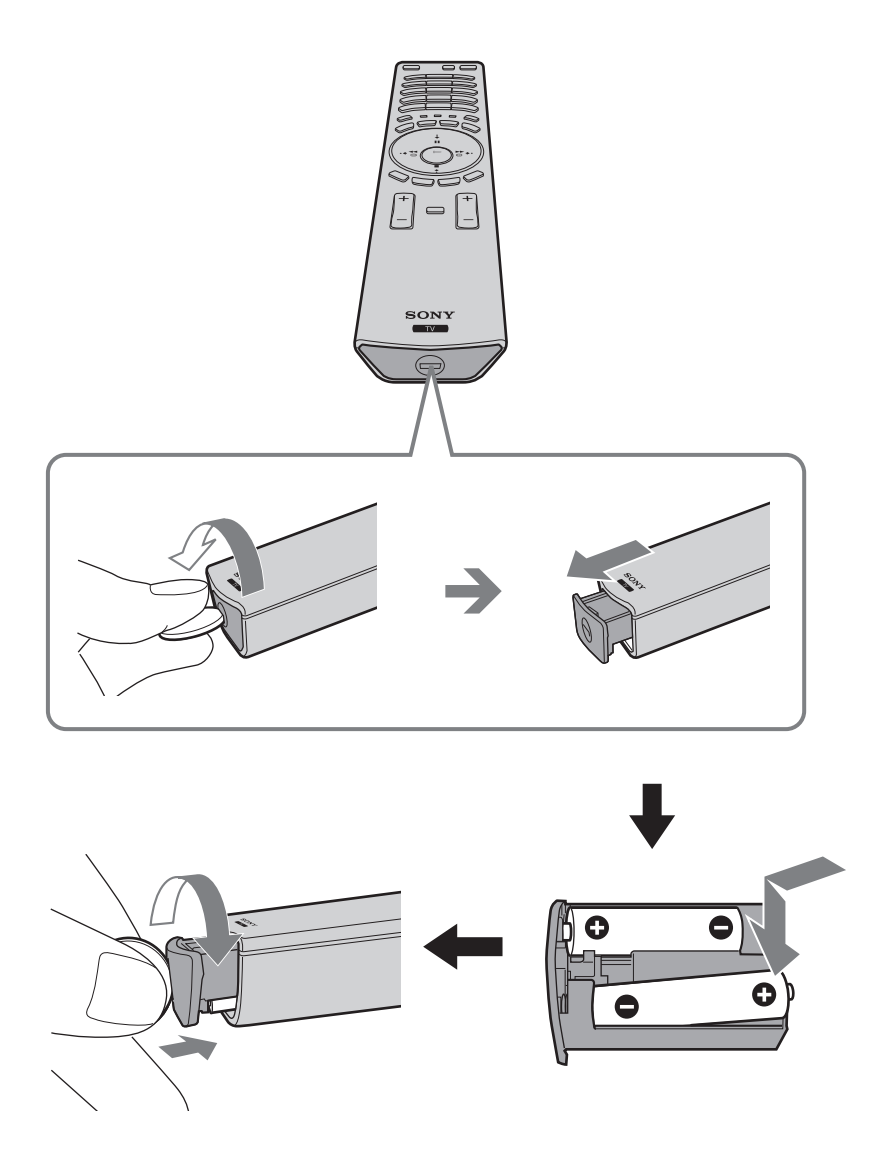

## <span id="page-168-0"></span>**Ligação do ecrã à unidade de recepção**

- <sup>•</sup> Utilize o cabo do ecrã fornecido.
	- Utilize o cabo de alimentação fornecido para o aparelho de televisão (Tipo C-4, Tipo BF ou Tipo C-5, consulte a página 13).
- **1** Ligue ao televisor o cabo de ligação do ecrã e o cabo de alimentação fornecidos para o televisor.

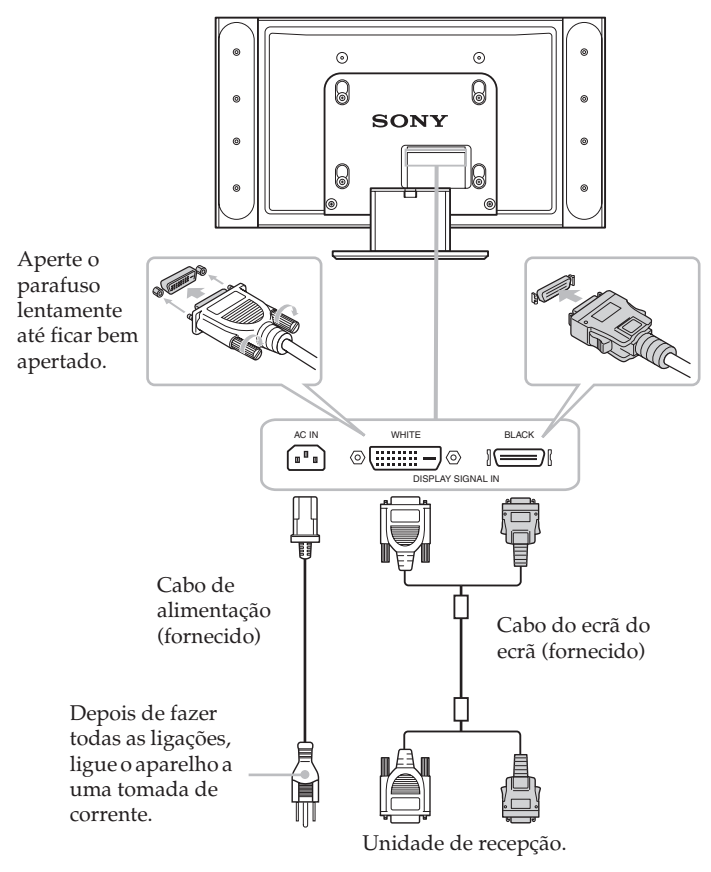

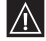

Somente ligue o cabo de alimentação à tomada depois de efectuar todas as ligações.

**PT**

(continua)

**2** Instale o ecrã utilizando o suporte de parede ou o pedestal indicados.

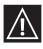

Antes de instalar o ecrã, consulte as instruções de instalação fornecidas com o suporte de parede ou o pedestal.

**3** Ligue o cabo do ecrã fornecido à unidade de recepção.

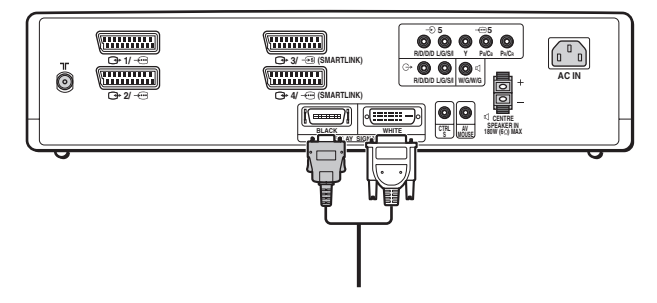

## <span id="page-170-0"></span>**Guardar os cabos na base do ecrã**

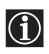

Retire a tampa do cabo da base do ecrã para guardar o cabo de alimentação e o cabo do ecrã.

**1** Puxe a parte de cima da tampa do cabo da base do ecrã para si, para a soltar.

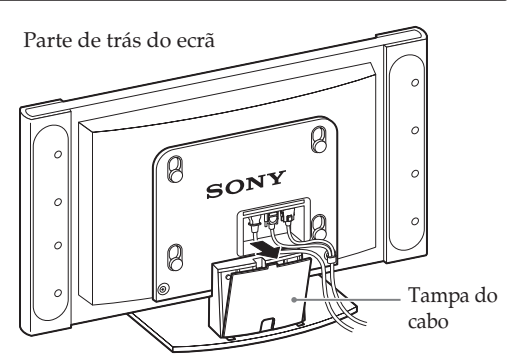

**2** Desprenda a tampa do cabo e retire-a.

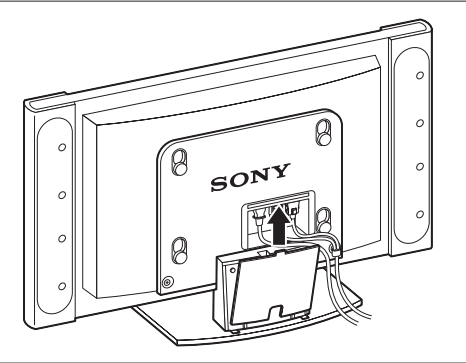

**3** Guarde os cabos na base do ecrã. Passe o cabo através do orifício central. Coloque a tampa do cabo na ranhura exitente na parte inferior da base e carregue para a fechar.

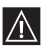

O ponto de ligação do cabo do ecrã dos conectores preto e branco é grosso e não cabe por baixo da tampa do cabo. Disponha-o de forma a ficar for a e por cima da tampa do cabo.

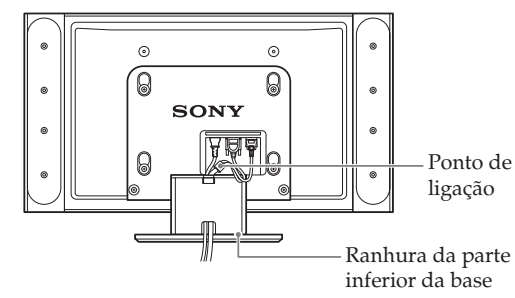

## <span id="page-171-0"></span>**Ligação da antena e do vídeo**

- Utilize o cabo de alimentação fornecido para o aparelho de televisão (Tipo C-4, Tipo BF  $\bigcirc$ ou Tipo C-5, consulte a página 13).
	- Utilize o cabo coaxial fornecido para a ligação da antena.

## **Ligação de uma antena**

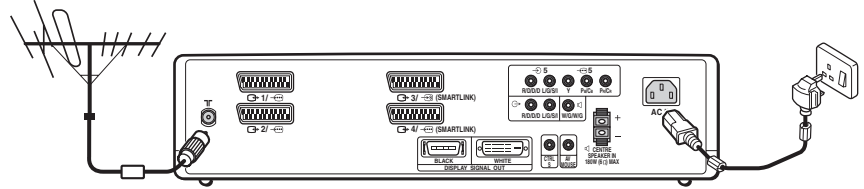

*Ligue o cabo coaxial fornecido.*

*Ligue o cabo de alimentação fornecido (Tipo C-4, Tipo BF ou Tipo C-5, com massa de segurança).*

## **Ligação de um vídeo a uma antena**

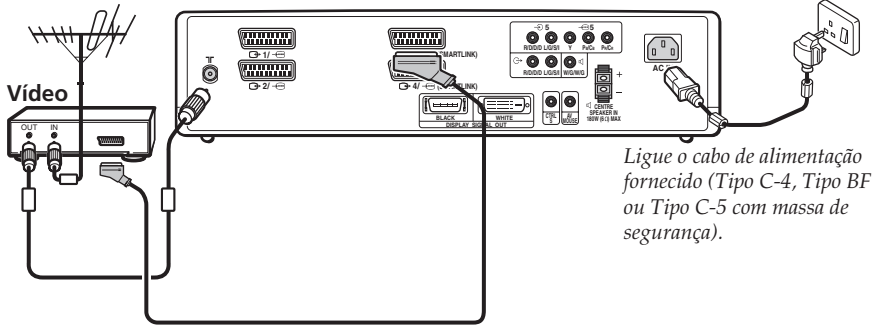

*O cabo Euroconector é opcional.*

Para mais informações sobre a ligação de um vídeo, consulte "Ligação de equipamentos opcionais" na página 60.

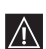

 $\bigcirc$ 

Somente ligue o cabo de alimentação à tomada depois de efectuar todas as ligações.

## <span id="page-172-0"></span>**Ligação do televisor e sintonia automática**

Ao ligar o televisor pela primeira vez, aparecerá no ecrã uma sequência de menús através dos quais poderá: 1) seleccionar o idioma dos menús, 2) seleccionar o país onde deseja utilizar o aparelho, 3) acertar a hora do relógio, 4) sintonizar e memorizar todos os canais disponíveis (emissoras de televisão) e 5) alterar a ordem em que os canais aparecem no ecrã (emissoras de televisão).

Não obstante, se posteriormente necessitar modificar algum dos ajustes descritos acima, poderá fazê-lo seleccionando a opção apropriada no menú (Configurar)  $\beta$ .

**1** Ligue o ecrã e a unidade de recepção à tomada (100 – 240 Vca; 50/60 Hz para o ecrã, 220 – 240 Vca; 50/ 60 Hz para a unidade de recepção).

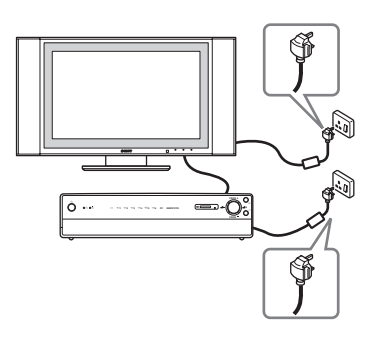

**2** Quando ligar o televisor à tomada pela primeira vez, ele começará a funcionar automaticamente. De contrário, pressione o interruptor **ligar / desligar** da parte frontal do televisor para ligá-lo. A primeira vez que ligar o televisor, aparecerá automaticamente no ecrã o menú **Language** (Idioma).

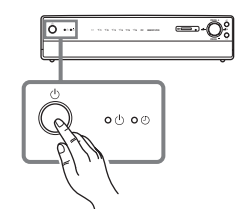

Español Português Polski

Suomi Dansk Svenska Norsk

**3** Pressione  $\blacktriangleright$  /  $\blacktriangle$  /  $\blacklozenge$  ou  $\blacktriangleright$  no telecomando para seleccionar o idioma e, depois, pressione **OK** para Language ect language confirmar a selecção. Česky English A partir de agora, todos os menús aparecerão no Slow Nederlands Français Italiano **Magyar**<br>Română idioma seleccionado. Русски Deutsch Türkçe Ъылгарски

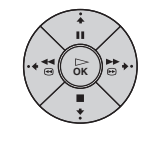

**PT**

**4** O menú **País** aparece automaticamente no ecrã do televisor.

Pressione  $\blacklozenge$  ou  $\blacklozenge$  para seleccionar o país onde deseja utilizar o televisor e, depois, pressione **OK** para confirmar a selecção.

 $(i)$ 

- Se na lista não aparecer o país onde utilizará o televisor, seleccione "Não" em vez de um país.
- Sempre que modificar a selecção do país, deverá executar **Acerto Relóg**.

**5** O menú **Acerto Relóg**. aparece no ecrã do televisor.

- **a)** Pressione  $\blacktriangleright$  ou  $\blacktriangle$  para acertar a hora e, depois, pressione  $\rightarrow$ .
- **b)** Pressione  $\blacktriangleright$  ou  $\blacktriangleright$  para acertar os minutos e, depois, pressione  $\blacktriangleright$ .
- **c)** Pressione  $\blacktriangleright$  ou  $\blacktriangle$  para acertar os segundos e, depois, pressione **OK** no sinal da hora. O relógio começa a funcionar.

Quando acertar o relógio, deverá executar **Sintonia Auto**.

**6** O menú **Sintonia Auto.** aparece no ecrã do televisor. Pressione **OK** para seleccionar **Sim**.

- **7** O televisor inicia automaticamente a sintonia e a memorização de todos os canais disponíveis (emissoras de televisão).
	- Este processo pode demorar alguns minutos. Por favor, seja paciente e não pressione nenhum botão durante esta operação, caso contrário a sintonia automática não se completará.
	- Se, após efectuar a sintonia automática, o A televisor não tiver encontrado nenhum canal (emissora de televisão), aparecerá no ecrã uma mensagem pedindo que ligue a antena. Ligue a antena (ver página 22) e pressione **OK**. O processo de sintonia automática começará de novo.
		- Quando o televisor tiver sintonizado e memorizado todos os canais disponíveis, aparecerá automaticamente no ecrã o menú **Ordenar Programas** para que possa modificar a ordem em que os canais aparecem no ecrã.

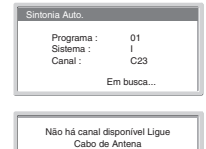

Confirmar

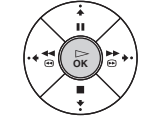

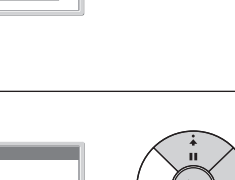

**OK**

**OK**

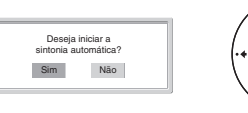

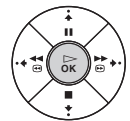

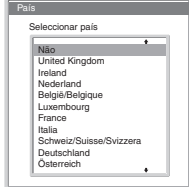

0 0 : 0 0 : 0 0 Seg

Acerto Relóg.

**8** O menú **Ordenar Programas** aparece automaticamente no ecrã do televisor.

- **A)** Se não desejar alterar a ordem dos canais (emissoras de televisão), passe para o passo 9.
- **B)** Se desejar alterar a ordem dos canais (emissoras de televisão):
	- **a)** Pressione  $\blacktriangleright$  ou  $\blacktriangleright$  para seleccionar o número de programa com o canal (emissora de televisão) que deseja mudar de posição e, depois, pressione .
	- **b)** Pressione  $\blacktriangleright$  ou  $\blacktriangleright$  para seleccionar o novo número de programa onde deseja memorizar o canal (emissora de televisão) seleccionado e, depois, pressione  $\blacklozenge$ .
	- **c)** Repita os passos B)a e B)b se desejar alterar outros canais de televisão.
- **9** Pressione o botão **MENU** para regressar ao ecrã normal de televisão.

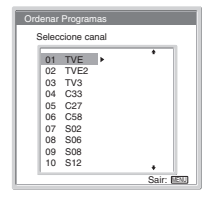

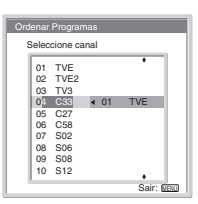

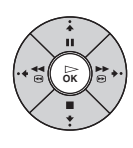

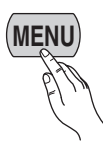

*O televisor está pronto a funcionar.*

**PT**

## <span id="page-175-0"></span>**Introdução e uso do sistema de menús**

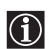

Este televisor utiliza um sistema de menús no ecrã para guiá-lo nas diferentes operações. Utilize os seguintes botões do telecomando para navegar pelos menús.

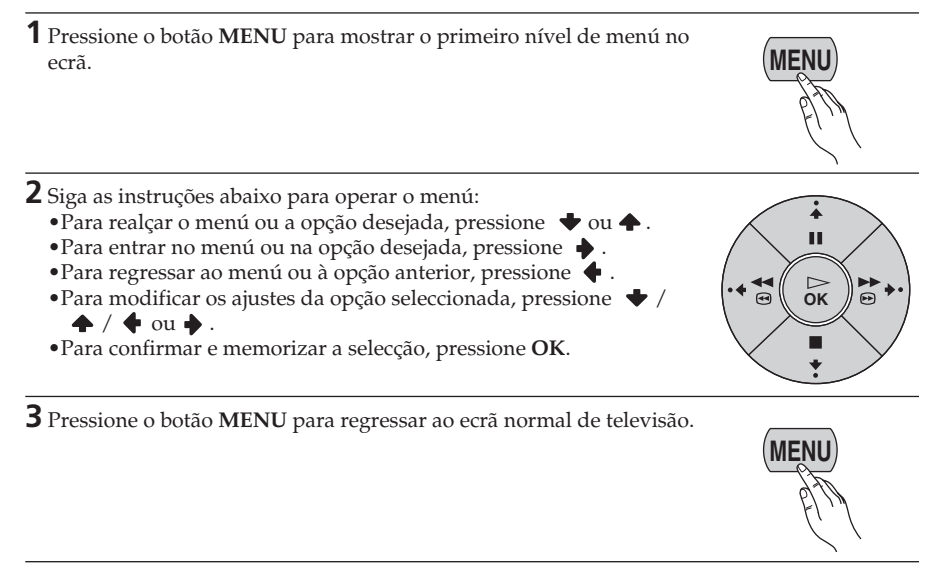

## <span id="page-175-1"></span>**Ajuste da imagem**

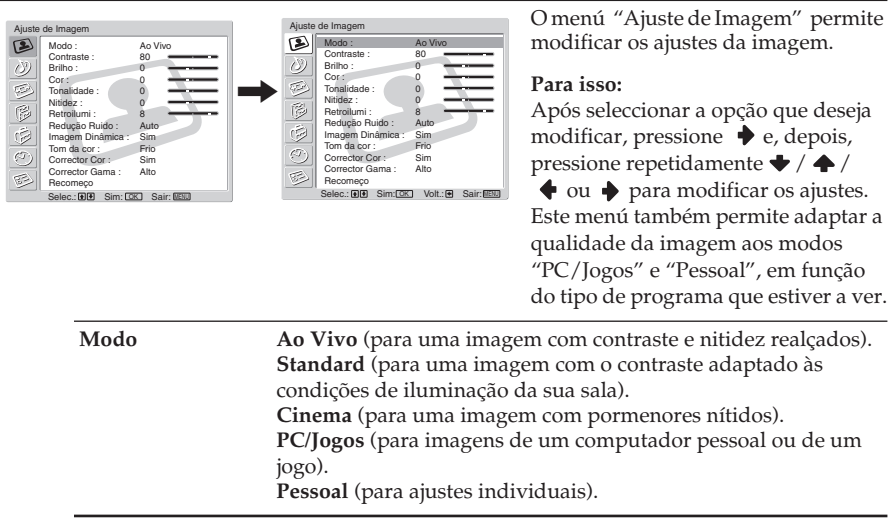

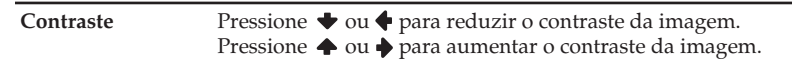

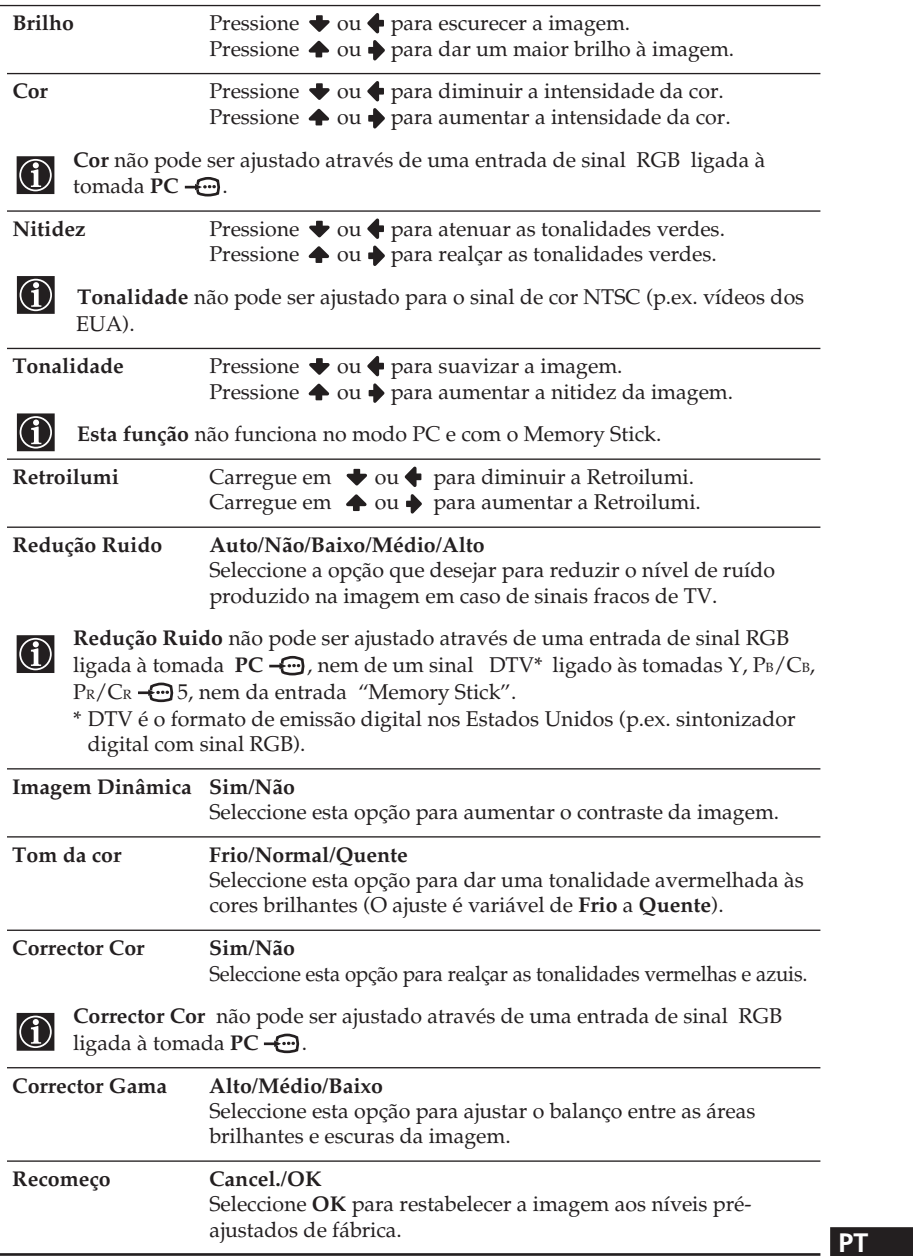

- Não é possível ajustar nenhuma opção quando Modo está situado em **Ao Vivo**.
- Somente é possível ajustar **Contraste** quando Modo está situado em **Standard** ou **Cinema**.

## <span id="page-177-0"></span>**Ajuste do som**

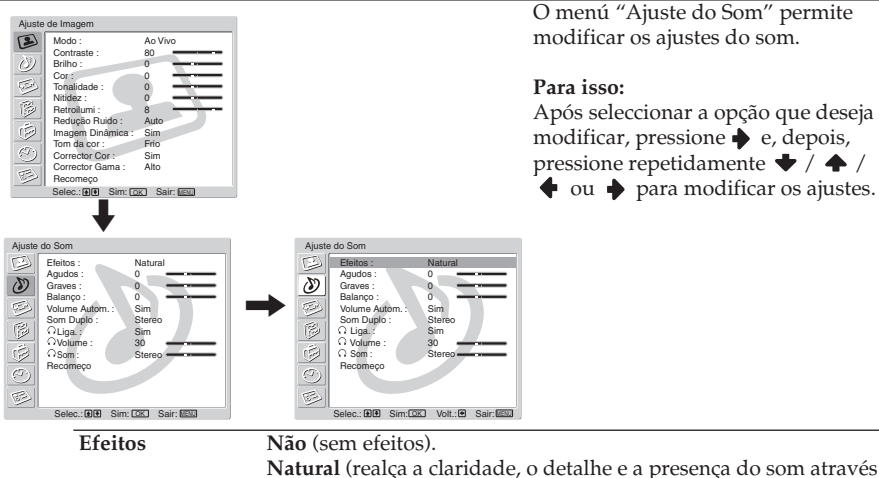

do sistema "BBE High Definition Sound System"\*). **Dinâmico** ("BBE High Definition Sound System"\* intensifica a claridade e a presença do som produzindo uma voz mais inteligível e uma música mais real).

**Dolby Virtual\*\*** (Utiliza os altifalantes do televisor para simular um efeito surround através de um sistema multicanal). Esta simulação é da "Dolby Surround Pro Logic".

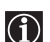

Se situar "Volume Autom." em "Sim", **Natural** será seleccionado automaticamente.

- \* "BBE High Definition Sound System" é fabricado pela Sony Corporation com a autorização da BBE Sound, Inc. Está coberto pelas patentes dos EUA n° 4.638.258 e n° 4.482.866. A palavra "BBE" e o símbolo BBE são marcas registadas da BBE Sound.
- \*\* Fabricado sob licença de Dolby Laboratories. "Dolby", "Pro Logic" e o símbolo com duplo D são marcas registadas de Dolby Laboratories. Trabalhos confidenciais não publicados, © 1992-1997 Dolby Laboratories. Todos os direitos reservados.

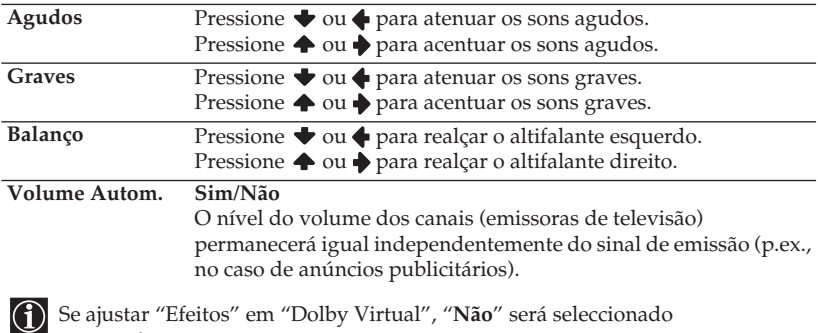

automaticamente.

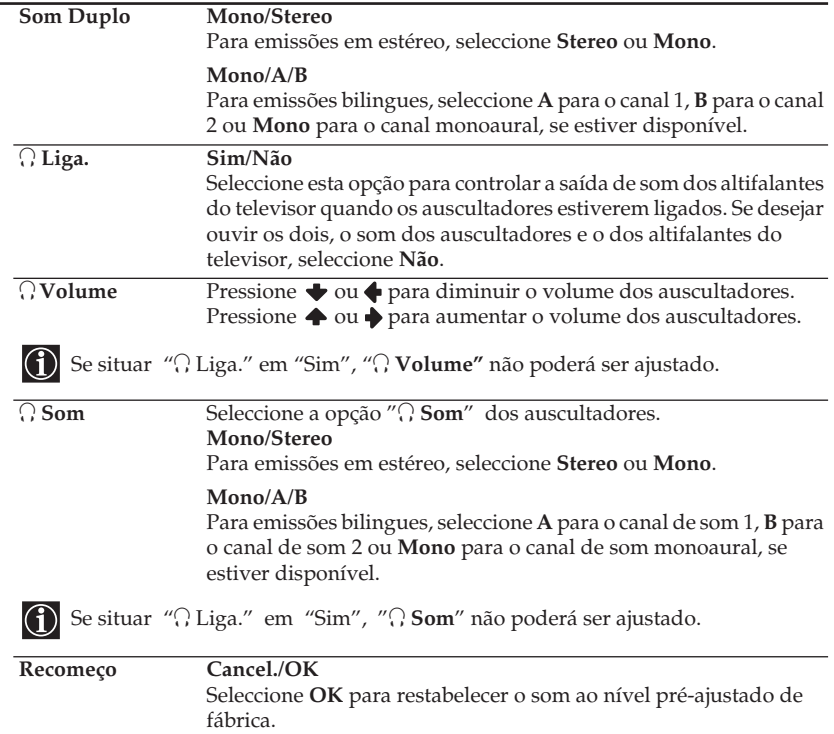

## **PT**

<span id="page-179-0"></span>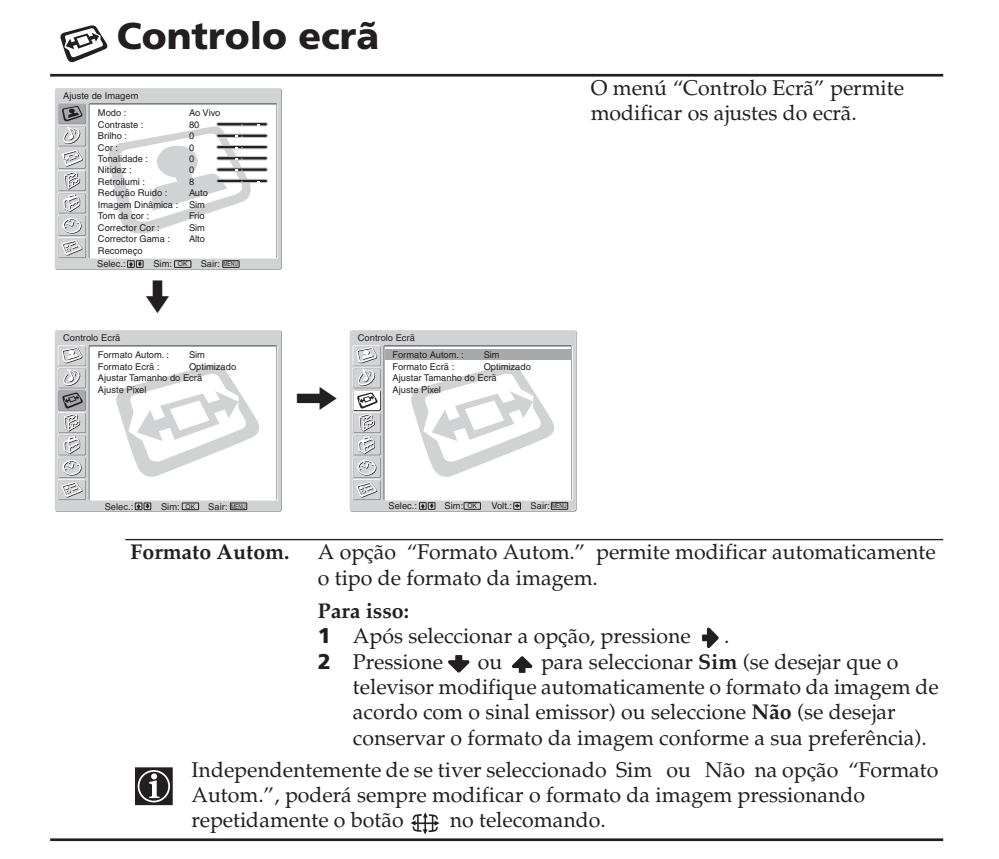
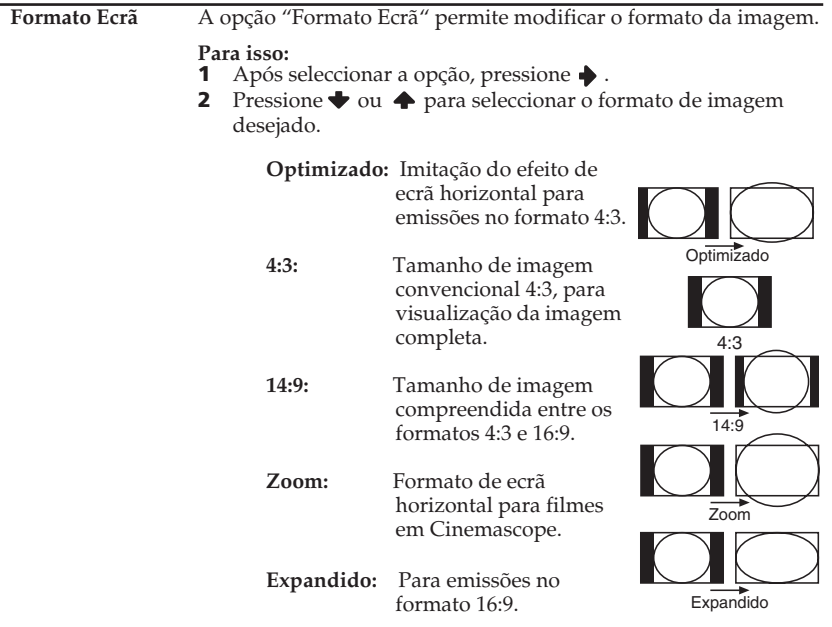

- $\bigodot$   $\bullet$  Se o ecrã aparecer recortado tanto na parte superior como na inferior, pressione ◆ ou ◆ para ajustar a posição da imagem no ecrã (p.ex. para ler as legendas).
	- **Form. Ecra** não pode ser ajustado com o sinal HD ligado às tomada  $\oplus$  5 Y, P<sub>B</sub>/ CB, PR/CR, nem com a entrada "Memory Stick".
	- **4:3** e **Expandido** somente podem ser seleccionados através de um sinal RGB ligado à tomada **PC** .

## **PT**

(continua)

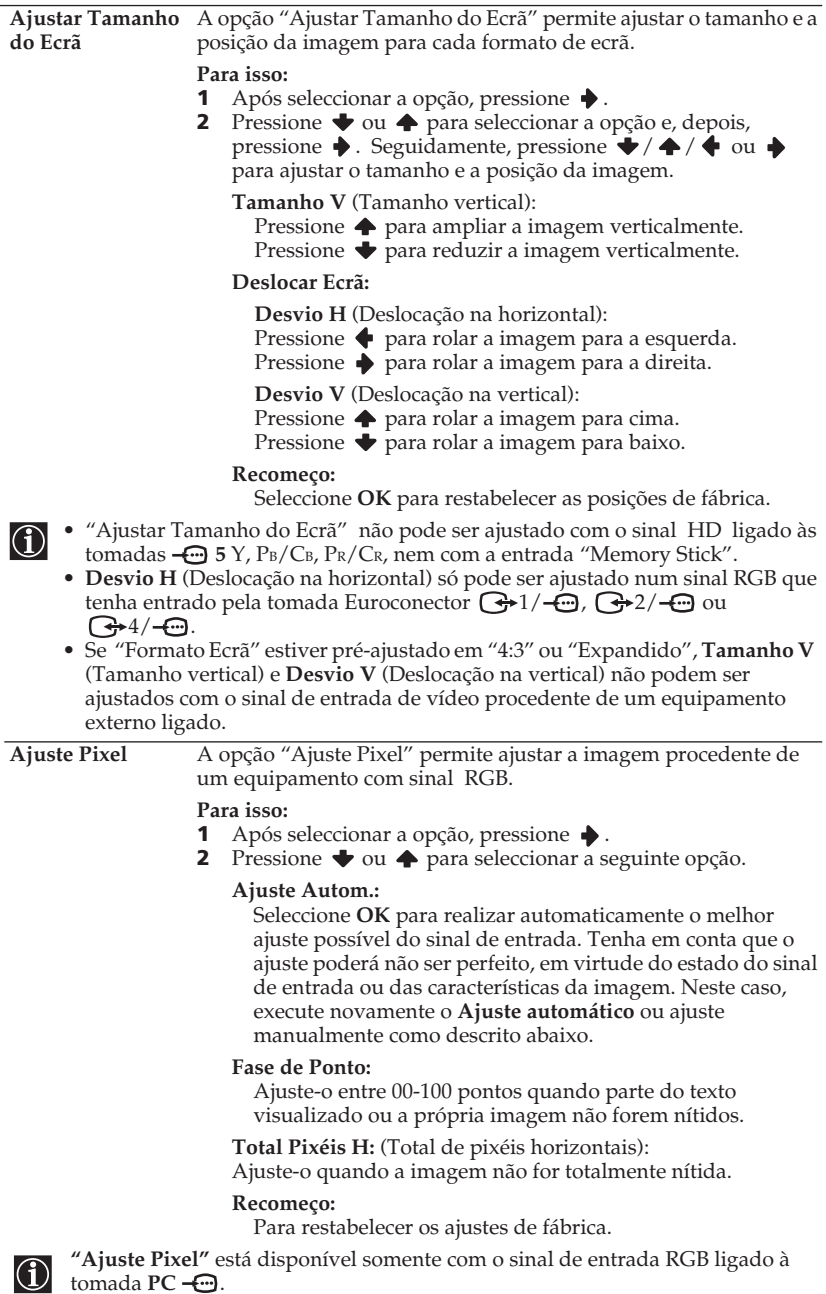

**32 Sistema de menús no ecrã** 

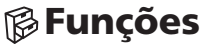

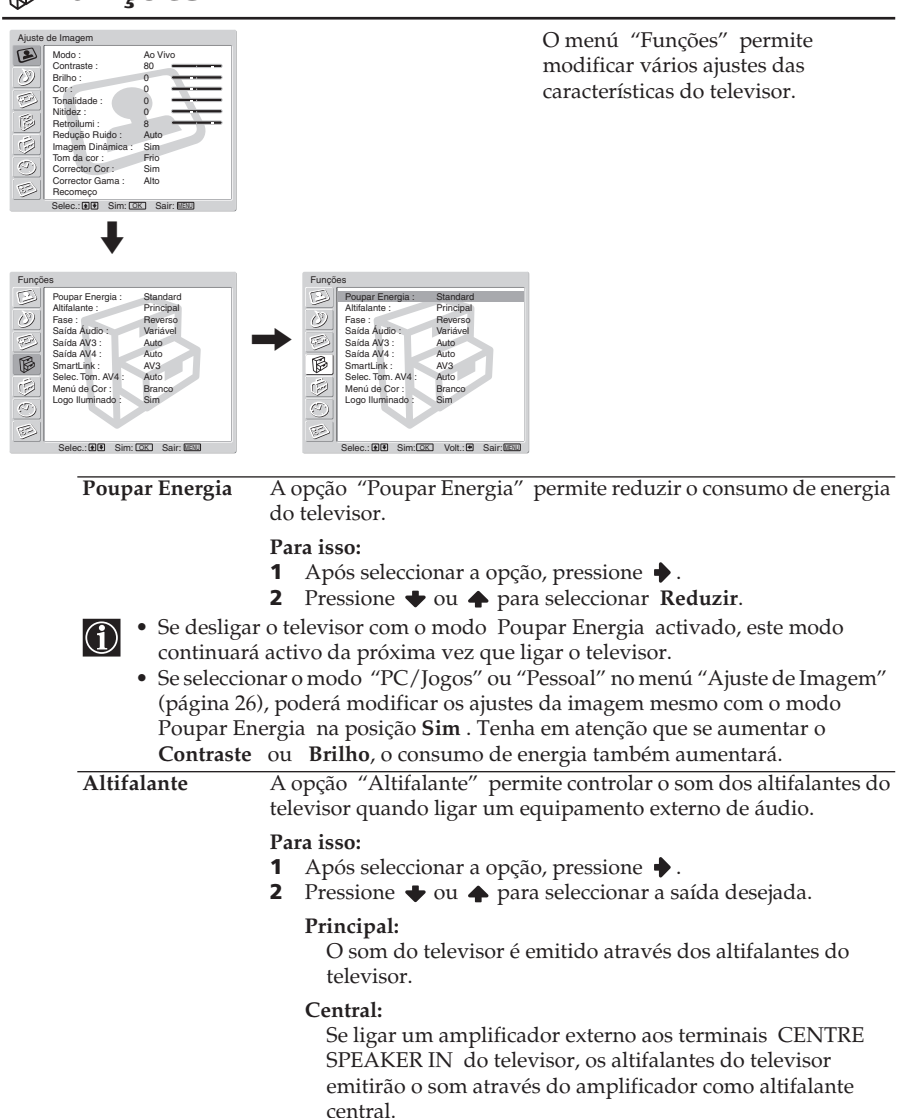

#### **Não:**

O som do televisor não é emitido através dos altifalantes do televisor.

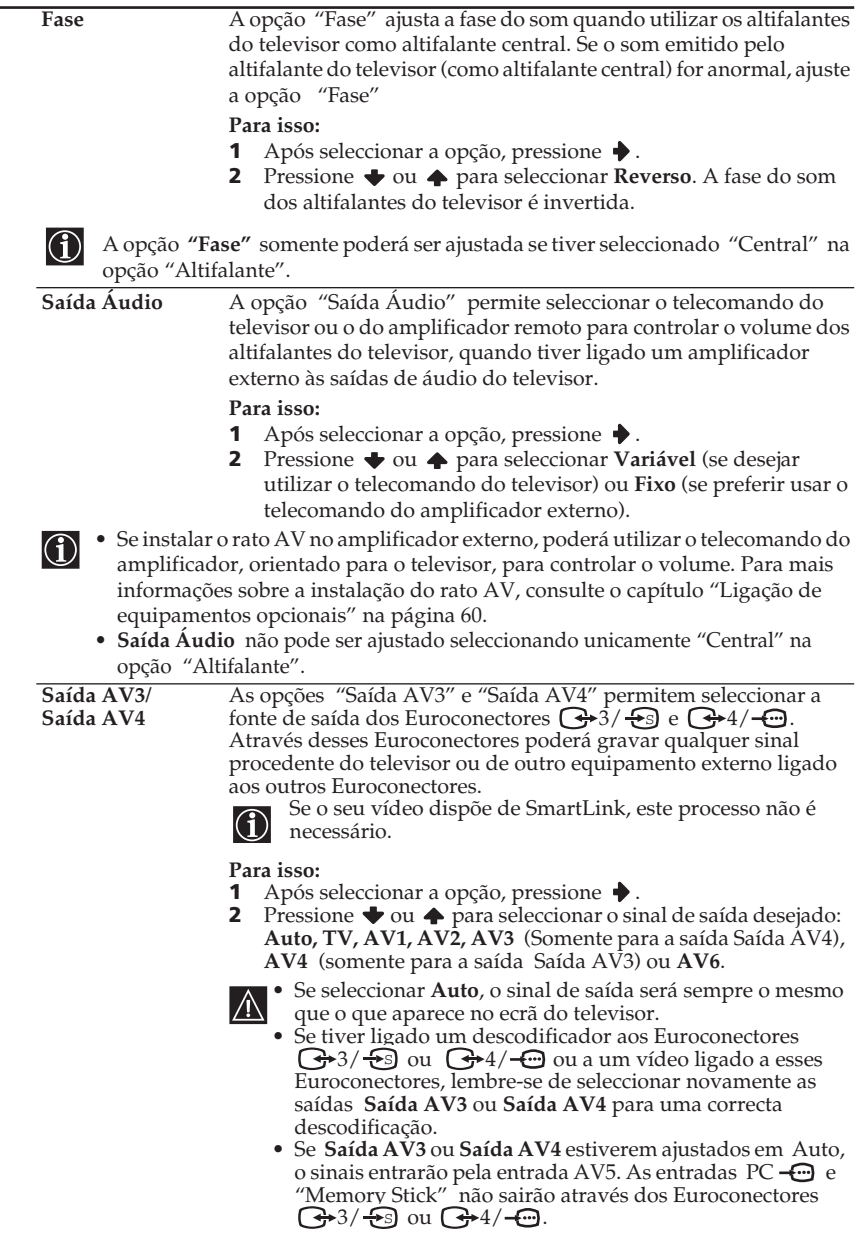

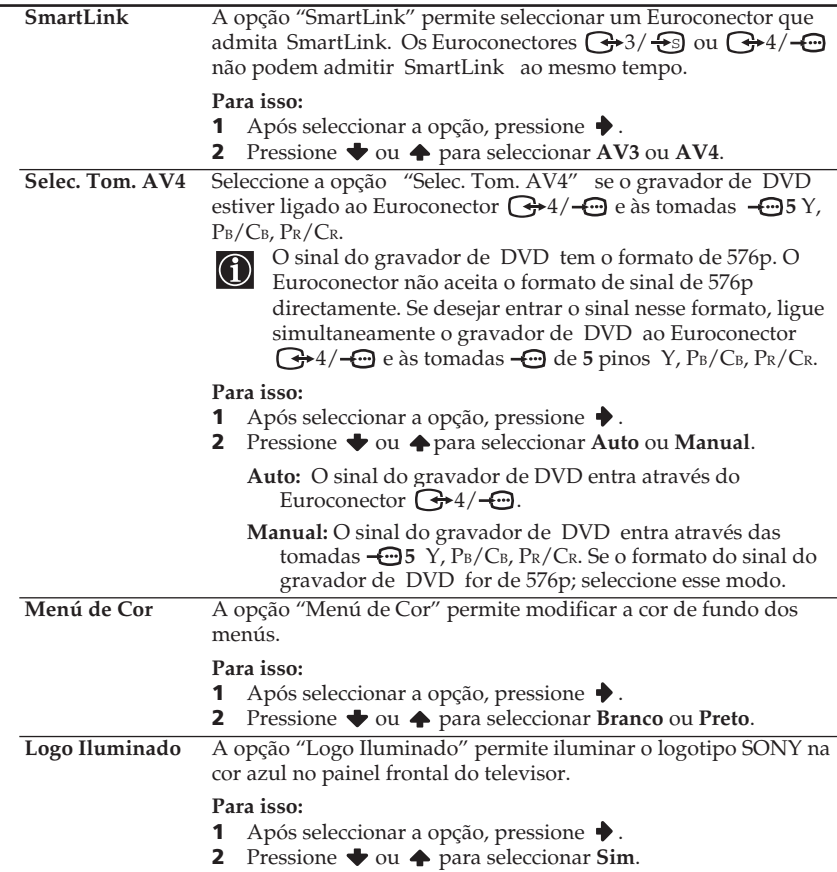

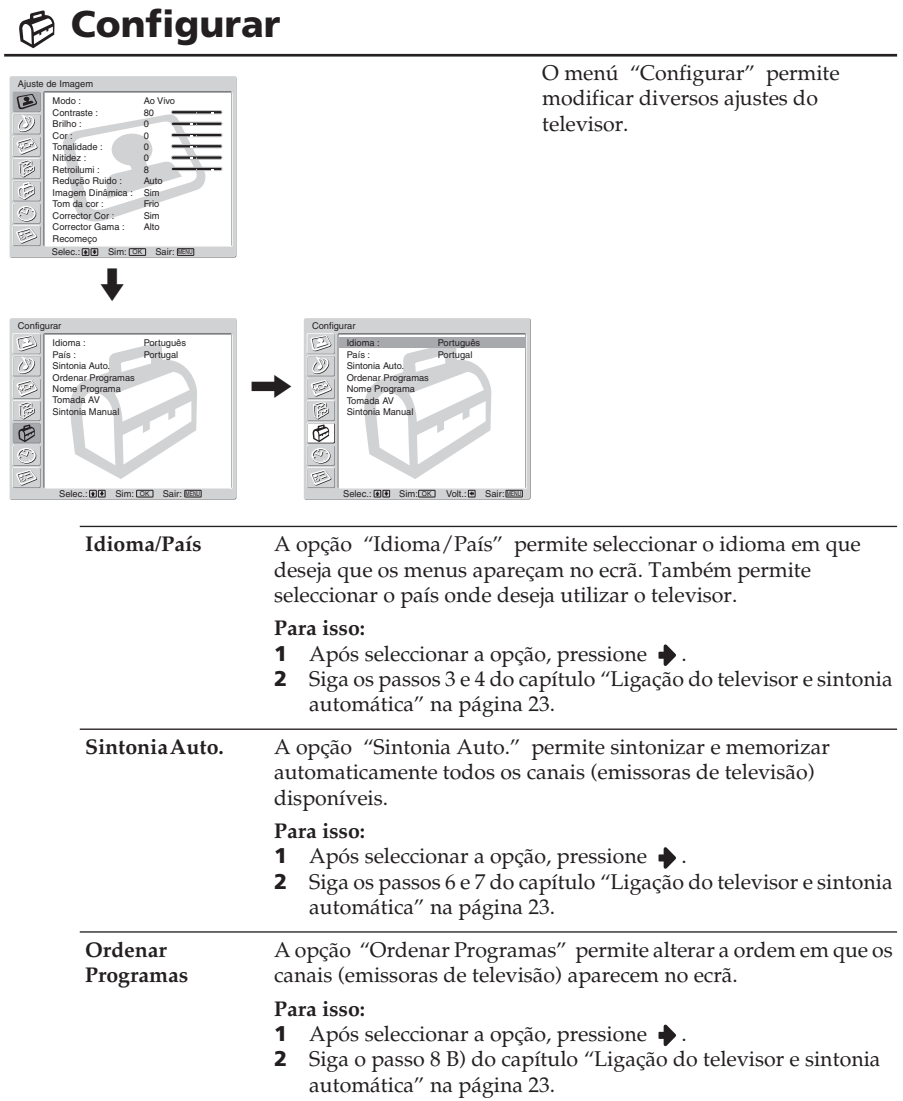

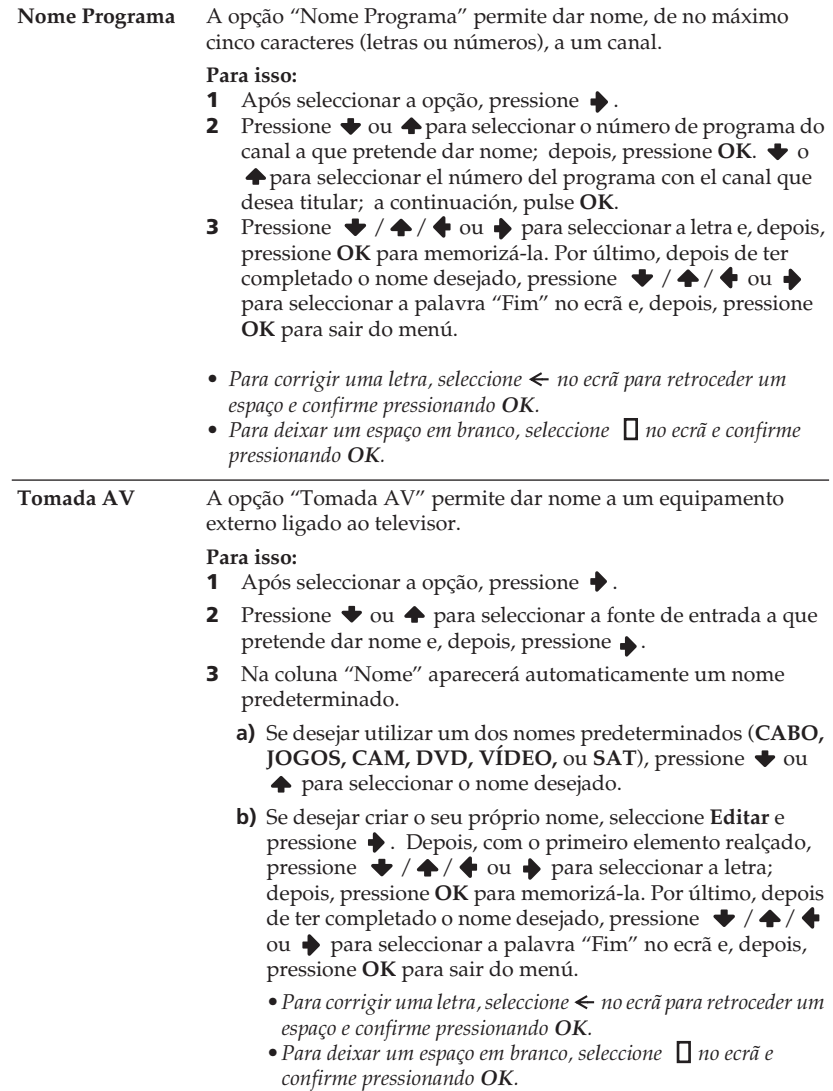

**Sintonia Manual** A opção (A-E) "Sintonia Manual" permite:

**A)** Predeterminar a ordem de sintonia dos canais (emissoras de televisão), de acordo com a programação que desejar.

#### **Para isso:**

- **1** Após seleccionar a opção "Sintonia Manual", pressione ♦.
- **2** Com a opção **Programa** realçada, pressione **→**.
- **3** Pressione  $\bullet$  ou  $\bullet$  para seleccionar o número de programa (posição) onde deseja sintonizar o canal e, depois, pressione **OK**.
- **4** Depois, seleccione a opção Sistema e pressione ♦.

Esta opção só aparecerá dependendo do país que tiver seleccionado no menú "Idioma/País".

- **5** Pressione  $\blacktriangleright$  ou  $\blacktriangle$  para seleccionar o sistema de televisão (**B/G** para os países da Europa ocidental, **D/K** para os países da Europa oriental, **I** para o Reino Unido ou **L** para a França); depois, pressione **OK**.
- **6** Após seleccionar a opção **Canal**, pressione **→**.
- **7** Pressione  $\blacklozenge$  ou  $\blacklozenge$  para seleccionar o tipo de canal (**S** para canais por cabo ou **C** para canais terrestres) e, depois, pressione . Seguidamente, pressione os botões numerados para introduzir o número do canal da emissora de televisão. Se não souber o número do canal, pressione  $\rightarrow$  ou  $\rightarrow$  para procurá-lo. Quando encontrar o canal que deseja memorizar, pressione **OK**.
- **8** Com a opção **Confirmar** realçada, pressione **OK**. Depois, pressione para seleccionar **OK** e, por último, pressione **OK** para memorizá-la.

*Repita todos os passos acima para sintonizar e memorizar outros canais.*

**B)** Dar nome, de no máximo de cinco caracteres, a um canal.

#### **Para isso:**

- **1** Com a opção **Programa** realçada, pressione **PROG +/** até que apareça o número de programa do canal a que pretende dar nome.
- **2** Quando ele aparecer no ecrã, seleccione a opção **Nome** e pressione .
- **3** Pressione  $\blacklozenge$  /  $\blacklozenge$  /  $\blacklozenge$  ou  $\blacklozenge$  para seleccionar uma letra e, depois, pressione **OK**. Por último, pressione  $\blacklozenge / \blacklozenge / \blacklozenge$  ou  $\blacktriangleright$ para seleccionar a palavra "Fim" no ecrã e, depois, pressione **OK** para sair do menú.
- Para corrigir uma letra, seleccione  $\leftarrow$  no ecrã para retroceder um *espaço e confirme pressionando OK.*
- Para deixar um espaço em branco, seleccione  $\Box$  no ecrã e confirme *pressionando OK.*

**C)** Normalmente, a sintonia fina automática ( AFT ) oferece a melhor imagem possível; no entanto, se a imagem estiver fora de sintonia, poderá ajustá-la de forma manual para obter uma melhor recepção da imagem.

#### **Para isso:**

- **1** Enquanto estiver a ver o canal (emissora de televisão) onde deseja realizar a sintonia fina, seleccione a opção **AFT** e pressione  $\blacklozenge$ .
- **2** Pressione  $\blacklozenge$  ou  $\blacklozenge$  para ajustar a sintonia fina entre –15 e +15 e, depois, pressione **OK**.
- **3** Com a opção **Confirmar** realçada, pressione **OK**. Depois, pressione para seleccionar **OK** e, por último, pressione **OK** para memorizá-la.
- **D)** Saltar quaisquer números de programa indesejados quando seleccionados com os botões **PROG +/-**.

#### **Para isso:**

- **1** Com a opção **Programa** realçada, pressione **PROG +/ -** para seleccionar o número de programa que deseja saltar.
- **2** Quando aparecer no ecrã o programa que deseja saltar, seleccione a opção **Saltar** e pressione .
- **3** Pressione  $\blacktriangleright$  ou  $\blacktriangleright$  para seleccionar **Sim** e pressione **OK**.
- **4** Com a opção **Confirmar** realçada, pressione **OK**. Depois, pressione para seleccionar **OK** e, por último, pressione **OK** para memorizá-la.

*Se, posteriormente, desejar anular esta função, seleccione Não em vez de Sim no passo 3*

**E)** Ver e gravar correctamente um canal codificado utilizando um descodificador ligado directamente aos Euroconectores  $\bigoplus$ 3/ s] ou (♣4/ ↔ ou através de um vídeo.

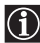

Esta opção só aparecerá dependendo do país que tiver Seleccionado no menú "Idioma/País".

#### **Para isso:**

- **1** Depois de seleccionar a opção **Descodificar**, carregue em **→**.
- **2** Pressione ◆ ou ◆ para seleccionar **Sim** e, depois, pressione **OK**.
- **3** Com a opção **Confirmar** realçada, pressione **OK**. Depois, pressione para seleccionar **OK** e, por último, pressione **OK** para memorizá-la.

*Se, posteriormente, desejar anular esta função, seleccione Não em vez de Sim no passo 2.*

# **Temporizador**

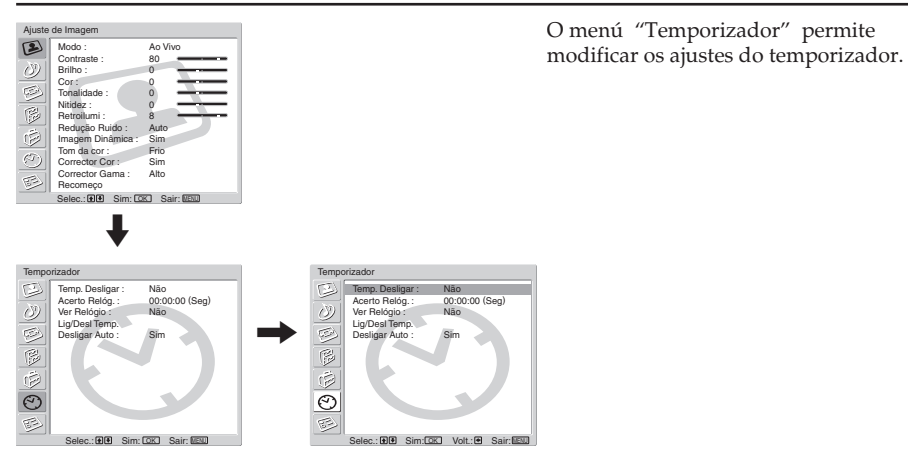

**Temp. Desligar** A opção "Temp. Desligar" permite seleccionar um intervalo de tempo após o qual o televisor entrará automaticamente no modo standby.

#### **Para isso:**

- **1** Após seleccionar a opção, pressione **→**.
- **2** Pressione  $\blacktriangleright$  ou  $\blacktriangle$  para programar o intervalo de tempo desejado (máximo 2 horas).

Se desejar ver o tempo que resta para que o televisor entre no modo standby,  $\bigcirc$ quando estiver a ver televisão, pressione o botão  $\bigoplus$  do telecomando.

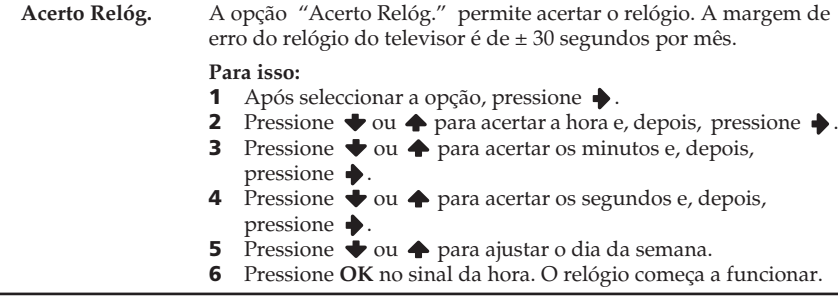

**Ver Relógio** A opção "Ver Relógio" permite ver o relógio no ecrã do televisor. **Para isso:**

- **1** Após seleccionar a opção, pressione **→**.
- **2** Pressione  $\bullet$  ou  $\bullet$  para seleccionar **Sim** e, depois, pressione **OK**.

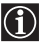

•O relógio desaparecerá do ecrã automaticamente 5 minutos depois ligar a opção.

•Também pode ver ou cancelar o relógio, pressionando o botão  $\Box$  do telecomando.

**Lig/Desl Temp.** A opção "Lig/Desl Temp." permite ligar ou desligar o televisor a uma hora determinada. Para usar esta função, deverá antes acertar o relógio (página 40).

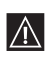

• Se modificar a programação das opções descritas abaixo, se seleccionará Não automaticamente na opção **Temporizador**. Nesse caso, seleccione **Sim** na opção

**Temporizador**.

- Desligar o cabo de alimentação da unidade de recepção.
- A programação das opções **Hora activação, Duracção,** 
	- **Temporiz. Semanal, Repetir , Programa**.

#### **Para isso:**

- **1** Após seleccionar a opção, pressione  $\blacktriangleright$ .
- **2** Com a opção **Temporizador** realçada, pressione  $\blacklozenge$  ou  $\blacktriangle$  para seleccionar **Sim** e, depois, pressione  $\rightarrow$ .
- **3** Pressione  $\blacktriangleright$  ou  $\blacktriangle$  para seleccionar **Hora activação** e, depois, pressione .
- **4** Programe a hora em que o televisor será ligado automaticamente. Pressione  $\blacktriangleright$  ou  $\blacktriangle$  para programar a hora e, depois, pressione  $\blacktriangleright$ . Seguidamente, pressione  $\blacktriangleright$  ou  $\blacktriangle$  para programar os minutos e pressione novamente .
- **5** Pressione  $\bullet$  ou  $\bullet$  para seleccionar **Duracção** e, depois, pressione  $\blacklozenge$  .
- **6** Pressione  $\blacktriangleright$  ou  $\blacktriangle$  para seleccionar o **Duracção** desejado. Seleccione o tempo de espera (no máximo 5 horas) após o qual o televisor entrará automaticamente no modo standby.
- **7** Pressione  $\blacktriangleright$  ou  $\blacklozenge$  para seleccionar **Temporiz.** Semanal e, depois, pressione  $\blacktriangleright$ .
- **8** Pressione  $\blacktriangleright$  ou  $\blacktriangleright$  para seleccionar o dia da semana que deseja programar para a opção Lig/Desl Temp. e, depois, pressione  $\blacklozenge$ .
- **9** Pressione  $\blacktriangleright$  ou  $\blacktriangle$  para seleccionar **Sim**; depois, pressione  $\blacktriangleright$ .
- **10** Repita os passos 8 e 9 para programar outros dias da semana.
- **11** Pressione **↓** ou ◆ para seleccionar **Programa** e, depois, pressione .
- **12** Pressione ◆ ou ◆ para seleccionar os canais (emissoras de televisão) que deseja ver quando o televisor começar a funcionar e, depois, pressione  $\blacklozenge$ .

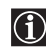

Para ligar e desligar o televisor a uma determinada hora todos os dias, seleccione **Repetir** em **Sim** depois do passo 2 e continue com o passo 3.

*Se, posteriormente, desejar anular esta função, seleccione Não em vez de Sim no passo 2 descrito acima.*

**PT**

(continua)

**Desligar Auto** A opção "Desligar Auto" permite programar o televisor para que entre automaticamente no modo standby quando não houver sinal de entrada no equipamento ligado.

#### **Para isso:**

- **1** Após seleccionar a opção, pressione  $\bullet$ .
- **2** Pressione  $\blacktriangleright$  ou  $\blacktriangle$  para seleccionar **Sim.**

A opção **Desligar Auto** não pode ser seleccionada quando o televisor está a receber o sinal de uma emissão de televisão.

# **Estado Unidade (Informações do televisor)**

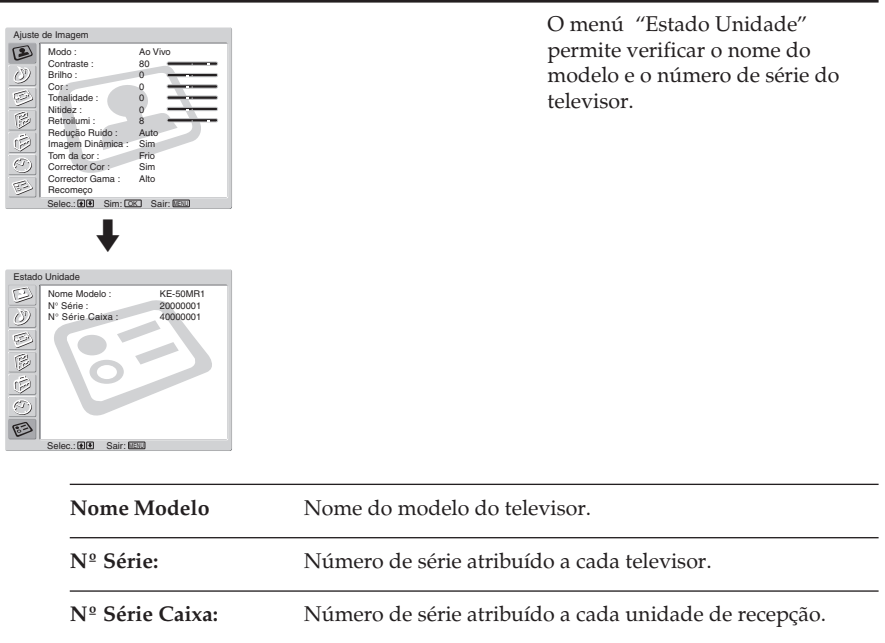

# **Informação sobre o "Memory Stick"**

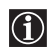

A função "Memory Stick" permite ver no ecrã do televisor imagens digitais armazenadas em ficheiros no "Memory Stick".

## **Visualizador de imagens**

O visualizador de imagens "Memory Stick" deste televisor pode mostrar dados de imagens fixas (JPEG) e dados de imagens em movimento (MPEG1) armazenadas no "Memory Stick". Também pode realizar uma projecção sequencial das imagens e personalizar as características da projecção seleccionando as opções automático ou manual.

## **Modo de câmara digital**

O Modo câmara digi. deste televisor somente pode mostrar imagens nos formatos JPEG ou MPEG1 gravadas numa câmara de vídeo digital compatível DCF.

# **Tipos de imagens admitidas**

As imagens gravadas devem cumprir as seguintes especificações:

- Imagens fixas: formato de compressão JPEG\* e nomes de pastas e de ficheiros compatíveis DCF\*\*.
- As imagens em movimento devem ter sido gravadas numa câmara digital Sony utilizando um dos seguintes formatos de compressão MPEG1\*\*\* :

Formatos de compressão MPEG1\*\*\* :

MPEG MOVIE, MPEG MOVIE AD, MPEG MOVIE EX, MPEG MOVIE HQ, MPEG MOVIE CV, MPEG MOVIE HQX, MPEG1, (correspondentes a VIDEO CD) de receptáculo VAIO Giga.

- \* JPEG é um formato de tecnologia standard para comprimir uma imagem fixa (extensão.jpg). JPEG é o acrónimo de "Joint Photographic Experts Group", a organização que criou esse formato.
- \*\* DCF é o acrónimo de "Design Rules for Camera file Systems", que compreende especificações estabelecidas pela Japan Electronic Industry Development Association (JEIDA).
- \*\*\* MPEG é um dos formatos de compressão de uma imagem em movimento (extensão.mpg).

# **Tipos de imagens não aceites**

- Imagens fixas armazenadas no formato TIFF ou qualquer outro formato de compressão que não seja o JPEG.
- Imagens fixas gravadas utilizando aparelhos não compatíveis DCF, incluindo os seguintes aparelhos Sony:
	- Câmaras fotográficas digitais DSC-D700, DSC-D770.
	- Câmaras de vídeo digitais DCR-TRV900 / DSR-PD100A.
- As seguintes imagens fixas memorizadas no formato de compressão JPEG:
	- Imagens que tenham sido processadas em um computador.
	- Imagens em pastas que tenham sido modificadas ou renomeadas em um computador.
	- Imagens em um "Memory Stick" que tenha sido formatado em um computador.

### **Recomendações de uso**

- É recomendável fazer uma cópia de segurança dos dados importantes no disco rígido do seu computador. A Sony não se responsabiliza por perdas de dados nem por dados danificados.
- A utilização de imagens gravadas, excepto para uso pessoal, pode violar o direito de reprodução.
- O software aplicativo "Memory Stick" pode ser alterado ou modificado pela Sony sem aviso prévio.

## **O que é um "Memory Stick"?**

"Memory Stick" é um meio de gravação de circuito integrado compacto, portátil e versátil, com uma capacidade de dados superior à de um disquete de 3,5". "Memory Stick" foi especialmente concebido para trocar e compartilhar dados entre produtos compatíveis "Memory Stick". Por ser extraível, o "Memory Stick" também pode ser utilizado para armazenar dados externos.

"Memory Stick" está disponível em dois tamanhos: Tamanho standard e tamanho compacto "Memory Stick Duo".

Quando encaixado num adaptador "Memory Stick Duo", o "Memory Stick Duo" passa a ter a mesma capacidade que o "Memory Stick" standard e, consequentemente, pode ser utilizado em todos os produtos compatíveis com o "Memory Stick" standard.

### **Tipos de "Memory Stick" .**

 "Memory Stick" está disponível em três modelos para satisfazer diversos requisitos e funções: • "Memory Stick"

- Memoriza qualquer tipo de dado, excepto os dados protegidos pelo direito de reprodução que exijam a tecnologia MagicGate de protecção do direito de reprodução.
- "MagicGate Memory Stick" Equipado com a tecnologia MagicGate de protecção do direito de reprodução.
- "Memory Stick-ROM" Memoriza dados "só leitura" pré-gravados. No "Memory Stick-ROM" não é possível gravar nem apagar os dados pré-gravados.

### **Tipos de "Memory Stick" compatíveis com o televisor**

O seu televisor é compatível com três tipos de "Memory Stick": "Memory Stick" standard, "MagicGate Memory Stick" e "Memory Stick-ROM". No entanto, como o seu televisor não admite o padrão MagicGate , os dados visualizados no televisor não estão sujeitos à protecção contra cópia MagicGate.

### **Observações sobre o Memory Stick Duo**

Para utilizar o "Memory Stick Duo" neste televisor, deve encaixar o adaptador antes de introduzi-lo no aparelho.

Assegure-se de encaixar o "Memory Stick Duo" no adaptador no sentido correcto. Assegure-se de introduzir o adaptador Memory Stick Duo no sentido correcto. De contrário, o aparelho pode sofrer danos.

Não introduza o adaptador Memory Stick Duo sem antes ter encaixado o "Memory Stick Duo". De contrário, pode ocorrer um mau funcionamento no televisor.

**PT**

(continua)

# **Informação sobre o uso do "Memory Stick"**

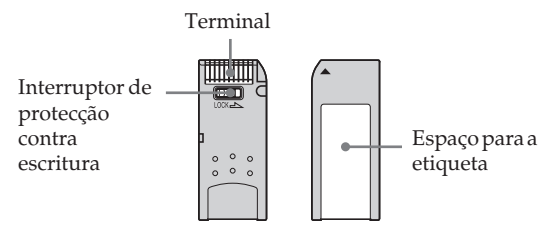

- Não é possível gravar nem apagar imagens quando o interruptor de protecção contra escritura do "Memory Stick" está na posição LOCK.
- Para accionar o interruptor de protecção contra escritura do "Memory Stick Duo" , utilize um objecto pontiagudo, como por exemplo uma caneta.
- É recomendável fazer uma cópia de segurança dos dados importantes no disco rígido do seu computador.
- Os dados das imagens podem sofrer danos nos seguintes casos:
	- Se retirar o "Memory Stick" ou desligar a alimentação eléctrica quando a lâmpada de acesso estiver acesa ou a piscar.
	- Se usar o "Memory Stick" perto de ímanes ou de campos magnéticos, tais como altifalantes.
	- Se desligar o cabo de alimentação quando a lâmpada de acesso estiver acesa ou a piscar.
- Evite o contacto de objectos metálicos ou dos dedos com as partes metálicas da área de ligação.
- Não cole nenhum tipo de material no espaço reservado para a etiqueta fornecida.
- Cole a etiqueta respeitando o espaço reservado para esse fim.
- Não exerça uma pressão excessiva ao escrever sobre a área de anotação do "Memory Stick Duo".
- Não dobre, não deixe cair nem deixe que o "Memory Stick" receba golpes.
- Não desmonte nem modifique o "Memory Stick".
- Não deixe que o "Memory Stick" receba humidade.
- Não utilize nem guarde o "Memory Stick" em lugares expostos a:
	- Temperaturas extremas, como p.ex. em um automóvel estacionado ao sol – Á luz directa do sol
	- Uma humidade alta ou em lugares com substâncias corrosivas
- Quando transportar um "Memory Stick", utilize o estojo fornecido.

## **Sobre a formatação do "Memory Stick"**

### O "Memory Stick" é fornecido com um formato standard exclusivo.

**Observação sobre o "Memory Stick" formatado por um computador**

Um "Memory Stick" formatado por computador não tem a garantia de compatibilidade com este televisor.

### **Quando a lâmpada de acesso estiver acesa ou a piscar**

O "Memory Stick" está a ler ou a escrever dados. Evite golpear ou expor o televisor a vibrações. Não corte a alimentação eléctrica nem retire o "Memory Stick". De contrário, os dados das imagens poderão sofrer danos.

- "MagicGate Memory Stick", "Memory Stick" e são marcas registadas da Sony Corporation.
- "MagicGate" e **MAGIC GATE** são marcas registadas da Sony Corporation.
- "Memory Stick-ROM" e **MEMORY STICK-ROM** são marcas registadas da Sony Corporation.
- Memory Stick Duo" e **MEMORY STICK DUO** são marcas registadas da Sony Corporation.

# **Introduzir e retirar um "Memory Stick"**

# **Introduzir um "Memory Stick"**

Introduza o "Memory Stick" na ranhura "Memory Stick" com a marca < voltada para cima, da forma indicada abaixo. A lâmpada de acesso do "Memory Stick" pisca.

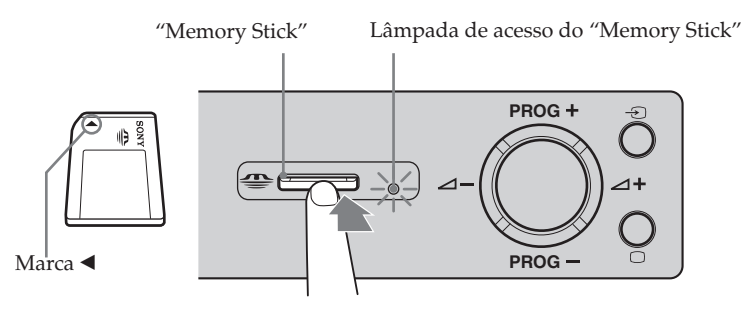

- Assegure-se de introduzir o "Memory Stick" no sentido correcto. Se o "Memory Stick"  $\bigcirc$ for forçado no sentido errado, o próprio "Memory Stick" ou a ranhura de entrada poderão ser danificados.
	- Introduza somente o "Memory Stick" na ranhura do "Memory Stick". Se tentar introduzir outros objectos na ranhura, poderá danificar o televisor.

# **Retirar um "Memory Stick"**

- **1** Verifique se a lâmpada indicadora do acesso aos dados do "Memory Stick" está apagada; depois, empurre o "Memory Stick" suavemente para dentro da ranhura.
	- O "Memory Stick" é ejectado.

 $\mathbf{D}$ 

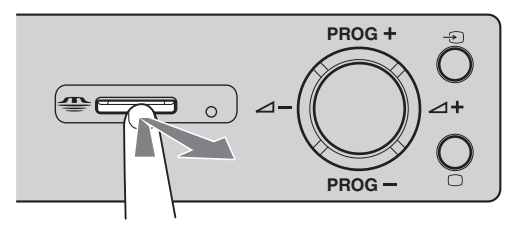

**2** Puxe o "Memory Stick" até retira-lo completamente da ranhura.

- Não corte a alimentação eléctrica enquanto a luz vermelha da lâmpada indicadora do acesso aos dados do "Memory Stick" estiver a piscar, uma vez que isso poderá danificar o "Memory Stick".
	- Para retirar o "Memory Stick", não o tente arrancar directamente da ranhura, já que **PT** isso poderá danificar o "Memory Stick" ou a própria ranhura.
	- Se soltar o "Memory Stick" justo depois de o ter empurrado para dentro da ranhura, ele poderá ser expelido com força.

# **Utilização do "Memory Stick" (Início Memory Stick)**

A função "Memory Stick" permite visualizar um índice minimizado das imagens armazenadas no "Memory Stick". Pode seleccionar uma imagem do índice para visualizá-la em todo o ecrã, reproduzir uma imagem em movimento e, também, projectar uma sequência de imagens.

# **Visualizar o Início Memory Stick**

A configuração por defeito para "Modo câmara digital" é "Sim".

**1** Introduza um "Memory Stick" que contenha as imagens que deseja ver. **VIDEO TV**  $\sqrt{a^2}$ **2** Pressione "**Memory Stick"**. "Memory O Início Memory Stick aparece no ecrã do televisor. Stick" **Índice de imagens minimizadas contidas na pasta** Pressione o botão  $\blacktriangleright$  /  $\blacklozenge$  /  $\blacklozenge$  ou  $\blacktriangleleft$ para seleccionar uma imagem. A **Marca Início**  imagem seleccionada é realçada a **Memory Stick .** amarelo. Гŵ **Início Memory Stick OK Show imagens Pasta** ದಾ **100MSDCF PROG MENU** ക **N**°**: 1/1234 Ficheiro: SPJP0001.JPG Tamanho: 1024x768 Data: 7/15/2002 12:34 Sel: 国国国** Re **Nome da pasta Informação sobre a SONY imagem seleccionada**  $TV$ **correspondente à pasta seleccionada Marca indicada na parte inferior da imagem** O<sub>TI</sub>: Ícone de imagem protegida : Ícone de imagem em movimento : Ícone do ficheiro afim (visualizado só quando "Modo câmara digital" está ajustado em "Sim"). • Para encerrar o Início Memory Stick, pressione  $\bigcap$ novamente "Memory Stick". • Para ligar a entrada "Memory Stick" , pressione repetidamente  $\bigodot$  até que o indicador Memory Stick se acenda na unidade de recepção (ver página

# **Seleccionar o menu de índice do Início Memory Stick**

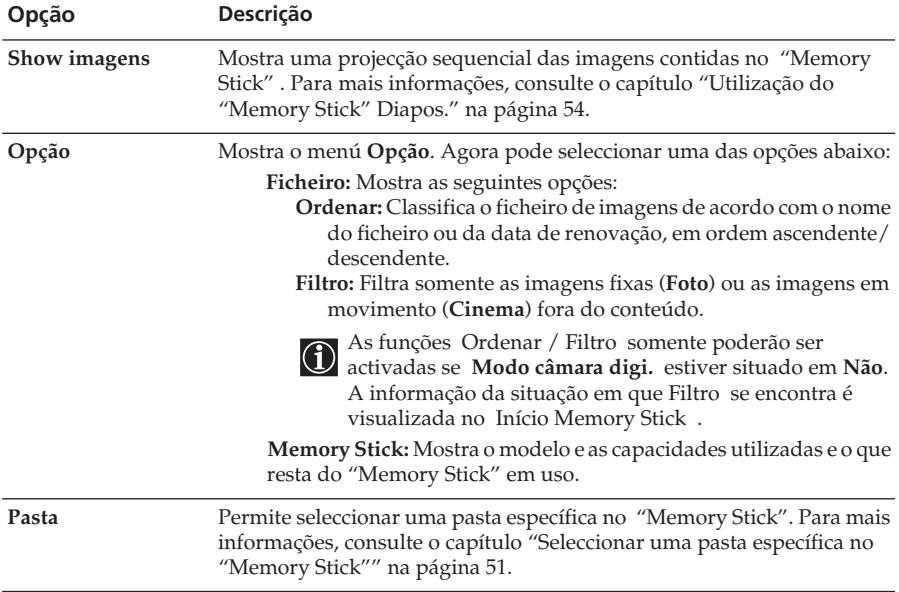

Pressione ◆ ou ◆ para realçar a opção desejada do menú e, depois, pressione **OK** . A opção seleccionada é realçada a amarelo.

**PT**

(continua)

# **Seleccionar uma pasta específica no "Memory Stick"**

- **1** Introduza um "Memory Stick" que contenha as imagens que deseja ver.
- **2** Pressione "**Memory Stick**".

O Início Memory Stick aparece no ecrã.

**3** Pressione  $\blacktriangleright$  ou  $\blacktriangle$  para realçar **Pasta** e, depois, pressione **OK**. No ecrã aparece o menú **Pasta**.

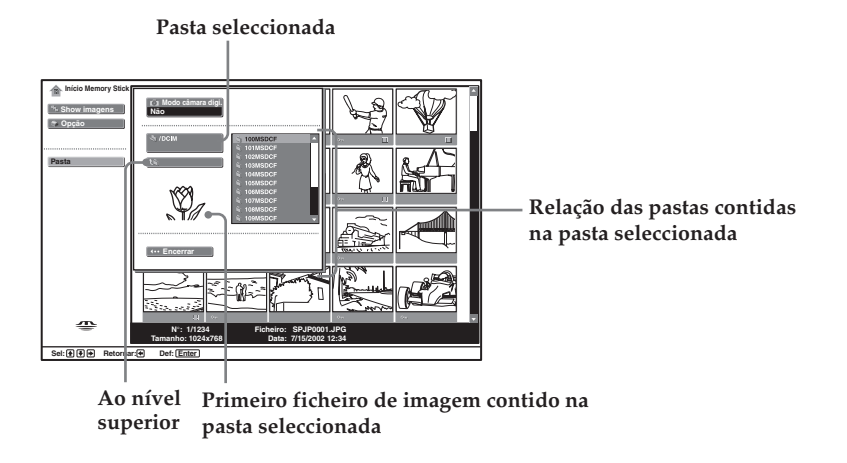

**4** Pressione  $\rightarrow$  para seleccionar a relação de pastas e, seguidamente, pressione  $\rightarrow$  ou  $\rightarrow$  para seleccionar a pasta que deseja ver. Depois, pressione **OK**.

Aparece o índice das imagens contidas na pasta seleccionada, de forma minimizada.

**Para seleccionar as pastas que não estão a ser visualizadas**

Pressione  $\blacklozenge$  para seleccionar o deslizador de imagens e, seguidamente, pressione  $\blacklozenge$  ou  $\blacklozenge$ . Aparecem as 10 pastas seguintes ou anteriores.

## **Classificação de ficheiros de imagem (Modo câmara digi.)**

"Modo câmara digi." permite ordenar ficheiros de imagem gravados no formato de compressão JPEG e MPEG em câmaras fotográficas digitais ou em câmaras de vídeo digitais que sejam compatíveis DCF.

No passo 4 anterior, seleccione **Modo câmara digi.** . Depois, pressione  $\blacktriangleright$  ou  $\blacktriangle$  para seleccionar **Sim** e, depois, pressione **OK**.

- $\mathcal{N}$
- Não é possível seleccionar **Modo câmara digi.** se o número de ficheiros de imagem gravados no "Memory Stick" com uma câmara fotográfica digital ou uma câmara de vídeo digital for superior a 2.000.
- Para um ficheiro de imagens gravadas com a função Voice Memo da câmara digital Sony, o ficheiro de imagens fixas somente pode ser visualizado.

# **Utilização do "Início Memory Stick"**

O Início Memory Stick permite visualizar o ecrã completo das imagens seleccionadas e reproduzir uma imagem em movimento, utilizando o ecrã de índice. Pode também proteger, rodar e apagar as imagens através do ecrã de índice.

**1** Introduza um "Memory Stick" que contenha as imagens que deseja ver.

**2** Pressione "**Memory Stick**"**.**

No ecrã aparece o Início Memory Stick.

**3** Pressione  $\blacktriangleright$  ou  $\blacktriangle$  para realçar **Pasta** e, depois, pressione **OK**. No ecrã aparece o menú **Pasta**.

**4** Pressione → para seleccionar o índice e, seguidamente, pressione → ou ← para seleccionar a pasta que deseja ver. Depois, pressione **OK**.

Aparece o índice das imagens contidas na pasta seleccionada, de forma minimizada.

**5** Pressione  $\blacklozenge$ . Depois pressione  $\blacktriangleright$  /  $\blacklozenge$  /  $\blacklozenge$  ou  $\blacktriangleright$  para seleccionar a imagem que deseja visualizar em ecrã completo, ou para reproduzir uma imagem em movimento. Depois, pressione **OK**.

**Visualização de outros ficheiros de imagens quando a pasta seleccionada nesse momento contém mais de um ficheiro.**

Pressione  $\blacklozenge$  até visualizar as imagens restantes ou pressione  $\blacktriangleright$  para seleccionar o deslizador e, seguidamente, pressione  $\blacklozenge$ .

Aparece o índice das imagens contidas em todas as páginas, de forma minimizada.

No ecrã aparece o menu de índice minimizado. Agora pode seleccionar uma das opções abaixo. Pressione ◆ ou ◆ para seleccionar as opções e, depois, pressione **OK**.

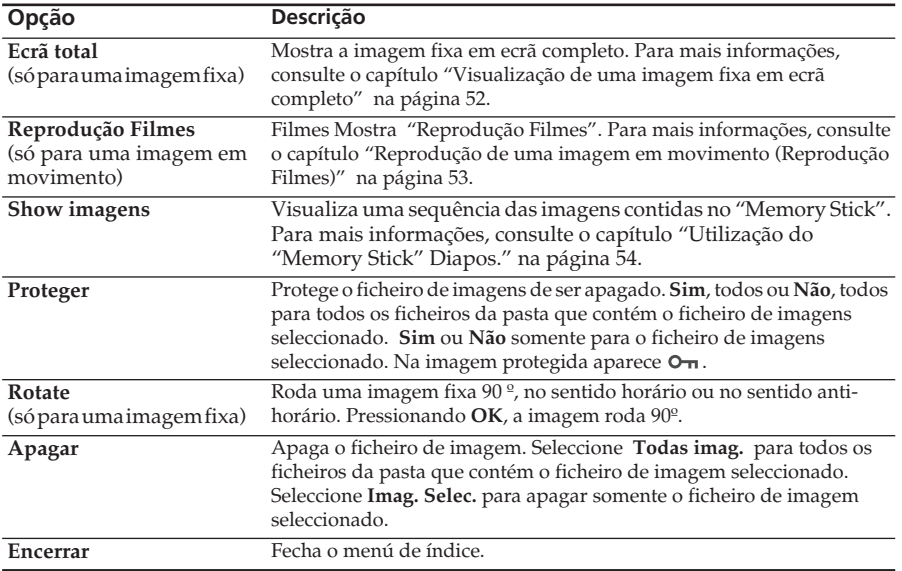

### **Menú de índice minimizado**

• Não é possível rodar nem apagar uma imagem protegida  $(O<sub>m</sub>)$ .

- Se colocar o interruptor de protecção contra escritura na posição LOCK, não poderá rodar nem apagar as imagens no "Memory Stick".
	- A imagem que tiver sido rodada permanecerá assim no "Memory Stick" e será mostrada dessa forma da próxima vez. (continua)

# **Visualização de uma imagem fixa em ecrã completo**

Seleccione **Ecrã total** no menú de índice de imagens minimizadas.

- Em função do tamanho da imagem, varia o tempo necessário para que ela possa ser  $\bigcap$ visualizada em ecrã completo.
	- Em função do tamanho da imagem, o televisor visualiza automaticamente em ecrã completo o tamanho adequado de imagem para cada uma delas.

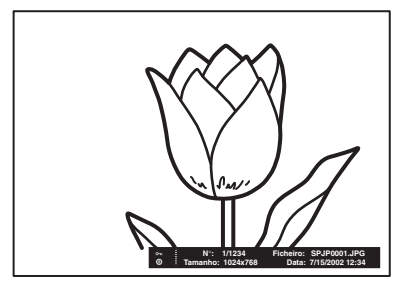

**Para visualizar a imagem seguinte** Pressione  $\blacklozenge$ .

**Para visualizar a imagem anterior**

Pressione  $\blacklozenge$ .

## **Menú de índice de uma imagem em ecrã completo**

Pressione **OK** enquanto a imagem estiver a ser visualizada em ecrã completo. Aparece o menú de índice de uma imagem de ecrã completa. Agora pode seleccionar uma das opções abaixo.

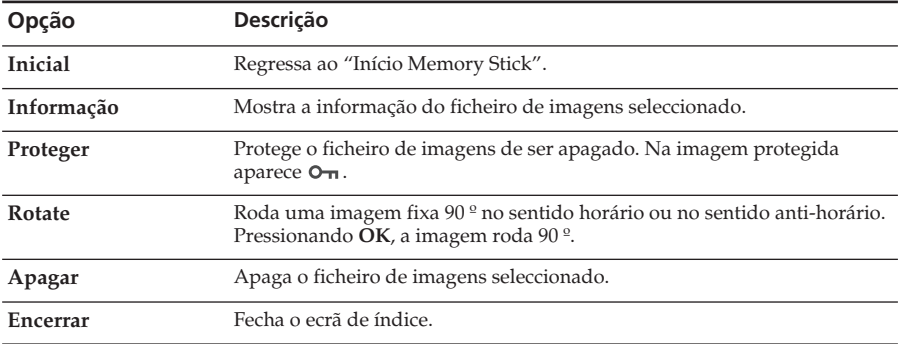

Pressione  $\blacklozenge$  ou  $\blacklozenge$  para seleccionar as opções e, depois, pressione **OK**.

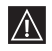

• Não é possível rodar nem apagar uma imagem protegida  $(O<sub>n</sub>)$ .

- Não é possível rodar nem apagar as imagens no "Memory Stick", se o interruptor de<br>• Não é possível rodar nem apagar as imagens no "Memory Stick", se o interruptor de protecção contra escritura estiver situado na posição LOCK.
	- A imagem que tiver sido rodada permanecerá assim no "Memory Stick" e será mostrada dessa forma da próxima vez.

# **Reprodução de uma imagem em movimento (Reprodução Filmes)**

Seleccione **Reprodução Filmes** no menú de índice de imagens minimizadas; o "Reprodução Filmes" aparece no ecrã. Para operar o "Reprodução Filmes", pressione  $\blacklozenge$  ou  $\blacktriangle$  para seleccionar o botão da opção e, depois, pressione **OK**.

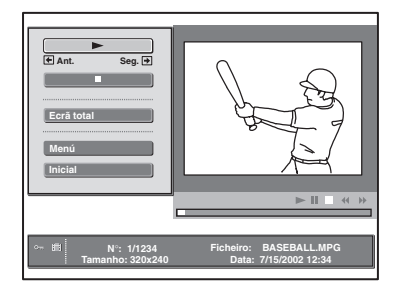

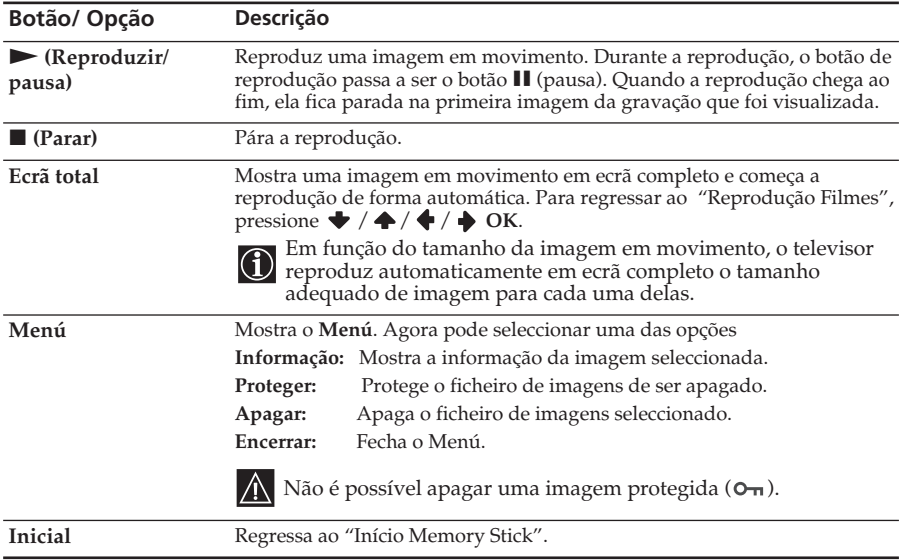

### **Ecrã de guia**

O ecrã de guia informa sobre as funções  $\bigtriangledown$  e  $\bigtriangleup$  no telecomando, quando se reproduz o "Reprodução Filmes".

- **Reb.:** Retorna à imagem em movimento.
- **Avançar:** Avanço rápido da imagem em movimento.

Se, quando estiver a iniciar uma sequência de imagens, interromper ou fizer uma pausa na imagem em movimento, o ecrã de guia mudará para **Prev** e **Seg.**. Para mais informações, consulte o capítulo "Utilização do "Memory Stick" Diapos." na página 54.

- **Reb.**: Retorna à imagem em movimento.
- **Avançar:** Avanço rápido da imagem em movimento.

# **Utilização do "Memory Stick" Diapos.**

O "Slide Show" permite-lhe ver, de forma sequencial e automática, as imagens contidas no "Memory Stick ".

**1** Insira o "Memory Stick" contendo as imagens que pretende ver.

**2** Prima "**Memory Stick**". No ecrã surge o menú inicial MS.

**3** Pressione ◆ ou ◆ para realçar **Pasta** e, depois, pressione **OK**. Aparece o menú **Pasta**.

**4** Pressione  $\rightarrow$  para seleccionar o índice e, seguidamente, pressione  $\rightarrow$  ou  $\rightarrow$  para seleccionar a pasta que deseja ver. Depois, pressione **OK**.

Aparece o índice das imagens contidas na pasta seleccionada, de forma minimizada.

**5** Pressione  $\blacklozenge$  ou  $\blacklozenge$  para realçar Show imagens e, depois, pressione OK. Aparece o menú de índice de **Show imagens**. Agora pode seleccionar uma das opções abaixo. **Pressione**  $\bullet$  ou  $\bullet$  para seleccionar as opções e, depois, pressione **OK**.

**Avançar imagens:** Posiciona as imagens de forma manual ou automática.

**Interval:** Selecciona o período de tempo em que uma imagem é visualizada, de 5 seg., 10 seg., 30 seg., 1 min., 5 min. a 10 min. O tempo de visualização é aproximado. Se **Avançar imagens:** estiver ajustado em **Manual**, esta função ficará desactivada.

**6** Pressione  $\blacklozenge$  ou ← para seleccionar **Executar** e, depois, pressione **OK**.

# **Para iniciar o Show imagens.**

### **Quando programar "Avançar imagens" em "Auto"**

As imagens mudam automaticamente. Quando seleccionar um ficheiro com imagens em movimento, ele será reproduzido automaticamente e, após a reprodução, a imagem seguinte aparecerá automaticamente.

"Reprodução Filmes" não pode ser reproduzido, se **Avançar imagens** está ajustado em Auto.

### **Quando programar "Avançar imagens" em "Manual"**

Pressione  $\rightarrow$  o  $\leftarrow$  para avançar ou retroceder as imagens.

: Visualiza a imagem seguinte.

: Visualiza a imagem anterior.

Quando visualizar uma imagem fixa em ecrã completo, poderá rolar as imagens da forma indicada acima.

### **Quando seleccionar uma imagem em movimento**

A imagem em movimento não é reproduzida e visualiza-se "Reprodução Filmes". Para mais informações sobre o uso de "Reprodução Filmes" , consulte o capítulo "Reprodução de uma imagem em movimento (Reprodução Filmes)" na página 53.

Pressione  $\rightarrow$  para visualizar a imagem seguinte.

## **Para parar o Show imagem**

Se desejar parar o "Show imagens", faça o seguinte para regressar ao "Início Memory Stick".

# **Se programar "Avançar imagens" em "Auto"**

Pressione **OK**.

### **56.16 Se programar "Avançar imagens" em "Manual"**

Pressione OK para visualizar o menú de índice e, depois, pressione  $\blacktriangleright$  ou  $\blacktriangleright$  para seleccionar **Inicial.** 

# **Mensagens de advertência durante o uso do "Memory Stick"**

Se ocorrer algum problema em algum ficheiro de imagens, poderão aparecer no ecrã os seguintes indicadores.

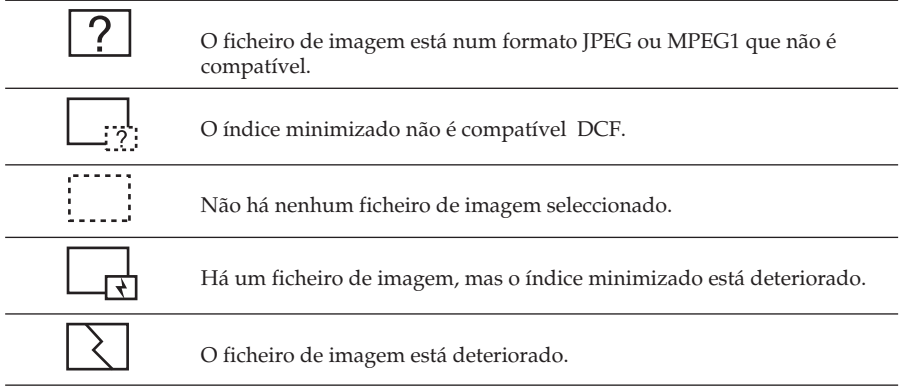

# **Mensagens de advertência durante o uso do "Memory Stick"**

Verifique na lista abaixo o significado das mensagens.

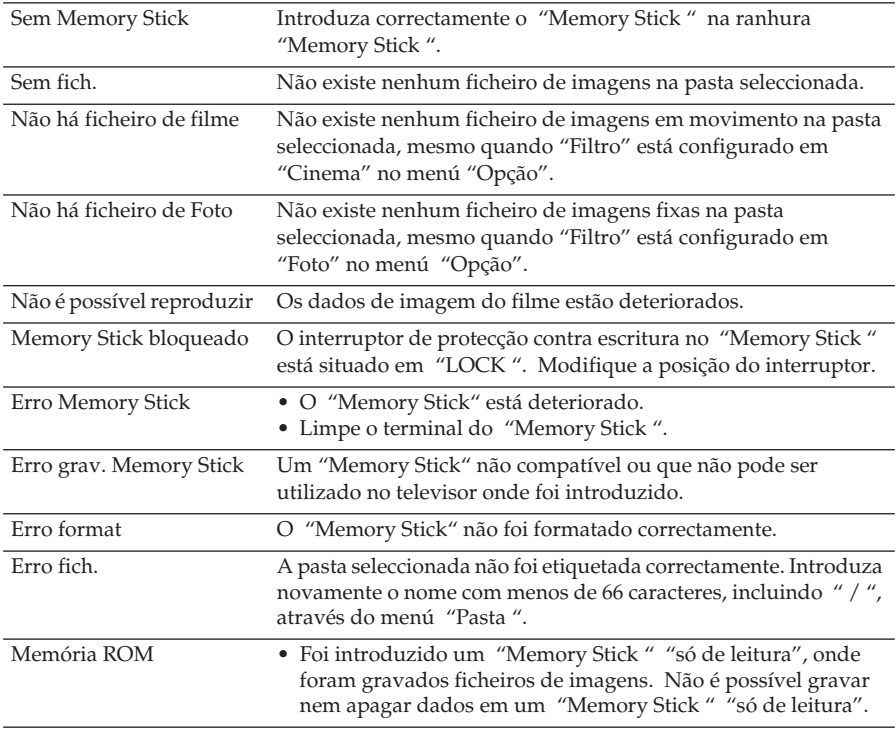

# **Teletexto**

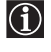

O Teletexto é um serviço de informação transmitido pela maioria das emissoras de O Prefecto e um serviço de miorningua diferencia para 100, geralmente), proporciona informação sobre como utilizar este serviço. Para operar dentro do teletexto, utilize os botões do telecomando da forma indicada nesta página.

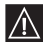

Assegure-se de utilizar um canal de televisão com um sinal forte, pois de contrário A Assegure se de dumant de poderiam ocorrer erros no teletexto.

### **Activar o serviço de Teletexto:**

Após seleccionar o canal (emissora de televisão) que forneça o serviço de teletexto que deseja ver, pressione  $\boldsymbol{\boldsymbol{\Xi}}$ .

### **Selecção de uma página de Teletexto:**

Introduza os três dígitos do número de página que deseja ver, utilizando os botões numerados do telecomando.

- *Se errar algum número, introduza novamente o número de página correcto.*
- *Se o contador de páginas não parar, significa que a página solicita não está disponível. Nesse caso, introduza outro número de página.*

### **Selecção da página seguinte ou precedente:**

Pressione **PROG** + (**■**) ou pressione **PROG** - (**■**).

#### **Sobrepor o teletexto na imagem do televisor:**

Enquanto estiver a ver o teletexto, pressione  $\boldsymbol{\Xi}$ . Pressione-o novamente para sair do modo de teletexto.

#### **Parar uma página:**

Algumas páginas de teletexto contêm várias subpáginas que vão aparecendo sucessivamente. Para parar uma página, pressione  $\circled{O}/\circled{E}$ . Pressione novamente esses botões para cancelar a paragem.

### **Revelação de uma informação escondida (p. ex., respostas de passatempos):**

Pressione  $(H)/Q$ . Pressione novamente para esconder a informação.

**Desactivar o teletexto:**  Pressione  $\bigcap$ .

## **Fastext**

O serviço Fastext permite aceder às páginas de teletexto pressionando um único botão. Estando dentro do serviço de teletexto e se a emissora de televisão emitir sinais Fastext, na parte inferior do ecrã aparece um menú de códigos coloridos que permite entrar directamente numa página. Para isso, pressione o botão da cor correspondente (vermelho, verde, amarelo ou azul) do telecomando.

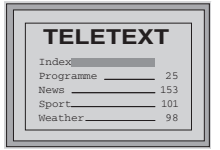

# **NexTView\***

\* (depende da disponibilidade do serviço).

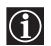

NexTView é um guia electrónico de programas que contém informação sobre a programação das diversas emissoras de televisão.

Pode procurar a informação sobre a programação por temas (desportos, arte, etc.) ou por data.

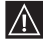

Se aparecerem caracteres estranhos quando estiver a ver NexTView, entre na opção "Idioma/País" utilizando o sistema de menús (ver página 36) e seleccione o idioma que está a ser utilizado na emissão do NexTView.

# **Activação do NexTView**

**1** Seleccione um canal de televisão que transmita o serviço NexTView. A indicação "NexTView" aparecerá no ecrã quando a informação estiver disponível.

**2** Para ver o serviço NexTView, dispõe de dois tipos de interface NexTView, em função da percentagem de dados disponível:

## **a)Interface "Lista de Programas":**

Quando estiver a ver televisão e aparecer no ecrã a indicação "NexTView" a branco, pressione o botão  $\textcircled{1}$  do telecomando para ver a interface "Lista de Programas" (ver fig. 1 na próxima página).

## **b)Interface "Visão do conjunto" :**

Quando estiver a ver televisão e estiverem disponíveis mais de 50% dos dados do NexTView (em algumas regiões não estarão operativos 100% dos dados), aparecerá no ecrã a indicação "NexTView" a preto. Seguidamente, pressione o botão  $\textcircled{1}$  edo telecomando para ver a interface "Visão do conjunto" (ver fig. 2 na próxima página).

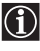

Assim que entrar no serviço NexTView, aparecerá a percentagem de dados disponíveis do NexTView no canto inferior esquerdo. Tenha em conta que quando já estiver dentro do serviço NexTView, a percentagem de dados não aumentará.

## **3** Para navegar através do NexTView:

- Pressione  $\rightarrow$  ou  $\leftarrow$  para mover-se para a direita ou para a esquerda.
- Pressione  $\blacktriangleright$  ou  $\blacktriangle$  para mover-se para cima ou para baixo.
- Pressione **OK** para confirmar a selecção.

**4** Para sair do NexTView, pressione o botão  $\Box$  do telecomando.

(continua)

## **Interface "Lista de Programas" (fig. 1):**

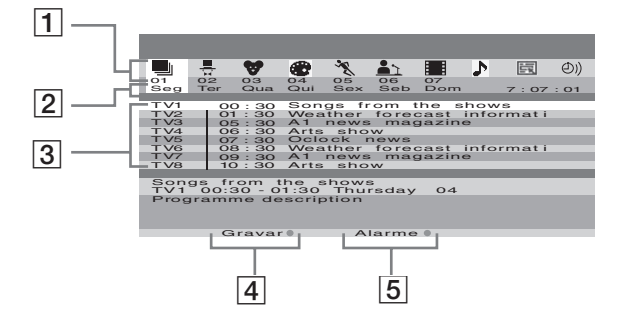

**Interface "Visão do conjunto" (fig. 2):**

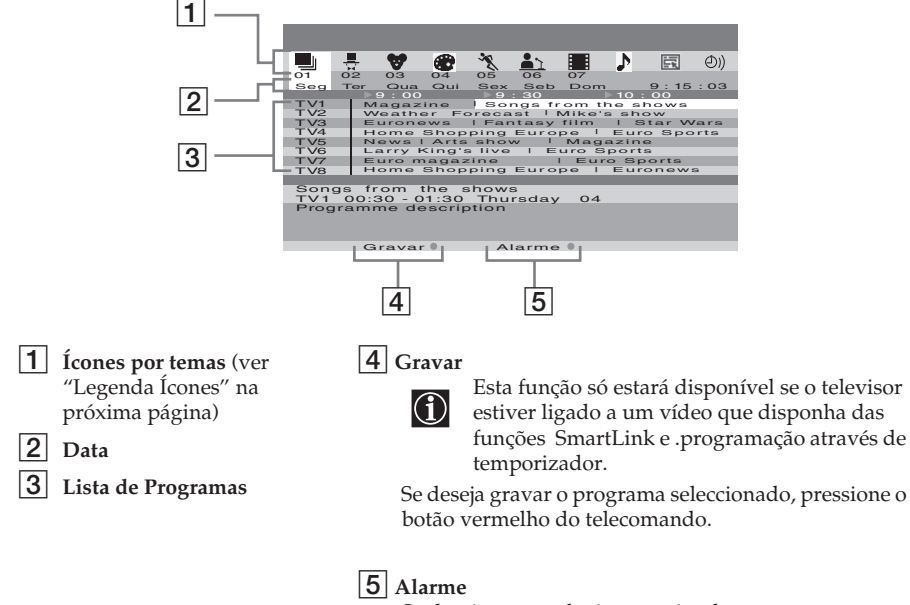

Se deseja que o televisor o avise de que o programa seleccionado está prestes a ser emitido, pressione o botão verde do telecomando. Na hora prevista de emissão do programa, aparecerá uma mensagem no ecrã avisando-o de que o programa está a ponto de começar.

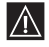

• As opções "Gravar" e "Alarme" aparecerão no ecrã quando seleccionar um programa, porém eles não aparecerão se estiver a ver o serviço NexTView em um canal de televisão que não seja fornecedor de NexTView.

• As opções "Gravar" e "Alarme" não estarão disponíveis se o programa escolhido já tiver começado.

# **Legenda Ícones:**

**música**

 $\blacktriangleright$ 

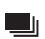

#### **lista completa:**

Mostra toda a informação sobre a programação, em ordem de horário, dos diferentes canais (emissoras de televisão).

最

#### **selecção de canais:**

Se o fornecedor de NexTView enviar informação de mais de 8 emissoras diferentes de televisão, pode seleccionar 8 para criar uma lista personalizada. Depois de ter configurado a sua lista pessoal, sempre que quiser poderá recuperar a lista original. Para a restaurar, seleccione "Auto ▶" carregando no botão  $\rightarrow$  do telecomando.

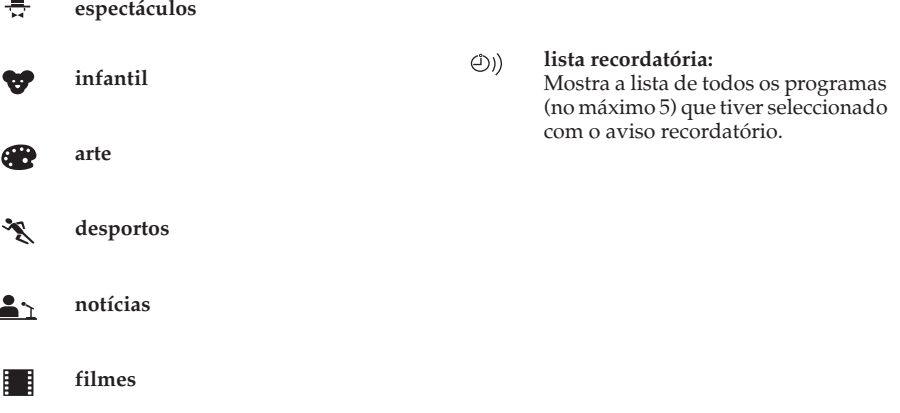

# **Ligação de equipamentos opcionais**

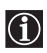

Seguindo as instruções abaixo, pode ligar ao televisor uma ampla gama de equipamentos O Seguindo as instruções avaixo, pode agos de proporcidos).<br>O opcionais (os cabos de ligação não são fornecidos).

#### **PROG 1 2 3 4 65** œc  $0 \oplus 0$ **PC MEMORY STICK PROG L/G/S/I R/D/D/D**  $\odot$ O 10 **MENU OK PC 6 6 6** Câmara de vídeo Computador pessoal S VHS/Hi8/DVC i Auscultadores  $\overline{A}$ Para evitar a  $\overline{1}$ **PROG** distorção da œ  $\circ \circ \circ \circ$  $\overline{a}$ **1 2 3 4 65** imagem, não **PC MEMORY STICK** ligue ou **PROG** equipamento **L/G/S/I R/D/D/D** |loi ||  $^{\circ}$ O às tomadas **MENU OK PC 6 6 6** E e F ao mesmo 向自自向 **BC** tempo.

# **Ligações na parte da frente da unidade de recepção**

# **Ligações na parte de trás da unidade de recepção**

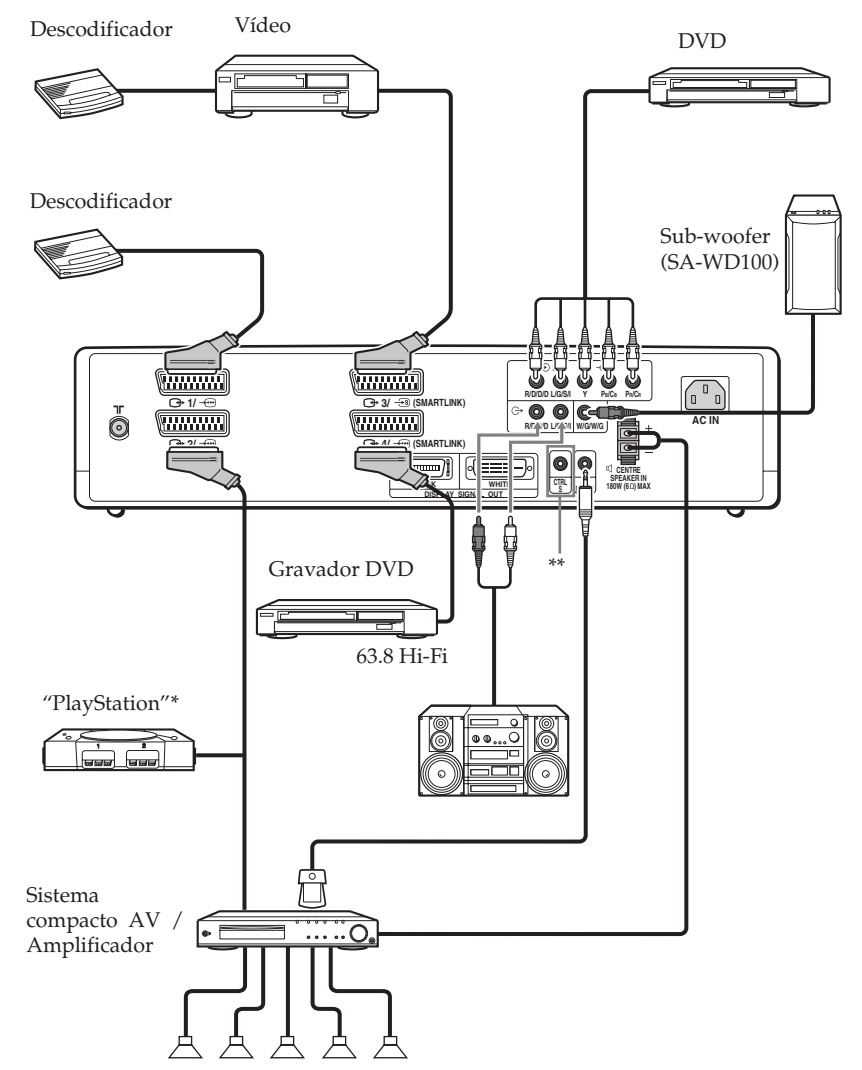

- \* "PlayStation" é um produto da Sony Computer Entertainment, Inc.
- \* "PlayStation" é uma marca registada da Sony Computer Entertainment, Inc.
- \*\* Para operar outros aparelhos Sony com o telecomando do televisor, ligue a tomada de entrada CONTROL S IN do aparelho à tomada de saída CONTROL S OUT do televisor com o cabo CONTROL S.

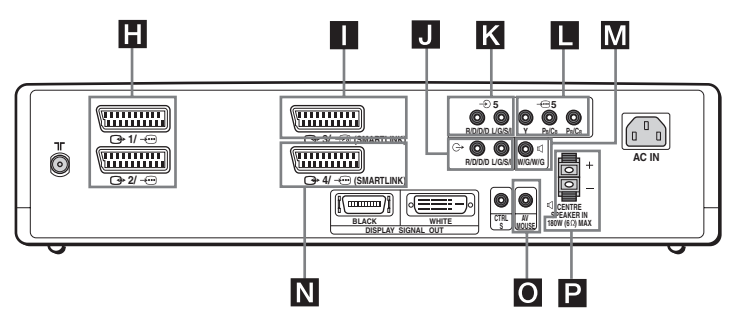

# **Ligação de um vídeo:**

Para ligar um vídeo, consulte o capítulo "Ligação da antena e do vídeo" na página 22. Recomendamos que ligue o vídeo utilizando um cabo de Euroconector. Sintonize o sinal de teste do vídeo no programa de televisão número "0", utilizando a opção "Sintonia Manual". Para mais informações sobre a programação manual, ver página 38, passo A).

Consulte o manual de instruções do vídeo para ver como encontrar o canal do sinal de vídeo.

# **Ligação de um vídeo ou de um gravador de DVD que disponha de SmartLink:**

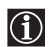

SmartLink é uma ligação directa entre o televisor e um aparelho de vídeo ou um gravador de DVD. Para mais informações sobre SmartLink, consulte o manual de instruções do seu aparelho de vídeo ou gravador de DVD . Se o seu vídeo ou gravador de DVD dispuser de SmartLink, utilize um cabo de Euroconector e ligue-os aos Euroconectores (3+3/ <del>{2</del>s} ou  $\bigoplus 4/\bigoplus$ .

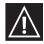

Os Euroconectores  $\bigoplus$ 3/  $\bigoplus$  e  $\bigoplus$ 34/ $\bigoplus$  não podem suportar a ligação SmartLink simultaneamente. Se ligar um aparelho de vídeo e um gravador de DVD aos

Euroconectores  $\bigoplus$ 3/ $\bigoplus$  e  $\bigoplus$ +4/ $\bigoplus$ , seleccione o Euroconector que deverá suportar a ligação SmartLink, através da opção "SmartLink " no menú "Funções" (página 35).

## Se tiver um descodificador ligado ao Euroconector G-3/ <del>6</del> ou a um **vídeo ligado a esse Euroconector:**

Seleccione a opção "Sintonia Manual" dentro do menú "Configurar" e após entrar na opção "Descodificador \*", seleccione "Sim" (utilizando  $\blacklozenge$  ou  $\blacklozenge$ ). Repita esta operação para cada sinal codificado.

Esta opção só aparecerá dependendo do país que tiver seleccionado no menú "Idioma/ País".

## **Se tiver um gravador de DVD ligado ao Euroconector**  $\bigoplus A/\bigoplus A$

O formato do sinal de um gravador de DVD é de 576p. Se desejar entrar o sinal com esse formato, ligue o gravador de DVD à tomada  $\bigoplus 4/\bigoplus$  e às tomadas Y, PB/CB, PR/CR de 5. Seleccione o menú "Funções" e situe "Selec. Tom. AV4" em "Manual" (página 35).

# **Ligação de um equipamento externo de áudio:**

**Para escutar o som do televisor através de um equipamento de alta fidelidade:** Se desejar amplificar o som do seu televisor, ligue o seu equipamento de alta fidelidade à saída de áudio J. Depois, utilizando o sistema de menús, seleccione o menú "Funções" e situe "Altifalante" em "Não".

## **Para ligar um sub-woofer:**

Ligue o sub-woofer à saída  $\mathbf{M} \triangleleft W/G/W/G$ , utilizando um cabo de áudio monoaural.

### **Para escutar o som do sistema Dolby Prologic através dos altifalantes do televisor:**

Se desejar escutar o som do seu aparelho de música através dos altifalantes do televisor, ligue o amplificador descodificador do seu sistema Dolby Prologic aos terminais P do CENTRE SPEAKER IN . Se dispuser de um amplificador Dolby, ligue a saída central do amplificador aos terminais P do CENTRE SPEAKER IN , para utilizar os altifalantes do seu televisor como altifalante central. Depois, utilizando o sistema de menús, seleccione o menú "Funções" e situe "Altifalante" em "Central".

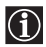

Pode seleccionar o telecomando do televisor ou o do amplificador externo para controlar o volume dos altifalantes do televisor. Seleccione o telecomando desejado utilizando a opção "Saída Áudio" no menú "Funções" (página 34).

#### **Rato AV:**

Se instalar o rato AV num amplificador externo, poderá utilizar o telecomando do amplificador, dirigindo-o para o televisor, para controlar o volume do amplificador. Ligue o rato AV à entrada O do AV MOUSE IN e instale-o justo em cima do sensor do telecomando do amplificador externo.

Rato AV Amplificador Sensor do telecomando

# **Uso de equipamentos opcionais**

**1** Ligue o equipamento opcional à tomada adequada do televisor da forma indicada nas páginas 62, 63 e 64.

**2** Ligue o equipamento conectado.

**3** Para ver a imagem do equipamento ligado, pressione repetidamente  $\bigoplus$  até que o símbolo de entrada correcto apareça no ecrã do televisor. Quando estiver a pressionar repetidamente  $\bigoplus$ , o indicador correspondente à entrada seleccionada brilhará na unidade de recepção.

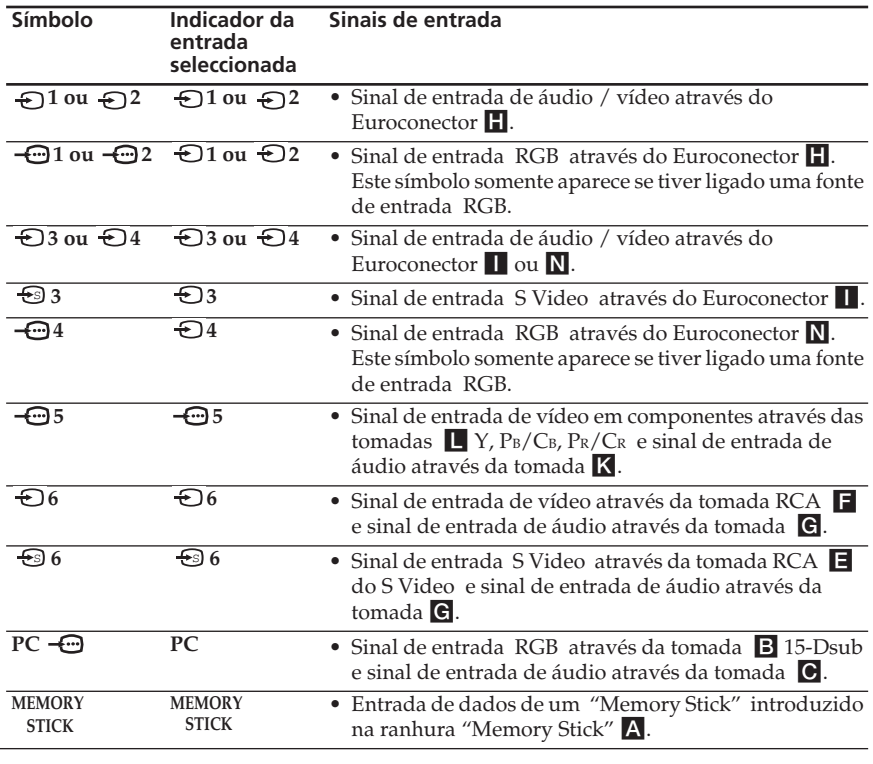

Se o seu gravador de DVD estiver ligado à tomada  $\mathbb{G}$ +4/ $\mathbb{G}$ e às tomadas Y, PB/CB, PR/CR do 5, seleccione a tomada de entrada utilizando a opção "Selec. Tom. AV4" no menú "Funções" (página 35).

**4** Para regressar à imagem normal de televisão, pressione o botão  $\bigcirc$  do telecomando. O indicador  $\bigcap$  da unidade de recepção acende-se.

### **Para ligar um equipamento monoaural**

Ligue a ficha RCA à tomada L / G / S / I e seleccione o sinal de entrada  $-\Box$ 5 seguindo as instruções descritas acima. Consulte "Ajuste do Som " e seleccione "Som Duplo" "A" no ecrã do menú Ajuste do som (página 29).

# **Configuração do telecomando para um DVD ou um Vídeo**

Este telecomando está preparado para controlar as funções básicas deste televisor Sony, do DVD Sony e da maioria dos vídeos Sony, a partir da colocação das pilhas. Para controlar outras marcas de DVD e vídeos, bem como alguns vídeos Sony, por favor, realize os seguintes passos:

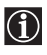

- Antes de começar, procure o código de três dígitos de acordo com a marca do seu Vídeo ou DVD (ver próxima página). Nas marcas em que aparece mais de um código, introduza o primeiro código.
- Sony procurará actualizar os códigos segundo as modificações do mercado. Encontrará a tabela de códigos actualizada na embalagem do telecomando.

**1** Pressione repetidamente o botão do selector de equipamento do telecomando até que a luz verde apareça na posição desejada, DVD ou VCR (para o vídeo).

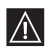

Se o selector de equipamento estiver na posição TV, não poderá memorizar nenhum código.

**2** Enquanto o indicador verde estiver iluminado na posição desejada, pressione o botão amarelo do telecomando, durante aproximadamente 6 segundos, até que o indicador verde comece a piscar.

**3** Enquanto o indicador verde estiver a piscar, introduza, através dos botões numerados do telecomando, o código de três dígitos de acordo com o aparelho que deseja utilizar (ver próxima página).

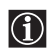

Se o código introduzido existir, os três indicadores verdes brilharão momentaneamente.

**4** Ligue o aparelho que deseja utilizar, Vídeo ou DVD , e verifique se é possível controlar as principais funções com o telecomando do televisor.

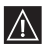

• Se o aparelho não funcionar ou alguma das funções falharem, assegure-se de introduzir o código correcto ou, se existir mais de um código, introduza o código seguinte, e assim sucessivamente, até encontrar o código correcto (ver próxima página)

• Se demorar mais de um minuto em trocar as pilhas esgotadas, os códigos memorizados desaparecerão. Nesse caso, repita novamente todos os passos anteriores. Na parte interior da tampa das pilhas, encontrará uma etiqueta onde poderá escrever o código.

• Não estão codificadas todas as marcas nem todos os modelos de uma determinada marca.

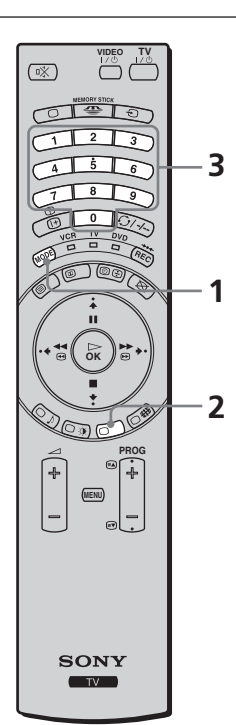

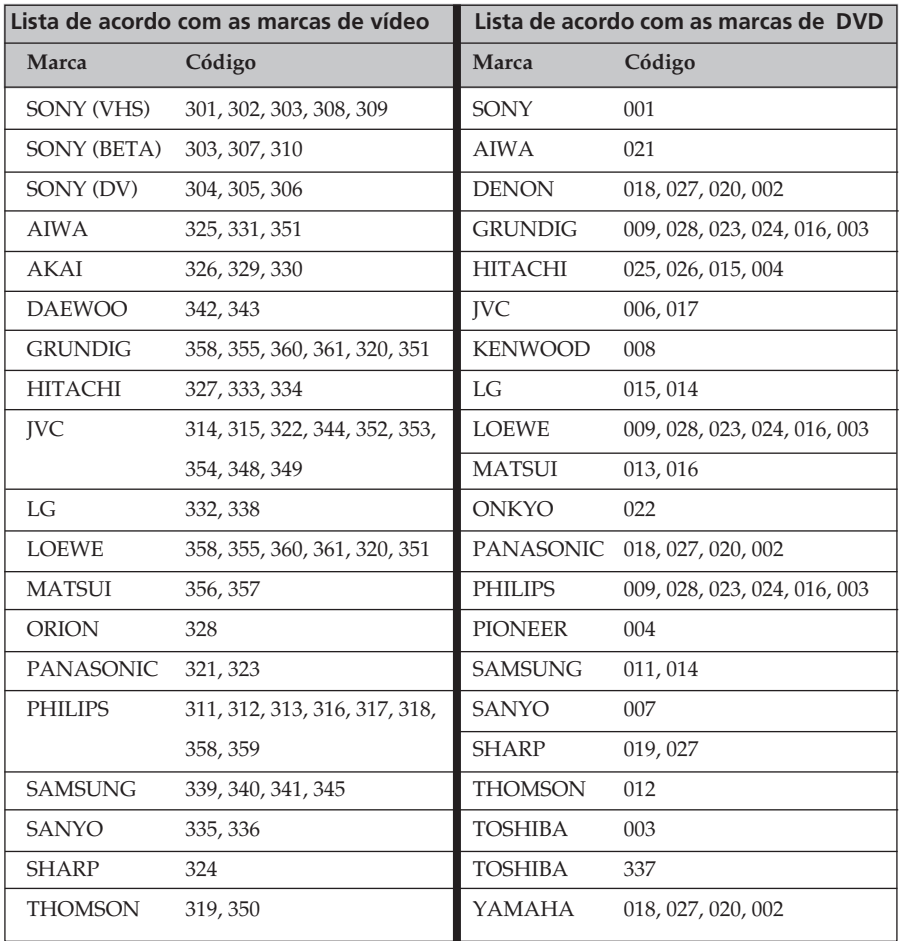
# **Características**

#### **KLV-30MR1**

#### **Unidade de recepção (MBT-MRL1)**

Alimentação: 220-240 VCA; 50/60 Hz Consumo: 30 W Consumo no modo standby: 0,6 W Dimensões (larg x alt x prof): Aprox. 430 x 105 x 348 mm Peso: Aprox. 6 Kg

#### **Ecrã (LDM-3000)**

Alimentação: 220-240 VCA; 50/60 Hz Tamanho do ecrã: 30 polegadas Aprox. 76 cm, medida diagonalmente Resolução do ecrã: 1.280 pontos (horizontal) x 768 linhas (vertical) Consumo: 150 W Consumo no modo standby: 0,1 W Dimensões (larg x alt x prof): Aprox. 971,2 x 594,4 x 229 mm com base Aprox. 971,2 x 524,3 x 93,4 mm sem base Peso: Aprox. 20 kg Aprox. 27 kg (includindo a base)

#### **Sistema de ecrã:**

Ecrã de LCD

#### **Sistema de TV:**

Em função do país seleccionado:  $B/G/H$ ,  $D/K$ ,  $L$ , I

#### **Sistema de cor:**

PAL, SECAM NTSC 3.58, 4.43 (só entrada de vídeo)

#### **Antena:**

Terminal externo de 75 Ohms para VHF/ UHF.

#### **Cobertura de canais**

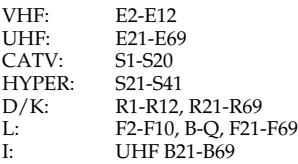

# **Terminais posteriores:**

 $\bigoplus 1/\bigoplus$ 

Euroconector de 21 pinos (norma CENELEC), incluindo entradas de áudio / vídeo, entrada RGB , saídas de áudio / vídeo de TV.

#### $G2/ -C$

Euroconector de 21 pinos (norma CENELEC), incluindo entradas de áudio / vídeo, entrada RGB , saídas de áudio / vídeo de TV.

3/ (SMARTLINK; a escolher) S

Euroconector de 21 pinos (norma CENELEC), incluindo entradas de áudio / vídeo, entrada de S-vídeo, saída seleccionável de áudio / vídeo e ligação SmartLink.

#### 4/ (SMARTLINK; a escolher)

Euroconector de 21 pinos (norma CENELEC), incluindo entradas de áudio / vídeo, entrada RGB , saída seleccionável de áudio / vídeo e ligação SmartLink.

## $-95$

Y: 1 Vp-p, 75 Ohms, sincronização negativa 0,3 Vca PB: 0.7 Vp-p, 75 Ohms PR: 0.7 Vp-p, 75 Ohms

#### $\Theta$  5

entrada de áudio (tomadas RCA) 500 m Vrms (modulação 100%), Impedância: 47 quilo-ohms

#### 5 SUB WOOFER: tomada RCA

: saídas de áudio (esq./ dir.) - tomadas RCA

#### $\triangleleft$  **CENTRE SPEAKER IN:** 15 W x 2 (4 Ohms)

CTRL S: mini jacks RCA

AV MOUSE: Rato AV, mini jack RCA

(continua)

# **Terminais frontais:**

## 6 S

entrada de S-vídeo (mini DIN de 4 pinos): Y: 1 Vp-p, 75 Ohms desequilibrado, sincronização negativa C: 0,286 Vp-p (Rajada de sinais), 75 Ohms

# $\bigoplus$  6

entrada de vídeo (tomada RCA): 1 Vp-p, 75 Ohms desequilibrado, sincronização negativa

## $\Theta$  6

entrada de áudio (tomadas RCA): 500 m Vrms (modulação 100%), Impedância: 47 quilo-ohms

## i tomada para auscultadores

## PC-C

Entrada PC (Dsub de 15 pinos) G: 0,7 Vp-p, 75 Ohms, não sincronizada em verde B: 0,7 Vp-p, 75 Ohms, não sincronizada em verde R: 0,7 Vp-p, 75 Ohms, não sincronizada em verde HD: 1-5 Vp-p VD: 1-5 Vp-p

 $PC \Leftrightarrow$ 

Entrada de áudio PC: mini jack RCA

Ranhura Memory Stick

## **Acessórios fornecidos:**

10 W x 2

## **Accesorios suministrados:**

- 1 telecomando (RM-972) .
- 2 pilhas tamanho AAA (tipo R03 )
- 1 cabo de ligação para o ecrã
- 1 cabo coaxial
- 1 rato AV
- 2 cabos de alimentação (Tipo C-4)
- 2 cabos de alimentação (Tipo BF)
- 2 cabos de alimentação (Tipo C-5) Em alguns países os cabos de alimentação Tipo BF e Tipo C-5 não são fornecidos.

#### **Outras características:**

- Teletexto, Fastext, TOPtext
- Temporizador.
- SmartLink (ligação directa entre o televisor e um vídeo compatível. Para mais informação sobre SmartLink, consulte o manual de instruções do vídeo). Está disponível em  $\bigoplus$ 3 ou em  $\bigoplus$ 4. (A escolher)
- Detecção automática do sistema de televisão
- Formato automático da imagem

## **Cadência da entrada de PC:**

Frequência do sinal de entrada Horizontal: 15,6 – 90 kHz<br>Vertical: 48 – 85 Hz  $48 - 85$  Hz Resolução máxima: 1.600 pontos x 1.200 linhas

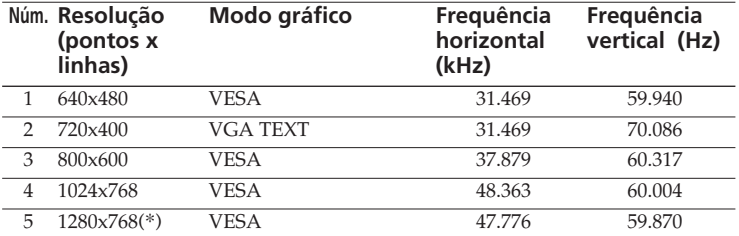

# **Tabela de modos predeterminados para um PC**

(\*) Se o seu PC ou placa gráfica forem compatíveis, pode seleccionar este modo.

# **PT**

# **Solução de problemas**

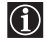

Apresentamos abaixo algumas soluções simples para resolver problemas que possam afectar a imagem e o som.

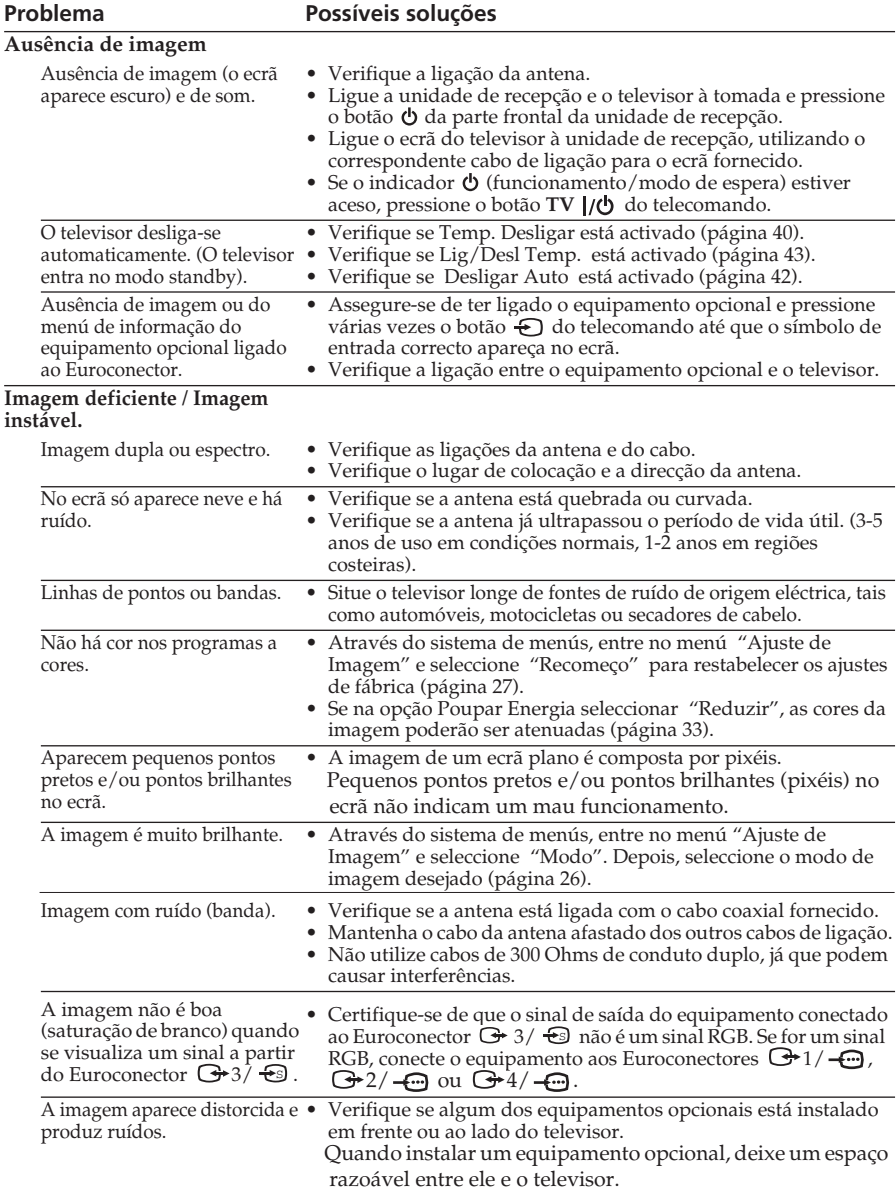

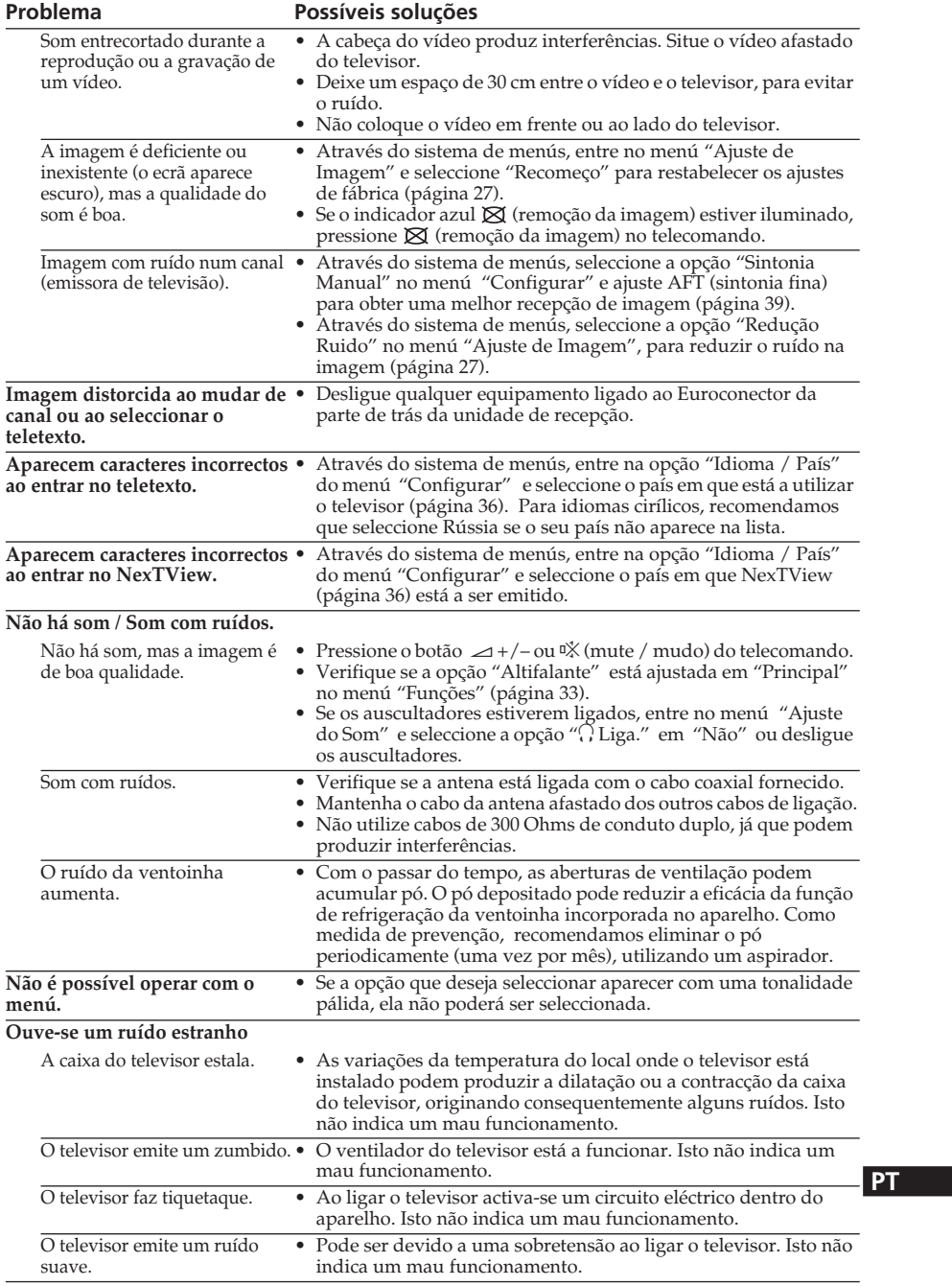

(continua)

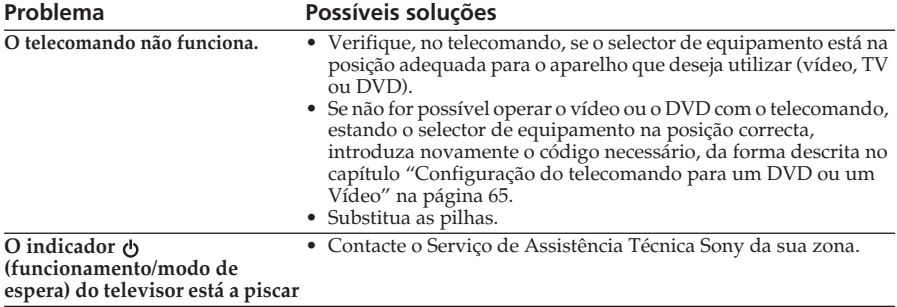

# **Computador pessoal**

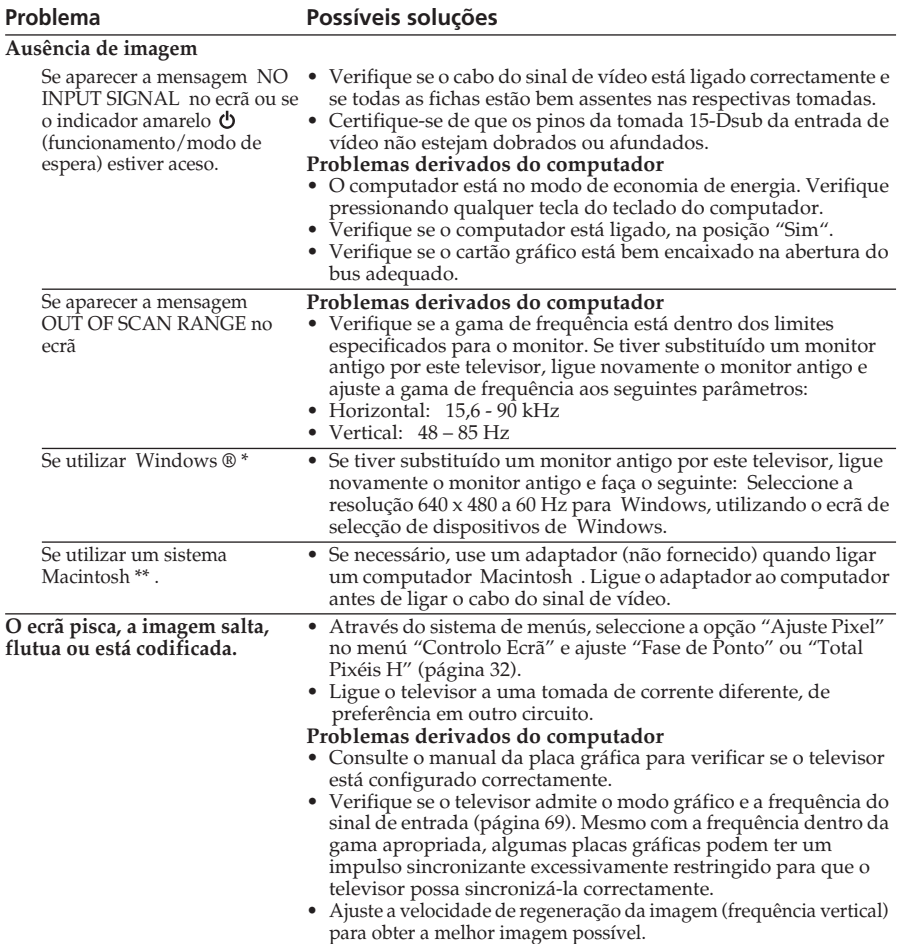

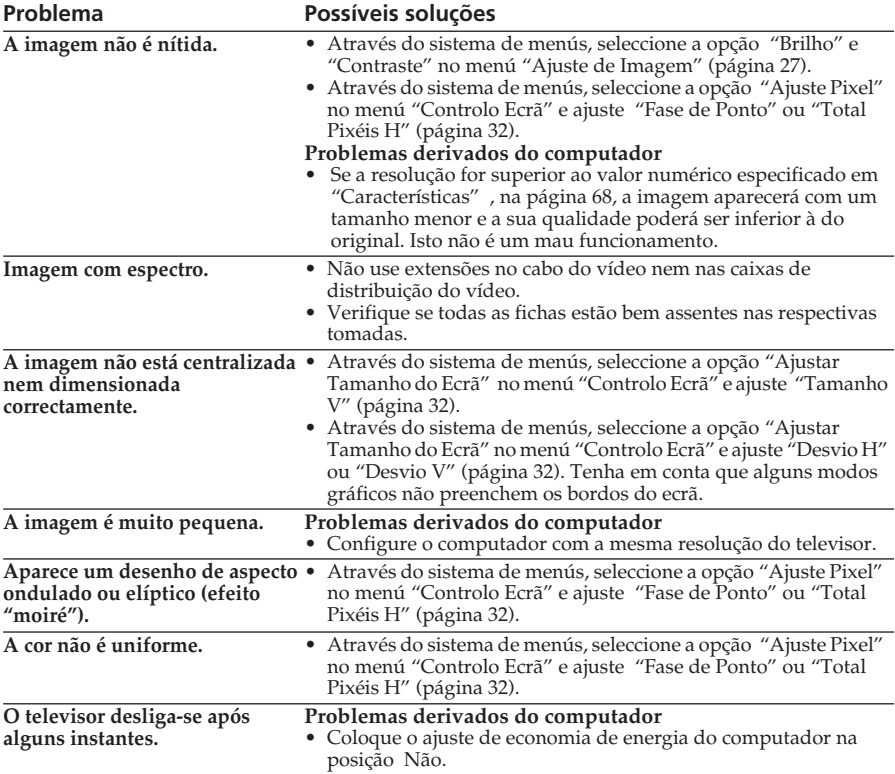

\* Windows® é uma marca registada da Microsoft Corporation nos Estados Unidos e em outros países.

\*\* Macintosh é uma marca registada licenciada da Apple Computer, Inc. nos Estados Unidos e em outros países.

**PT**

# **"Memory Stick"**

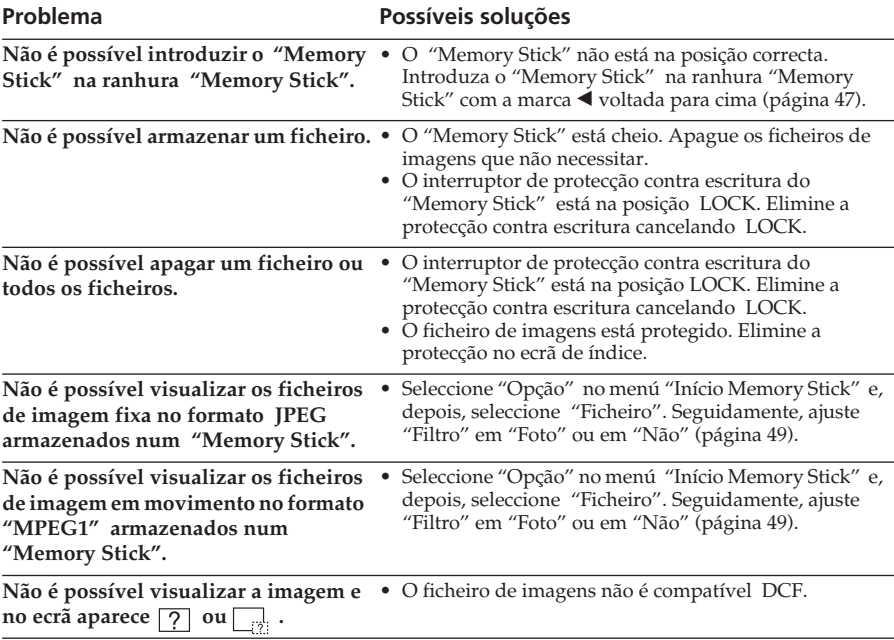

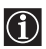

Se o problema persistir, o seu televisor deverá ser visto por pessoal qualificado. Não abra nunca o aparelho.

**http://www.world.sony.com/**

**Sony España, S.A.** Printed in Spain

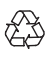